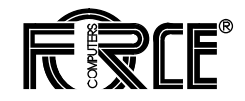

# **VMEPROM Version 2/32 User's Manual**

**Revision No. 3 March 1997**

P/N 200183 FORCE COMPUTERS Inc./GmbH All Rights Reserved

This document shall not be duplicated, nor its contents used for any purpose, unless express permission has been granted.

Copyright by FORCE COMPUTERS

**INTRODUCTION**

# **TABLE OF CONTENTS**

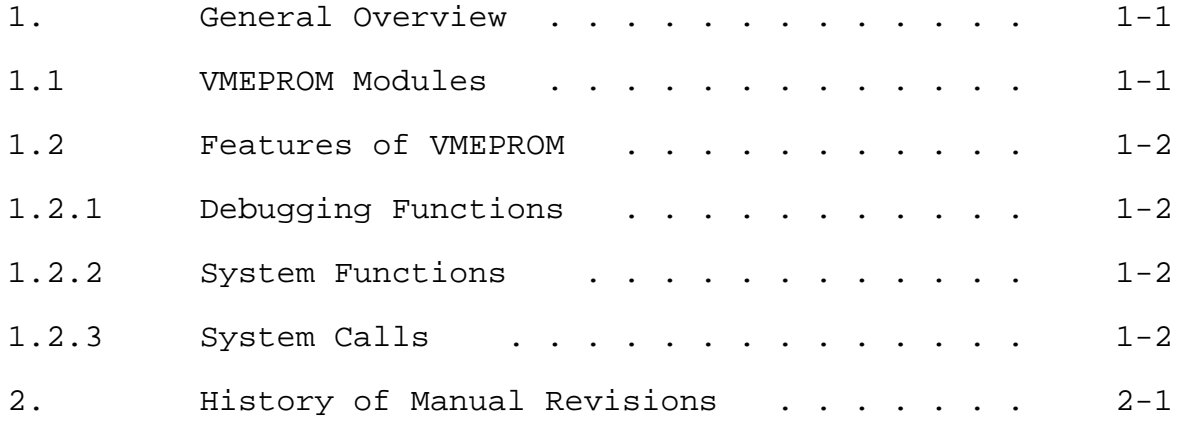

#### **1 General Overview**

#### **1.1 VMEPROM Modules**

VMEPROM is a PDOS based real time Monitor. It consists of two basic parts:

- 1) PDOS Kernel and File Manager with BIOS modules
- 2) User Interface

The first part, the PDOS Kernels and the PDOS File Manager, together with the BIOS modules, consume around 32 Kbytes. This part is responsible for all the system calls and the hardware interface. It can be used without the user interface to generate a real time kernel based application package where no user interface is required. The details of the implementation and how customized applications can be generated are described in detail in the User's Manual of your particular CPU board.

The second part is much bigger and contains the complete user interface, the built-in functions and debugging facilities. The size of this part is about 148 Kbytes.

The remaining space in the EPROM is reserved for future expansions.

The VMEPROM package is ported to several FORCE CPU boards. For details on the implementation please refer to the User's documentation of your CPU board. All implementation dependant parts are located in the BIOS modules, which are part of the kernel.

The kernel/file manager features over 100 system calls and is 100% identical to PDOS. Chapter 4 of this manual describes all the details of the available system calls.

The user interface gives the user both a debugging tool and an interface to the system functions and the file manager. It<br>includes breakpoint setting, tracing, a powerful line setting, tracing, a powerful line assembler/disassembler, task management, event control, RAM disk support, disk format and initialization, and a full screen editor. The size of the complete VMEPROM package is 180 Kbytes. It

resides in the on-board EPROM area of the CPU board.

In addition, some boot programs for various operating systems may be put into the EPROMs. For details on layout and use of the EPROMs, please refer to the Introduction to VMEPROM, which is part of the User's Manual of the CPU board.

#### **1.2 Features of VMEPROM**

#### **1.2.1 Debugging Functions**

- Line assembler/disassembler with full support of all 68000/68010, 68020/68881, or 68030/68882 instructions.
- Over 20 commands for program debugging, including breakpoints, tracing, processor register display and modify. An optional 68881/68882 floating point coprocessor is also supported (68020/68030 versions only).
- S-record up/downloading from any port in the system.
- Time stamping of user programs.
- Built-in Benchmarks

## **1.2.2 System Functions**

- Disk support for RAM disk, floppy and Winchester. Either a SYS68K/WFC-1 or a SYS68K/ISCSI-1 may be used. VMEPROM also allows disk formatting and initialization.
- Serial I/O support for up to two SIO-1/2 or ISIO-1/2 boards in the system.
- EPROM programming utility, using the SYS68K/RR-2/RR-3 boards.
- Full Screen Editor.
- More than 30 commands to control the PDOS kernel and file manager.
- Complete task management.
- I/O redirection on the command line.

## **1.2.3 System Calls**

- Over 100 system calls.
- Data conversion functions.
- Task management system calls.
- Terminal I/O functions.
- File management functions.

# **2. History of Manual Revisions**

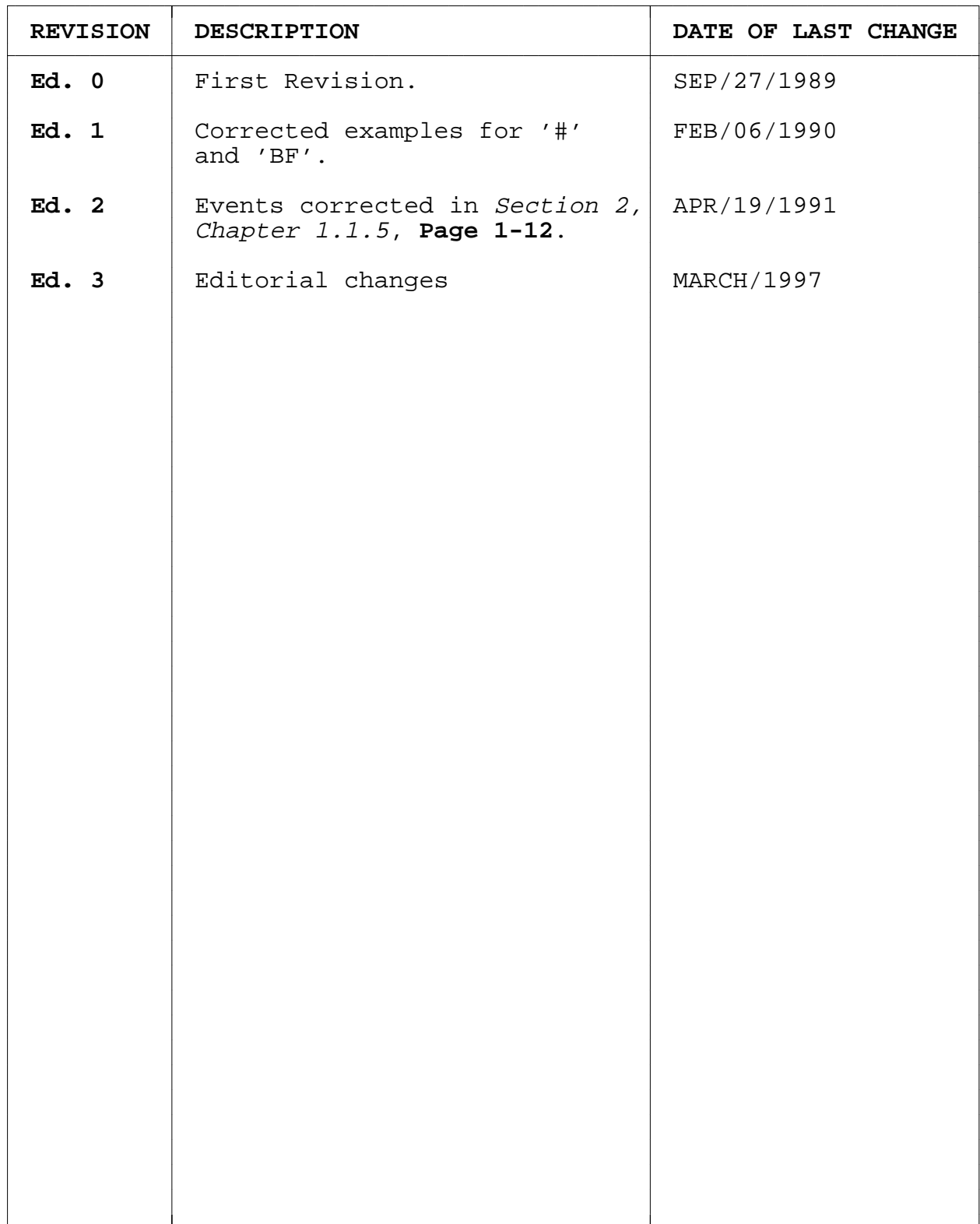

## **VMEPROM SYSTEM OVERVIEW**

## **TABLE OF CONTENTS**

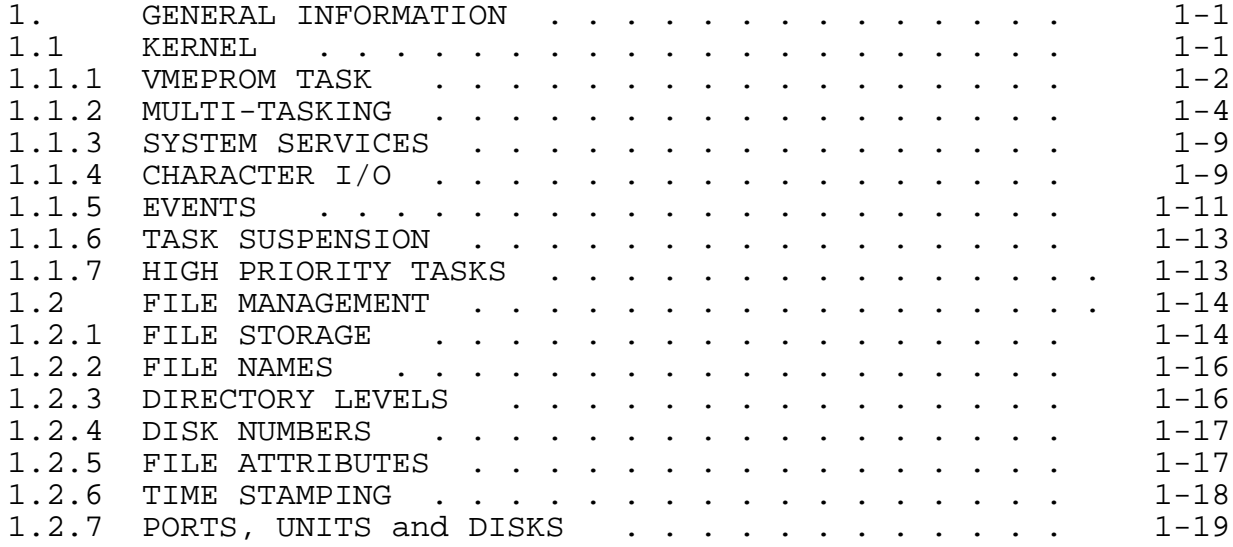

# **LIST OF FIGURES**

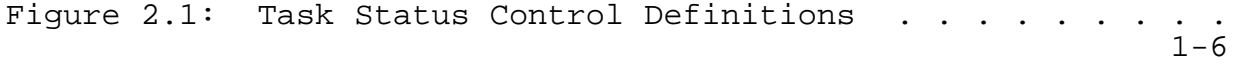

## **1. GENERAL INFORMATION**

The VMEPROM kernel and file manager functions are described here in detail. There are four main sections of VMEPROM; namely, the BIOS, kernel, file management module and the user interface.

## **1.1 KERNEL**

VMEPROM is based on the powerful PDOS real time kernel.

Features of the kernel:

- 1. Multitasking, multiuser scheduling
- 2. System clock
- 3. Memory allocation
- 4. Task synchronization
- 5. Task suspension
- 6. Event processing
- 7. Character I/O including buffering
- 8. Support primitives

The PDOS kernel is the multitasking, real time nucleus of the VMEPROM. Tasks are the components comprising a real time application. It is the main responsibility of the kernel to see that each task is provided with the support it requires in order to perform its designated function.

The main responsibilities of the kernel are the allocation of memory and the scheduling of tasks. Each task must share the system processor with other tasks. The kernel saves the task's context when it is not executing and restores it again when it is scheduled. Other responsibilities of the kernel are maintenance of a 24 hour system clock, task suspension and rescheduling, event processing, character buffering and other support functions.

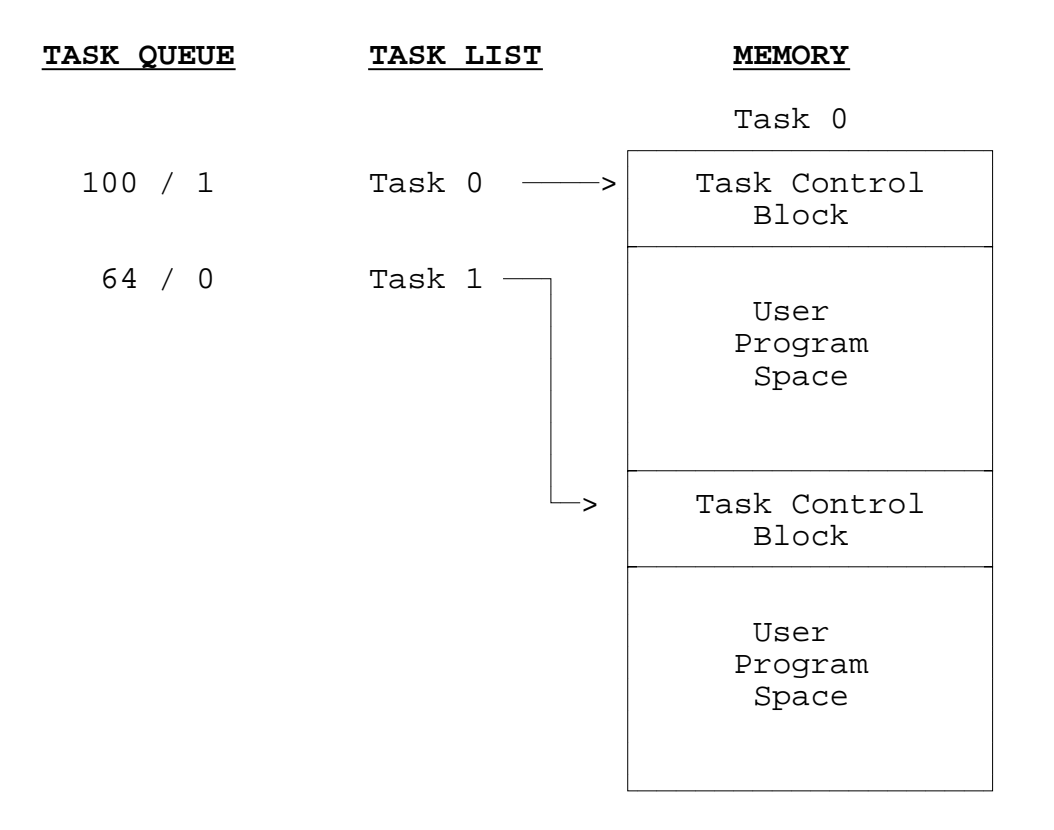

A task is defined as a program entity which can execute independently of any other program if desired. It is the most basic unit of software within a real time kernel. A user task consists of an entry in the task queue, task list and a task control block with user program space.

The task queue and list are used by the kernel to schedule tasks. A task queue entry consists of a task priority and a task number. The list is ordered with the highest priority entry first. A task list entry consists of a priority, task time, spawned task number, task control block pointer, task map constant and two suspended event registers. The task number is assigned according to its entry position.

The first \$1000 (hex) bytes of a task are the task control block. This block of memory consists of buffers and parameters peculiar to the task. The 680x0 address register A6 points to the status block when the user program is first entered. The task parameters may be referenced by a user program but care must be taken that the kernel is not crashed!

The task control block variables are displacements beyond register A6 and are defined in FIGURE 2.1.

The user program space begins immediately following the task control block. Position independent 680x0 programs are loaded into this area for execution. Task memory is allocated in 2 Kbyte increments with a minimum task size of 8 Kbytes. The total task overhead is \$1000 or 4096 bytes.

From the time a task is coded by a programmer until the task is destroyed, it is in one of four task states. Tasks move among these states as they are created, begin execution, are interrupted, wait for events and finally complete their functions. These states are defined as follows:

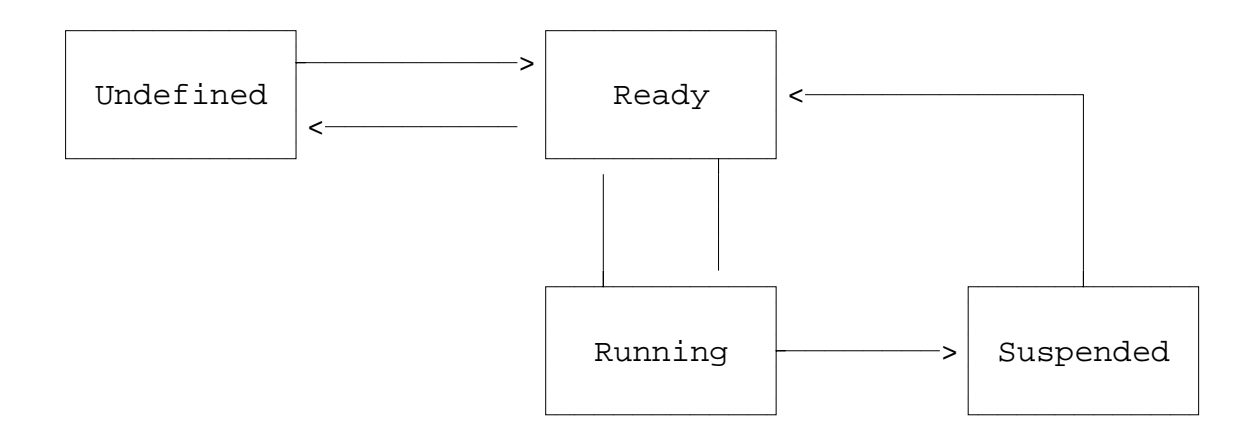

## **1. Undefined**

A task is in this state before it is loaded into the task list. It can be a block of code in a disk file or stored in memory.

## **2. Ready**

When a task is loaded in memory and entered in the task queue and task list but not executing or suspended, it is said to be ready.

## **3. Running**

A task is running when scheduled by the VMEPROM kernel from the task list.

## **4. Suspended**

When a task is stopped pending an event external to the task, it is said to be suspended. A suspended task moves to the ready or running state when the event occurs.

A task remains undefined until it is made known to the operating system by making an entry in the task queue. Once entered, a task immediately moves to the ready state which indicates that it is ready for execution. When the task is selected for execution by the scheduler, it moves to the run state. It remains in the run state until the scheduler selects another task or the task requires external information and suspends itself until the information is available. The suspended state greatly enhances overall system performance.

## **1.1.2 MULTITASKING**

VMEPROM allows 64 independent tasks to reside in memory and share CPU cycles. Each task contains its own task control block and thus executes independently of any other task. A task control block consists of buffers, pointers and stack areas. Four parameters are required for any new task generation. These are:

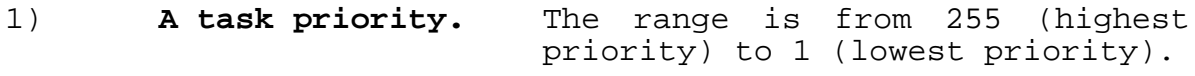

- 2) **A task time.** It ranges from 1 (1\*10ms) to 255 (255\*10ms).
- 3) **Tasking memory.** Memory is allocated to a task in 2 Kbyte increments. The minimum task size is 8 Kbytes and the first \$1000 or 4096 bytes are assigned to the task TCB.
- 4) **An I/O port.** Input ports are unique while many tasks may share the same output port for task console communication. Port 0 is used as a phantom port if no I/O is required for the task.

## 5) **A task command or memory address.**

Each of the above requirements defaults to a system parameter. Task priority defaults to the parent task's priority minus one. Task time defaults to 1.

The default memory allocation is 8 Kbytes and the default console port is the phantom port. The default command is the VMEPROM user interface.

However, if the VMEPROM Monitor is the task to be started and no input is possible then the new task can receive commands to execute via a task message.

A task entry in the task list consists of a task number designation, parent task number, time interval, task priority, memory map constant, task control block pointer and two event registers. Swapping from one task to the next is done when the task interval timer decrements to zero, during an I/O system call or when an external event causes a context switch. The task<br>interval timer decrements by one every ten interval timer decrements by one every milliseconds.

Any task may spawn another task. Memory for the new task is allocated in 2 Kbyte blocks from a pool of available memory. If no memory is free, the spawning task's own memory is used and the parent task's memory is reduced in size by the amount of memory allocated to the new task. It is important to note that some assembly coded programs and all high level language programs use both the low and high addresses of the task memory. To prevent memory loss from a task and program failure, it is necessary to allocate enough memory to the free memory pool before creating a new task under program control. Otherwise, the task may give up its variable space or stack to the spawned task.

The VMEPROM kernel maintains a memory bit map to indicate which segments of memory are currently in use. Allocation and deallocation are in 2 Kbyte increments. When a task is terminated, the task's memory is automatically deallocated in the memory bit map and made available for use by other tasks.

"Multiuser" refers to spawning new tasks for additional operators. Each new task executes programs or even spawns additional tasks. Such tasks are generated or terminated as needed. Task 0 is referred to as the system task and cannot be terminated.

Figure 2.1 shows the task control block.

**WARNING: Although the locations of the task control block are made available to the user, you must be cautious when using these locations. Many system calls use these locations to perform their functions and any location may change at any time as a result of these system calls. The TCB format may be changed with future versions of VMEPROM.**

# **Figure 2.1: Task Status Control Definitions**

**The following are Task Control Block (TCB) definitions:**

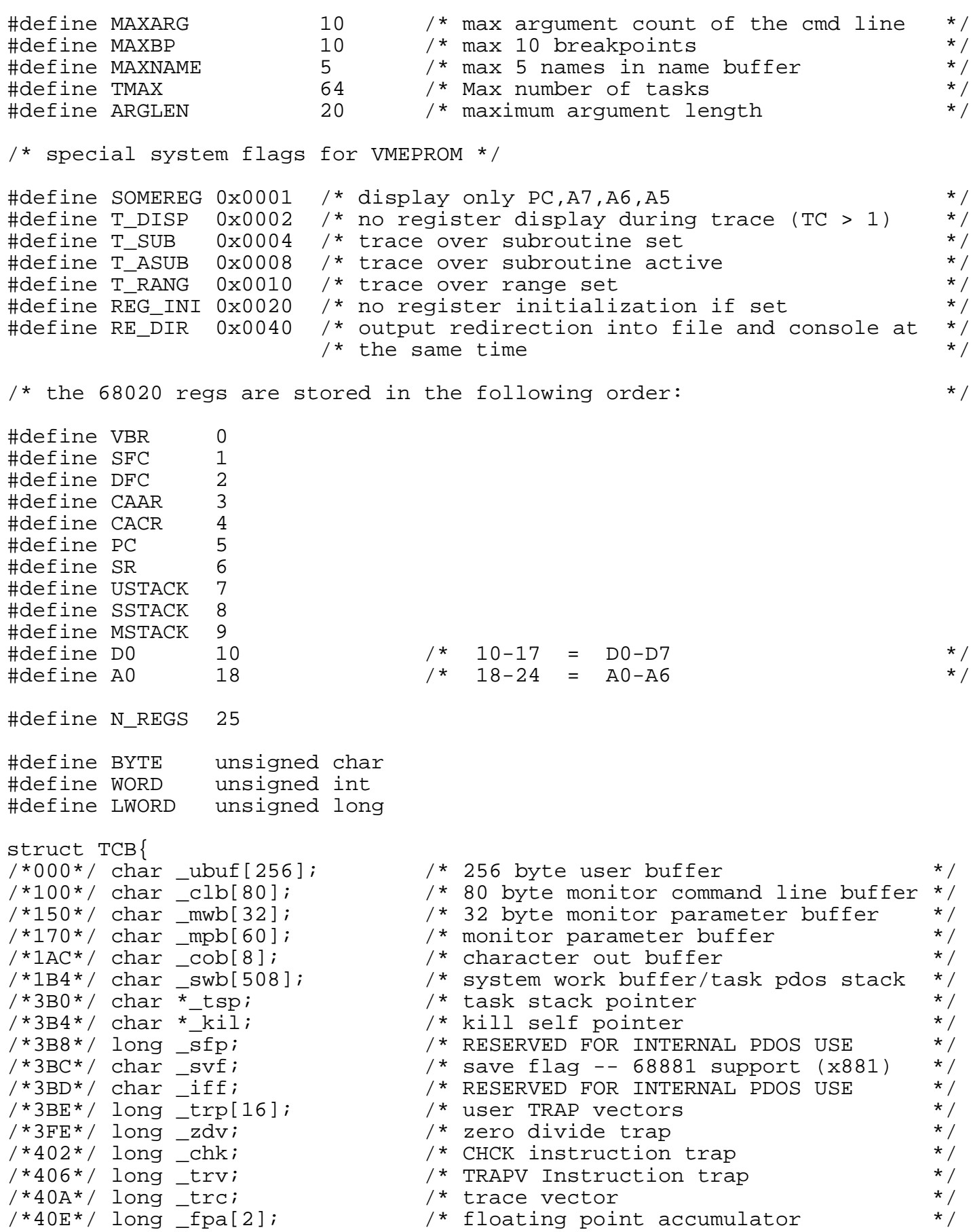

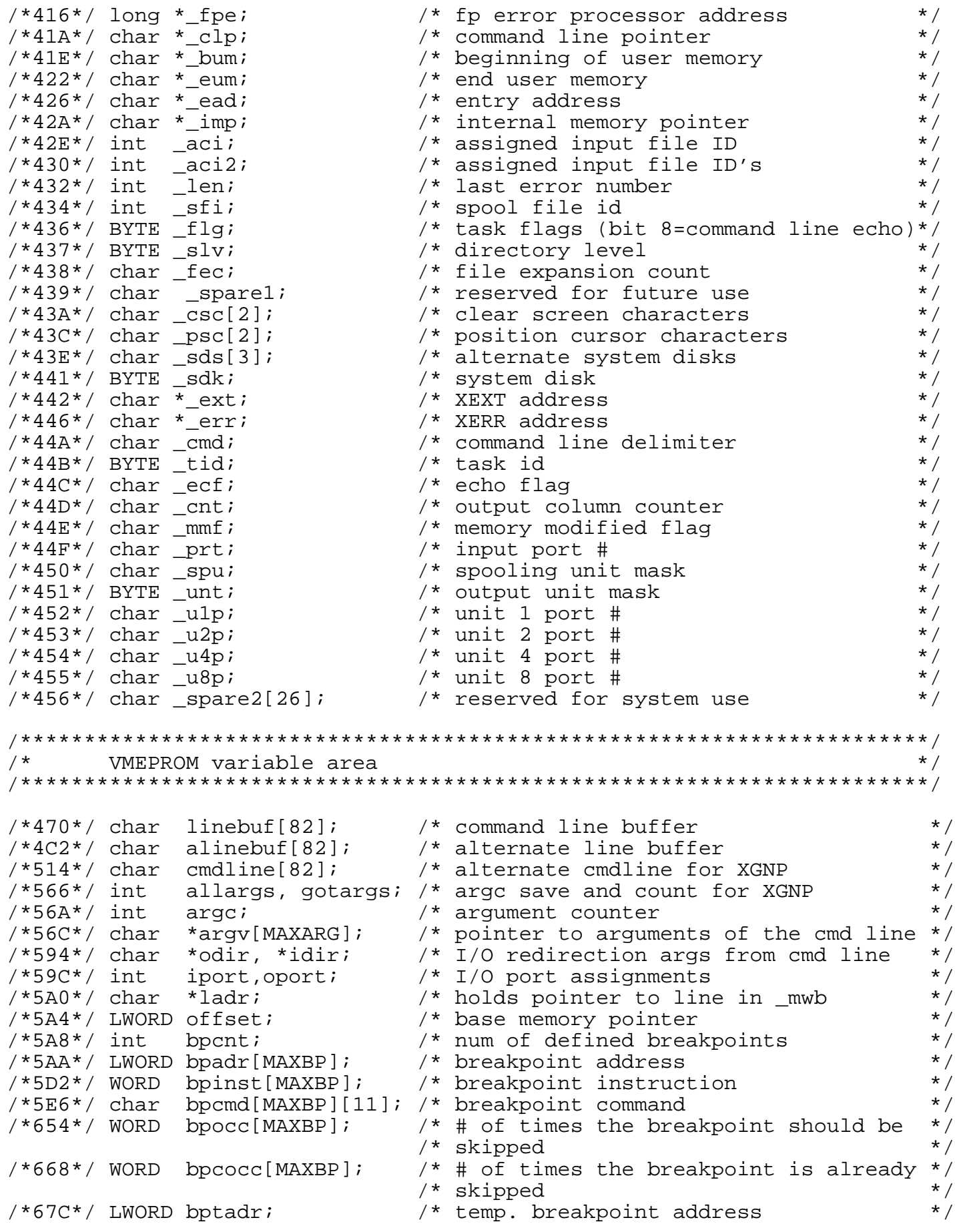

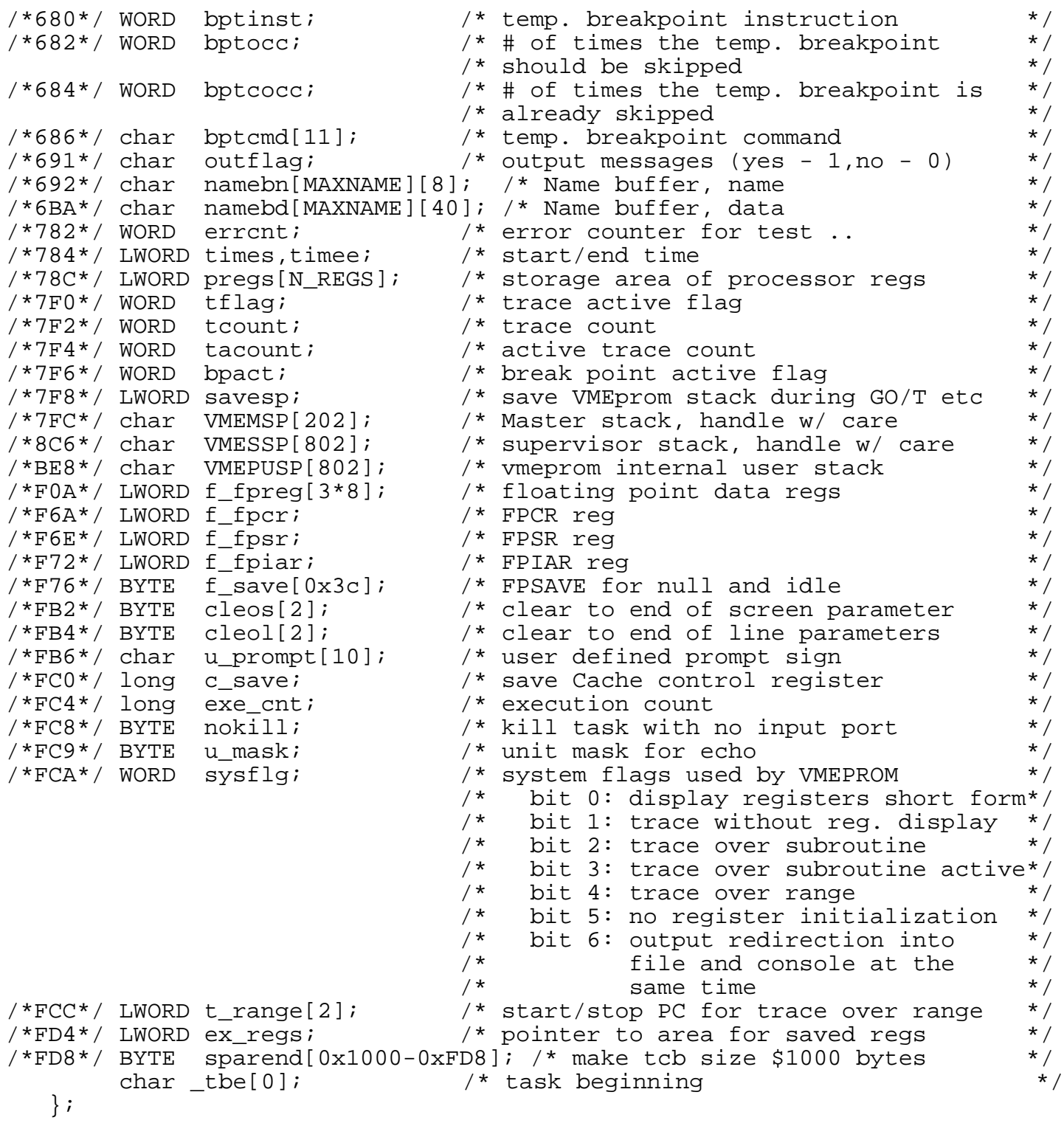

## **1.1.3 SYSTEM SERVICES**

System services are those functions that a task requires of the operating system while entered in the task list. These requirements range from timing and interrupt handling to task coordination and resource allocation.

VMEPROM provides many time-oriented functions which key off of the system hardware interval timer. The current time of day and the date are maintained with fine adjustment parameters. A 32 bit counter is used for various delta time functions such as task scheduling and event delays.

Hardware interrupts are processed by the kernel BIOS or passed to user tasks. Tasks can be suspended pending the occurrence of an interrupt and then be rescheduled when the interrupt occurs. Interrupts such as the interval timer and character input or output are handled by the kernel itself.

Task coordination is an integral part of real time applications since many functions are too large or complex for any single task. The kernel uses common or shared data areas, called mailboxes, along with a table of preassigned bit variables, called events, to synchronize tasks. A task can place a message in a mailbox and suspend itself on an event waiting for a reply. The destination task is signaled by the event, looks in the mailbox, responds through the mailbox and resets the event signaling the reply.

System resources include the processor itself, system memory and support peripherals. The kernel provides primitives to create and delete tasks from the task list. Memory is allocated and deallocated as required. Peripherals are generally a function of the file manager but are assigned and released via system events. Device drivers coordinate related I/O functions, interrupts and error conditions. All of these functions are available to user tasks and thus tasks may spawn tasks and dynamically control their operating environment.

Other support utilities contained within the kernel of VMEPROM include number conversion, command line decoding, date and time conversions and message processing routines. Facilities are also provided for locking a task in the run state during critical code execution.

## **1.1.4 CHARACTER I/O**

The flow of character data through the kernel is the most visible function of VMEPROM. Character buffering or type-ahead assures the user that each keyboard entry is logged, even when the application is not looking for characters. Character output is through program control (polled I/O).

Inputs and outputs are through logical port numbers. A logical port is bound to a physical UART (Universal Asynchronous Receiver/Transmitter) by the baud port commands. Only one task is assigned to an input port at any one time while many tasks may share the same output port. It is then the responsibility of each task to coordinate all outputs.

Character inputs come from four sources:

- 1. User memory
- 2. Disk file
- 3. I/O device driver
- 4. System input port buffer

The source is dictated by input variables within the task control block. Input variables are the Input Message Pointer (IMP\$(A6)), Assigned Console Input (ACI\$(A6)) and input port number (PRT\$(A6)).

When a request is made by a task for a character and IMP\$(A6) is nonzero, then a character is retrieved from the memory location pointed to by  $IMP$(A6)$ . IMP\$(A6) incremented after each character. This continues until a null byte is encountered, at which time IMP\$(A6) is set to zero.

If IMP\$(A6) is zero and ACI\$(A6) is nonzero, then a request is made to the file manager to read one character from the file assigned to ACI\$(A6). The character then comes from a disk file or an I/O device driver. This continues until an error occurs (such as an END-OF-FILE) at which time the file is closed and ACI\$(A6) is cleared.

If both IMP\$(A6) and ACI\$(A6) are zero, then the logical input port buffer selected by PRT\$(A6), is checked for a character. If the buffer is empty, then the task is automatically suspended until a character interrupt occurs.

VMEPROM character outputs are directed to various destinations according to output variables in the task control block. Output variables are the output unit (UNT\$(A6)), spooling unit (SPU\$(A6)), spooling file ID (SFI\$(A6)) and output port variables U1P\$(A6), U2P\$(A6), U4P\$(A6) and U8P\$(A6). The output unit selects the different destinations. (This is NOT to be confused with disk unit numbers.)

When an output primitive is called, the task output unit is ANDed with the task spooling output unit. If the result is nonzero, then the character is directed to the file manager and written to the file specified by SFI\$(A6). The output unit is then masked with the complement of the spooling unit and passed to the UART character output processor.

Units 1, 2, 4 and 8 are special output numbers. Unit 1 is the console output port assigned when the task was created. Units 2, 4 and 8 are optional output ports that correspond to TCB variables U2P\$, U4P\$ and U8P\$. They are assigned by the command ASSIGN or baud port command.

If the 1 bit (LSB) is set in the masked output unit (UNT\$(A6)), then the character is directed to port  $UIP$(A6)$ . Likewise, if bits 2, 3 or 4 are set in the masked output unit, then the character is output to the U2P\$(A6), U4P\$(A6) or U8P\$(A6) ports.

In summary, the bit positions of the output unit are used to direct output to various destinations. More than one destination can be specified. Bits 1 through 4 are predefined according to U1P\$, U2P\$, U4P\$ and U8P\$ variables within the task control block. Other unit bits are used for outputs to files and device drivers. Thus, if SPU\$(A6)=4 and UNT\$(A6)=7, then output would be directed to the file manager via SFI\$(A6) and to two UARTs as specified in U1P\$(A6) and U2P\$(A6).

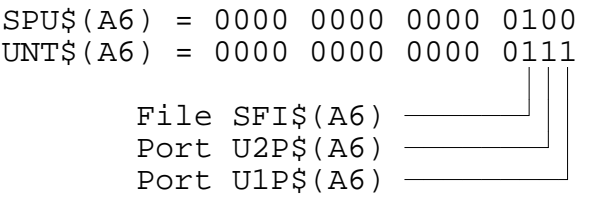

## **1.1.5 EVENTS**

Tasks communicate by exchanging data through mailboxes. Tasks synchronize with each other through events. Events are single bit flags that are global to all tasks.

4 types of event flags:

 $1-63$  = Software 64-80 = Software resetting  $81-127 = System$ 128 = Local to task

There are four types of event flags: Software, Software Resetting, System and Local. System events are further divided into output, input, timing, driver and system resource events. System events are predefined software resetting events that are set during VMEPROM initialization. Event 128 is local to each task and is used as a delay event.

- 1) Events 1 through 63 are software events. They are set and reset by tasks and not changed by the task scheduling. A task can suspend itself pending a software event and then be rescheduled when the event is set. One task must take the responsibility of resetting the event for the sequence to occur again.
- 2) Events 64 through 80 are like the normal software events except that the kernel automatically resets the event whenever a task suspended on that event is rescheduled. Thus, one and only one task is rescheduled when the event occurs.

These events are set and reset by the Send Message Pointer (XSMP) and Get Message Pointer (XGMP) primitives.

- 3) Events 81 through 95 are reserved for future use by VMEPROM.
- 4) Events 96 through 111 correspond to input ports 0 through 15. A task suspends itself on an input event if a request is made for a character and the buffer is empty. Whenever a character comes into an interrupt

driven input port buffer, the corresponding event is set.

5) Events 112 through 115 are timing events and are set automatically by the clock module according to intervals defined in the Basic I/O module (BIOS).

 $112 = 1/5$  second event 113 = 1 second event 114 = 10 second event 115 = 20 second event

A task suspended on one of these events is regularly scheduled on a tic or second boundary.

- 6) Events 116 through 127 are for system resource allocation. Drivers and other utilities requiring ownership of a system resource synchronize on these events. These events are initially set by the kernel, indicating the resource is available. One and only one task at a time is allowed access to the resource. When the task is finished with the resource, it must reset the event thus allowing other tasks to gain access.
- 7) Event 128 is local to each task. Unlike other events, it can only be set by a delay primitive (XDEV). It is automatically reset by the scheduling of a task suspended on event 128.

Many different methods are available for intertask communication. Most involve a mailbox technique where semaphores are used to control message traffic. Specially designed memory areas such as MAIL, COM and event flags allow high level program communications. VMEPROM maintains 64 message buffers for queued message communications between tasks or console terminals. More sophisticated methods require program arbitrators and message buffers.

The MAIL array is a permanent 254 byte memory buffer accessible by assembly language programs. Its address is located in the second long word of SYRAM  $\{4(A5)\}$ .

## **Event flags:**

Event flags are global system memory bits, common to all tasks. They are used in connection with task suspension or other mailbox functions. Events 1 through 63 are for software communication flags. Events 64 through 127 automatically reset when a suspended task is rescheduled. Events 81 through 95 are output events; 96 through 111 are input events; 112 through 115 are timing events; and 116 through 127 are system events. Event 128 is local to each task and cannot be used to communicate between tasks.

#### **Message buffers:**

VMEPROM maintains 64 64 byte message buffers for intertask communication. A message consists of up to 64 bytes plus a destination task number. More than one message may be sent to any task.

## **Message pointers:**

VMEPROM supports shorter message pointer transfers between tasks with the Send Message Pointer (XSMP) and Get Message Pointer (XGMP) primitives. When a pointer is sent, event [destination message slot  $# + 64$ ] is set. When a message pointer is retrieved, the corresponding event is cleared. These messages are not queued, but are much faster for intertask message passing than the queued 64 byte messages.

## **Memory Mailbox:**

The FM monitor command is used to permanently allocate system memory for nontasking data or program storage. Memory allocated in this way can be used for mailbox buffers as well as handshaking semaphores or assembly programs.

## **1.1.6 TASK SUSPENSION**

Any task can be suspended pending one or two events. Software events (1-127) are system memory bits global to all tasks. Event 128 is local to each task. A suspended task does not receive any CPU cycles until one of the desired events occurs. A task is suspended from an assembly language program by the XSUI primitive. A suspended task is indicated in the LIST TASK (LT) command by the event number(s) being listed under the 'Event' heading.

When one of the events occurs, the task is rescheduled and resumes execution. If the event is set by the XSEF primitive, then an immediate context switch occurs. If a high priority task is waiting for the event, it is immediately rescheduled, overriding any current task (unless locked). If the event is set with a XSEV primitive, then the task begins execution during the normal swapping function of the kernel.

## **1.1.7 HIGH PRIORITY TASKS**

A high priority task is defined as a task in the execution list which is exempt from round robin scheduling. This means the task will continue to execute until it suspends itself (due to I/O or if an XSUI command is executed,) or a higher priority task becomes ready. Task priority is listed by the LT (List Task) command. A task priority can be altered with the 'TP' command.

High priority tasks are useful in writing user interrupt handlers where immediate and fast response is required.

## **1.2 FILE MANAGEMENT**

The file management module of VMEPROM supports sequential, random, read only and shared access to named files on a secondary storage device. These low overhead file primitives use a linked, random access file structure and a logical sector bit map for allocation of secondary storage. No file compaction is ever required. Files are time stamped with date of creation and last update. VMEPROM allows up to 64 files to be open simultaneously.

## **1.2.1 FILE STORAGE**

A file is a named string of characters on a secondary storage device. A group of file names is associated together in a file directory. File directories are referenced by a disk number. This number is logically associated with a physical secondary storage device by the read/write sector primitives. All data transfers to and from a disk number are blocked into 256 byte records called sectors.

A file directory entry contains the file name, directory level, the number of sectors allocated, the number of bytes used, a start sector number and dates of creation and last update. A file is opened for sequential, random, shared random or read only access. A file type of 'DR' designates the file to be a system I/O driver. A driver consists of up to 252 bytes of position independent binary code. It is loaded into the channel buffer whenever opened. The buffer then becomes an assembly program that is executed when referenced by I/O calls. (The driver facility is described in detail in the Appendix).

A sector bit map is maintained for each disk number. Associated with each sector on the logical disk is a bit which indicates if the sector is allocated or free. Using this bit map, the file manager allocates (sets to 1) and deallocates (sets to 0) sectors when creating, expanding and deleting files. Bad sectors are permanently allocated. When a file is first defined, one sector is initially allocated to that file and hence, the minimum file size is one sector.

A file is accessed through an I/O channel called a file slot. Each file slot consists of a 38 byte status area and an associated 256 byte sector buffer. Data movement is always to and from the sector buffer according to a file pointer maintained in the status area. Any reference to data outside the sector buffer requires the buffer to be written to the disk (if it was altered) and the new sector to be read into the buffer. The file manager maintains current file information in the file slot status area such as the file pointer, current sector in memory, END-OF-FILE sector number, buffer in memory flag and other critical disk parameters required for program-file interaction.

Eight sector buffers are actually memory resident at a time. The file manager allocates these buffers to the most recently accessed file slots. Every time a file slot accesses data within its sector buffer, the file manager checks to see if the sector is currently in memory. If it is, the file slot number is rolled to the top of the most recently accessed queue. If the buffer has been previously rolled out to disk, then the most recently accessed queue is rolled down and the new file slot number is placed on top. The file slot number rolled out the bottom references the fourth last accessed buffer which is then written out to the disk. The resulting free buffer is then allocated to the calling file slot and the former data restored.

Files requiring frequent access generally have faster access times than those files which are seldom accessed. However, all file slots have regular access to buffer data.

File storage on disk is allocated in sector increments. All sectors are both forward and backward linked. This facilitates the allocation and deallocation of sectors as well as random or sequential movement through the file.

All files are accessed in either sequential or random access mode. Essentially, the only difference between the two modes is how the End-Of-File pointers are handled when the file is closed. If a file has been altered, sequential mode updates the EOF pointer in the disk file directory according to the current file byte pointer, whereas the random mode only updates the EOF pointer if the file has been extended.

Two additional variations of the random access mode allow for shared file and read only file access. A file which has been opened for shared access can be referenced by two or more different tasks at the same time. Only one file slot and one file pointer are used no matter how many tasks open the file. Hence, it is the responsibility of each user task to ensure data integrity by using the lock file or lock process commands. The file must be closed by all tasks when the processing is completed.

A read only random access to a file is independent of any other access to that file. A new file slot is always allocated when the file is read only opened and a write to the file is not permitted.

## **1.2.2 FILE NAMES**

Example for Legal file names:

FILE A1234567:890;255/127 PROGRAM/3 FILE2;10

VMEPROM file names consist of an alphabetic character (A-Z or a-z) followed by up to seven additional characters. An optional one to three character extension is separated from the file name by a colon (:). Other optional parameters include a semi-colon (;) followed by a file directory level and a slash (/) followed by a disk number. The file directory level is a number ranging from 0 to 255. The disk number ranges from 0 to 255.

A file typed as a system I/O device driver has entry points directly into the channel buffer for OPEN, CLOSE, READ, WRITE and POSITION commands.

If the file name is preceded by a '#', the file is created (if undefined) on all open commands except for read only open. When passing a file name to a system primitive, the character string begins on a byte boundary and is terminated with a null.

Special characters such as a period or a space may be used in file names. However, such characters may restrict their access. The command line interpreter uses spaces and periods for parsing a command line.

## **1.2.3 DIRECTORY LEVELS**

Each disk directory is partitioned into 255 directory levels. Each file resides on a specific level, which facilitates selected directory listings. You might put system commands on level 0, procedure files on level 1, object files on level 10, listing files on level 11 and source files on level 20. Level 255 is global and references all levels.

A current directory level is maintained and used as the default level in defining a file or listing the directory when no directory level is specified.

## **1.2.4 DISK NUMBERS**

A disk number is used to reference a physical secondary storage device and facilitates hardware independence. All data transfers to and from a disk are blocked into 256 byte records called sectors.

The range of disk numbers is from 0 to 255. Several disk numbers may share the same secondary storage device. Each disk can have a maximum of 65280 sectors or 16,711,680 bytes.

A default disk number is assigned to each executing task and stored in the task control block. This disk number is referred to as the system disk and any file name which does not specifically reference a disk number defaults to this parameter.

Up to four disk devices can be associated with each task. When a file is referenced, each directory is searched (in order) until the file is found.

When a task is created, the parent task's disk number(s) and directory level are copied into the task control block of the new task.

#### **1.2.5 FILE ATTRIBUTES**

Associated with each file is a file attribute. File attributes consist of a file type, storage method and protection flags. These parameters are maintained in the file directory and used by the VMEPROM monitor and file manager.

The following are legal VMEPROM file types:

- 1. **Batch processes:** AC (Assign console). A file typed 'AC' specifies to the VMEPROM monitor that all subsequent requests for console character inputs are intercepted and the character obtained from the assigned file.
- 2. **System file:** SY. A 'SY' file is a directly loadable The entry address is the first address within the file.
- 3. **ASCII text file:** TX (ASCII text file). A 'TX' type classifies a file as one containing ASCII character text.
- 4. **I/O driver:** DR. A 'DR' file type indicates that the file data is an I/O driver program and is executed when referenced. An I/O driver file cannot be copied with the CF command.

The following file attributes which are supported by the PDOS operating system are not supported by VMEPROM:

Binary file: BN PDOS Tagged object: OB Basic binary and source: BX and EX

Files are physically stored in contiguous sectors whenever possible. A non-contiguous structure results from file expansions where no contiguous sectors are available. Contiguous files have random access times far superior to non-contiguous files. A contiguous file is indicated in the directory listing by the letter 'C' following the file type. File protection flags determine which commands are legal when accessing the file. A file can be delete- and/or write protected.

File storage method and protection flags are summarized as follows:

#### 1) **Contiguous file: C**

A contiguous file is organized on the disk with all sectors logically and sequentially in order. Random access in a contiguous file is much faster than in a non-contiguous file since the forward/backward links are not required for positioning.

## 2) **Delete protect: \***

A file which has one asterisk as an attribute cannot be deleted from the disk until the attribute is changed.

## 3) **Delete and write protect: \*\***

A file which has two asterisks as an attribute cannot be deleted nor written to. Hence, READ, POSITION, REWIND, OPEN and CLOSE are the only legal file operations.

## 4) **File altered: +**

A file which has a plus sign as an attribute has been altered.

## **1.2.6 TIME STAMPING**

Whenever VMEPROM is cold-started after power up or RESET, the time and date should first be initialized with the ID command. These values are then maintained by the system clock and are used for time stamping file updates and other user defined functions.

When a file is first created or defined, the current date and time is stored with the disk directory entry. This time stamping appears in the 'DATE CREATED' section of a directory listing. From then on, the creation date and time are not changed.

When a file has been opened, altered and then closed, the current date and time are written to the 'LAST UPDATE' section of the disk directory entry. The time stamp indicates when the file was last altered by any user.

## **1.2.7 PORTS, UNITS and DISKS**

The terms ports, units and disks are often confused and hence are explained again:

## **Ports**

Ports are logical input channels and are referenced by numbers 0 through 15. Associated with each port is an interrupt driven input buffer. The BAUD PORT (BP) command binds a physical UART to a buffer and initializes the chip with baud rate and character format.

## **Units**

A unit is an output gating variable. Each bit of the variable directs character output to a different source. Bit 1 (LSB) is associated with U1P\$(A6) output port. Likewise, bit 2 is associated with U2P\$(A6) output port. The 'ASSIGN' command can be used to bind different output ports to a output channel.

## **Disks**

A disk is a logical reference to a secondary storage device. Disk numbers range from 0 to 255.

**VMEPROM BUILT-IN COMMANDS**

## **TABLE OF CONTENTS**

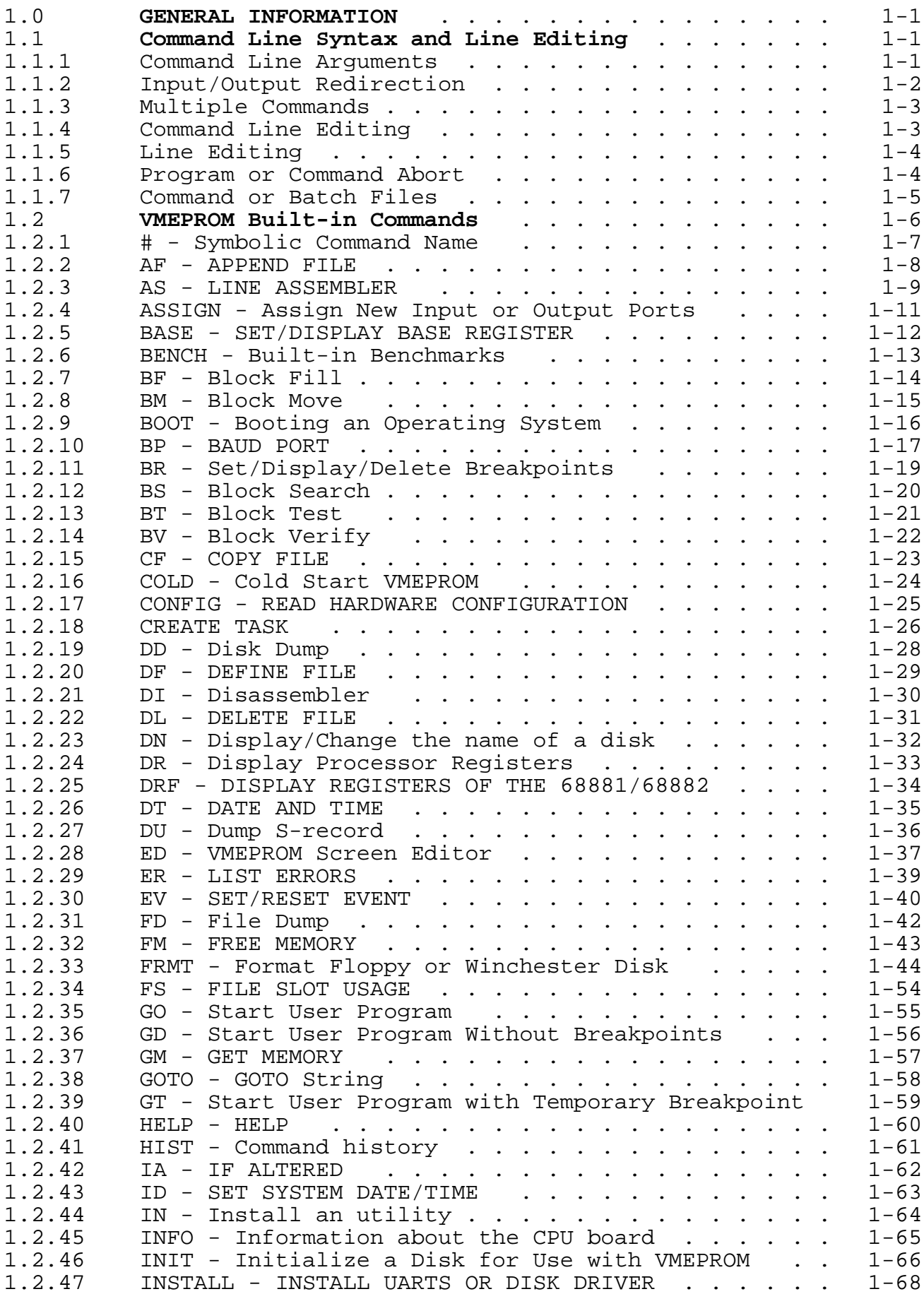

## **TABLE OF CONTENTS (cont'd)**

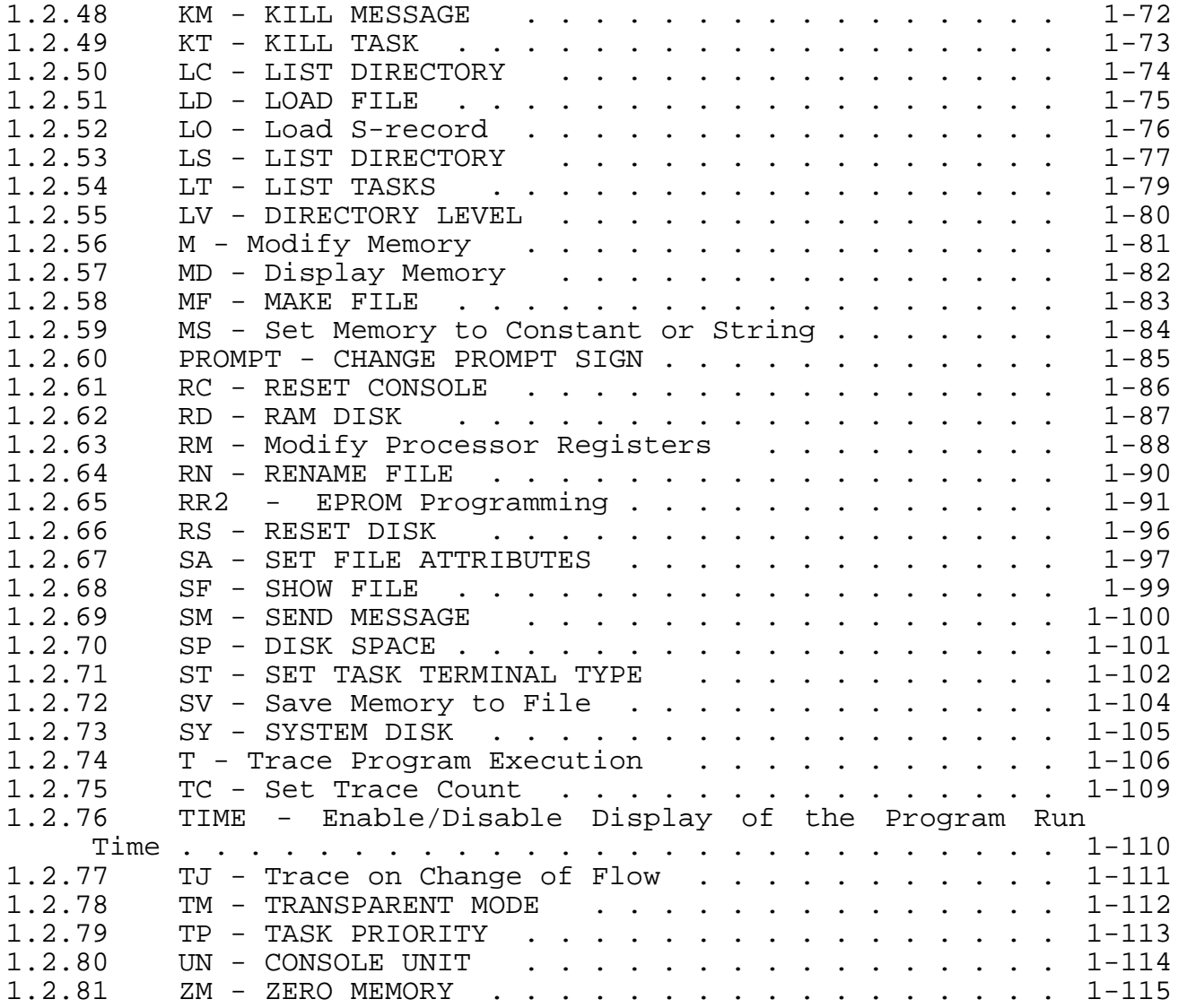

#### **1.0 GENERAL INFORMATION**

The VMEPROM command interpreter is a set of resident routines for program debugging and handling of the most common kernel functions.

The command interpreter searches for a given command in the following sequence:

- 1. Is the command defined in the name table ?<br>2. Is it a built-in command ?
- 2. Is it a built-in command ?
- 3. Is the command available as an installed utility ?
- 4. Is the command available as a disk file on the current system disk ?

If a match is found in any of the above steps, the command is executed.

The prompt of VMEPROM is a single question mark, followed by a space ("? ").

#### **1.1 Command Line Syntax and Line Editing**

#### **1.1.1 Command Line Arguments**

The VMEPROM command interpreter allows several options. In general the complete command line is divided into separate arguments. The arguments must be separated by one or more spaces or a comma. If a null-argument has to be entered, it must be represented by a comma only.

Example: ? PROG ARG1, , ARG3,

In this example, the arguments number 2 and 4 are null-arguments.

If any argument is using a comma, space, period or one of the I/O redirection arrows, it has to be put in brackets to suspend the command line interpretation.

Example: ? PROG1 (Hello, world.),(<....>),>TEMP

The file TEMP now contains the output of PROG1 which may be:

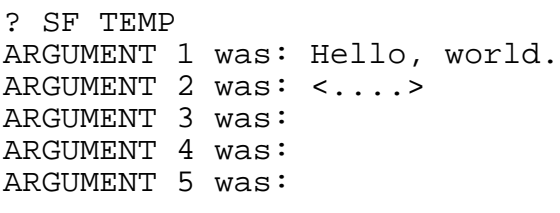

?

#### **1.1.2 Input/Output Redirection**

VMEPROM supports simple I/O redirection. The specifiers are the signs '<' for input and '>' or '>>' for output and may appear at any location in the command line, but must be after the command name. Immediately after the redirection signs '<' and '>', a port number or a filename must be specified. After the sign '>>' only a valid filename should be given. The redirection signs '<' and '>' stand for outputting data only to the specified port or file. The sign '>>' declares the output as written to a file additionally.

The port number may be one of the ports available in the system. It is expected to be given in hexadecimal number system.

The filenames for I/O redirection may be any file. If it does not exist, it will be created.

**NOTE:** Incorrect port numbers or filenames can lead to unforeseen outputs.

The arguments specifying the I/O redirection are removed from the command line by the command interpreter and do not appear in the user program or the built-in command.

#### **Example: ? PROG <TEMP >3 ARG1,ARG2,ARG3,ARG4**

In this example, the program PROG is started. It is getting all inputs from the TEMP and all output is redirected to port 3.

The I/O redirection uses the following PDOS functions:

- Input from file uses the assigned console input file mechanism of PDOS.
- Input from port reassigns the input port number (PRT\$) in the TCB temporarily.
- Output to file uses the spool file mechanism of PDOS together with the Unit 4 port. So the Unit 4 port shall not be used.
- Output to port reassigns the output port number (U1P\$) in the TCB temporarily.

#### **1.1.3 Multiple Commands**

VMEPROM allows command lines of up to 78 characters. This command line can contain several different commands. The parsing of the command line is terminated at the first period (".") and the remaining command line is saved to be used later.

**Example: ? RM D0 12345678.SM 2,Hello ? SM 2,Hello ?**

Be careful when modifying a floating point register from the command line as the decimal point is interpreted as a command line separator. If a floating point register has to be modified, the number must be put in brackets.

```
Example: ? RM FP0 (12.345).SM 2,Hello
? SM 2,Hello
?
```
#### **1.1.4 Command Line Editing**

The PDOS get line (XGLM) primitive is used to get a command line of up to 78 characters into the command line buffer.

Input is normally in replace mode which means an incoming character replaces the character at the cursor. Various control characters can be used to edit the input line.

The following table summarizes the control characters:

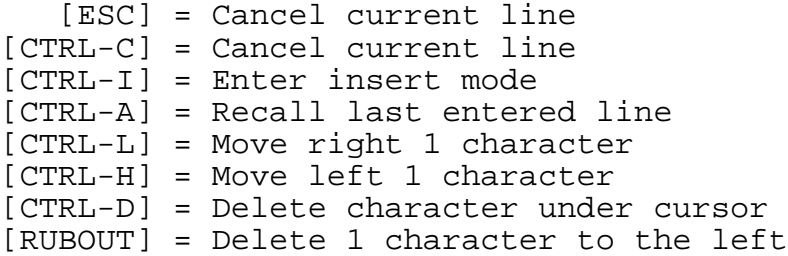

A [CTRL-I] changes input from replace to insert mode. The mode returns to replace mode when any other editing control code is entered. Replace mode overwrites the character Insert mode inserts a character at the current cursor position.

In either mode, the cursor need not be at the end of the line when the [CR] is entered. The command line is passed as it appears on the screen.

When a line is accepted, it is copied to another buffer (MPB\$) where it can be recalled by using the [CTRL-A] character. A [CR] and [LF] are output to the console followed by the recalled line. The cursor is positioned at the end of the line. This is a circular buffer and commands will rotate through it as they are recalled.

Numeric parameters are entered as signed decimal, unsigned hex, unsigned octal or unsigned binary numbers. All numbers are converted to two's complement 32-bit or 16-bit integers depending on their function. Therefore it ranges from -2,147,483,648 to 2,147,483,647 (hex \$80000000 to \$7FFFFFFF) or -32,768 to 32,767 (hex \$8000 to \$7FFF). All built-in commands assume that numbers are entered in hex if not noted otherwise.

To change from the expected number system, numbers must be preceded with a special sign. These are: a dollar sign (\$) to enter into hexadecimal, an ampersand (&) to enter into decimal, an at/around sign (@) to enter into octal and a percent sign (%) to enter into the binary number system.

(Note: Numbers are not checked for overflow. Hence, \$FFFFFFFF or 4,294,967,295 are equivalent to -1). A line beginning with an '\*' is ignored. This is very useful to insert comment lines in command files.

#### **1.1.5 Line Editing**

Some commands allow inputting data outside the command line. For this a line editor is used. There are some control characters to edit the line:

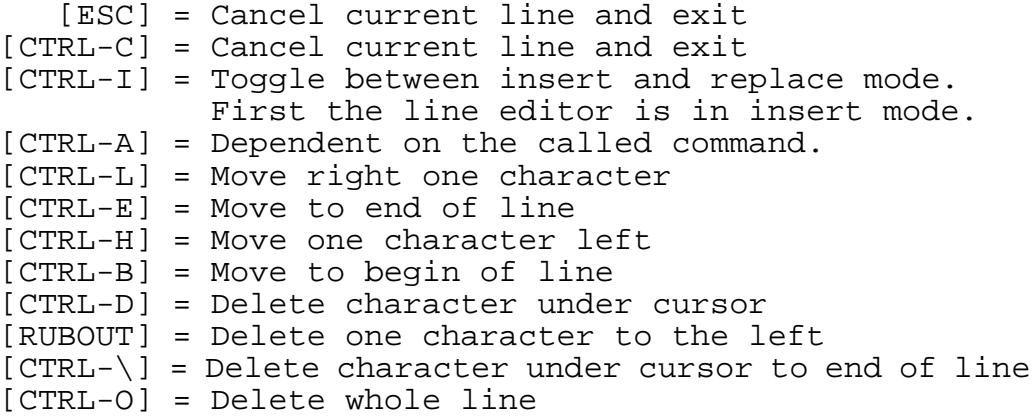

The cursor need not be at the end of the line when the [CR] is entered.

#### **1.1.6 Program or Command Abort**

There are two basic methods of aborting a running program or command.

The first one is the ABORT switch on the CPU-board. This switch causes a level 7 interrupt to the processor. If a VMEPROM command was under execution at this time, the message "Abort switch pressed" is displayed and control is transferred back to the command interpreter immediately.

If a user program is running when the ABORT switch is

pressed, the current contents of the processor registers are saved and a message along with the processor registers is displayed.

The second method is typing ^C twice on the keyboard. If that happens, VMEPROM will abort the current command or program within 1.28 seconds and control is transferred to the command interpreter. The processor register is not saved by this action. They show the same status as they had before the program was started.

## **1.1.7 Command or Batch Files**

If command or batch files are executed, the parameters from the command line can be used. The '&' character is used for character substitutions. '&0' is replaced with the last system error number. '&1' is replaced with the first parameter of the command line, '&2' with the second, and so forth up to '&9'. '&#' is replaced with the current task number.

Example: ? SF DOIT RM &1 &3 RM &2 &4 ? DOIT D0,A1,12345678,1000 ? RM D0 12345678 ? RM A1 1000

#### **1.2 VMEPROM Built-in Commands**

The VMEPROM built-in commands are described in detail in this chapter.

The following notations are used throughout this document:

- Symbolic representation is put in arrows (i.e. <address> where an absolute address has to be inserted, or <filename> where a filename has to be inserted.
- Optional arguments are in square brackets (i.e. [<option>]). Those arguments must not be specified and have a default value.
- If one argument out of more can be selected, the arguments are separated by a  $\mathbb{I}$  " (i.e. [B | W | L] to select Byte, Word or Long Word size).
- If more than one out of many possibilities for an argument has to be selected, these are marked with a "&" sign (i.e. [B|W|L&N&O|E] to select B or W or L together with N and O or E).

Some more hardware related commands may be available. These commands are described in detail in the User's Manual of your particular CPU board.

Most of the VMEPROM commands assume that the parameters are given in hex (without a leading \$ sign).

However, some values are assumed in decimal.

These are:

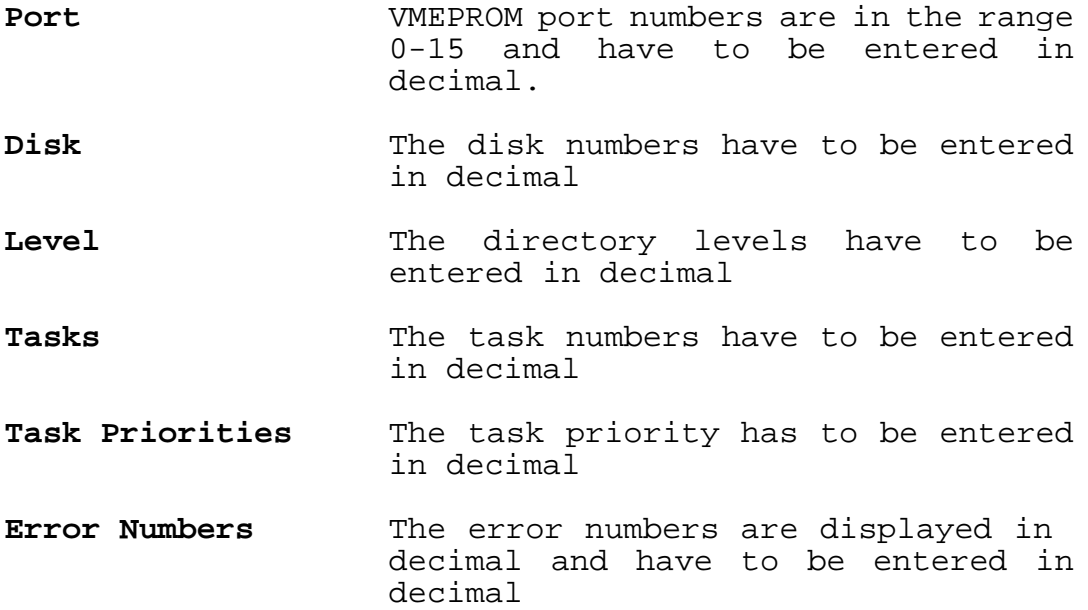
#### **1.2.1 # - Symbolic Command Name**

Format: # # <name> # <name>,<command string> The symbolic name command is used to display, delete or define a symbolic name for often used command lines. The first format displays all currently defined names, the second deletes a defined name from the list and the third one defines a new name with the command string. VMEPROM supports up to 5 symbolic names with command lines of up to 40 characters. Symbolic names can reference other symbolic names. Example: ? # ASM AS 8000 Define ASM for the command AS ? # DISP DN Define DISP for display disk name ? # D DISP Define D for DISP ? # Show defined symbolic names ASM: AS 8000 DISP: DN D: DISP ? DISP Disk 8: SY\$STRT ? D Disk 8: SY\$STRT ? ASM<br>8000 : XEXT :  $\overline{a}$ 

# **1.2.2 AF - APPEND FILE**

Format: AF <file1>,<file2>

The APPEND FILE command concatenates two files. The first file <file1> is appended onto the end of file <file2>. The file type attribute of <file1> is transferred to <file2>. The contents of <file1> is not affected by the operation.

A [CTRL-C] interrupts this function on a sector boundary, closes both files, and returns to the monitor. This action is reported by the message '^C'.

The APPEND FILE command uses the assembly primitive XAPF.

Example:

? AF temp1,temp2 Append file temp1 to the end of temp2 ? **\_**

#### **1.2.3 AS - LINE ASSEMBLER**

Format: AS <address>

The AS command invokes the line assembler/disassembler of VMEPROM. It can assemble and disassemble all 68000/010 instructions and all the PDOS system calls listed in section 4 of this manual. In addition the 68020/68030 version of<br>WMEPROM can assemble and disassemble all 68020/68030 and VMEPROM can assemble and disassemble 68881/68882 opcodes.

The AS command, when invoked, displays the current address offset and the address within the window. Then the current location is disassembled.

After the prompt on the next line, the user can enter one of the following:

1) A valid 680x0 mnemonic. Some 68020/68030 addressing modes allow omission of arguments. These addressing modes can be entered by omitting the argument and typing the dividing character ','.

Examples: CLR.W ([\$1,A0],D0.W,\$2) CLR.W ([\$1,A0],,\$2) CLR.W ([,A0],,)

- 2) A '#' sign followed by the new address within the window. This is an absolute address change.
- 3) An '=' to disassemble the same location again.
- 4) A '+' to disassemble the next location.
- 5) A '-' sign forces the disassembler to step back one possible opcode. If none is found the same location will be opened.
- 6) A '+' or '-' sign followed by the number of bytes the address has to be increased or decreased. This is a relative address change.
- 7) A '.' or [ESC] to exit the line assembler and return control to the command interpreter.
- 8) [CTRL-A] to edit the disassembled opcode.

All immediate values, addresses and offsets inside mnemonics are assumed to be entered in decimal. So hex values have to be proceeded with a dollar (\$) sign. In addition, binary values may be used if proceeded by a percent sign ("%") and<br>octal values if proceeded by an at/around sign ("@"). The octal values if proceeded by an at/around sign ("@"). disassemblers display all values in hex representation.

The line assembler accepts a pseudo opcode of the form DC.B, DC.W and DC.L to define constant data storage. An ASCII pattern can be stored by using DC.B with the format DC.B "ASCII. All characters after '**"**' will be written to memory. The disassembler displays all illegal opcodes as DC.W.

Both the line assembler and disassembler support the opcodes as described in Chapter 4 of the VMEPROM Manual.

Example:

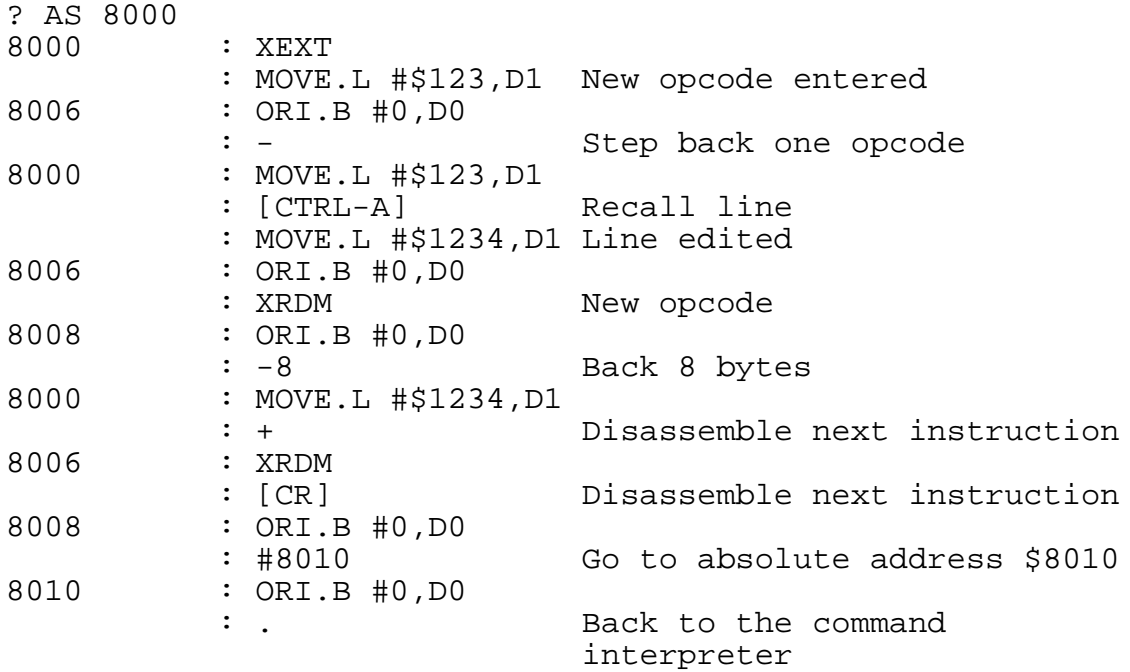

? \_

### **1.2.4 ASSIGN - Assign New Input or Output Ports**

Format: ASSIGN <port> ASSIGN <port>,<output port>

The ASSIGN command has two functions, depending on the command line arguments. If the output port is omitted, ASSIGN sets a new input and output port for the current task. If the output port is specified, the default input/output ports are unchanged, but the alternate output ports of the task are changed. The output port specified must be in the range 1-4.

Example:

? ASSIGN 3 VMEPROM now uses port 3 for I/O

? ASSIGN 3,2 Use port 3 as unit 2 port

### **1.2.5 BASE - SET/DISPLAY BASE REGISTER**

Format: BASE BASE <address>

The BASE register in VMEPROM is used to offset all memory accesses into the tasks memory. So all debugging can be done relative to address 0, which is actually the begin address of your tasks memory. This saves a lot of typing and makes sure that no other tasks memory is destroyed by a typing error.

Example:

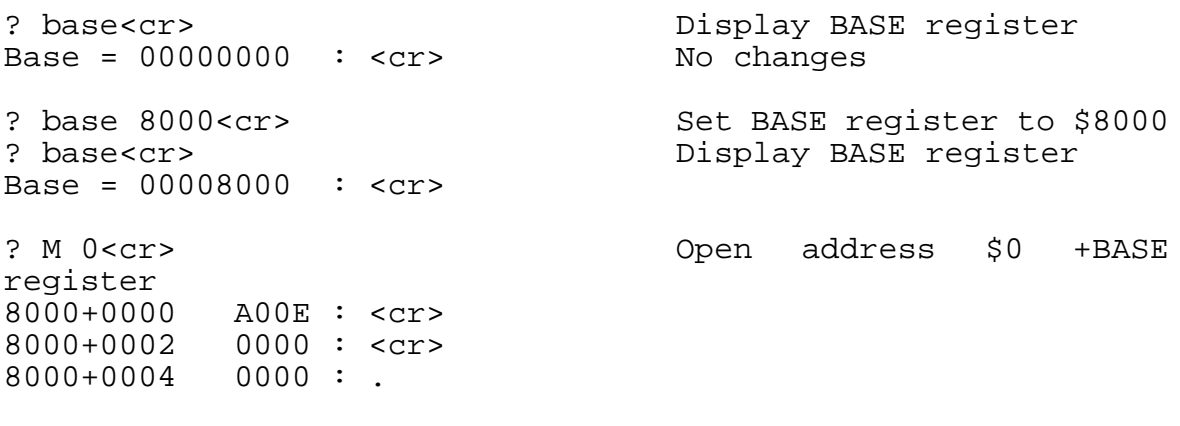

### **1.2.6 BENCH - Built-in Benchmarks**

Format: BENCH BENCH <#>,<address>

These function can execute one of the built-in benchmarks. If only BENCH is entered, a short descriptions of all benchmarks is displayed on the terminal. A benchmark is executed by entering the number of the benchmark (in decimal) and the address where it shall run in memory (in hex).

The following benchmarks are available:

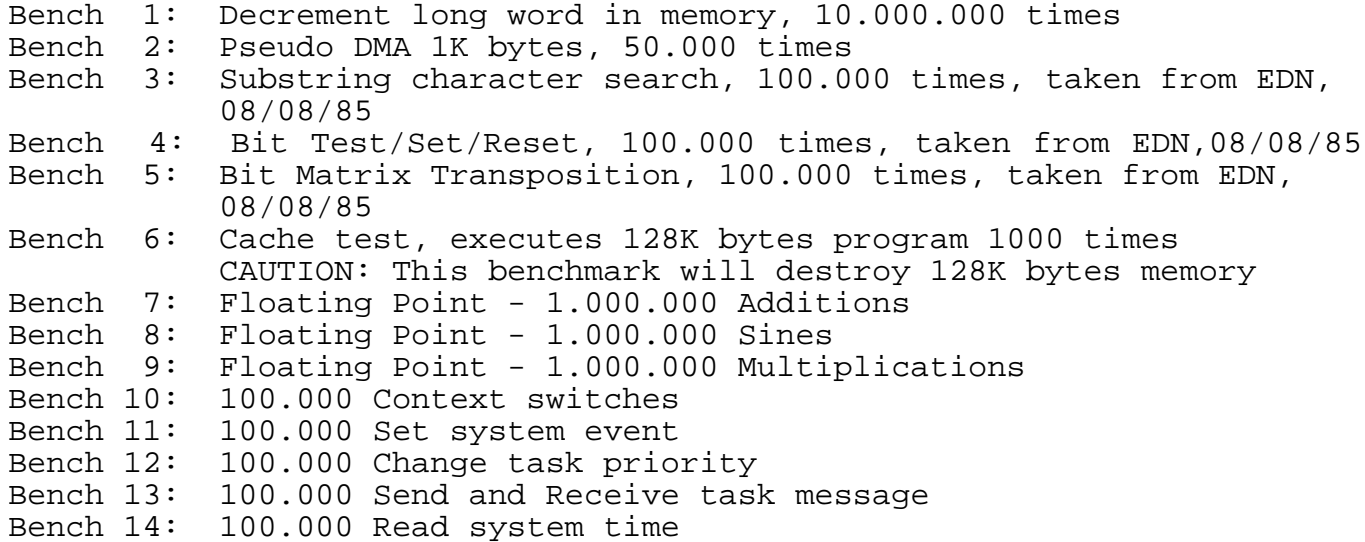

Example:

? bench 1 8000 Execute benchmark #1 at address \$8000

Bench 1: Decrement long word in memory, 10.000.000 times Benchmark time =  $0:07.2\overline{3}$ 

#### **1.2.7 BF - Block Fill**

Format: BF <br/>begin>,<end>,<value>, [B | W | L] BF <br/>begin>,<end>,<pattern>,P BF <begin>,<end>,<opcode>,O

This command fills the specified memory area with a constant. The type of the constant is defined by the option and may be a Byte, Word, Long word, Pattern or an Opcode. A pattern is an ASCII string which is to be put in inverted commas. The maximum length is only restricted by the length of the input line, which may not exceed 78 characters. An Opcode is each valid 680x0 mnemonic or an opcode as described in Chapter 4 of the VMEPROM Manual. If the pattern or the opcode contains argument seperators, such as space, comma, or full stop, the data has to be put in brackets. If no option is specified, a default of Word is assumed.

Example:

? BF 8000 8100 NOP O

? MD 8000 10 00008000: 4E 71 4E 71 4E 71 4E 71 4E 71 4E 71 4E 71 4E 71 NqNqNqNqNqNqNqNq

? BF 8000 8100 ("Hello World") P

? MD 8000 10 00008000: 48 65 6C 6C 6F 20 57 6F 72 6C 64 48 65 6C 6C 6F Hello World Hello

? BF 8000 8100 12345678 L

? MD 8000 10 00008000: 12 34 56 78 12 34 56 78 12 34 56 78 12 34 56 78 .4Vx.4Vx.4Vx.4Vx

? BF 8000 8100 &255

? MD 8000 10 00008000: 00 FF 00 FF 00 FF 00 FF 00 FF 00 FF 00 FF 00 FF ................

? \_

### **1.2.8 BM - Block Move**

Format: BM <br/>begin>, <end>,<destination>

The BM command copies a memory from one area to another. The areas may be overlapped.

Example:

? MD 8000 20 00008000: 00 FF 00 FF 00 FF 00 FF 00 FF 00 FF 00 FF 00 FF ................ 00008010: 00 FF 00 FF 00 FF 00 FF 00 FF 00 FF 00 FF 00 FF ................

? BM 8000 8020 9000

? MD 9000 20 00009000: 00 FF 00 FF 00 FF 00 FF 00 FF 00 FF 00 FF 00 FF ................ 00009010: 00 FF 00 FF 00 FF 00 FF 00 FF 00 FF 00 FF 00 FF ................

? \_

### **1.2.9 BOOT - Booting an Operating System**

Format: BOOT  $BOOT < P|U|O|V$ 

The BOOT command allows the user to boot an operating system (PDOS/UNIX/Another operating system) or to do the initialization for working with the VMEPROM-UNIX communication.

After the initialization of VUCP, a task will be connected to UNIX-CPU via a RAM port.

To boot an operating system a bootstrap must be available. Otherwise an error message will occur.

Example:

? BOOT P

Force PDOS Bootstrap, Revision x.y (date) Disk #0 : FORCE PDOS was found>> Sector 2336, Addr \$800 Execute it? Yes. Booting....SUCCESS!

#### **1.2.10 BP - BAUD PORT**

Format: BP BP <port #> BP  $\{-\}$  <port #>, <br/>baud rate> BP  $\{-\}$ <port #>,<br/>shaud rate>,<type>,<UART base addr>

The BAUD PORT command initializes a VMEPROM I/O port and binds a physical UART to a character buffer. The command sets the UART character format, receiver and transmitter baud rates, and enables receiver interrupts.

The first parameter <port #> selects the console port in ranges from 1 to 15. This corresponds to character input buffers defined in the VMEPROM system RAM (SYRAM). If a minus (-) precedes the port number, then the associated port # is stored in the UNIT 2 (U2P\$(A6)) variable.

Receiver and transmitter baud rates are initialized to the same value according to the <br/>baud rate> parameter. The <br/>baud rate> parameter ranges from 0 to 8 or the corresponding baud rates of 19200, 9600, 4800, 2400, 1200, 600, 300, 110, or 38400. Either parameter type is acceptable.

Baud Rates Allowed:

 $0 = 19200$  baud 1 = 9600 baud  $2 = 4800$  baud  $3 = 2400$  baud 4 = 1200 baud  $5 = 600$  baud<br> $6 = 300$  baud  $6 = 300$  baud<br> $7 = 110$  baud  $7 = 110$ 8 = 38400 baud

The <type> and <UART base addr> are optionally included when binding a logical port to a different UART. For <type> information, refer to the User's Manual of your CPU-board.

The <port #> can also be used to set or reset the port flags. These are bit positions 8 through 15 of the resulting integer value and are defined to the right. It is recommended that hex format be used when setting these parameters.

\$100 + port = CtrlS CtrlQ protocol \$200 + port = Pass control characters  $$400 + port = DTR protocol$  $$800 + port = 8-bit character I/O$ \$1000 + port = receiver interrupts disable \$2000 + port = even parity enable  $$4000 + port = clear flag bits$ 

If the BP command has no arguments, a listing of all currently installed ports is sent to the console. 'Task' parameter indicates the currently assigned task to that port.

Example:

? BP Port Type fwpi8dcs Base Baud task # 1 1 00001100 FF800000 9600 1 ? BP 2,1,1,\$FF800200 Initialize the UART ?

### **1.2.11 BR - Set/Display/Delete Breakpoints**

Format: BR BR \* BR <number> BR <number>, <address> BR <number>, <address>, <command> BR <number>, <address>, [<command>], <count>

VMEPROM supports a maximum of 10 breakpoints in the range 0-9. The BR command is used to set, display or delete breakpoints.

The first format displays all currently defined breakpoints. The second one deletes all defined breakpoints. The third format is used to delete one single breakpoint. The other formats are used to define one breakpoint. If a breakpoint is already defined it will be overwritten. Two breakpoints looking for the same address are not possible.

If a count is specified, the program first stops at the breakpoint when this specification has been achieved. The default value is one.

The default action taken by a breakpoint is a display of the breakpoint number encountered and a display of all processor registers.

So there is a fourth option of the command line to change the default behaviour at a breakpoint. The command, which can be specified is executed instead of the display described before. The command may not have any arguments and may have a length of up to 9 characters.

The command may be a symbolic name, one of the built-in commands of VMEPROM, an installed utility or a disk file (command file or program).

```
Example:
? BR 0 8020 Define breakpoint 0 at address $8020
? BR
Defined Breakpoints:
B0 $8020 1
?
```
### **1.2.12 BS - Block Search**

Format: BS <br/>begin>,<end>,[/]<value>[,<option>] BS <br/>begin>,<end>,[/]<pattern>,P BS <br/>begin>,<end>,[/]<opcode>,0

This command searches the specified memory area for a constant. The type of the constant is defined by the option and may be a Byte, Word, Long word, Pattern, or an Opcode. A pattern is an ASCII string which is to be put in inverted commas. The maximum length is only restricted by the length of the input line, which may not exceed 78 characters. An Opcode is each valid 680x0 mnemonic or an opcode as described in Chapter 4 of the VMEPROM Manual. If the pattern or the opcode contains argument separators, such as space, comma, or full stop, the data has to be put in brackets. If no option is specified, a default of Word is assumed.

The data which has to be searched in memory may be preceded by a '/' to look only for locations not containing the value, pattern or opcode.

#### Example:

Search memory for "not" value P BS 8000 8100 /1234 Search i<br>Search: 8020 = 5678 Found ? BS 8000 8100 5678 Search memory for value  $Search: 8020 = 5678$ ? BS 8000 8100 ("Hello World") P Search memory for pattern None found ? BS 8000 8100 (ADDQ.L #1,D0) O Search memory for opcode None found ? \_

# **1.2.13 BT - Block Test**

Format: BT <br/>begin>,<end>

The Block Test command performs an in-depth memory test within the specified address limits. The following passes are performed:

- 1) Byte Pattern Test
- 2) Word Pattern Test
- 3) Long Pattern Test
- 4) Word Shift Test
- 5) Address Test

If any errors are found they are reported with the type of test which failed, the address and the differing values. In addition the error counter in the task control block (TCB) is incremented.

Example:

? bt 200000 300000 Test memory from \$200000 to \$300000 ?

## **1.2.14 BV - Block Verify**

Format: BV <br/>begin>, <end>, <destination>

This command compares two blocks of memory. If the specified blocks are not equal, the different values and the memory location is displayed. In addition the error counter in the task control block (TCB) is incremented.

Example:

? bv 8000 8080 8080  $Verify: 8021 = 70 80A1 = 71$ 

#### **1.2.15 CF - COPY FILE**

Format: CF <file1>,<file2>[[,<file3>,<file4>],...] CF <file1>,<disk#>[[,<file2>,<file3>],...]

The COPY FILE command copies file1 into file2. If the second parameter is a disk number the file is copied to this disk. If the destination file exists it is destroyed and replaced by the source file. Otherwise the destination file will be created. The file type attribute is transferred. The source file is not affected by the operation.

A [CTRL-C] interrupts this function on a sector boundary, closes both files, and returns to VMEPROM. This action is reported by the message '^C'.

Example:

? lc test lv ls lc Number of files: 4 Sectors allocated: 5 ? cf test,test1 ? lc test lv ls lc test1 Number of files: 5 Sectors allocated: 6

### **1.2.16 COLD - Cold Start VMEPROM**

Format: COLD

The COLD command is used to reinitialize all VMEPROM variables. It takes the same action as a reset, except that the kernel and all associated tasks are not affected.

Example:

? COLD \*\*\*\*\*\*\*\*\*\*\*\*\*\*\*\*\*\*\*\*\*\*\*\*\*\*\*\*\*\*\*\*\*\*\*\*\*\*\*\*\*\*\*\*\*\*\*\*\*\*\*\*\*\*\*\*\*\*\*\*\*\*\*\*\*\*  $\star$  \* \* VMEPROM \*  $\star$  \* \* SYS68K/CPU-xx Version a.bb Date \*  $\star$  \* \* (c) FORCE Computers and Eyring Research \*  $\star$  \* \*\*\*\*\*\*\*\*\*\*\*\*\*\*\*\*\*\*\*\*\*\*\*\*\*\*\*\*\*\*\*\*\*\*\*\*\*\*\*\*\*\*\*\*\*\*\*\*\*\*\*\*\*\*\*\*\*\*\*\*\*\*\*\*\*\*

? \_

#### **1.2.17 CONFIG - READ HARDWARE CONFIGURATION**

Format: CONFIG

The CONFIG command searches for the available hardware configuration on the VMEbus. This function is implementation dependant.

For details please refer to the User's Manual of you CPU-board.

If you are using Winchester disks, please make sure that the disk drive is up to speed when the CONFIG command is executed.

The CONFIG command also installs the loadable driver for all boards which are available.

Example:

? CONFIG Disk driver FORCE-ISCSI1 installed UART FORCE-ISIO1 installed ISCSI-1 : 1 boards available ISIO-1 : 1 boards available

#### **1.2.18 CREATE TASK**

Format: CT <command>, <size>, <[time\*256+]priority>, <port> CT ,<size>,<[time\*256+]priority>,<port> CT <address>,<size>,<[time\*256+]priority>,<port>

The CREATE TASK command places a new task entry in the task queue and lists the realtime kernel of VMEPROM. Parameters for the new task include a command line, memory size, task priority/time slice, and an I/O port. The new task number is reported after task creation.

The <command> parameter is the command line for the new task. The string is passed to the new task via a message buffer and cannot exceed 64 characters in length.

Multiple commands and parameters are passed by using parentheses.

If the first parameter is omitted, then the VMEPROM monitor is invoked.

If an address is specified instead of <command>, this address is interpreted as the start address of a program in memory. The address must be specified in hexadecimal and start with a number 0-9 not to conflict with a program name.

The amount of memory for the new task is given by <size> and is in 1 Kbyte increments (although rounded to the next 2 Kbyte boundary). The minimum amount of memory is 8 Kbyte. The system memory bit map is searched for a contiguous block of memory equal to <size>. If the search fails to find a large enough block, then memory is taken from the parent task and allocated to the new task.

The <priority> parameter specifies the new tasks priority. The range of task priority is from 1 to 255 where 255 is the highest priority. The highest priority, ready task always executes. The highest priority, ready task always executes. Tasks on the same priority level are scheduled in a round robin fashion. The time a task is in running state is also given with the <priority> parameter. If no time is specified it will default<br>to one time slice. Otherwise it is calculated to to one time slice. Otherwise it is calculated to "time\*256+priority".

The <port> parameter assigns an I/O port to the new task. Port 0 is the default and is called the phantom port. On the phantom port, all character outputs and conditional inputs are ignored while requests for character input result in the task aborting with error 86. More than one task may be assigned to an output port. The input port is a cannot be shared with another task. Input ports are allocated on a first come basis. No VMEPROM monitor task with the phantom port (port 0) can be created.

After a task is created, the spawned task number is reported. This number is used in killing the new task.

The values for size, priority and port have to be entered in decimal.

Example:

? LT task pri tm ev1/ev2 size pc tcb eom ports name \*0/0 64 1 700 FF01FAB8 00007000 000B6000 1/1/0/0/0 LT ? CT ,100,64,2 Sontask number = 1 ? CT TEST,20,,0 Sontask number = 2 ? CT 1000,,2560,0 Sontask number = 3 ? LT task pri tm ev1/ev2 size pc tcb eom ports name<br>\*0/0 64 1 572 FF01FAB8 00007000 00096000 1/1/0/0/0 LT \*0/0  $\begin{array}{cccc} 64 & 1 & 572 & FFOIFAB8 & 00007000 & 00096000 & 1/1/0/0/0 & LT \\ 1/0 & 64 & 1 & 98 & 100 & FFO02986 & 0009D000 & 000B6000 & 2/2/0/0/0 \end{array}$ 1/0 64 1 98 100 FF002986 0009D000 000B6000 2/2/0/0/0 2/0 63 1 12 00099000 00098000 0009B000 0/0/0/0/0 TEST 3/0 64 10 8 00010000 00096000 00098000 0/0/0/0/0

 $\ddot{?}$ 

### **1.2.19 DD - Disk Dump**

Format: DD <disk>, <sector> DD <disk>, <sector>, <count>

The disk dump command displays the raw contents of disk sectors on the terminal. An optional count specifies the number of contiguous sectors to be dumped.

The data is represented in hex and ASCII.

The DD command expects the disk number and the count to be entered in decimal while the sector number is assumed to be in hex.

Example:

? dd 0 0 1

Disk  $\# 0$  Sector = 0 (\$0)

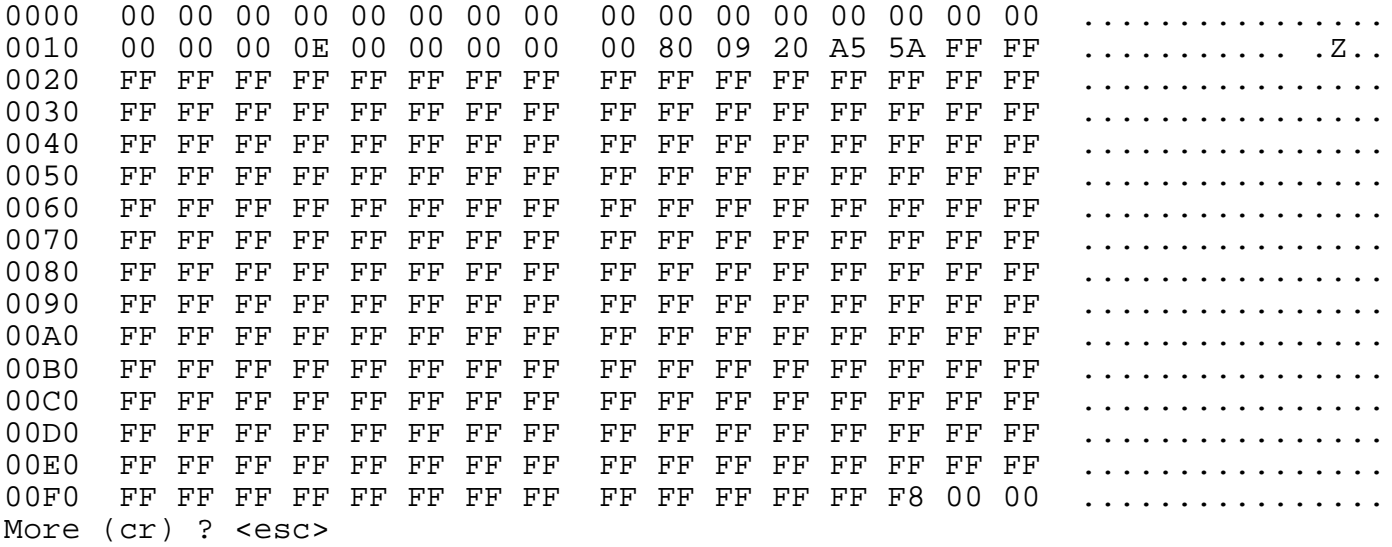

#### **1.2.20 DF - DEFINE FILE**

```
Format: DF <file\{i\DF <file\{i\evel\}\{ /disk\}>, <sectors>
```
The DEFINE FILE command creates a new file in a disk directory. <File> specifies the file name, and if included, {;level} the file directory level and {/disk} the disk directory number. Defaults for the latter two parameters are the current level and disk number.

The <sectors> parameter specifies the number of contiguous sectors to allocate to the file. One initial sector is allocated if the <sectors> parameter is not specified. Only contiguous files can be defined. A contiguous file facilitates random access to the file data since VMEPROM can directly position to any byte within the file without following sector links. The <sectors> parameter is expected to be given in decimal.

If a contiguous file is extended past the original allocation length and a non-contiguous sector is appended to the file, then the contiguous file attribute is deleted.

Therefore, even though contiguous files can be extended, you should allocate enough sectors when the file is first defined to handle all anticipated data. Otherwise, random file access slows down.

The length of a contiguous file is specified in sectors. Each sector contains 252 bytes or characters of data. The file size is given by the number of sectors times 252. The maximum file size is limited by the size of the logical disk.

Example: ? DF df1 ?  $L^{\circ}$ df1<br>Number of files: 1 Sectors allocated: 1 ?

### **1.2.21 DI - Disassembler**

Format: DI <address> DI <address>, <count>

The DI command causes the disassembler to be invoked and display the mnemonic, starting at the specified address. If count is specified, it is interpreted as the number of lines to display. If count is omitted, a full page is displayed on the terminal and the user is then prompted to continue disassembly (enter <cr>) or to return to the command interpreter (enter any other key).

The disassembler supports all 68000/010 mnemonics. The 68020/68030 version of VMEPROM also supports the 68020/68030 and the 68881/68882 opcodes.

Example:

? DI 8000 5

8000 NOP 8002 NOP 8004 NOP 8006 NOP 8008 NOP

#### **1.2.22 DL - DELETE FILE**

Format: DL <file> DL <file1>,<file2>,...

The DELETE FILE command removes from the disk directory the specified file(s). All sectors associated with that file(s) are deallocated in the disk's sector bit map and freed for use by other files on the same disk. A file cannot be deleted if it has previously been either delete- or write-protected.

These protection flags must be removed with the 'SA' command before the file can be deleted from the disk.

A sector bit map is maintained by VMEPROM on each disk so that file creation and deletion does not require a disk compaction routine to recover lost disk space.

However, frequent file definitions, deletions, and extensions do create small groups of contiguous sectors which tend to fracture files and make the creation of contiguous files impossible. This is remedied by periodically transferring all files to a newly initialized disk which allocates sectors sequentially for each file.

Example:

? lc<br>df1 df1 df2 temp df3 dl1<br>Number of files: 5 Sectors allocated: 14 Sectors allocated: 14 ? dl temp ? lc<br>df1 df1 df2 df3 dl1<br>Number of files: 4 Sectors allocated: Sectors allocated: 5

### **1.2.23 DN - Display/Change the name of a disk**

Format: DN DN <disk#> DN <disk#>,<name>

The DN command displays or changes the name of a logical disk. If the disk number is omitted, the current system disk is assumed. If no name is given, the current name is displayed, if a name is specified it is assigned to the disk. The disk name is only for "human" readers and is not used by any of the VMEPROM commands.

Example:

? DN 6 Disk 6: VMEPROM DOC ? DN 0 Test disk ? DN 0 Disk 0: Test disk

#### **1.2.24 DR - Display Processor Registers**

#### Format: DR [T] [-M]

The DR command displays processor registers. The displayed registers are not real current processor registers, but those kept in memory and loaded to the processor when a program is started. When program execution is terminated (XEXT instruction, trap or breakpoint or other exception) the processor registers are resaved and can be displayed by the DR command.

When choosing the option 'T', only the program counter, stack pointer, and address registers A5 and A6 will be displayed until 'T' is used a second time. Then all registers will once again be displayed. First VMEPROM is configured to display all registers.

The option '-M' is used to additionally display the MMU registers if an MMU is available.

See also: 1.2.25 DRF - Display floating point registers

**Note:** Registers chosen for displayal are processor dependent.

Example:

? DR

0123 4567 D: 00000000 00000000 00000000 00000000 00000000 00000000 00000000 00000000 A: 00000000 00000000 00000000 00000000 00000000 00001000 00007000 0009AFFC  $VBR = 00000000$  CAAR = 00000000 CACR = 00000001 SFC = 0 DFC = 0<br>\*USP = 0009AFFC SSP = 00007BE6 MSP = 000078C4  $*USP = 0009$ AFFC SSP = 00007BE6 MSP = 000078C4<br>PC = 00008000 SR = 0000 UL.0  $SR = 0000$  ..U..0....... ? DR T PC = 00008000 SP = 0009AFFC A6 = 00007000 A5 = 00001000 ? DR PC = 00008000 SP = 0009AFFC A6 = 00007000 A5 = 00001000 ? DR -M PC = 00008000 SP = 0009AFFC A6 = 00007000 A5 = 00001000 MMU SR =  $EE47$  -> BLS.WIM..T...007 MMU\_TC = 03FFFFFF<br>MMU TTO = FFFF0777 MMU TT1 =  $FC038514$ MMU\_CRP = B46B7228\_80020000 MMU\_SRP = 252D3368\_00001003 ? DR T 0123 4567 D: 00000000 00000000 00000000 00000000 00000000 00000000 00000000 00000000 A: 00000000 00000000 00000000 00000000 00000000 00001000 00007000 0009AFFC  $VBR = 00000000$  CAAR = 00000000 CACR = 00000001 SFC = 0 DFC = 0<br>\*USP = 0009AFFC SSP = 00007BE6 MSP = 000078C4  $*USP = 0009AFFC$  SSP = 00007BE6 MSP = 000078C4<br>PC = 00008000 SR = 0000 UL 0  $= 0000...U...0.........$ ? \_

### **1.2.25 DRF - DISPLAY REGISTERS OF THE 68881/68882**

Format: DRF

This command displays the registers of the 68881/68882 coprocessor. Like the processor registers, these registers are saved and restored whenever a user program is invoked. This command gives an error if no 68881/68882 coprocessor is installed.

See also: 1.2.24 DR - DISPLAY REGISTERS

**Note:** This command is only available for 32 bit processors.

Example:

? DRF

FP0: 0.00000000 E+000 0.00000000 E+000 0.00000000 E+000 0.00000000 E+000 FP4: 0.00000000 E+000 0.00000000 E+000 0.00000000 E+000 0.00000000 E+000

# **1.2.26 DT - DATE AND TIME**

Format: DT

The DT command outputs the current date and time to the user console. These values can be changed by the ID command.

Example:

? DT 16-Mar-88 16:47:38

# **1.2.27 DU - Dump S-record**

Format: DU <br/>begin>,<end> DU <br/>begin>,<end>,<command line>

This command sends an S-Record to the standard output port. It may be redirected with the usual redirection method.

An optional command line may be specified which is sent via the output port before the S-record starts. This can be used to start a load command on the host system.

The following S-record types are supported:

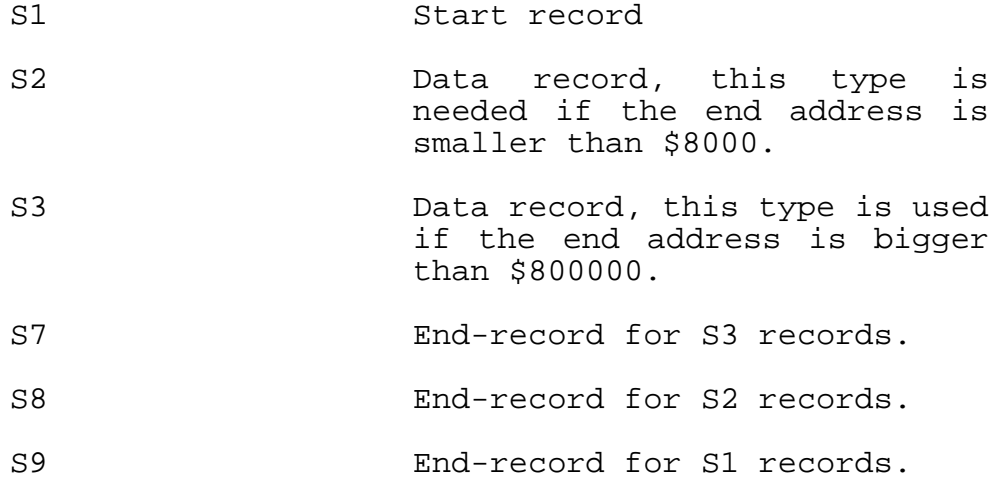

The address field of all End-records is 0.

Example:

? DU 8000 8020 S0030000FC S2180080004E714E714E714E714E714E714E714E714E714E71F1 S2100080144E714E714E714E714E714E71E1 S804000000FB

? DU 8000 8020 >2 ?

#### **1.2.28 ED - VMEPROM Screen Editor**

Format: ED ED <filename>

The ED command invokes the build in screen editor of the VMEPROM.

An existing file can be specified at the command line and will be loaded when the editor starts.

The size of the editing file depends on the size of the tasking memory where the editor works. The editor always works in the character insert mode with a maximum line size of 79 characters. When the line size is exceeded the cursor automatically wraps to the next line. If there is still space in the edit buffer, a new line will be inserted. The screen holds up to 22 (0-21) text lines. Line 22 is left blank and line 23 is the status line. The status line holds the current cursor position and is used for displaying messages and receiving inputs for some commands.

Note : The ED only can work correctly if the terminal is installed with the 'ST' command.

Editor Commands:

1. Help and Status

<CTRL>A Display the on-line help screen. <ESC>A Display editor status information.

- 2. Cursor Movement
- <CTRL>H Moves the cursor one character position left but does not wrap to the previous line when the left screen side is reached.

<CTRL>L Moves the cursor one character position right but does not wrap to the next line when the right screen side is reached.

- <CTRL>J Moves the cursor one line down.
- <CTRL>K Moves the cursor one line up.
- <CTRL>B Moves the cursor to the beginning of the current line.
- <CTRL>E Moves the cursor to the end of the current line.
- <CTRL>U Moves the cursor one page upward and centers the screen.
- <CTRL>N Moves the cursor one page down and centers the screen.
- <CTRL>T Moves the cursor to top of file.
- <CTRL>Z Moves the cursor to end of file and centers the screen.

#### 3. Text editing

- <DEL> Deletes one character left from the current cursor position and wraps to the previous line when reaches the left screen boundary.
- <CTRL>D Deletes one character at the current cursor position and merges the following line to the current when it is pressed at the end of the current line.
- <CTRL>O Deletes the current line.
- <CTRL>\ Deletes from the cursor position to the end of the current line including the character at the cursor position.
- 4. Line Buffer
- <ESC>G Get the current line into the line buffer without changing the current line.

<ESC>S Swap the line in the line buffer against the current line.

- <ESC>I Insert the line in the line buffer before the current line.
- 5. Text Pattern search
- <CTRL>F Find a text pattern, center screen and place cursor at the end of the found pattern.
- <CTRL>P Repeat last pattern search.
- 6. File Operations
- <CTRL>G Get a file from the disk and reinitialize the editor.
- <CTRL>W Write the edit buffer contents to a disk file. An existing file will be overwritten.
- 7. Other Functions
- <CTRL>I Insert TAB at current cursor position.
- <CTRL>] Set TAB spacing (default is every 8th column).
- <CTRL>R Character repeat function. Allowed keys are any printable character and <DEL>.
- <CTRL>V Restarts the editor. All existing text and initializations are lost.
- <ESC>Q Quits the editor and returns to VMEPROM.

#### **1.2.29 ER - LIST ERRORS**

Format: ER [-c] ER 0 [-c] ER <error#>

The LIST ERROR command has three functions. The first one, with no argument, displays the number of errors found on one of the following commands:

- 1) Block Test
- 2) Block Verify
- 3) Block Search.

The second format, with the argument "0" resets the above error count to 0.

If the optional parameter [-c] is given when using the first two formats, an execution count will be displayed or reset to zero. The execution count will be incremented before it is displayed.

The third format requires a valid error number as an argument and displays the VMEPROM error message associated with <error#>.

Error numbers range as follows:

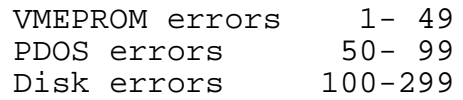

Example:

? ER Current error count = 6

? er 0

? er 2 Command line argument error

?er 0 -c

?er -c Current error count = 0 Execution count = 1

### **1.2.30 EV - SET/RESET EVENT**

Format: EV EV  $\{-|+\}$  < event> EV  $\{-|+\}$ , <address>, <br/> <br/> <br/> <br/> <br/> <br/> <br/> <br/> <br/> <br/> <br/> <br/> <br/> <br/> <br/> <br/> <br/> <br/> <br/> <br/> <br/> <br/> <br/><br/><br/><br/><br/><br/><br/> <br/> <br/> <br/> <br/> <br/>

VMEPROM events are set, reset, or listed with the EV command. Both logical and physical events can be accessed with EV. The delayed event queue can also be listed or cleared with the EV command.

If the first parameter is zero, the delay queue is cleared. For accessing a logical event, the event number <event> has to be entered. If <event> is proceeded by a plus (+) sign, the event is set and the old status is returned. If <event> is proceeded by a minus (-) sign, the specified event is cleared and its old status is displayed. For accessing a physical event, the second parameter must be the byte address followed by the bit number (0-7), where bit 7 is the most significant bit of the byte. Physical events are set  $(+)$ , reset(-) and list( $_$ ) in the same way as logical events are accessed. If no special sign is specified, the current status of the event is displayed. If <event> is omitted, a status list of all events in the system and all pending delay events are displayed.

The event number has to be entered in decimal.

Current logical event definitions are as follows:

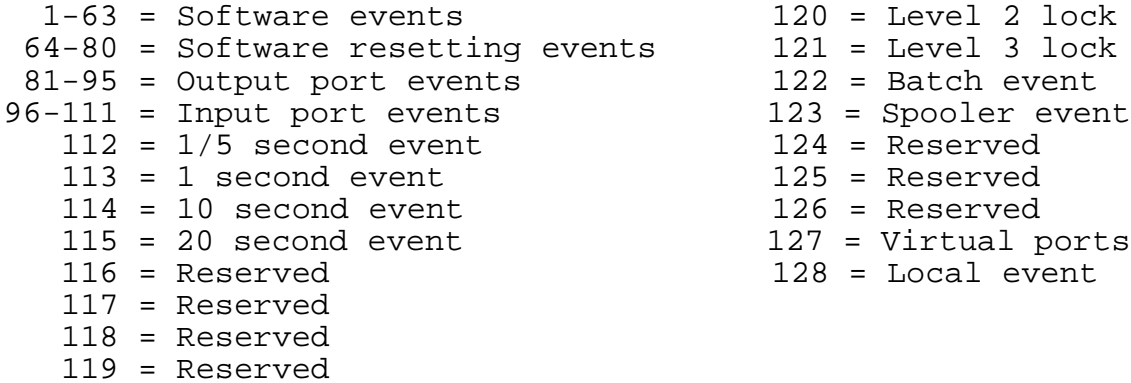

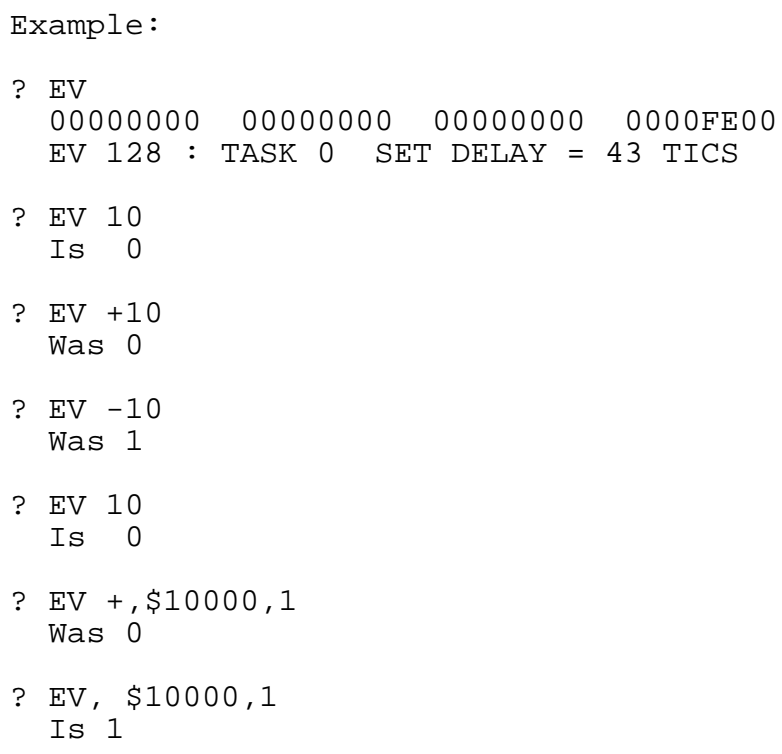

### **1.2.31 FD - File Dump**

Format: FD <file>

The File Dump command dumps the contents of a file on the terminal.

The file contents is displayed in hex and ASCII representation.

Example:

? FD test 0000 54 68 69 73 20 69 73 20 61 20 73 61 6D 70 6C 65 This is a sample 0010 20 66 69 6C 65 2E 20 49 74 20 77 61 73 20 63 72 file. It was cr 0020 65 61 74 65 64 20 75 73 69 6E 67 20 74 68 65 20 eated using the 0030 4D 46 20 63 6F 6D 6D 61 6E 64 20 6F 66 20 74 68 MF command of th 0040 65 20 56 4D 45 50 52 4F 4D 0D e VMEPROM.
#### **1.2.32 FM - FREE MEMORY**

Format: FM FM -E FM  $\{-\}$  < size>

The FREE MEMORY command drops memory from your current task.

If no parameter is given all free memory contiguous to tasking memory is displayed.

If parameter '-E' is given all free memory is displayed. This includes memory which is not contiguous to tasking memory but deallocated in the memory bit map.

If the <size> parameter is positive, then the memory is deallocated and made available to the system for other task usage. If the <size> parameter is negative, then the memory is simply dropped from the current task and is not recoverable. The size parameter must be entered in decimal.

Example:

? FM No free memory contiguous to tasking memory ? FM -E Free memory: 2 kbyte at \$B6000 ? FM 100 100 Kbytes free at address \$9C800 ? FM Free memory: 100 Kbyte ? FM -10 10 Kbytes free at address \$9A000 ? FM No free memory contiguous to tasking memory ? FM -E Free memory: 100 kbyte at \$9C800<br>Free memory: 2 kbyte at \$B6000  $2$  kbyte at \$B6000 ? \_

#### **1.2.33 FRMT - Format Floppy or Winchester Disk**

Format: FRMT

FRMT - DISK HARDWARE FORMAT

- Caution: FRMT may only be run when no other tasks are running. The hardware configuration must be checked before this command can be executed (See CONFIG command).
- Description: FRMT allows you to define drives and to format and partition disk drives. VMEPROM supports one floppy and up to three Winchester drives for a maximum of four disk controllers.

When you run this command, you may select a drive to access (i.e. F, F0-F8 for the floppy diskette drives or W, W0-W15, for up to 16 Winchester drives). Enter the drive letters followed by a [CR] to access the drive. Please note that all entries must be in upper case letters. If the drive is undefined, you will be prompted with the drive select byte for the controller.

?FRMT

68K VMEPROM FORCE Format Drive Utility 16/03/88

Possible Disk Controllers in this System are:

Controller #1 is not defined Controller #2 is a FORCE WFC-1 Controller #3 is a FORCE ISCSI-1

Drives that are currently defined in system are:

F0 is controller #3, drive select byte \$73 F1 is controller #3, drive select byte \$74 W0 is controller #3, drive select byte \$00 All not named drivers are undefined.

Select Menu: W,W0-W15=Winch; F,F0-F8=Floppy; Q=Quit Select Drive:

If you select either a floppy drive or a Winchester drive that is already defined, FRMT directly enters the Drive Command Menu. If you are installing a new Winchester drive which is currently undefined, then you must enter the controller number and drive select jumpering (0-3).

```
The Drive Command Menu tells you which drive you are
  currently dealing with and has the following commands:
Select Menu : W,W0-W15=Winch; F,F0-F8=Floppy; Q=Quit
Select Drive : W0[CR]
W0 Main Menu : 1)Parm 2)BadT 3)Form 4)Veri 5)Part 6)Writ P)Togl Q)Quit
    Command : [CR]
```
Winchester Drive 0 Menu:

- 1) Display/Alter drive Parameters.
- 2) Display/Alter Bad Track List.
- 3) Format tracks.
- 4) Verify tracks.
- 5) Display/Alter VMEPROM Disk Partitions.
- 6) Write out Header info to disk.
- P) Toggle Unit 2.
- Q) Quit & Select another Drive.

W0 Main Menu:

1)Parm 2)BadT 3)Form 4)Veri 5)Part 6)Writ P)Togl Q)Quit Command: \_

When dealing with a floppy drive, the display/alter commands do not allow you to alter the drive parameters, the bad track table, or the disk partitions, and you may not write out header information to a floppy disk. To exit to VMEPROM, you must first return to the Select Drive Menu with the Q) command. Following is a detailed description of the Drive Command Menu commands:

# **1) Display/Alter Drive Parameters:**

The Display/Alter Drive Parameters menu allows you to D)isplay the currently defined drive parameters, A)lter them, R)ead them in from a file, or Q)uit and exit to the Select Drive Menu:

WO Parameters Menu : A)lter, D)isplay, R)ead file, O)uit Command : \_

To display the current drive parameters on a Winchester, enter the 'D' command. The parameters are displayed to the screen.

The Drive Parameters that are displayed, and that can be altered are:

Current (type) Drive N Parameters: # of Heads = Number of heads on drive # of Cylinders = Number of cylinders on drive Physical Blocks per Track = Actual blocks on a track Physical Bytes per Block = Actual bytes per physical block Shipping Cylinder = Where to position head before moving drive Step rate = Controller dependent definition Reduced write current cyl = Cylinder to apply reduced write current Write Precompensate cyl = Cyl to apply write precompensation

To alter them, enter the 'A' command. In the alter mode, you enter either: 1) a carriage return to leave the parameter the same and go to the next  $p$ rompt; 2) a number and a carriage return to change the parameter and go to the previous parameter prompt. The Drive Parameters are displayed one at a time for you to either alter or leave alone.

If you have previously saved out the drive parameters to a disk file, you can restore them by entering the 'R' command, followed by the name of the file. This file may be created using the F)ile command of Drive Command Menu option 6) Write to disk, or it can be created with a VMEPROM editor. The format and syntax of the parameter file is discussed under option 6). Reading this information destroys all other information; replaces the parameters, the bad track table, and the partition definitions.

The 'Q' command returns you to the Drive Command Menu.

For example, look at floppy drive F0 parameters:

Select Menu : W,W0-W15=Winch; F,F0-F8=Floppy; Q=Quit Select Drive : F0[CR] F0 Main Menu : 1)Parm 2)BadT 3)Form 4)Veri 5)Part 6)Writ P)Togl Q)Quit Command : 1[CR]

Current Floppy Drive 0 Parameters: # of Heads = 2 # of Cylinders = 80 Physical Blocks per Track = 16 Physical Bytes per Block = 256 Shipping Cylinder = 0 Step rate  $= 0$ Reduced write current cyl = 0 Write Precompensate cyl = 0 F0 Main Menu: 1)Parm 2)BadT 3)Form 4)Veri 5)Part 6)Writ P)Togl Q)Quit Command: \_ As another example, select the W0 Winchester and display the current parameters: W0 Main Menu: 1)Parm 2)BadT 3)Form 4)Veri 5)Part 6)Writ P)Togl Q)Quit Command: 1[CR] W0 Parameters: A)lter, D)isplay, R)ead file, Q)uit Command: D[CR] Current Winch Drive 0 Parameters:  $#$  of Heads = 16 # of Cylinders = 1000 Physical Blocks per Track = 32 Physical Bytes per Block = 256 Shipping Cylinder = 0 Step rate  $= 0$ Reduced write current cyl = 0 Write Precompensate cyl = 0 WO Parameters Menu: A)lter, D)isplay, R)ead file, Q)uit<br>Command: OICRI Command:<br>: WO Main Menu 1) Parm 2) BadT 3) Form 4) Veri 5) Part 6) Writ P)Togl Q)Quit Command: \_

### **2) Display/Alter Bad Track List:**

The Display/Alter Bad Track menu allows you to D)isplay the currently defined bad tracks on the drive (if any), add or delete tracks, C)lear the bad track table, get a H)elp message, or Q)uit and exit to the Drive Command Menu:

W0 Bad Tracks Menu: Bad Track, D)isplay, C)lear, H)elp, Q)uit Command: \_

To display the current bad tracks on a Winchester, enter the<br>'D' command. The tracks are displayed on the screen in The tracks are displayed on the screen in ascending order as a physical track number followed by the head and cylinder number, separated by a comma and enclosed in parentheses.

To add a bad track to the list, enter either the actual physical track number and a carriage return, or the head and cylinder number desired, separated by a comma and followed by a carriage return. To delete a track, precede the track or head number with a minus sign (-).

Sometimes the bad track table may be incorrect or spoiled. You can start all over again by entering the C)lear table command. The 'Q' command returns you to the Drive Command Menu. In case you have added or deleted some bad tracks, FRMT asks if you want to recalculate the disk partitions on the drive before returning to the drive menu. By altering the number of bad tracks, you also alter the number of logical tracks available for VMEPROM disk partitions. Answer 'Y' or 'N' to the query, as you like.

Note that the SCSI Winchesters handle bad blocks internally. So when you are using the ISCSI-1 controller, the bad blocks defined by the manufacturer are already spared on the disk.

For example, look at the Winchester drive 0 bad track list:

W0 Main Menu: 1)Parm 2)BadT 3)Form 4)Veri 5)Part 6)Writ P)Togl

Q)Quit Command: 2[CR] W0 Bad Tracks Menu: Bad Track, D)isplay, C)lear, H)elp, Q)uit Command: D[CR]

Current Winch Drive 0 Bad Tracks:<br>231(0,77) 613(1,204) 697(1,23  $613(1,204)$   $697(1,232)$   $700(1,233)$   $703(1,234)$ 

W0 Bad Tracks Menu: Bad Track, D)isplay, C)lear, H)elp, Q)uit Command: Q[CR] W0 Main Menu: 1)Parm 2)BadT 3)Form 4)Veri 5)Part 6)Writ P)Togl Q)Quit Command: \_

### **3) Format Drive/Tracks:**

Sector Interleave =  $\{default from MCONTB table is listed\}$ Physical Tracks to Format =  $\{[CR]$  for beg, end tracks listed} Ready to Format Drive  $0$  ?  $\{Y' \text{ or } Y\}$ 

This routine first calls the INFMT routine which sets up the format. Then F)ormat makes one or more calls to the TKFMT routine until all the specified tracks are formatted. Between calls, a check for user break ([CTRL-C]) is made, and the track number just formatted is printed to the terminal.

If there are errors, you can select either:

**R)etry, Y)es** -- add the track to the bad track list, or **N)o** -- ignore the error and go on.

For example, format a floppy disk with the default sector interleave, 5, and do tracks 0 to 159, inclusive:

> Sector Interleave = 5[CR] Physical Tracks to Format = 0,159[CR] Ready to FORMAT Floppy Drive 0 ? Y[CR] Sector Interleave Table: 1,9,4,12,7,15,2,10,5,13,8,16,3,11,6,14 Issuing Format Drive Command FORMAT Successful!

Note that the interleave is "Don't care" for SCSI Winchester drives.

## **4) Verify Tracks:**

Physical Tracks to Verify = {default from last format command} Ready ?  $\{Y' \text{ or } Y\}$ 

This routine, after calling INFMT, reads every sector on each track specified. Errors are reported to the terminal. Between calls a check for user break ([CTRL-C]) is made, and the track just verified is printed to the terminal. If there are errors, you can select either R)etry, Y)es -- add the track to the bad track list, or  $N$ ) o -- ignore the error and go on.

### **5) Display/Alter Disk Partitions:**

The Display/Alter Partitions menu allows you to D)isplay the currently defined disk partitions, A)lter them, R)ecalculate them from the current values, or Q)uit and exit to the Drive Command Menu:

W0 Partitions Menu: A)lter, D)isplay, R)ecalc, Q)uit Command: \_

To display the current disk partitions on a Winchester, enter the 'D' command. The partitions are displayed on the screen. The Disk Partitions that are displayed are based on a few parameters, which you can change:

# of Large partitions = How many large divisions on the drive # of Floppy partitions = How many small divisions on the drive First track for VMEPROM Parts = Where to begin the disk partitions Last track for VMEPROM Parts = Where to end the disk partitions First VMEPROM disk  $# =$  What is first VMEPROM disk  $#$  of partitions

To alter them, enter the 'A' command. In the alter mode, you enter either: 1) a carriage return to leave the parameter the same and go to the next prompt; 2) a number and a carriage return to change the parameter and go to the next prompt; or 3) an escape to go to the previous parameter prompt. The disk partitions parameters are displayed one at a time for you to either alter or leave alone. If you alter the number of disks or the tracks for partitions, then you are asked if you would like to recalculate the partitions. Enter either  $Y'Y'$  or 'N'. If you only change the beginning VMEPROM disk number then only the disk numbers are reassigned, leaving the base and top tracks of the partitions alone.

You can make the partition information consistent by simply entering the 'R' command. This recalculates the drive partition information using the current values of drive parameters, bad track table, and partition parameters. The 'Q' command returns you to the Drive Command Menu.

```
W0 Main Menu: 1)Parm 2)BadT 3)Form 4)Veri 5)Part 6)Writ P)Togl
                 Q)Quit<br>5[CR]
        Common:W0 Partitions Menu: A)lter, D)isplay, R)ecalc, Q)uit
        Command: D[CR]
    Current Winch Drive 1 Disk Partitions:
       # of Large Partitions = 10
      # of Floppy Partitions = 12
  First track for VMEPROM Parts = 0
  Last track for VMEPROM Parts = 15979
           First VMEPROM disk # = 2Total # of Logical Tracks = 16000
```
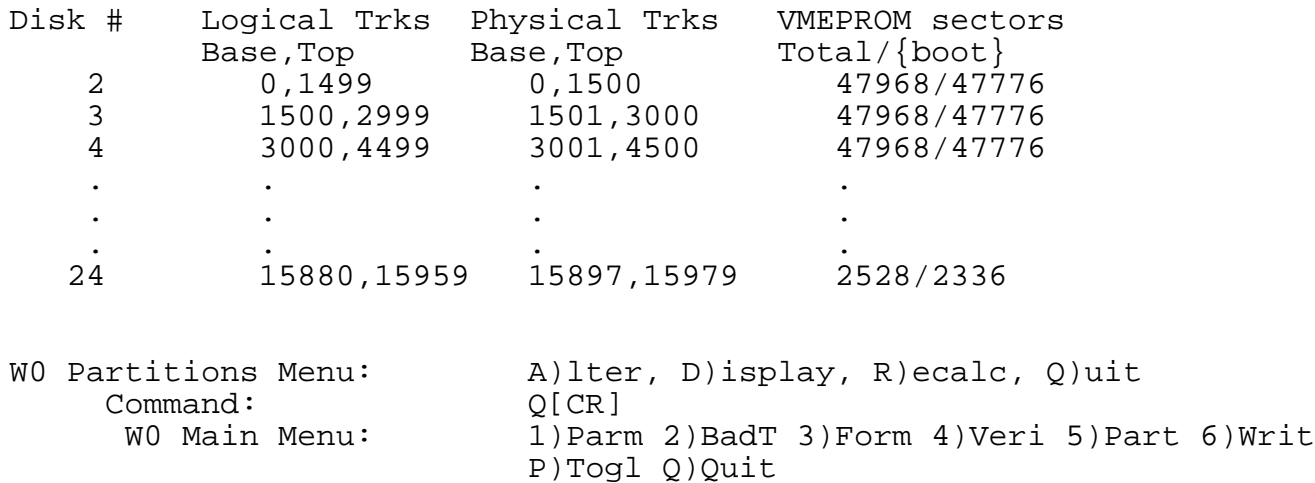

Command: \_

## **6) Write Header Information to Drive:**

The Write Header Information to Drive menu allows you to 1) 'Y' write the information to the drive header, 2) 'N' abort the command and return to the Drive Command Menu, or 3) 'F' write drive information to a file. After assigning the whice diver information of a first throw designing the correct parameters to a drive, entering the bad tracks, formatting it, and partitioning it into VMEPROM disk numbers, you still need to write this information to the drive's header. This information must reside on the disk and is used by for the BOOT ROMs and by VMEPROM.

This routine calls the INFMT subroutine to initialize the controller for the new number of heads and cylinders, and then calls the WTHED subroutine which writes out the drive data block (DDB) to the correct sector on the drive, usually sector 0.

To write this information to the drive, enter the 'Y' command. If you have second thoughts, enter the 'N' command.

You should save the information out to a floppy disk file for each Winchester drive. This file makes recovering from Winchester disasters easier. You can either select to only write out the file with the 'F' command, or write the file out after writing out the header information to the drive.

The file syntax is that:

- 1) lines starting with an asterisk (\*) are ignored as comments;
- 2) parameter key words are four characters long and appear as the first four characters of the line;
- 3) key words are followed by an equal sign (=) and the value (hex must be preceded with dollar sign  $(\$))$ ;
- 4) bad tracks use the key word TRACK, are followed by an equals sign, and are designated by either the track number or the head and cylinder numbers (separated by a comma);
- 5) order of the key words is not significant, except that the HEDS definition must precede any TRACK specification using the head, cylinder format; and
- 6) any unspecified key word parameters are reset to system defaults, and not left as previously entered values.

The drive parameter key words are defined as follows:

HEDS = # of Heads CYLS = # of Cylinders BPTK = Physical Blocks per Track BPBK = Physical Bytes per Block SHIP = Shipping Cylinder STEP = Step Rate REDU = Reduced Write Current Cylinder WRTP = Write Precompensate Cylinder

The disk partition key words are defined as follows:

WPRT = # of Large Partitions FPRT = # of Floppy Partitions BTRK = First Track for VMEPROM Parts ETRK = Last Track for VMEPROM Parts BDKN = First VMEPROM disk #

While reading in the file using the R)ead command of the 1)Parameter menu, FRMT outputs a 'Found:' message, followed by the parameter value when a successful key word match and number conversion is made. This indicates that the number conversion is made. parameter was loaded. If a key word match is not made or if the conversion fails, FRMT echoes the line to the terminal preceded by two question marks (??). This indicates that the parameter was not loaded.

Q) Select Another Drive:

If you were working with a floppy drive, the Q)uit command simply returns you to the Drive Select Menu. If you were working with a Winchester, then the Q)uit command asks whether or not to write the new drive data block down to low parameter RAM. Enter either 'Y' or 'N' to this query. If you answer 'N', your configuring session will be lost. It then exits to the Drive Select Menu.

W0 Main Menu: 1)Parm 2)BadT 3)Form 4)Veri 5)Part 6)Writ P)Togl Q)Quit

Command: Q[CR]

Exit to Select Drive. Update Param RAM (Y/N) ? Y[CR] System Parameter RAM Updated!! Select Menu: W,W0-W15=Winch; F,F0-F8=Floppy; Q=Quit Select Drive: Q[CR]

?

### **1.2.34 FS - FILE SLOT USAGE**

Format: FS

The FILE SLOT USAGE command lists all files currently open along with file slot information. When the first file is opened, it is assigned slot number 64; as successive files are opened, they are assigned file slots in numerical sequence down to 1. (Read Only Open allocates slots in the opposite order, from 1 to 32.) The file slot maintains information such as the current file pointers and sector indexes.

This data is defined as follows:

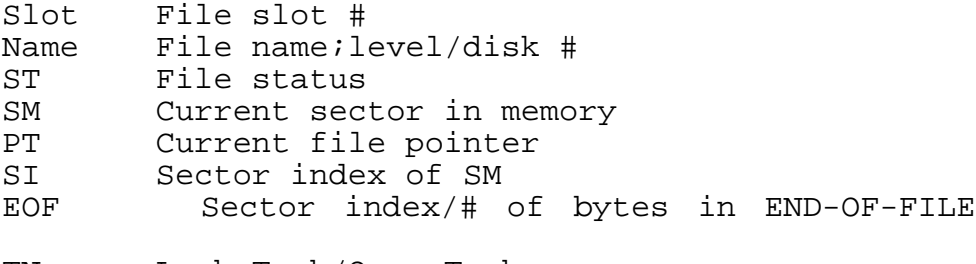

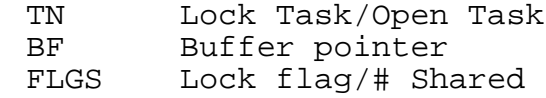

File status is defined as:

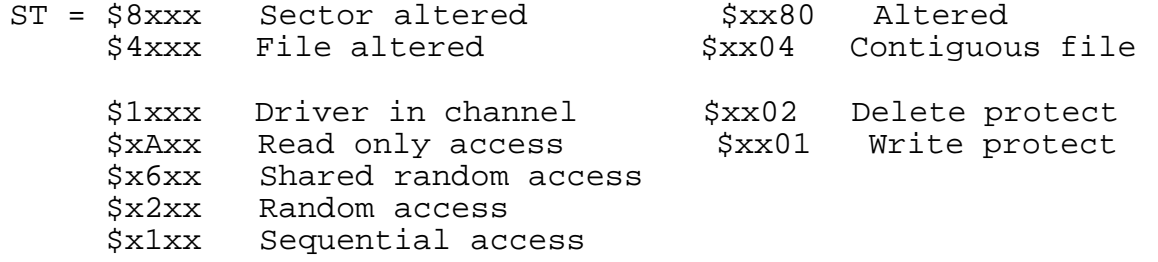

Example:

sector

? FS<br>Slot Name Slot Name ST SM PT SI EOF TN BF FLGS<br>64 fs1;101/6 C104 0142 00003916 0000 0000/82 0000 0000389E 000000 64 fs1;101/6 C104 0142 00003916 0000 0000/82 0000 0000389E 00000000

## **1.2.35 GO - Start User Program**

Format: G G <address> GO GO <address>

A user program in memory is started with this command. The start address may be specified on the command line, or the value of the program counter, as displayed by the DR command, is taken if this field is omitted.

The following actions are taken by VMEPROM if this command is specified:

- 1) The processor registers are loaded with the user values.
- 2) The first instruction is executed.
- 3) If any breakpoints are defined, they are inserted in the user program.
- 4) The program is continued at the second instruction.

Example:

? G 8000 >>> This is a Test <<<

# **1.2.36 GD - Start User Program Without Breakpoints**

Format: GD GD <address>

The GD command takes the same actions as the G or GO command, except that defined breakpoints are ignored and not inserted in the user program.

Example:

? GD 8000 >>> This is a Test <<<

?

# **1.2.37 GM - GET MEMORY**

Format: GM GM <size>

The GM command adds memory to the current task. The amount of memory is specified by <size>. The <size> parameter has to be given in decimal. If no parameter follows GM, then all of the available memory is added. No error is reported if the memory request cannot be met.

Example:

? FM No free memory contiguous to tasking memory ? FM 20 20 Kbytes free at address \$00071800 ? GM ? FM No free memory contiguous to tasking memory

?

## **1.2.38 GOTO - GOTO String**

Format: GOTO <string>

The GOTO command is used in procedure files to selectively process different commands. When the GOTO command is executed, the procedure file is rewound and all command line entries are ignored until a match is found with the <string> parameter and the command line. All preceding command lines to the match, including the matching command line, are ignored.

Execution continues with the next line.

The console echo flag (ECF\$) is set to disable all console output until a match is found or the procedure file is exited. It is again restored after the label is found. Labels beginning with an asterisk are recommended since the monitor ignores them.

Example:

```
? TEST <cr>
? *START
? BT 100000 300000
? ER
Current error count = 0
? GOTO *START
```
#### **1.2.39 GT - Start User Program with Temporary Breakpoint**

Format: GT <br/>breakpoint> GT <br eakpoint>, <address> GT <br />breakpoint>,<address>,<<<br/>command> GT <br />breakpoint>,<address>,<command>,<count>

This is almost the same function as the G or GO command, except that an additional temporary breakpoint is inserted. This breakpoint is automatically removed if the program counter reaches this breakpoint.

If a command is given, it will be executed at the breakpoint. Otherwise all processor registers are displayed.

If a count is specified, the program first stops at the breakpoint when this specification has been achieved. The default value is one.

Example:

? GT 10020 10000 At temporary breakpoint 0123 4567 D: 00000000 00000000 00000000 00000000 00000000 00000000 00000000 00000000 A: 00000000 00000000 00000000 00000000 00000000 00001000 00007000 00099FFC  $VBR = 00000000$  CAAR = 00000000 CACR = 00000001 SFC = 0 DFC = 0<br>\*USP = 00099FFC SSP = 00007BDE MSP = 000078C4  $*$ USP = 00099FFC SSP = 00007BDE MSP = 000078C4<br>PC = 00010020 SR = 0000..U..0........  $SR = 0000...U...0.........$ ? GT 10020 10000 lt task pri tm ev1/ev2 size pc tcb eom ports name \*0/0 64 1 588 FF01FAB8 00007000 0009A000 1/1/0/0/0 lt ? GT 10020,10000,,2 At temporary breakpoint 0123 4567 D: 00000000 00000000 00000000 00000000 00000000 00000000 00000000 00000000 A: 00000000 00000000 00000000 00000000 00000000 00001000 00007000 00099FFC  $VBR = 00000000$  CAAR = 00000000 CACR = 00000001 SFC = 0 DFC = 0<br>\*USP = 00099FFC SSP = 00007BDE MSP = 000078C4  $VUSP = 000999FFC$   $SSP = 00007BDE$   $MSP = 000078C4$ <br> $PC = 00010020$   $SR = 0000$   $JI, 0, ..., ...$  $= 0000...U...0.........$ 

### **1.2.40 HELP - HELP**

Format: HELP HELP <command>

The HELP command first displays a short description of all VMEPROM built-in commands on the terminal. Then a more detailed description of all commands is displayed.

After every screen full, the output stops. It may be continued by entering a <cr>. Control is transferred back to the command interpreter on any key other than <cr>.

If HELP is followed by a command name, a short description of this command is displayed.

If HELP is followed by one or more characters, but not a complete command name, a start description of all commands matching with the given character is displayed.

Example:

```
? HE M
M <address>[,B|W|L&N&O|E] Modify memory contents
MD <address>[,<count>] Display memory in Hex and
ASCII
MF <filename> Make file
MM \blacksquare Alias for M command
MS <address>,<data|"string"> Preset memory with constant or
                         string
```
# **1.2.41 HIST - Command history**

Format: HIST

The HIST command is used to show which commands can be recalled with [CTRL-A]. This is an easy way to check if a command is inside the alternate command line buffer. If it is, recalling the line is possible and it need not to be written a second time.

Example:

? HIST BT 10000 20000 DR BT 200000 300000 ? [CTRL-A] BT 10000 20000[CTRL-A] DR[CTRL-A] BT 200000 300000<cr>

 $? =$ 

# **1.2.42 IA - IF ALTERED**

Format: IA <file name>.<command>

The IF ALTERED command tests and clears the altered file bit of the directory entry specified by <file name>. If the file had the alter bit set (indicated in the directory listing by a '+' under type), then execution of the command line continues. Otherwise, the rest of the line is ignored.

This command is useful in assembly procedures to update object modules when many files are involved and only a few may have changed.

Example:

? IA test.DT ? DT 16-Mar-88 16:47:38

? IA test.DT ?

# **1.2.43 ID - SET SYSTEM DATE/TIME**

Format: ID

The SET SYSTEM DATE/TIME command displays the VMEPROM header and prompts for the date and time. The header shows the version of VMEPROM and the used CPU-type as displayed after reset.

The date can be entered in either a day, ASCII month, year form or numeric month, day, year.

Any delimiter can be used to separate date and time parameters. Pressing [CR] leaves the old date and time.

Example:

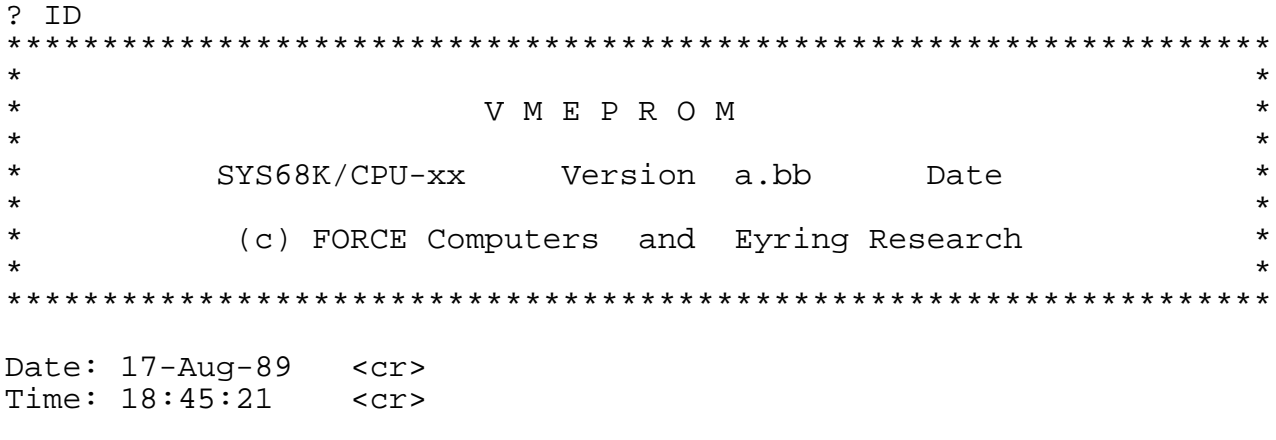

## **1.2.44 IN - Install an utility**

Format: IN

IN [-Saddress|-Mmemory,]<name>[,<arguments>] IN <-name>

The IN command is used to install utilities memory resident. Access to this utilities is much faster as if they have to be loaded from a winchester or floppy.

The first format is used to display all installed utilities, the third is necessary to uninstall a utility.

The second format is needed to install a utility. If the utility is already resident in RAM, ROM etc. the start address should be passed as first parameter preceeded by <-S>. In this case VMEPROM will not allocate memory for this utility. For utilities loaded from disk additional memory can be allocated. Therefore the first parameter has to be the number of Kbytes of additional memory preceeded by <-M>. VMEPROM will now allocate memory for the utility plus the additional memory as required. Also command line arguments may be passed to the utility, if they are needed for installation.

Example:

util1 is memory resident at \$80000. uitl2 is on disk and its size is about 12 Kbytes. 20 Kbytes of memory are needed for gobal variables.

? IN -S800000,util1 Utility util1 installed

? IN -M20,util2 Utility util2 installed

? IN UTIL. NAME BEGINADDRESS<br>1 util1 \$800000<br>2 util2 \$aa000 1 1 util1 \$800000 Memory resident<br>2 util2 \$aa000 Size = 32 Kbyte Size = 32 Kbyte

## **1.2.45 INFO - Information about the CPU board**

Format: INFO

The INFO command is used to obtain information about the CPU board. The output is strongly dependent on the used CPU board.

These outputs are given at all CPU types:

1) CPU type.

2) VMEPROM Version and it's start address.

3) EPROM base address.

4) I/O devices: Depending on the CPU type all I/O devices are listed including their base address.

5) RAM addresses: SYRAM start address. : Current tasks task control block start address.

Additionally some information will occur, depending on the CPU board.

Example:

? INFO FORCE CPU - xx VMEPROM Version a.bb at \$FF000008

EPROM base addresses: System EPROM at \$FF000000

I/O Devices: IHDL at \$FF805800; RTC at \$FF803000 PI/T 1 at \$FF800C00; PI/T 2 at \$FF800E00 MFP at \$FF805000; DUSC1 channel A at \$FF802000 DUSC1 channel B at \$FF802020; SCSI at \$FF803400 RAM addresses: Local RAM \$0 to \$000FFFFF<br>SYRAM at \$00001000; at \$00001000; TCB at \$0009D000

### **1.2.46 INIT - Initialize a Disk for Use with VMEPROM**

Format: INIT [<disk>[,<directory size>[,<disk size>[,<disk name>]]]]

The INIT command initializes a floppy or Winchester for the usage with VMEPROM. The disk must be formatted (see FRMT command).

The required parameters are:

- 1. disk number
- 2. number of directory entries
- 3. physical size of the disk in number of 256-byte sectors
- 4. disk name

All parameters may be specified on the command line or may be entered interactively after the function has been invoked. If interactive input is used, default values are given. All given values can then be edited. The number of sectors shows the total number of formatted sectors on the specified disk. This number can be edited or the string "MAX" or "BOOT" can be entered. "MAX" will show the total number of formatted sectors (default value); "BOOT" shows the maximum number of sectors on a disk with exception to free space which is reserved for a bootstrap. The disk name which is given shows the actual name of the specified disk. If none is shown, the disk has not been named. Of course, the given name can be edited.

If interactive input is used, a final confirmation has to be entered. Otherwise no confirmation has to be given.

Typical values for INIT are:

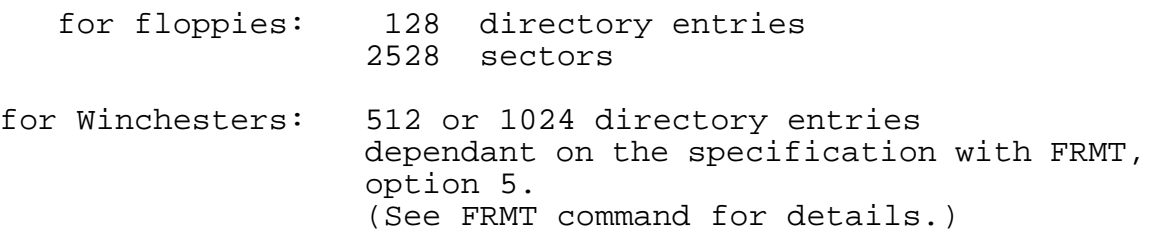

All values are expected to be given in decimal.

Example:

? INIT 9,128,2528,Diskname Init: Disk # 9 Directory entries: 128 Number of sectors: 2528 Disk name: Diskname Initializing... ? INIT Enter Disk # : 2<cr> Directory Entries : 1024<cr> Number of sectors 1..47968, BOOT, MAX: 47968<cr> Disk Name : Test-Disk<cr>

```
(Example cont'd)
Init: Disk # 2
       Directory entries: 1024
       Number of sectors: 47968
      Disk name: Test-Disk
Initialize disk named 'Test-Disk' ? y<cr>
Initializing...
```
### **1.2.47 INSTALL - INSTALL UARTS OR DISK DRIVER**

FORMAT: INSTALL [?] INSTALL -<U<type>|W<number>> INSTALL U<uart type>,<address | filename>[,board base address] INSTALL W,<address | filename>[,board base address] [,number of desired disks(F/W)|<P>partition list][,partition offset]

The INSTALL command installs, lists or removes device codes (disk drivers, UARTs). If there is no parameter given, all installed UARTs and disk drivers are shown. If the first parameter is equal to a question mark, all UARTs and disk drivers, which are already in EPROM, are listed.

#### INSTALL UARTs:

VMEPROM can handle up to eight UART types. Each type has a table of short branches (DSR table) for various subroutines to get, put, baud etc. If a certain UART type is not used in the system, a "NE" status is returned for all calls. To install a new UART type, set the first parameter to U1, U2 up to Un, where n is the number of UART types in the system. If the number is out of range, then an error appears. The ability to pick a type is not currently used in the system. This means that uninstall must first be used with this UART type by preceding the first parameter with a minus sign. The second parameter can have the filename of the DSR object code or the base address where the object code starts. In case of a filename being written, the INSTALL facility first loads the object code into memory and preserves that memory. It then calls the initialization routine for the card and enters a jump table for this UART into a global jump table for UARTs. In this case, the UART type ALSO reserved a small RAM area of maximum 64 bytes.

The optional third parameter, <board base address>, is the base address of the first card of the new type, as jumpered in the system. The DSR table has the same entries as the standard PDOS UART type, with the following additions. The data word just after the DSR table must contain the characters "U0"(Uzero), the word just after that must have a BRA.S INIT branch to the card initialization routine. The INSTALL assumes that after the initialize call that there is a string, null terminated, which describes the UART type.

If VMEPROM finds the magic word \$A557 there after, an uninstall will be supported.

Each UART entry is defined as follows:

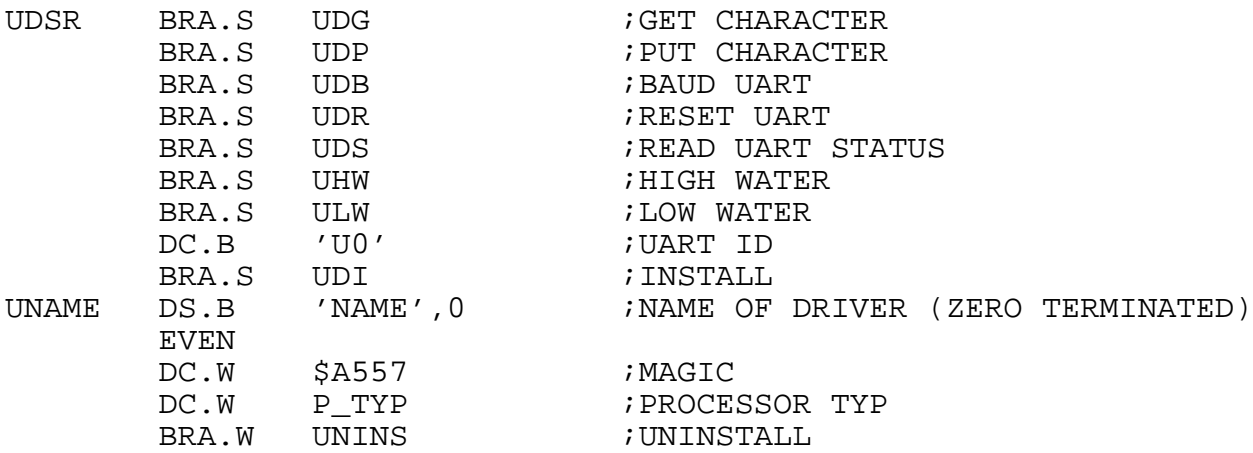

 $P$  TYP =  $$0000000000000xxxx$ 

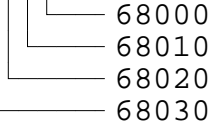

The INIT call is made by INSTALL in supervisor mode. This routine has the following inputs and outputs:

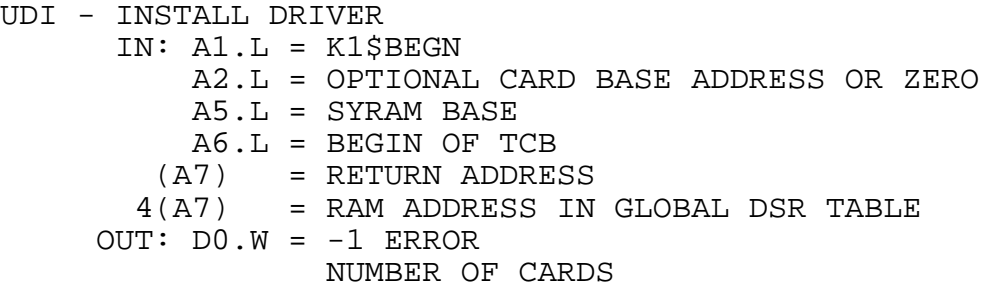

VMEPROM also supports an uninstall routine with following inputs:

UNINS - UNINSTALL DRIVER IN: (A7) = RETURN ADDRESS 4(A7) = RAM ADDRESS IN DSRTAB

INSTALL DISK DRIVER:

VMEPROM handles four disk drivers linked in a driver list. To install a new disk driver set the first parameter to W. If the device code is resident in memory or EPROM, the second assignment <address|filename> should be the driver start address. If a filename is given, the INSTALL facility first allocates memory and loads the object code into memory. INSTALL calls the initialization routine (INIT) for the disk controller to enter the new disk driver into the driver list. If there are already four disk drivers installed an error occurs and a driver is first uninstalled by setting the first parameter to -Wn. n is the disk driver number given, when you call INSTALL without parameters. The third to fifth assignment are optional parameters.

The <base address> is the base address of the card as jumpered in system. The fourth parameter <number of desired disks | <P>partition list> allows you to select only one or more physical disks (FLOPPY/HARD DISKS) or by preceding a P to select one or more logical disks. If no fourth parameter is given the driver will handle all disks are found (maximum 2 FLOPPY DISKS and 4 HARD DISKS for each driver). The fifth parameter <partition offset> is an offset added to all logical partition numbers for that driver. Each installable disk file must have a specific structure on top of file that helps INSTALL to handle them. There are two structures handled by VMEPROM. If there is any write protect for the object code of the disk driver (i.e. the code is in EPROM), the driver file must have the following structure:

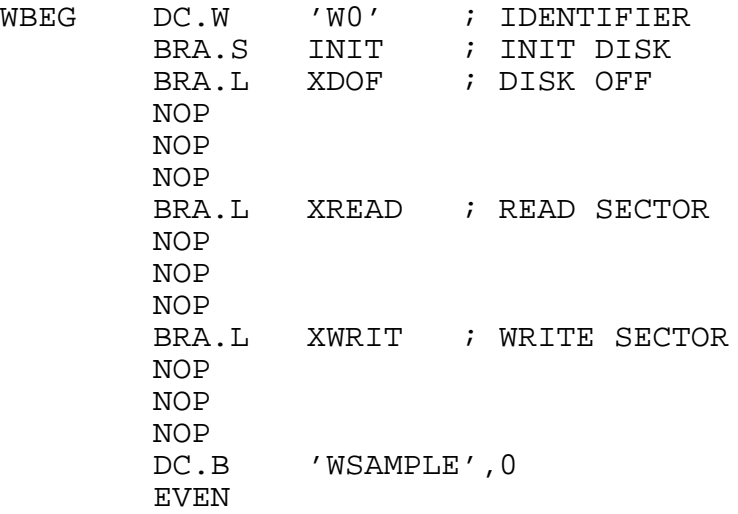

If there is no write protect the driver file can also have the following structure (like as used by PDOS), and VMEPROM will overwrite all BSR with a BRA.

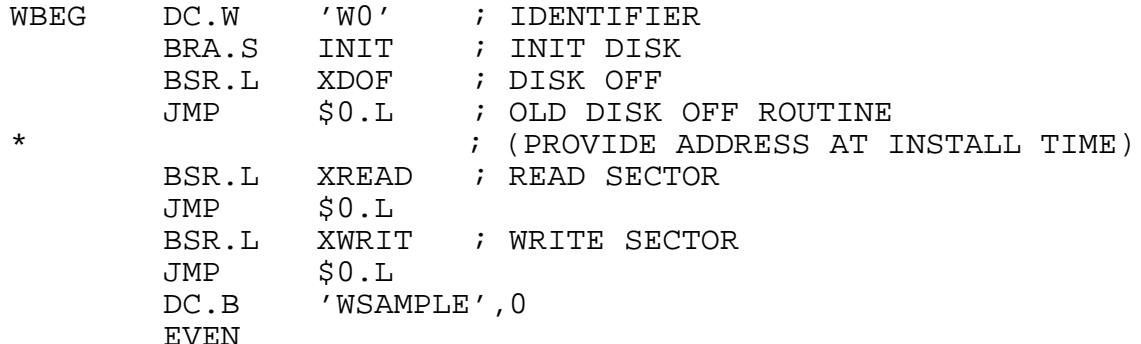

The driver file always starts with an identifier "W0" and after the little jump table INSTALL assumes a string, null terminated, which describes the driver.

The initialization routine has the following inputs and outputs:

INIT - INSTALL DISK DRIVER

 $IN: A1.L = K1$BEGN$ A2.L = OPTIONAL CARD BASE ADDRESS D7.W = OPTIONAL DISKNR (BY VMEPROM SET TO FFFF) OUT: DO.W = -1 ERROR NUMBER OF CARDS

NOTE: The UART for the I/O devices on-board of the CPU card are installed by default, but a disk driver is only installed by default if set by the front panel switches.

Example:

? INSTALL ?

THE FOLLOWING UARTS AND DISK DRIVER ARE ALREADY IN EPROM:

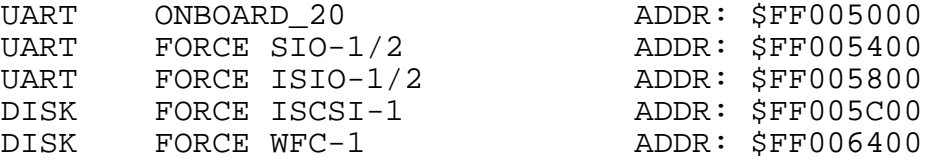

? INSTALL

THE FOLLOWING DRIVERS ARE INSTALLED:

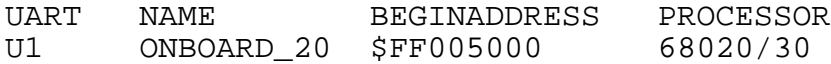

THERE ARE NO DISK/DRIVERS INSTALLED

? INSTALL W,80C500,,P3/4/9-11,30 DISK DRIVER FORCE ISCSI-1 INSTALLED

? INSTALL

THE FOLLOWING DRIVERS ARE INSTALLED:

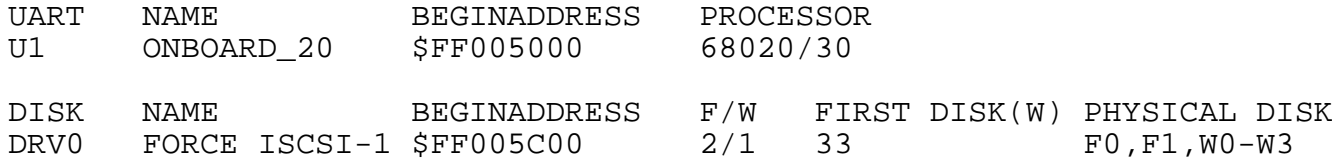

# **1.2.48 KM - KILL MESSAGE**

Format: KM KM <task #>

The KM command removes all task messages associated with <task #> from the message buffers.

If no task is specified, then all messages associated with the current task are deleted from the message buffers.

See also 1.2.69 SM - SEND MESSAGE.

## **1.2.49 KT - KILL TASK**

Format: KT KT  $\{-\}$ <task #>

The KILL TASK command removes a task from the task list and returns the task's memory to the free pool for use by other tasks. Only your current task or a task spawned by your task can be killed. (Task 0 can kill any task except itself or a task that is kill protected.)

Each task is assigned a unique task number which is shown by the LIST TASK command. Only the current task (indicated by '\*') or those spawned by the current task (indicated by current task number following a "/" character) may be killed. Task #0 is the system task and cannot be killed.

If a minus sign (-) precedes the task number, then the task's memory is not deallocated to the memory bit map. If the task number is zero, then the current task is killed without deallocating memory.

If no parameter is given, then the current task is killed and memory is deallocated.

All open files associated with the killed task are closed by the KT command.

Example:

? LT task pri tm ev1/ev2 size pc tcb eom ports name<br>\*0/0 64 10 600 FF01FAB8 00007000 0009D000 1/1/0/0/0 LT \*0/0 64 10 600 FF01FAB8 00007000 0009D000 1/1/0/0/0 LT 98 100 FF002986 0009D000 000B6000 2/2/0/0/0 ? KT 1 ? LT task pri tm ev1/ev2 size pc tcb eom ports name<br>\*0/0 64 10 600 FF01FAB8 00007000 0009D000 1/1/0/0/0 LT \*0/0 64 10 600 FF01FAB8 00007000 0009D000 1/1/0/0/0 LT

### **1.2.50 LC - LIST DIRECTORY**

Format: LC <file list>

The LIST DIRECTORY command displays a selected list of disk file names. The file names are printed in a compressed format with 5 names on every line.

The files are selectively listed according to file name, extension, level, disk number, file attribute, or date of last change.

The format of the <file list> is defined as follows:

 $\{file \ list > = \{file\} \{:=\} \{file\} \{ /disk\} \{ /select... \}$ where:  $\{file\} = 1$  to  $8$  characters (1st alpha) (@=all, \*=wild)  $\{\text{?ext}\}$  = 1 to 3 characters ( $:\text{@=all}, \text{*=wild}$ )  $\{i\text{level}\}$  = directory level ( $i@=all$ )  $\{\frac{1}{\pi}\}$  = disk number ranging from 0 to 255 ( $\sqrt{e}$ =all)  $\{ /select \}$  =  $/AC$  = Assign Console file /BN = Binary file /BX = VMEPROM BASIC token file /EX = VMEPROM BASIC file /OB = 68000 VMEPROM object file /SY = System file /TX = Text file /DR = System I/O driver /\* = Delete protected /\*\* = Delete and write protected /Fdy-mon-yr = selects files with date of last change greater than or equal to 'dy-mon-yr'. /Fmn/dy/yr format can also be used. /Tdy-mon-yr = selects files with date of last change less than or equal to 'dy-mon-yr'. /Tmn/dy/yr format can also be used.

In the file list specification, the '@' character indicates all subsequent characters match and the '\*' character is a single character wild card.

Also displayed is the disk name, number of files stored on disk and number of directory entries available. This information is useful in disk maintenance. The directory entries are not necessarily in alphabetical order but in the order they are stored in the disk directory.

See also: 1.2.53 LS - List directory sequential Example: ? LC test lv ls lc Number of files: 4 Sectors allocated: 5 ?

# **1.2.51 LD - LOAD FILE**

Format: LD <file name> LD <file name>,<start address>

The LOAD FILE command loads a file into memory but does not begin executing it. The file must be of the type 'SY'. The starting load address is optionally specified by <start address>. Otherwise it defaults to immediately following the TCB.

This command can be used to debug files, load multiple files or to load programs outside of known tasking memory.

The LOAD FILE command uses the XLDF primitive and loads 'SY' files four bytes at a time. As a result, as many as three extra bytes may be loaded.

Example:

? ld test1,8000 ? di 8000 5 8000 NOP<br>8002 NOP 8002 NOP 8004 NOP  $NOP$ 8008 NOP

?

### **1.2.52 LO - Load S-record**

Format: LO LO  $address$ ,  $<$ command line>, $<$ -V|-T>

The LO command loads a S-record into memory from a standard input port. Normal I/O redirection may be used for input from other ports. The starting load address is optionally specified by <address>.

An optional command line may be specified which is sent to the host before S-record loading starts. It can be used to initiate a host system download without using the TM Command.

Two possible options exist which must be proceeded by a minus sign. If option V is given, the contents of the S-records will only be compared with contents of those memory locations which are to be loaded. The different values of the memory locations and the S-record data are displayed. If option T is given without an address parameter, the S-records are loaded immediately following the TCB. The following S-record types are supported by VMEPROM:

S0 Start record, ignored by VMEPROM and may be omitted.

S1 Data record with 16 bit address field

S2 Data record with 24 bit address field

S3 Data record with 32 bit address field

S7 End record with 32 bit address field

S8 End record with 24 bit address field

S9 End record with 16 bit address field

If the address for the LO command is specified on the command line, address fields in the data records are ignored and the S-record is loaded contiguously from the specified address upwards.

If the end record address field is equal, 0 control is transferred back to the VMEPROM command interpreter. If the address file holds an address, VMEPROM automatically executes a "G address" command after the S-record is loaded and an end record is found. Because of the "G" command all breakpoints which are defined are inserted in the program.

See also: 1.2.27 DU - Dump S-records

Example:

? lo <2 8800 ?

#### **1.2.53 LS - LIST DIRECTORY**

Format: LS <file list>

The LIST DIRECTORY command displays a selected list of disk file names. The file listing also includes the directory level, file type, file size, start sector address, date of creation, and date of last update.

The files are selectively listed according to file name, extension, level, disk number, file attribute, or date of last change.

The format of the <file list> is defined as follows:

```
\{file \ list > = \{file\} \{:=\} \{else1\}.where: {fie} = 1 to 8 characters (1st alpha)<br>(@=all.*=wild) {eest} = 1 to 3 characters\{:=\text{ext}\} = 1 to 3 characters
(:@=all1, *=wild)\{i\ = directory level (i@=all)
       \{\frac{d}{ds}\} = disk number ranging from 0 to 255 (\elle=all)
     \{ /select \} = /AC = Assign Console file
                  /BN = Binary file
                  /BX = VMEPROM BASIC token file
                  /EX = VMEPROM BASIC file
                  /OB = 68000 VMEPROM object file
                  /SY = System file
                  /TX = Text file
                  /DR = System I/O driver
                  /* = Delete protected
                  /** = Delete and write protected
                  /Fdy-mon-yr = selects files with date of
                                 last change greater than
                                 or equal to 'dy-mon-yr'.
                  /Fmn/dy/yr format can also be used.
                  /Tdy-mon-yr = selects files with date of
                                 last change less than or
                                 equal to 'dy-mon-yr'.
                  /Tmn/dy/yr format can also be used.
```
In the file list specification, the '@' character indicates all subsequent characters match and the '\*' character is a single character wild card.

Also displayed with each directory listing is the disk name, the number of files stored on the disk and the number of directory entries available.

This information is useful in disk maintenance.

The directory entries are not necessarily in alphabetical order but in the order they are stored in the disk directory.

See also: 1.2.50 LC - List Directory

 $1 - 77$ 

Example:

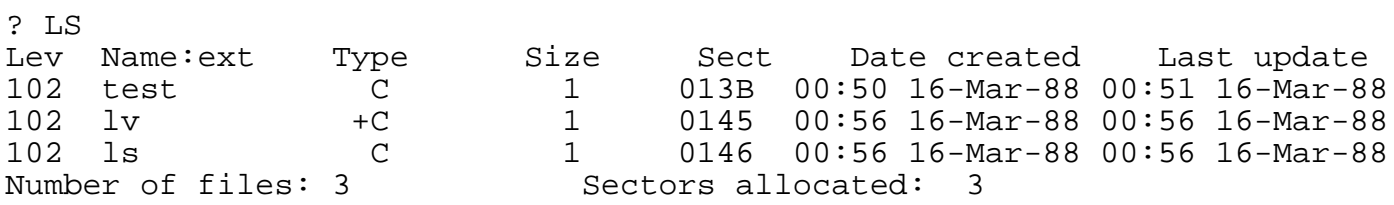

?
# **1.2.54 LT - LIST TASKS**

Format: LT

The LT command displays all tasks currently in the task list to the console. Task 0 is the system task and is created automatically during system initialization. This task cannot be killed.

Your current task is indicated by an '\*' preceding the task number. Following the task number is a slash and the parent task number. Subsequent data provides the current status of each task and is defined as follows:

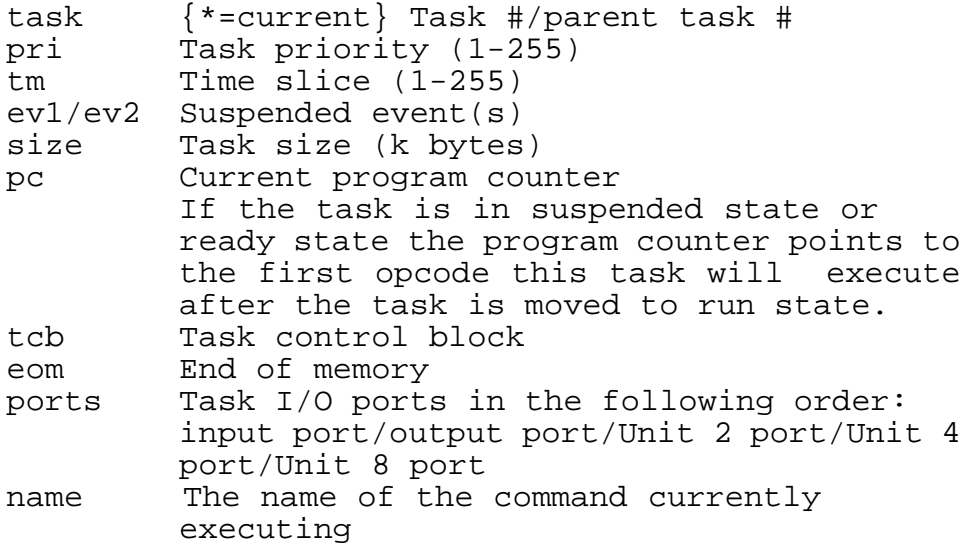

Example:

? LT task pri tm ev1/ev2 size pc tcb eom ports name<br>\*0/0 64 10 600 FF01FAB8 00007000 0009D000 1/1/0/0/0 LT  $600$  FF01FAB8 00007000 0009D000 1/1/0/0/0 LT

? \_

## **1.2.55 LV - DIRECTORY LEVEL**

Format: LV LV <level>

The DIRECTORY LEVEL command displays or sets the current directory level used in directory listings and file definitions.

The DIRECTORY LEVEL command without any argument displays the current directory level. A file defined without a specified directory level is defined on the current level.

If an argument is specified, it is converted to a number and sets the current directory level.

The range is from 0 to 255 in decimal.

The disk directory is soft partitioned into 256 different groups, facilitating file maintenance. A soft partition means that any file is accessible from any current level. It also means that file names must be unique for each disk number (disk directory).

Example:

? LV Level  $= 103$ ? LV 100 ? LV  $Level = 100$ 

#### **1.2.56 M - Modify Memory**

Format: M <address>[,<option>] MM <address>[,<option>]

Option isB|W|L&N&O|E

The Modify Memory command is used to inspect and change memory locations. Several options are allowed on the command line to specify the size of the memory and the access type. The following options are allowed:

B memory is byte sized (8 bits). W memory is word sized (16 bits). This is the default. L memory is long word sized (32 bits). O memory is byte sized and on odd addresses only. E memory is byte sized and on even addresses only. N memory is write only, the current contents is not displayed.

The Odd and Even options are overriding the B/W/L options. The N (no read) option has to be specified after the size qualifier and after the Odd/Even specification. All memory accesses check that the write access was successful by performing a read after the write unless N is specified. If the data written and the data read do not match, the command is terminated and an error message is displayed.

The memory modify command supports a number of sub-commands, which can be entered instead of a new memory value. These sub-commands do not change the access option specified on the command line.

The following sub-commands are supported:

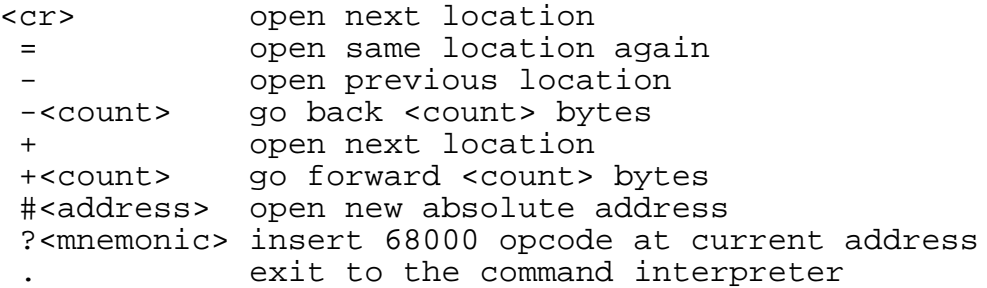

Example:

? M 8000<br>8000 4 8000 4246 : <cr><br>8002 1C2E : <cr>  $1C2E : r>$ 8004 0441 : <cr><br>8006 4247 : ?nop 8006 4247 : ?nop<cr>8008 A05A : -2<cr> 8008 A05A :  $-2 < cr$ <br>8006 4E71 :  $- < cr$ >  $4E71 : -<sub>cr</sub>$ 8004 0441 : #8000<cr><br>8000 4246 : <cr>  $4246 : cr$ 8002 1C2E : . ?

### **1.2.57 MD - Display Memory**

Format: MD <address> MD <address>[,<count>]

The MD command displays the memory contents of the specified address. The data is displayed in hex and ASCII representation, 16 bytes on every line. If the hex value cannot be displayed in ASCII representation, a full stop (".") is displayed instead.

If no count is specified on the command line, the Display Memory command displays 16 lines, representing 256 bytes of data, and prompts the user to display more or to return to the command interpreter.

If a carriage return (<cr>) is entered, the next 256 bytes are displayed. Any other character returns control back to the command interpreter of VMEPROM.

If a count is specified on the command line, the value is interpreted as the number of bytes to be displayed. All values are assumed to be in hex.

If a base is specified with the BASE command this value is printed at the first line which is put out.

Example:

? MD 8000 30 00008000: AO OE 00 00 00 21 00 08 01 00 00 00 00 1C 00 04 .....!.......... 00008010: 00 00 00 00 00 00 00 00 00 00 00 08 00 00 00 00 ................ 40 B0 00 00 24 E4 00 04 02 D5 00 00 00 80 00 08

? MD A000 30 0000A000: 08 98 00 00 04 88 00 01 00 80 00 08 40 08 00 80 ............@... 0000A010: 00 00 00 00 00 00 00 00 00 00 00 00 00 00 00 00 ................ 0000A020: 40 03 00 00 00 00 00 00 02 04 00 40 00 00 00 00

? BASE 2000

? MD 8000 30 00002000+<br>00008000:  $08 \t98 \t00 \t00 \t04 \t88 \t00 \t01 \t00 \t80 \t00 \t08 \t40 \t08 \t00 \t80 \t \ldots \ldots \ldots \ldots \ldots \ldots \ldots$ 00008010: 00 00 00 00 00 00 00 00 00 00 00 00 00 00 00 00 ................ 00008020: 40 03 00 00 00 00 00 00 02 04 00 40 00 00 00 00

? \_

### **1.2.58 MF - MAKE FILE**

Format: MF <file>

The MF command allows an ASCII file to be created from the user console. The <file> must be previously defined or preceded by a '#'. The normal line editing is permitted but once a return key has been entered, the line is written to the file.

A [CTRL-C] cancels the line without writing it to the file. An [ESC] terminates the process, closes the file, and returns to the VMEPROM monitor.

The MF command uses the XGLB primitive and hence, normal editing control characters are available and lines are limited to 78 characters. Control characters other than those used for editing cannot be entered (i.e. this includes a TAB character.)

Example:

? MF test This is a test file to show the<cr> functionality<cr> of<cr> the MF command.<cr> <esc> ? SF test This is a test file to show the functionality

```
of
the MF command.
```
## **1.2.59 MS - Set Memory to Constant or String**

Format: MS <address>, <data | "string">

This command writes the specified data pattern to memory. The data may consist of hex numbers and ASCII data in any combination. The ASCII data must be put in inverted commas.

Example:

? BF 8000 8100 @377 B

? MD 8000 20 00008000: FF FF FF FF FF FF FF FF FF FF FF FF FF FF FF FF ................ 00008010: FF FF FF FF FF FF FF FF FF FF FF FF FF FF FF FF ................

? MS 8000 "Hello World"0D0A00

? MD 8000 20 00008000: 48 65 6C 6C 6F 20 57 6F 72 6C 64 0D 0A 00 FF FF Hello World..... 00008010: FF FF FF FF FF FF FF FF FF FF FF FF FF FF FF FF ................

? \_

# **1.2.60 PROMPT - CHANGE PROMPT SIGN**

Format: PROMPT [<data|"string">]

The PROMPT command is used to change the prompt for the current task in the used specified pattern.

The data may consist of hex numbers and ASCII data in any combination. The ASCII data must be put in inverted commas.

If no parameter is given, the default VMEPROM prompt "?" will occur. The user defined prompt sign will be truncated to nine characters maximum.

Example:

? PROMPT "#"\_  $#$ #PROMPT ("HELLO> ")\_ HELLO>  $\overline{\phantom{a}}$ HELLO> PROMPT\_

# **1.2.61 RC - RESET CONSOLE**

Format: RC

The RESET CONSOLE command is used in an Assigned Console (type=AC) file to terminate the procedure and to revert back to the system console. This allows for a graceful termination of the file commands by closing the file and prompting for a new command.

Since procedure files can be nested, only the current procedure file is closed.

# **1.2.62 RD - RAM DISK**

Format: RD RD  $\{-\}$ <unit> $[$ , <size> $]$ [, <address>]

The RAM DISK command sets/displays the current RAM disk's units, sizes and memory addresses. VMEPROM maintains a RAM disk list, providing up to 4 RAM disks at any time. Each RAM disk has a disk number and separate memory address. The RAM disk command allows you to add, delete, renumber and list RAM disks. When the address or size is changed, the RAM disk must again be initialized. This is done by preceding the RAM disk unit by a minus sign. Otherwise, the INIT command can be used to initialize the disk.

The default RAM disk setup of VMEPROM is described in the User's Manual of your CPU - board. If there is no parameter the RAM disks are listed showing disk number, size number in sectors and base address. They are not in a defined order.

The first assignment <unit> specifies the disk number to be used for the RAM disk. It must be in the range of 0-99.

The argument <size> specifies the size of the RAM disk in sectors. Each sector has a size of 256 bytes. The given size will be rounded up to 2 Kbyte boundary. A RAM disk of 32 Kbytes will have 128 sectors. If the second parameter <size> is zero, the RAM disk <unit> is removed from the list. To aid memory management, if the <unit> was positive or zero, the memory used by that RAM disk is deallocated in free memory pool for new tasks or other RAM disks. If <unit> negative, memory is not deallocated. If the second parameter <size> is non zero, either a new RAM disk is entered into the list or an existing RAM disk is renumbered.

If there is no third assignment <address>, a new RAM disk is made of <size> sectors coming from either the free memory pool, if possible, or from the calling task's memory. If there is a third parameter <address>, then VMEPROM seeks <address> among currently defined RAM disks. If there is a match, the new <unit> and <size> replaces those of the current disk at <address>. (no check is made that <size> is the same.) If there is no matching address, the new RAM disk is entered in the list, and no memory management is performed.

Example:

? RD Ram disk unit =  $8$ , size = 128, address = \$00077DFC ? RD -50,100,\$800000 ? RD Ram disk unit = 8, size = 128, address = \$00077FDC Ram disk unit = 50, size = 104, address = \$00800000

## **1.2.63 RM - Modify Processor Registers**

Format: RM RM <register> RM <register>,<value>

The RM command modifies the processor registers or, if available, the data registers of the 68881 coprocessor. Three modes are allowed.

The first mode is an interactive mode, which scans all registers. For each register, the current value is displayed and the user is prompted to enter a new value. A <cr> leaves the register unchanged. After a new value or a <cr> has been entered, the same procedure will be started for the next register. If an <ESC> or <.> has been entered, control is transferred back to the command interpreter.

The second mode makes it possible to change only one specified register. The current value is then displayed and the user is prompted to enter a new value. A <cr> leaves the register unchanged. After a new value or a <cr> has been entered, control is transferred back to the command interpreter.

The third mode allows the specification of the new value for the given register on the command line and does not display the the old value.

The following registers may be modified by the user:

- VBR Vector base register, only on 68010/68020/68030 systems
- SFC/DFC Source and Destination function code register CAAR CACHE address register, only for 68020/68030 systems
- CACR CACHE control register, only for 68020/68030 systems
- PC Program counter
- SR Status register
- USP User Stack pointer
- SSP System Stack pointer
- MSP Master Stack pointer, only on 68020/68030 systems D0-D7 Data registers D0-D7
- A0-A7 Address registers A0-A7, where A7 is the current stack pointer as defined by the status register
- FP0-FP7 Floating point Coprocessor registers, if available.
- Caution: Be careful when modifying the Vector Base register (VBR) as VMEPROM is a interrupt driven system and any modifications to this register may crash the system.

Example: ? RM D0 D0 = 00000000 : 12345678<cr> ? RM D1 1000 ? DR 0123 4567 D: 12345678 00001000 00000000 00000000 00000000 00000000 00000000 00000000 A: 00000000 00000000 00000000 00000000 00000000 00001000 00007000 0009CFFC VBR = 00000000 CAAR = 00000000 CACR = 00000001 SFC = 0 DFC = 0 \*USP = 0009CFFC SSP = 00007BE6 MSP = 000078C4  $PC = 00008000$   $SR = 0000$   $.U.0...$ ? RM FP0  $FPO = 0.00000000 E+000 : 1234.56E-24 < c$ r> ? DRF FP0: 1.23456000 E-021 0.00000000 E+000 0.00000000 E+000 0.00000000 E+000 FP4: 0.00000000 E+000 0.00000000 E+000 0.00000000 E+000 0.00000000 E+000  $?$   $-$ 

## **1.2.64 RN - RENAME FILE**

Format: RN <file1>,<file2> RN <file1>,<level> RN <file1>,<file2>[,<file3>,<level>[,...]]

The RENAME FILE command changes the file name stored in the disk file directory. The RENAME command may also be used to move a file from one directory level to another. The file <file1> is renamed to <file2>. A disk specification in the second parameter is meaningless. If a number <level> is used instead of <file2>, the <file1> is moved to the new level.

The third format is used to rename multiple files. Each pair of arguments (<file1>/<file2>,<file3>/<level>) is treated as standing alone.

Example:

? lc temp rn1<br>Number of files: 2 Sectors allocated: 2 ? rn temp,temp1 ? lc temp1 rn1<br>Number of files: 2 Sectors allocated: 2

### **1.2.65 RR2 - EPROM Programming**

Format: RR2 [<f>,<file>],<br/>board>,<mode>,<option> RR2  $[**cm**>, **addr**>, **cont**]$ , **,**  $**cm**$ **,**  $**opt**$ 

The RR2 command is used for programming EPROMS or EPROMS on a SYS68K/RR-2/RR-3 board. It can also be used to transfer files or memory contents into a SRAM area on the RR\_2 or to load EPROM/EEPROM contents into the VMEPROM memory.

The following are examples on the usage of the RR2 command:

- ? RR2 F,FILENAME,RR\_2\_ADDRESS,MODE,OPTION if the source is a disk file, or
- ? RR2 M,STRTADDR,BYTECNT,RR\_2\_ADDRESS,MODE,OPTION if the source is in memory.

The following describes the parameters:

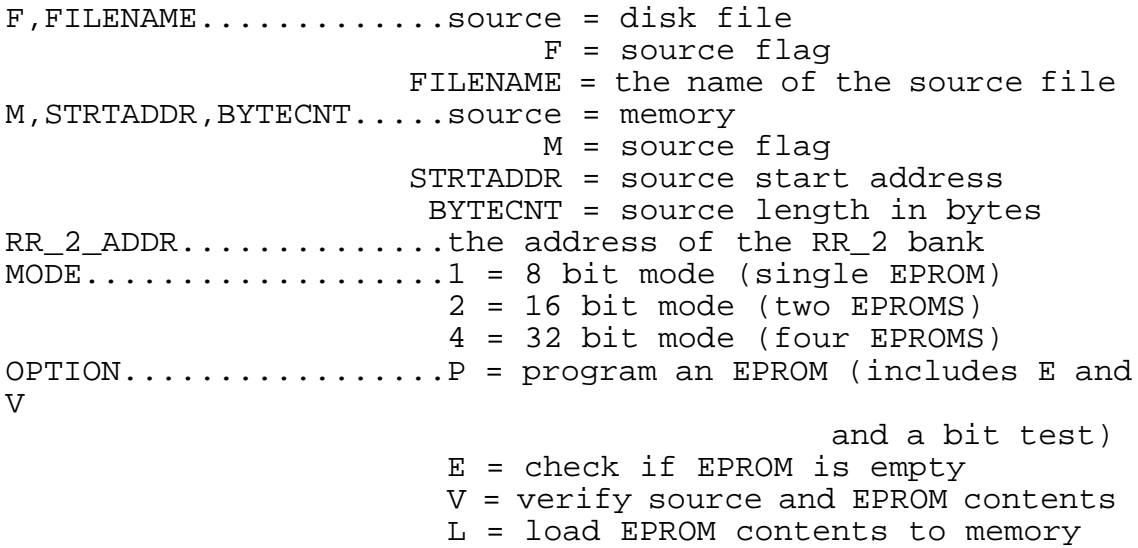

For further information on the hardware setup of the SYS68K/RR2 or SYS68K/RR3 board please refer to the user's manual of the RR-2/3 board.

Example:

? RR2 M,\$0,\$8000,\$800000,2,E

executes an empty check in word mode for EPROM type 27128 (16k x 8) at RR 2 address \$800000. The  $M -$  source flag and the memory address are dummy.

? RR2 F,PROG/2,\$800000,4,P programs EPROMS at address \$800000 in 32-bit mode with the source file PROG from disk 2.

? RR2 M,\$10000,\$2000,\$800000,1,L loads the contents of an 8k x 8 EPROM at address \$800000 into the memory to address \$10000.

SYS68K/RR-2/RR-3 board configuration:

This example contains the RR-2 board configuration and and the program usage for 27128 EPROMs in the 16 bit mode.

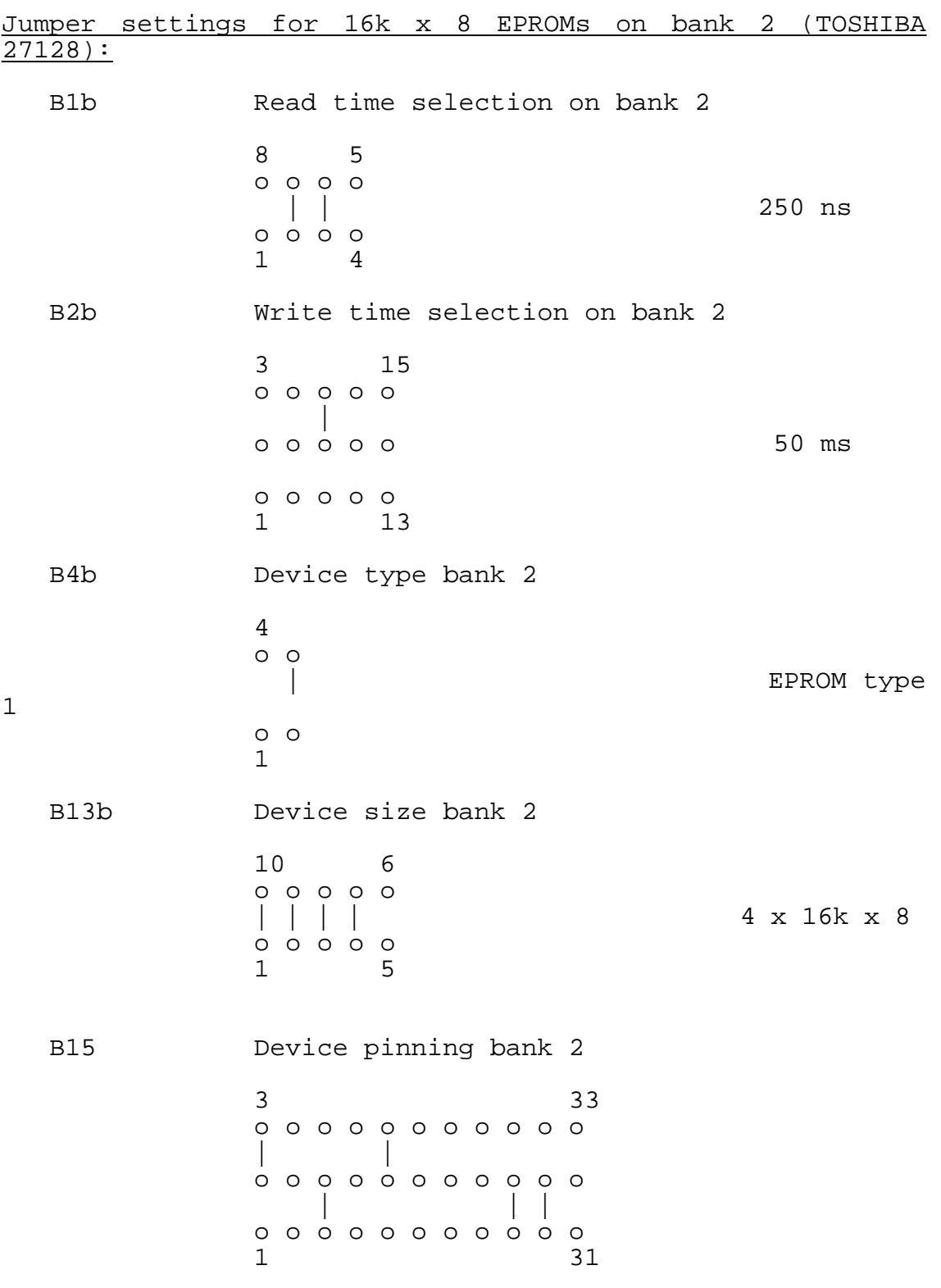

1-92

This page left intentionally blank

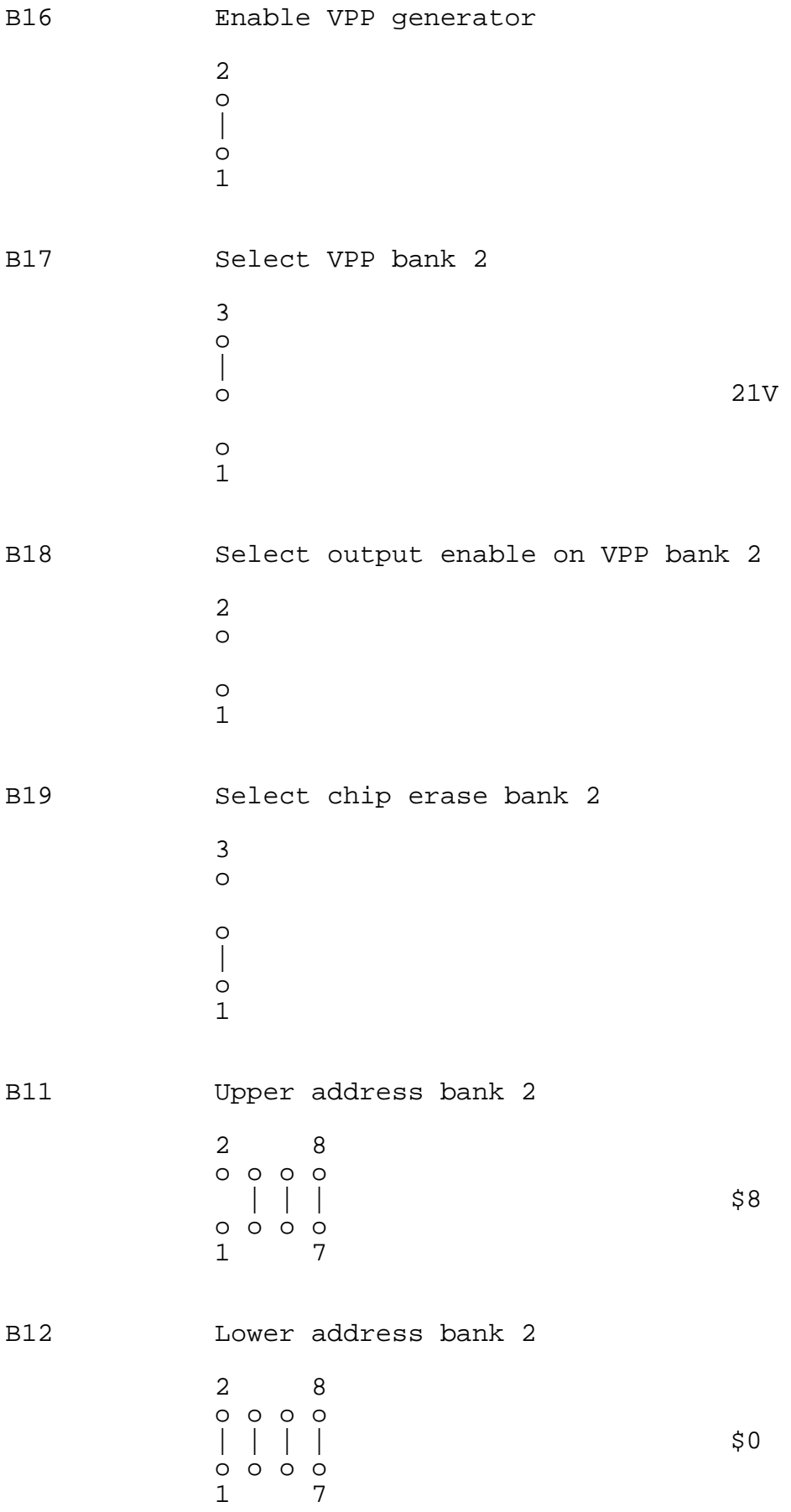

Program call for subsequent jobs:

a) EPROM empty check

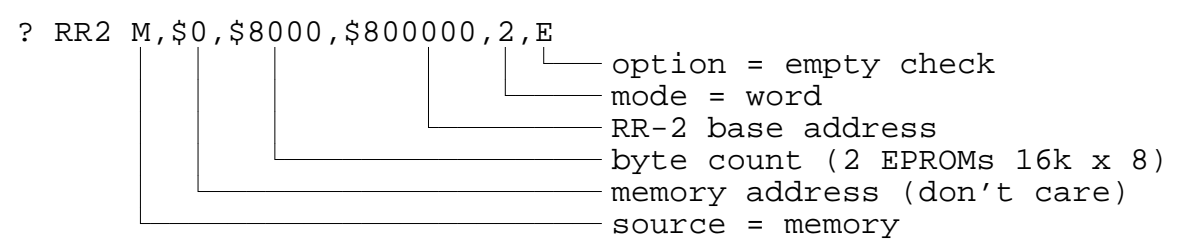

## b) program EPROMs

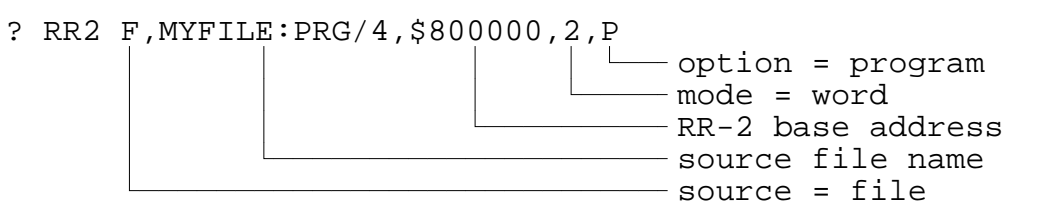

c) load EPROMs into memory

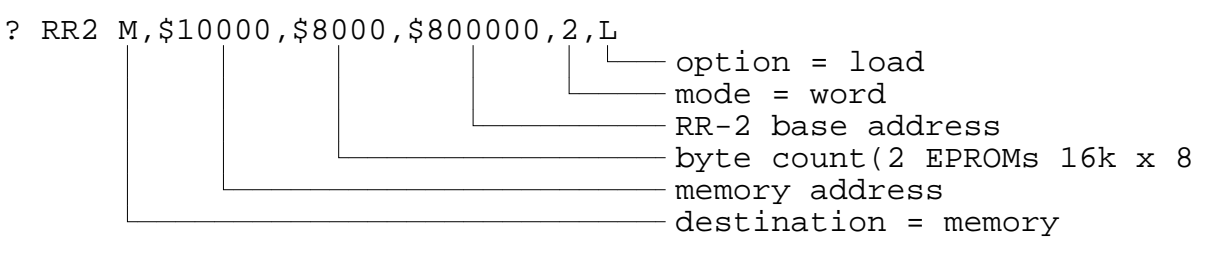

## **1.2.66 RS - RESET DISK**

### Format: RS RS <disk #>

Disk files must be closed at the end of any task so that sector buffers are flushed to the disk, pointers updated in disk directories, and file slots released for further usage. The RESET command either closes all open files associated with your task or closes all open files on a specified disk. The first mode allows your task to terminate itself without affecting the files of other tasks, while the second mode is used before withdrawing a disk from a disk drive.

RESET also clears the assigned console FILE ID (ACI\$(A6)).

However, the assigned console file may not be closed if the RESET disk option is used and the file resides on a different disk.

Example:

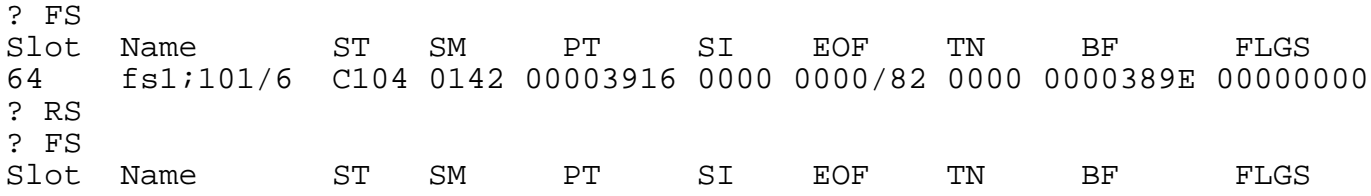

#### **1.2.67 SA - SET FILE ATTRIBUTES**

Format: SA <file> SA <file>, <attributes>

The SET FILE ATTRIBUTES command associates file attributes with a file in the disk directory. File attributes include file types and protection flags.

The following file types are supported by VMEPROM:

- AC Assign Console, command file.
- SY 680x0 executable file, memory image.
- TX Text file.
- DR Loadable driver.
- C Contiguous file. This type can not be set or reset by the user.
- \* Delete protected. Allowed in addition to other types.
- \*\* Delete and write protected. Allowed in addition to other types.
- Note: The file type "C" is an addition to the other file types and is set by VMEPROM. It cannot be set or cleared by the user.

The following types are not decoded or used by VMEPROM but may be used:

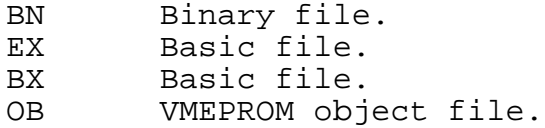

The following gives a detailed description of all file types supported by VMEPROM:

- 1. AC Assign console. A file typed 'AC' specifies to VMEPROM that all subsequent requests for a console character will be intercepted and the character obtained from the assigned file.
- 2. SY System file. A 'SY' file is generated automatically by the Save File to Memory command. Also the LD (Load file to memory) command checks for the SY type. If any program shall be loaded from disk to memory and be executed, it must have the type SY.
- 3. TX ASCII text file. A 'TX' type classifies a file as containing ASCII character text.
- 4. DR System I/O driver. A 'DR' file type is a VMEPROM system I/O driver. Channel buffer data is treated as a program and is used to extend the file system to I/O devices. The Loadable I/O drivers are described in detail in the Appendix.

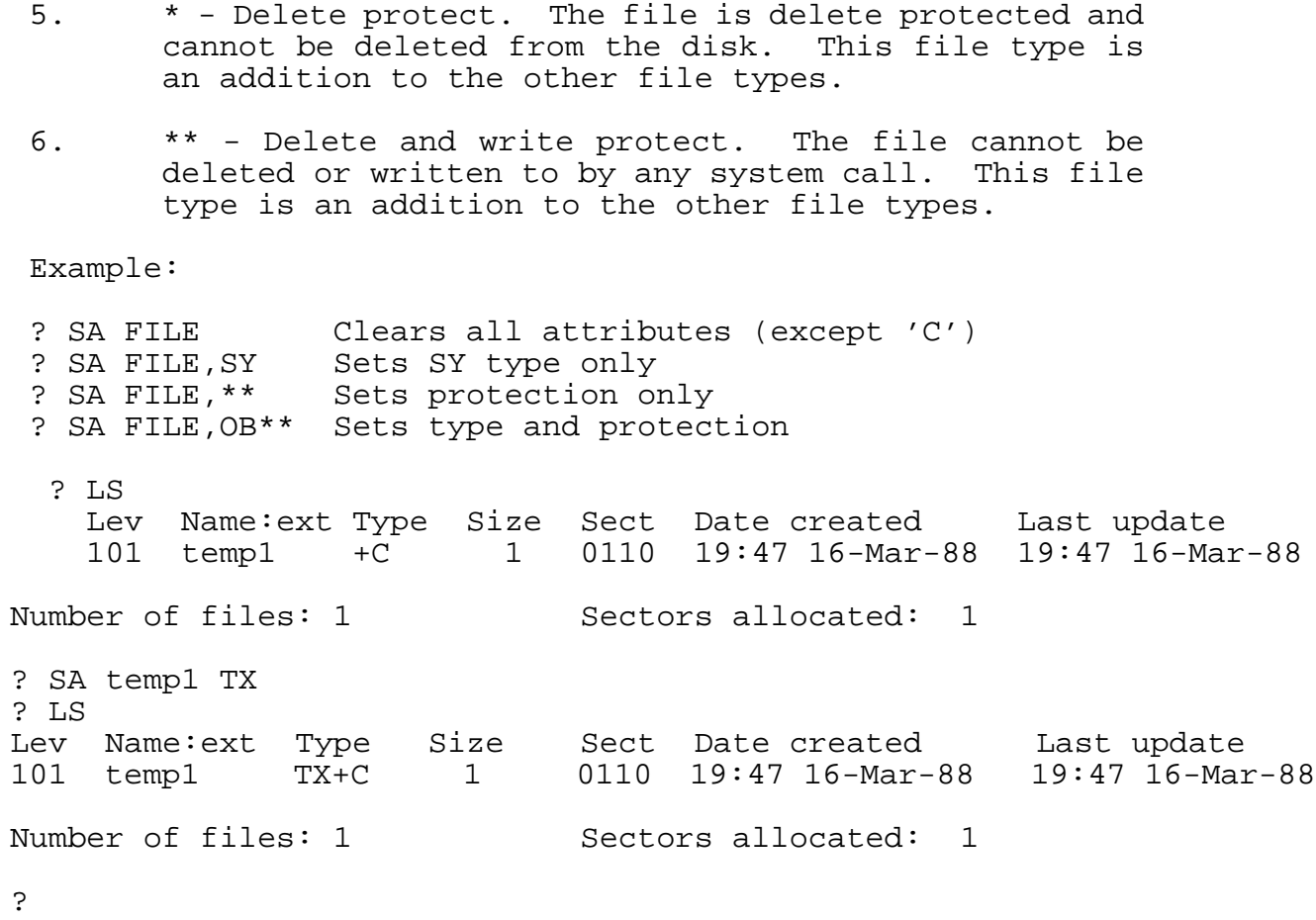

# **1.2.68 SF - SHOW FILE**

Format: SF  $\{-\}$  <file name>

The SHOW FILE command displays the disk file as specified by <file name> on your console. The output is paged and truncated to 78 characters per line unless the file name is preceded with a minus sign. Pressing [ESC] terminates the command at any time.

If a minus sign precedes the file name, then the file is displayed without line truncations or paging. Again, [ESC] terminates the command.

Example:

? SF test This is a test file to show the functionality of the MF command.

# **1.2.69 SM - SEND MESSAGE**

Format:

SM <task #>,<message>

The SEND MESSAGE command puts an ASCII text message in a message buffer. The destination is specified by <task#>. The message can be up to 63 characters in length.

If a message is sent to itself, i.e. the task which is sending the message, the complete message is interrupted as a command line and executed.

Note: No other commands can be appended to an 'SM' command with a period, since the <message> parameter takes everything up to the carriage return.

See also: 1.2.48 KM - KILL MESSAGE.

Example:

? SM 2,Hallo ? SM 0, LV ? LV Level=1 ?

## **1.2.70 SP - DISK SPACE**

Format: SP SP <disk #>

The DISK SPACE command displays the current number of defined files, the total possible directory size, the number of disk sectors free, the largest possible contiguous file, the number of disk sectors used, and the number of allocated disk sectors. All numbers represent decimal sectors. The total size in

bytes is the number of sectors times 252.

The <disk #> specifies the disk number. If no parameter is used, then the default disk is displayed.

The 'Files' parameter lists the current number of defined files in the disk directory. This is followed by the maximum number of files definable in the directory.

The 'Free' parameter shows the number of sectors still available for file storage. This is followed by the largest number of contiguous sectors. This is helpful in defining contiguous files.

The 'Used' parameter shows exactly how much of the disk is truly used versus the amount of disk storage allocated. Some files may have END-OF-FILE markers pointing within the file and not at the end. If these files were copied to another disk, the unused storage would be recovered.

Example:

? SP 6 Files= 16/128 Free = 2080/1596 Used =  $288/293$ 

### **1.2.71 ST - SET TASK TERMINAL TYPE**

Format: ST ST <type>

The ST command sets the position cursor (PSC\$) and clear screen (CSC\$) variables in the task control block (TCB). This command makes it easy to use various types of terminals together with VMEPROM. Each task has its own characters for these two functions, which are initialized, when the task is started, to the parent task control set.

If a legal <type> is passed in the command line, then ST simply enters the corresponding sequences into the user status block.

Otherwise, the command prints the following table of options:

 $D = VT52$ L = Lear Siegler ADM3a V = VT100 T = TVI 950 U = User defined Type =  $\overline{\phantom{a}}$ 

and prompts the user for an input. Enter the letter representing the type of terminal you are using.

The terminal type setup is only required for the VMEPROM screen editor. No other function uses the terminal dependant sequences.

The default setup of VMEPROM is the codes for a VT52 terminal.

In addition to the built in terminal types, the ST command allows to enter the values for position cursor, clear screen, clear to end of screen and clear to end of line interactively with the "C" option. So nearly every terminal can be used with VMEPROM.

? St U to to enter a user defined terminal

Enter encoded position cursor value: \$.

Now the position cursor code can be entered in hex. The hex value must be 16 bit. The format of the leading characters for cursor positioning is as follows (note that each letter represents a bit):

B111 1111 0222 2222

```
B = 0 then $00 bias
```
1 then \$20 bias

O = 0 then row before column, 1 then column before row

1 = 7 bits for first ASCII lead in character

2 = 7 bits for second ASCII lead in character

A value of 0 will result in the code for a VT100 terminal.

Enter encoded clear screen value: \$\_

The cursor home and clear screen can also be entered as a encoded 16 bit value. The format is (note that each letter represents a bit): E111 1111 E222 2222  $E = if 1 then precede with [ESC]$ 1 = 7 bits for first ASCII character 2 = 7 bits for second ASCII character If all 16 bits are 0 then a VT100 is selected Enter encoded clear to end of screen value: \$. This is the code to clear the access from the current cursor position to end of screen. The format is: 0111 1111 0222 2222 1 = 7 bit for first ASCII character 2 = 7 bit for second ASCII character Enter encoded clear to end of line value:  $\zeta$ This is the code to clear from the cursor position to the end of the line. The format is: 0111 1111 0222 2222 1 = 7 bit for first ASCII character 2 = 7 bit for second ASCII character Example: ? ST  $D = VT52$ L = Lear Siegler ADM3a V = VT100  $T = TVT 950$ U = User defined Type = L ? ST D ?

# **1.2.72 SV - Save Memory to File**

Format: SV <br/>begin>,<end>,<filename>

The SAVE TO FILE command writes binary memory images to the file specified by <file>. The parameters <br/>begin> and <end> specify the start and end memory bounds.

The file is created on the disk if it does not exist. The file gets the file type 'SY'.

Example:

? SV 8000 8100 file ?

# **1.2.73 SY - SYSTEM DISK**

Format: SY SY <disk1>{, <disk2>{, <disk3>{, <disk4>}}}

The disk device identifier is contained within the file name. However, a default or system disks are assigned by the SY command. On all open and define commands, file names without the disk identifier follow the system disk specification order in looking for the file on disk. All other commands use only the first system disk specification. Example:

? SY System disks : 6 ? SY 6,2 ? SY System disks : 6,2

## **1.2.74 T - Trace Program Execution**

Format: T T <address>[,<br/>begin>,<end>]  $T < R |S|$ ?> TT TT <address>[,<br/>begin>,<end>] TT  $\lt R |S|$  ?>

The first format starts a user program in trace mode. The start address is the current value of the program counter (PC) as displayed by the DR command.

The second format is used to start a user program in trace mode at the specified address. Additionally two parameters (<br/>begin> and <end>) are able to be given. These parameters specify an address range. Inside this range the program does not stop tracing.

The third format is used to display/set the trace mode. The parameter "S" toggles between enabling and disabling trace over subroutine. No stop inside a subroutine (i.e. started with BSR) will be done if trace over subroutine is enabled. The parameter "R" toggles between displaying the registers after each step and displaying only if trace count matches or the condition for trace over range is true. Displaying registers goes along with displaying the disassembled code of the next instruction which will be executed. The parameter "?" induces the displayal of the current settings.

If the program stops the user is prompted to continue the trace or to return to VMEPROM. Tracing can be continued by entering a space (" ") or a carriage return (<cr>).

See also: 1.2.75 TC - Set Trace Count 1.2.77 TJ - Trace on change of flow

Example:

? DI 8000 7 8000 SUBA.L A5, A5<br>8002 ADDO.L #1.A5 8002 ADDQ.L #1,A5 8004 BSR.B \$800A 8006 ADDQ.L #3,A5 8008 XEXT ADDQ.L #2,A5<br>RTS 800C ? DR T PC = 00008000 SP = 003B67FC A6 = 00007000 A5 = 00001000 ?T? Display registers after each step Trace over subroutine is disabled

### **(Example cont'd)**

? T 8000 Trace PC = 00008002 SP = 003B67FC A6 = 00007000 A5 = 00000000 8002 : ADDQ.L #1,A5<cr> Trace PC = 00008004 SP = 003B67FC A6 = 00007000 A5 = 00000001 8004 : BSR.B \$800A<cr> Trace PC = 0000800A SP = 003B67F8 A6 = 00007000 A5 = 00000001 800A : ADDQ.L #2,A5<cr> Trace PC = 0000800C SP = 003B67F8 A6 = 00007000 A5 = 00000003 800C : RTS<cr> Trace PC = 00008006 SP = 003B67FC A6 = 00007000 A5 = 00000003 8006 : ADDQ.L #3,A5<cr> Trace PC = 00008008 SP = 003B67FC A6 = 00007000 A5 = 00000006 8008 : XEXT<cr> ? T 8000 800A 9000 Trace PC = 00008002 SP = 003B67FC A6 = 00007000 A5 = 00000000 8002 : ADDQ.L #1,A5<cr> Trace PC = 00008004 SP = 003B67FC A6 = 00007000 A5 = 00000001 8004 : BSR.B \$800A<cr> Trace PC = 0000800A SP = 003B67F8 A6 = 00007000 A5 = 00000001 800A : ADDQ.L #2,A5 **NO STOP!** Trace PC = 0000800C SP = 003B67F8 A6 = 00007000 A5 = 00000003 800C : RTS **NO STOP!** Trace PC = 00008006 SP = 003B67FC A6 = 00007000 A5 = 00000003 8006 : ADDQ.L #3,A5<cr> Trace PC = 00008008 SP = 003B67FC A6 = 00007000 A5 = 00000006 8008 : XEXT<cr> ?TR Display registers only if stop condition reached ? T 8000 800A 9000 Trace PC = 00008002 SP = 003B67FC A6 = 00007000 A5 = 00000000 8002 : ADDQ.L #1,A5<cr> Trace PC = 00008004 SP = 003B67FC A6 = 00007000 A5 = 00000001 8004 : BSR.B \$800A<cr> Trace PC = 00008006 SP = 003B67FC A6 = 00007000 A5 = 00000003 8006 : ADDQ.L #3,A5<cr> Trace PC = 00008008 SP = 003B67FC A6 = 00007000 A5 = 00000006 8008 : XEXT<cr>

# **(Example cont'd)**

?TS Trace over subroutine is enabled ? T 8000 Trace PC = 00008002 SP = 003B67FC A6 = 00007000 A5 = 00000000 8002 : ADDQ.L #1,A5<cr> Trace PC = 00008004 SP = 003B67FC A6 = 00007000 A5 = 00000001 8004 : BSR.B \$800A<cr> Trace PC = 00008006 SP = 003B67FC A6 = 00007000 A5 = 00000003 8006 : ADDQ.L #3,A5<cr> Trace PC = 00008008 SP = 003B67FC A6 = 00007000 A5 = 00000006 8008 : XEXT<cr>

? \_

# **1.2.75 TC - Set Trace Count**

Format: TC <count>

The Set Trace Count command sets the number of instructions to be traced continuously. The default after reset is 1.

See also: 1.2.74 T - Trace program execution 1.2.77 TJ - Trace on change of flow

Example:

? TC Trace count  $= 0$ ? TC 100 ? TC Trace count = 100

## **1.2.76 TIME - Enable/Disable Display of the Program Run Time**

Format: TIME TIME ON TIME OFF

VMEPROM has the ability to measure the run time of user programs or command execution of the built in commands. This feature can be turned on and off with the TIME command. If only TIME is entered, the current status is displayed (i.e. On or OFF). VMEPROM displays the time in minutes, seconds, and tens and hundreds of seconds. If time measurement is enabled, a time stamp is taken whenever the command interpreter gets a complete input line. The timing stops when the function is executed and control is transferred back to the command interpreter.

Example:

? TIME Time is off ? TIME ON ? BENCH 1 8000 Bench 1: Decrement long word in memory, 10.000.000 times Benchmark time = 0:07.23 Programm execution time is 0:07.27 ? TIME OFF

# **1.2.77 TJ - Trace on Change of Flow**

Format: TJ TJ <address>

This command is only supported on 68020 versions. It traces a user program (like the Trace command), but only on instructions where a change of program flow occurs. Such instructions are for example: BRA, BSR, JMP, JSR, RTS etc.

See the Trace command for a complete description of program tracing.

See also: 1.2.74 T - Trace program execution

**Note:** This command is only available for 32 bit processors.

# **1.2.78 TM - TRANSPARENT MODE**

Format: TM <port #> TM <port #>, <break>

The TRANSPARENT MODE command directs your current input to <port #>. Input received from <port #> is directed to your output. This command effectively allows you to access other systems as if you were a terminal.

This process continues until an [ESC] character is entered. This can be changed to another character by adding the <br/>break> parameter.

Caution: Typing ^C twice will abort every command currently in the state of execution. This is independent of the brake character.

### **1.2.79 TP - TASK PRIORITY**

## Format: TP TP <task #> TP <task #>,<[time \* 256 +] priority>

The TASK PRIORITY command allows you to change task priority of different tasks. The task number is specified by <task #> and defaults to the current task if omitted. If no priority is given the tasks current priority is displayed. Otherwise the tasks priority is changed to the given value.

The range of <priority> is from 1 to 255 where 255 is the highest priority. The highest priority, ready task always executes. Tasks on the same priority level are scheduled in a round robin fashion. The time a task is in running state is also given with the <priority> parameter. If no time is specified the time slice will not be changed. Otherwise it is calculated to "time\*256+priority".

Example:

? LT task pri tm ev1/ev2 size pc tcb eom ports name  $0/0$  64 10 97 600 FF002986 00007000 0009D000 1/1/0/0/0<br>
\*1/0 63 2 100 FF01FAB8 0009D000 000B6000 2/2/0/0/0 100 FF01FAB8 0009D000 000B6000 2/2/0/0/0 LT ? TP Current tasks priority = 63, time slice = 2 ? TP 0 Task #0 priority =  $64$ , time slice = 10 ? TP 1,100 ? TP 1 Task #1 priority = 100, time slice = 2  $P T T$ task pri tm ev1/ev2 size pc tcb eom ports name 0/0 64 10 97 600 FF002986 00007000 0009D000 1/1/0/0/0 \*1/0 100 2 100 FF01FAB8 0009D000 000B6000 2/2/0/0/0 LT ? TP 1, \$1064 ? TP 1 Task #1 priority = 100, time slice = 16 ? **\_**

## **1.2.80 UN - CONSOLE UNIT**

Format: UN UN {[-128]-}<unit number>

The CONSOLE UNIT command displays/sets the console output unit number. Unit 1 is the system terminal. Unit 2 and 3 are auxiliary output ports. The unit 4 is used by VMEPROM for output redirection and shall not be used.

The first format is used to display the current output unit number.

The second format selects where the output is to be directed. If the parameter is negative no character echo to the input port will be done. Otherwise character echo to the input port is enabled.

If the parameter is lower than -128 only the system prompt will be displayed at the input port. No character echo of the input port is done. The correct parameter for this command is calculated to "-128-unit number". This command is very helpful to recognize if a command line can be entered.

```
Example:
```
? UN Unit mask  $= 1$ ? UN 3 ? UN Unit mask = 3 ? UN -1<br>{LT} No echo! task pri tm ev $1/ev^2$  size pc tcb eom ports name<br>\*0/0 64 1 700 FF01FAB8 00007000 000B6000 1/1/0/0/0 LT 700 FF01FAB8 00007000 000B6000  $1/\overline{1}/0/0/0$  LT  $\{UN -129\}$ ?  ${LT}$  No echo task pri tm ev1/ev2 size pc tcb eom ports name<br>\*0/0.64 1 700 FF01FAB8 00007000 000B6000 1/1/0/0/0 LT 700 FF01FAB8 00007000 000B6000 1/1/0/0/0 LT ?  $\{UN_1\}$  No echo

? \_
## **1.2.81 ZM - ZERO MEMORY**

Format: ZM

The ZERO MEMORY command clears the entire user work space to zeros. All flags and pointers are reset.

The memory is cleared from the end of the TCB up to the current user stack pointer. The values on the stack are not destroyed.

Example:

? ZM

**VMEPROM SYSTEM CALLS**

## **TABLE OF CONTENTS**

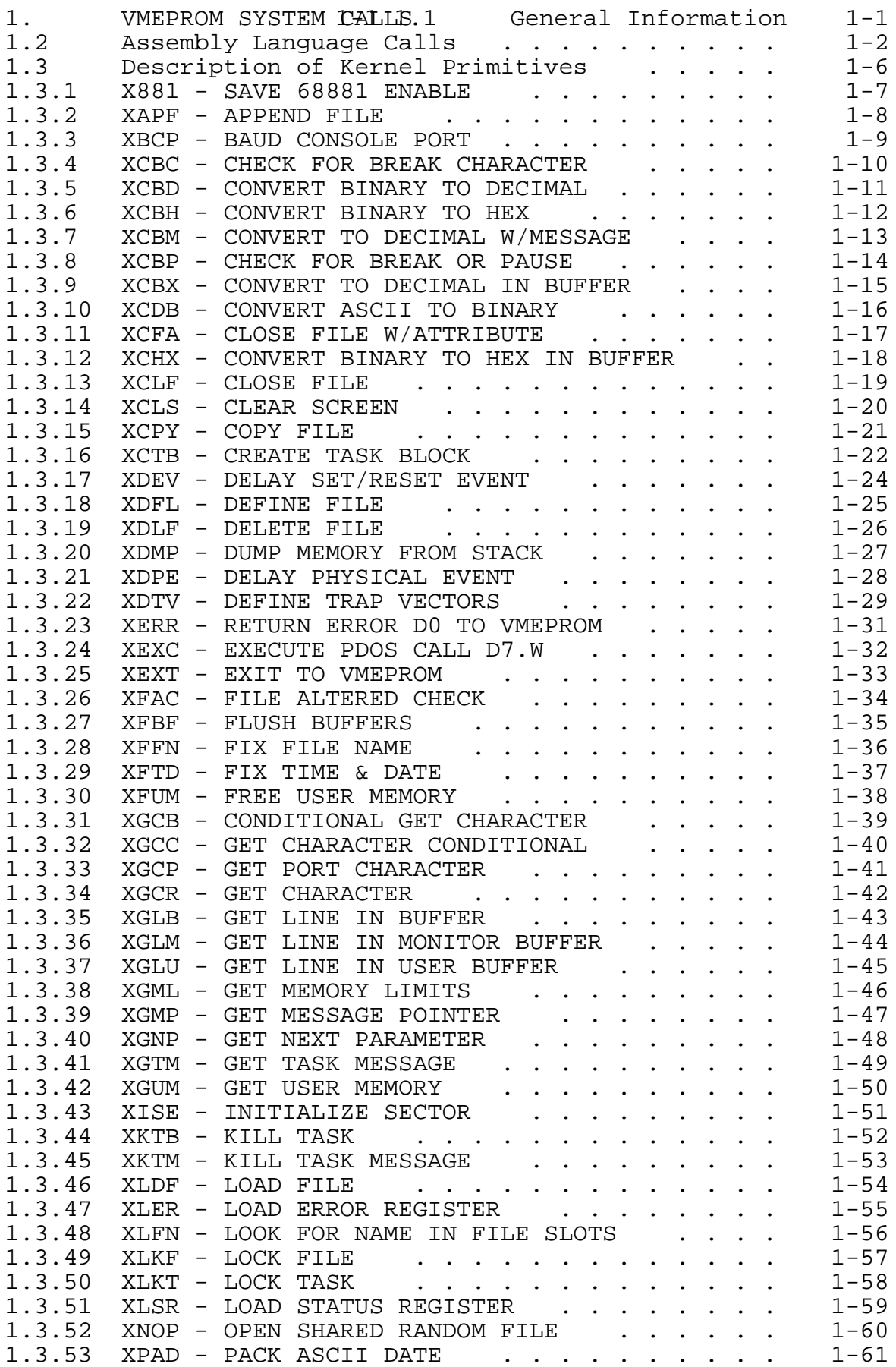

## **TABLE OF CONTENTS (cont'd)**

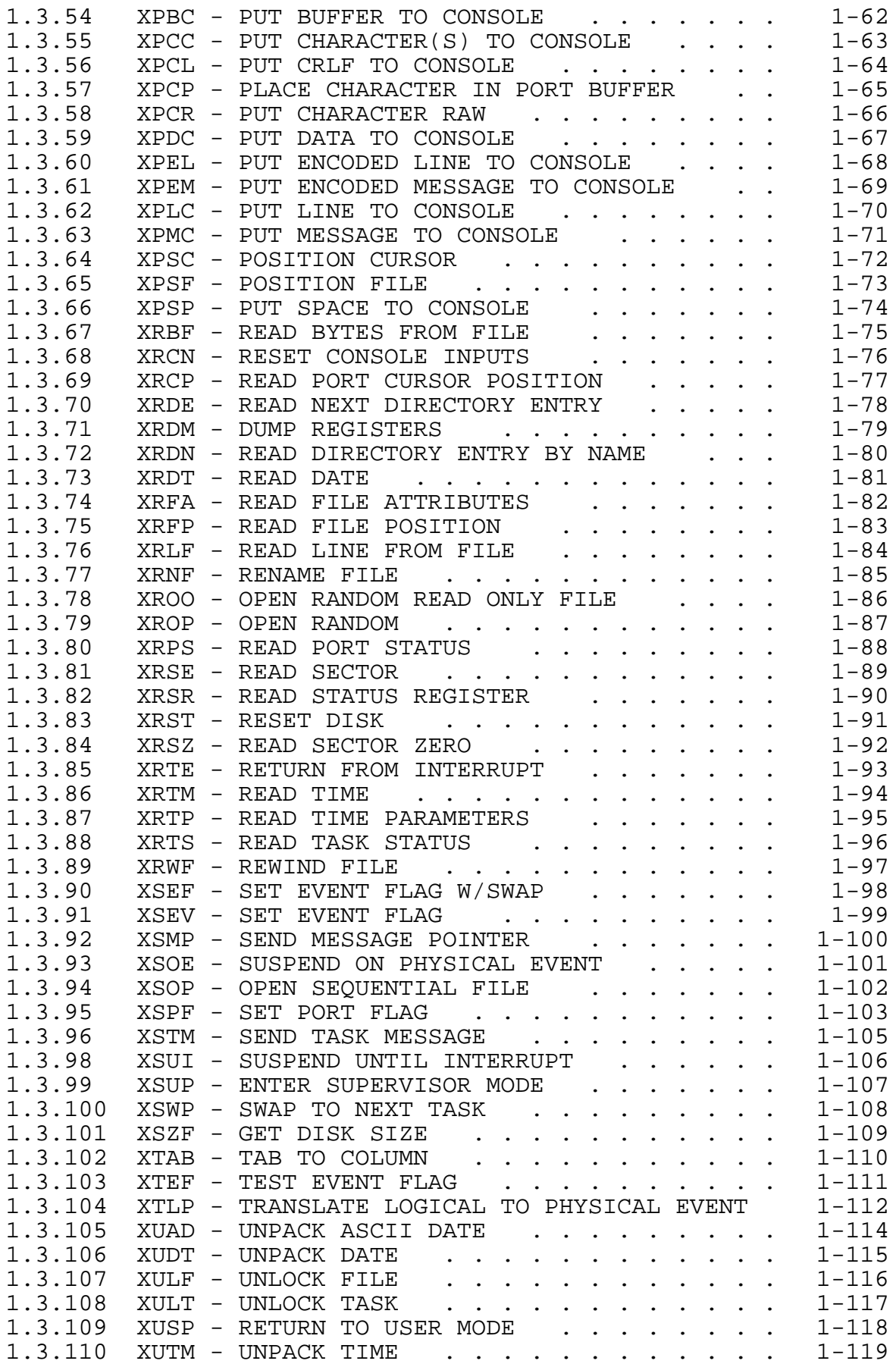

## **TABLE OF CONTENTS (cont'd)**

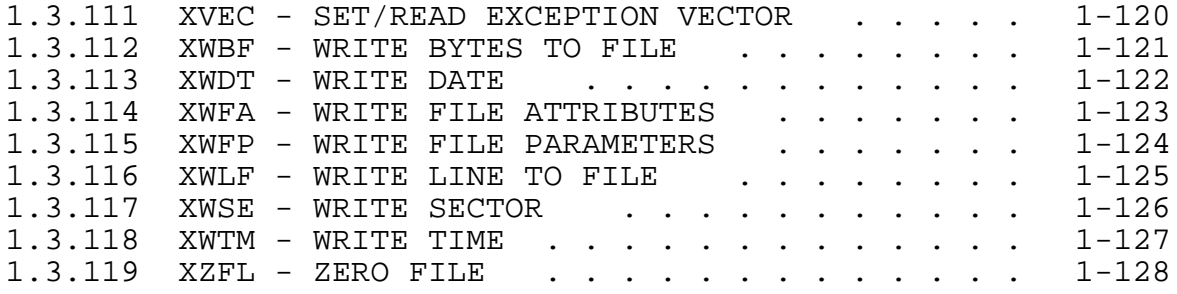

#### **1. VMEPROM SYSTEM CALLS**

### **1.1 General Information**

PDOS assembly primitives are assembly language system calls to PDOS. They consist of one word A-line instructions (words with the first four bits equal to hexadecimal 'A'). PDOS calls return results in the 68000 status register as well as regular user registers.

PDOS calls are divided into three categories:

- 1) system
- 2) console I/O
- 3) file support primitives.

The following primitives, which are available in a standard PDOS operating system environment are not available in VMEPROM:

XBUG Calls the PDOS debugger, this module is not included in VMEPROM XCHF PDOS monitor command, not included in VMEPROM XLST PDOS monitor command, not included in VMEPROM XBFL PDOS monitor command, not included in VMEPROM XAIM PDOS monitor command, not included in VMEPROM XGTP PDOS monitor command, not included in VMEPROM XEXZ PDOS monitor command, not included in VMEPROM

These primitives give reference to the PDOS Monitor or PDOS Debugger and these modules are not included in VMEPROM.

The monitor calls XGNP and XPCB of PDOS are emulated by VMEPROM and perform their expected functions.

### **1.2 Assembly Language Calls**

PDOS assembly primitives are one word A-line instructions which use the exception vector at memory location \$00000028. Most primitives use 68000 registers to pass parameters to and results from resident PDOS routines. Observe the following example for Trapping an error after a PDOS call:

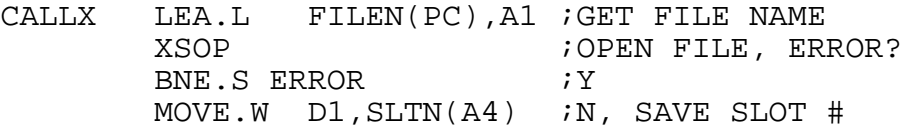

PDOS primitives return error conditions in the processor status register. This provides error processing allowing a program to do long or short branches on different error conditions.

PDOS command primitives can be grouped into six levels according to their function and calling hierarchy. These levels are System Calls, System Support Calls, Console I/O Calls, File Support Calls, File Management Calls, and Disk Access Calls.

Level 1 PDOS primitives consist of system calls that deal with functions such as swapping, message passing, events, TRAP vector initialization, etc.

The PDOS system calls are as follows:

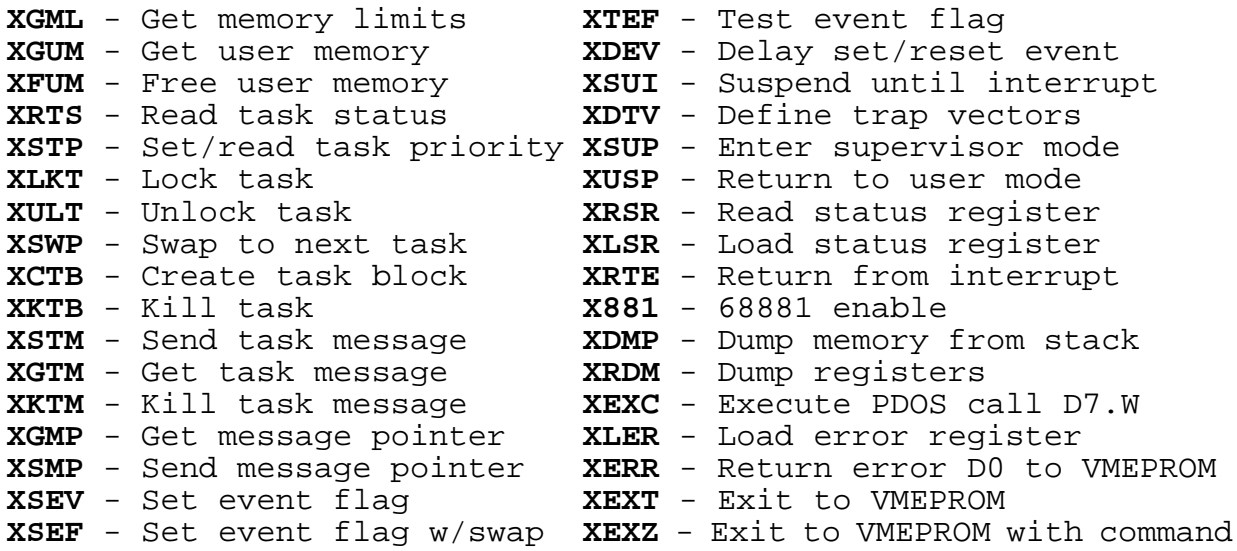

Level 2 consists of system support calls. Data conversion and data/time processing are their main functions. They are as follows:

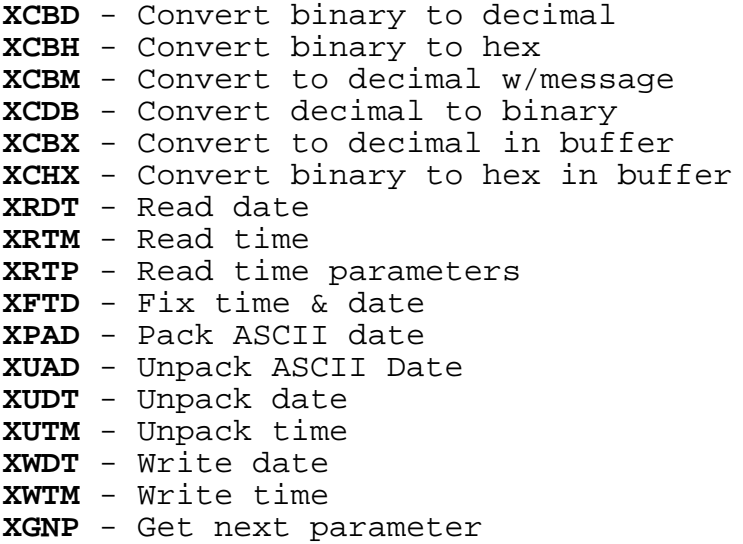

Level 3 primitives deal with console I/O. Included are commands for setting the baud rate and other characteristics of an I/O port, reading and writing characters or lines, clearing the screen, positioning the cursor, and monitoring port status.

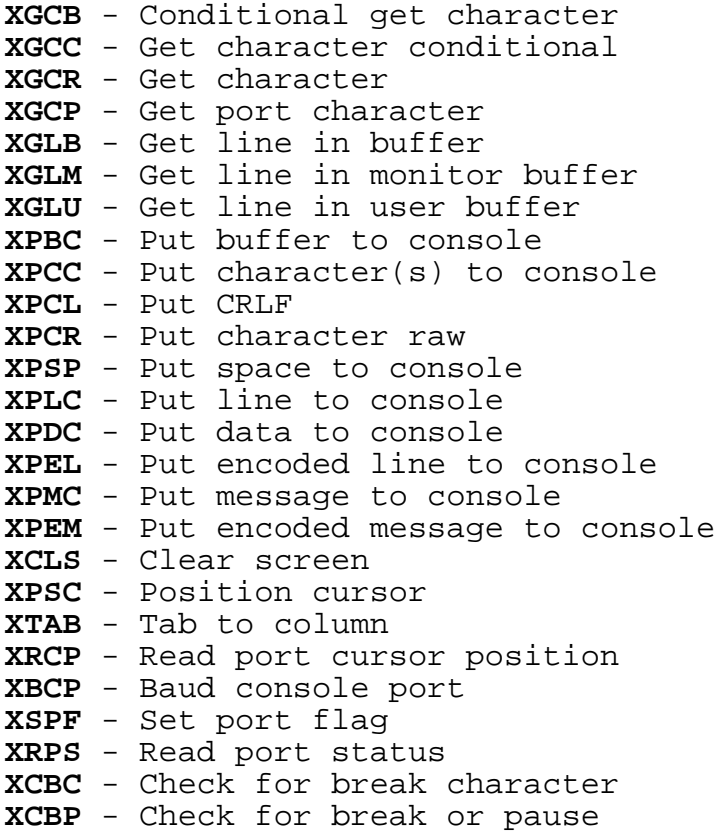

Level 4 primitives are file support calls for the file manager. However, important functions such as copying files, appending files, sizing disks, and resetting disks are included here.

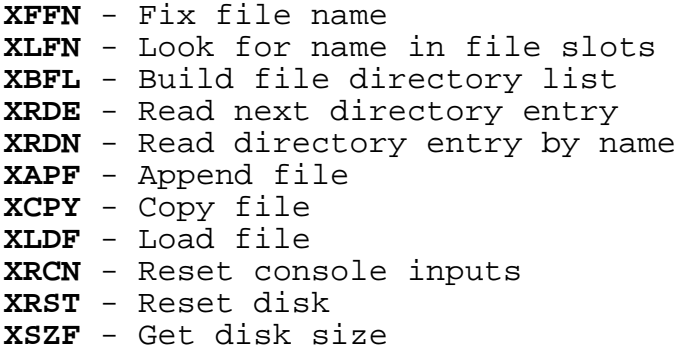

Level 5 primitives are the file management calls of PDOS. They use the file lock (event 120) to prevent conflicts between multiple tasks. Functions such as defining, deleting, reading, writing, positioning, and locking are supported by the file manager.

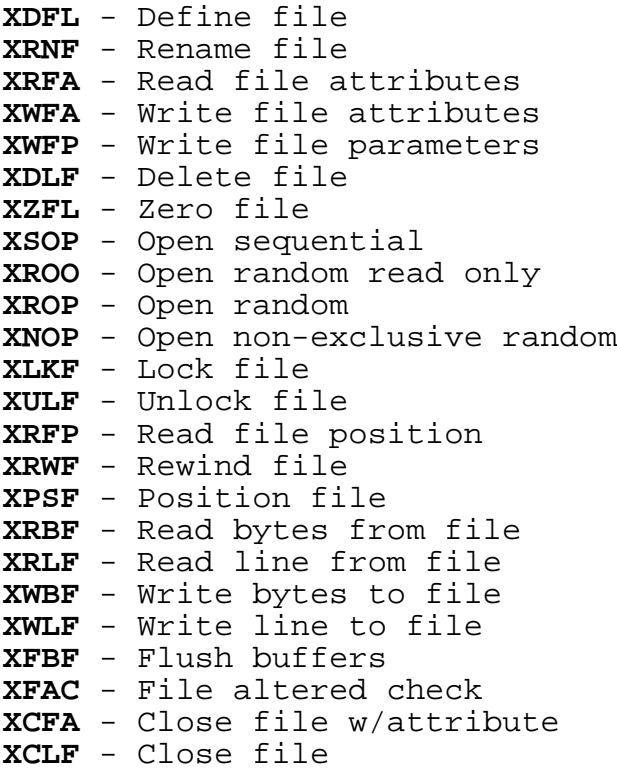

The final level of primitives is for disk access via the read/write logical sector routines in the PDOS BIOS. A disk lock (event 121) is used to make these calls autonomous and prevent multiple commands from being sent to the disk controller.

**XISE** - Initialize sector **XRSE** - Read sector **XWSE** - Write sector **XRSZ** - Read sector zero

# **1.3 Description of Kernel Primitives**

This chapter gives a detailed description of all Kernel calls which are available in VMEPROM.

## **1.3.1 X881 - SAVE 68881 ENABLE**

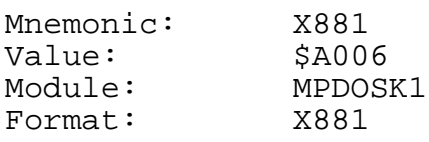

Description: The SAVE 68881 ENABLE sets the BIOS save flag (SVF\$(A6)) thus signaling the PDOS BIOS to save and restore 68881 registers and status during context switches. The save flag is again cleared by exiting to VMEPROM.

See also: None

# **1.3.2 XAPF - APPEND FILE**

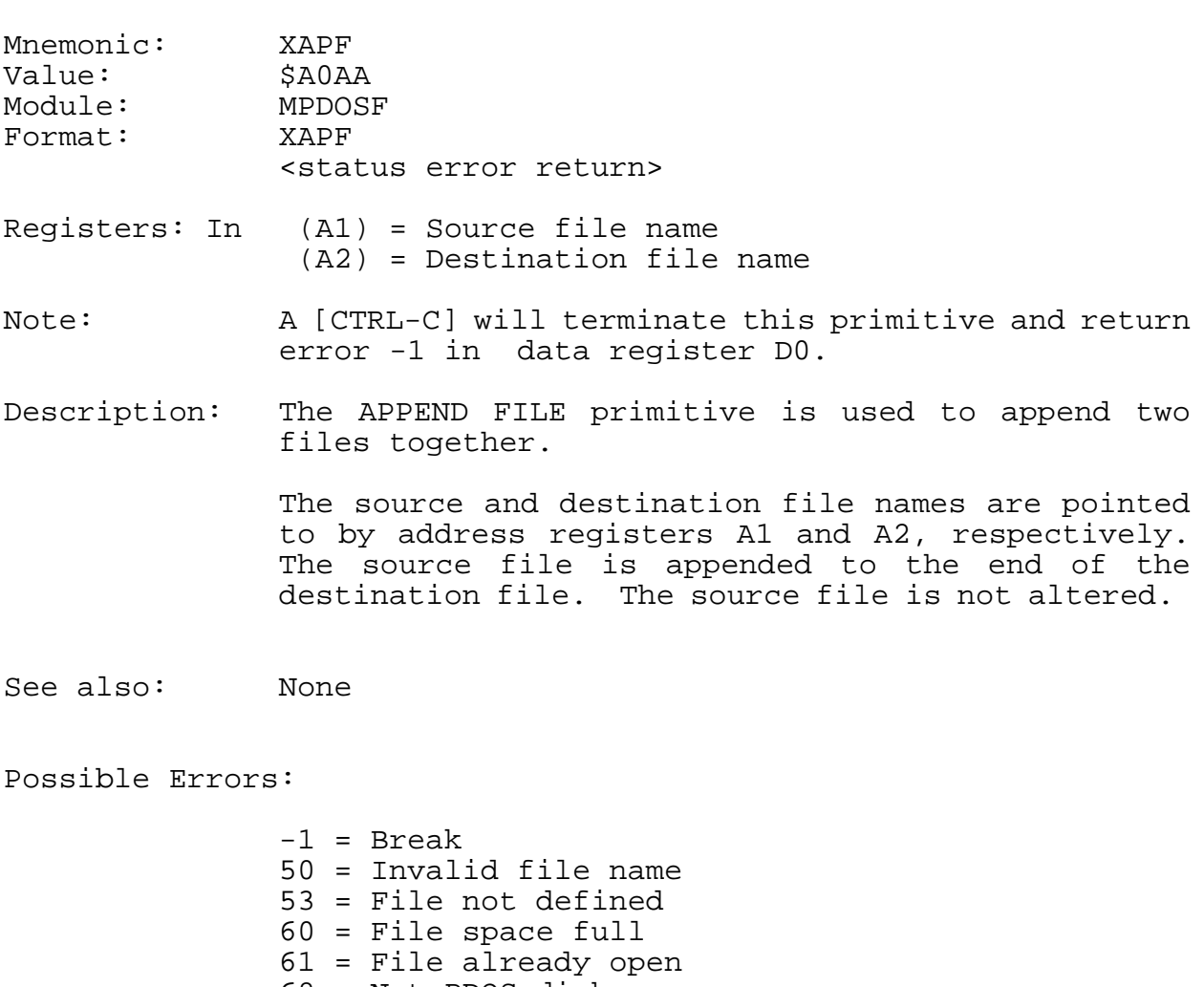

- 68 = Not PDOS disk
- 69 = Not enough file slots
- Disk errors

## **1.3.3 XBCP - BAUD CONSOLE PORT**

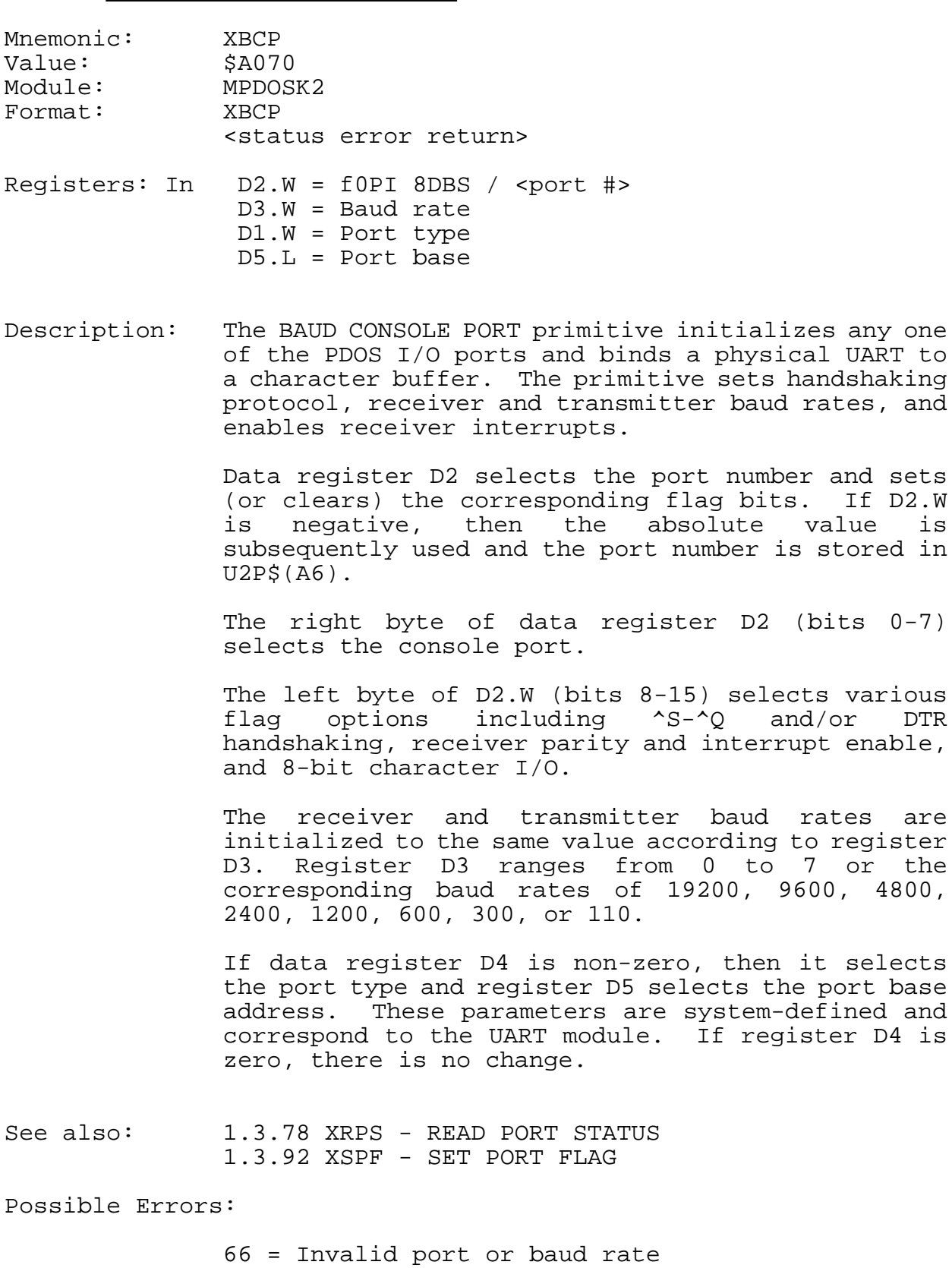

#### **1.3.4 XCBC - CHECK FOR BREAK CHARACTER**

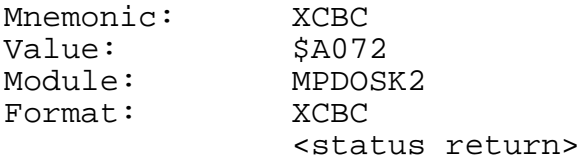

Registers: Out SR = EQ....No break LO....[CTRL-C], Clear flag & buffer LT....[ESC], Clear flag MI....[CTRL-C] or [ESC]

Note: If the ignore control character bit (\$02) of the port flag is set, then XCBC always returns .EQ. status.

Description: The CHECK FOR BREAK CHARACTER primitive checks the current user input port break flag (BRKF.(A5)) to see if a break character has been entered. The PDOS break characters are [CTRL-C] and the [ESC] key. A [CTRL-C] sets the port break flag to one, while an [ESC] character sets the flag to a minus one. The XCBC primitive samples and clears this flag. The condition of the break flag is returned in the status register. An 'LO' condition indicates a [CTRL-C] has been entered. The break flag and the input buffer are cleared. All subsequent characters entered after the [CTRL-C] and before the XCBC call are dropped.

> All open procedure files are closed and any system frames are restored. Also, the last error number flag (LEN\$) is set to -1 and a '^C' is output to the port. An 'LT' condition indicates an [ESC] character has been entered. Only the break flag is cleared and not the input buffer. Thus, the [ESC] character remains in the buffer.

> The [CTRL-C] character is interpreted as a hard break and is used to terminate command operations. The [ESC] character is a soft break and remains in the input buffer, even though the break flag is cleared by the XCBC primitive. (This allows an editor to use the [ESC] key for special functions or command termination.)

Note: If the ignore control character bit (\$02) of the port flag is set, then XCBC always returns .EQ. status.

See also: None

### **1.3.5 XCBD - CONVERT BINARY TO DECIMAL**

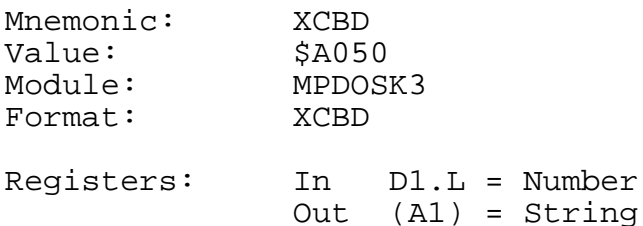

Description: The CONVERT BINARY TO DECIMAL primitive converts a 32-bit, 2's complement number to a character string. The number to be converted is passed to XCBD in data register D1. Address register A1 is returned with a pointer to the converted character string located in the monitor work buffer (MWB\$).

> Leading zeros are suppressed and a negative sign is the first character for negative numbers. The string is delimited by a null. The string has a maximum length of 11 characters and ranges from -2147483648 to 2147483647.

See also: 1.3.9 XCBX - CONVERT TO DECIMAL IN BUFFER.

### **1.3.6 XCBH - CONVERT BINARY TO HEX**

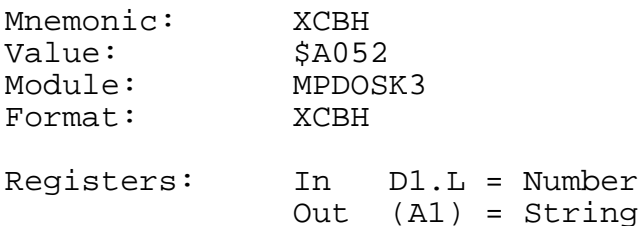

Description: The CONVERT BINARY TO HEX primitive converts a 32-bit number to its hexadecimal (base 16) representation. The number is passed in data register D1 and a pointer to the ASCII string is returned in address register A1. The converted string is found in the monitor work buffer (MWB\$) of the task control block and consists of eight hexadecimal characters followed by a null.

See also: 1.3.12 XCHX - CONVERT BINARY TO HEX IN BUFFER.

#### **1.3.7 XCBM - CONVERT TO DECIMAL W/MESSAGE**

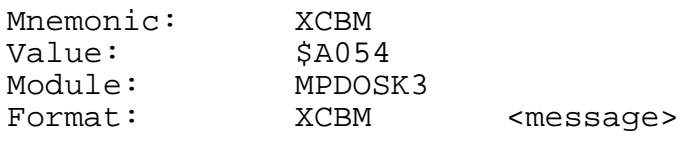

Registers: In D1.L = Number Out (A1) = String

Description: The CONVERT TO DECIMAL WITH MESSAGE primitive converts a 32-bit, signed number to a character string. The output string is preceded by the string whose PC relative address is in the operand field of the call.

> The string can be up to 20 characters in length and is terminated by a null character. The number to be converted is passed to XCBM in data register D1. Address register A1 is returned with a pointer to the converted character string which is located in the monitor work buffer (MWB\$) of the task control block.

> Leading zeros are suppressed and the result ranges from -2147483648 to 2147483647.

> The message address is a signed 16-bit PC relative address.

See also: None

#### **1.3.8 XCBP - CHECK FOR BREAK OR PAUSE**

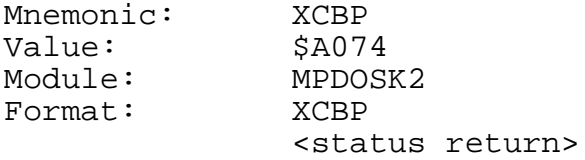

Registers: Out SR = EQ...No character LT...[ESC] LO...[CTRL-C] NE...Pause

Note: If a 'BLT' instruction does not immediately follow the XCBP call, then the primitive exits to PDOS when an [ESC] character is entered.

If the ignore control character bit (\$02) of the port flag is set, then XCBP always returns .EQ. status.

Description: The CHECK FOR BREAK OR PAUSE primitive looks for a character from your PRT\$(A6) port. Any non-control character will cause XCBP to output a pause message and wait for another character.

The pause message consists of:

[CR]

'Strike any key...'  $[CR]$ 

 $\overline{\phantom{a}}$ [CR].

A [CTRL-C] will abort any assigned console file and return the status 'LO'. If a 'BLT' instruction follows the XCBP primitive and an [ESC] character is entered, then the call returns with status 'LT'. Otherwise, an [ESC] will abort your program to VMEPROM.

An 'EQ' status indicates that no character was entered. An 'NE' status indicates a pause has occurred.

See also: None

#### **1.3.9 XCBX - CONVERT TO DECIMAL IN BUFFER**

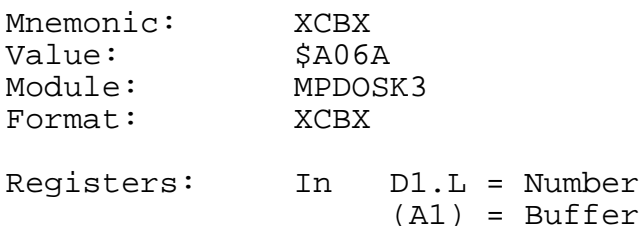

Description: The CONVERT TO DECIMAL IN BUFFER primitive converts a 32-bit, 2's complement number to a character string. The number to be converted is passed to XCBX in data register D1. Address register A1 points to the buffer where the converted string is stored.

> Leading zeros are suppressed and a negative sign is the first character for negative numbers. The string is delimited by a null. The string has a maximum length of 11 characters and ranges from -2147483648 to 2147483647.

See also: 1.3.5 XCBD - CONVERT BINARY TO DECIMAL.

#### **1.3.10 XCDB - CONVERT ASCII TO BINARY**

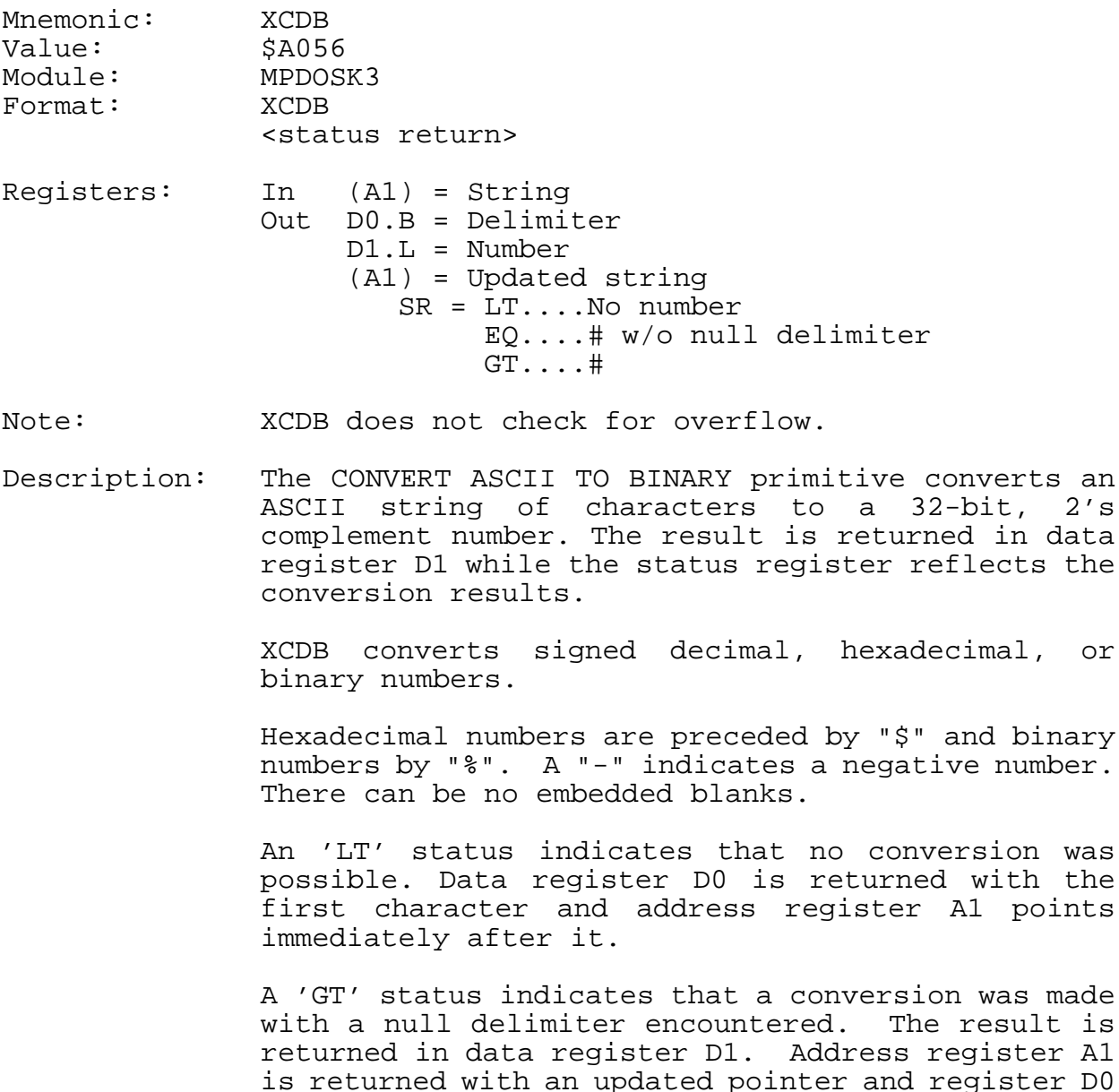

is set to zero.

An 'EQ' status indicates that a conversion was made but the ASCII string was not terminated with a null character.

The result is returned in register D1 and the non-numeric, non-null character is returned in register D0.

Address register A2 has the address of the next character.

See also: None Possible Errors: None

## **1.3.11 XCFA - CLOSE FILE W/ATTRIBUTE**

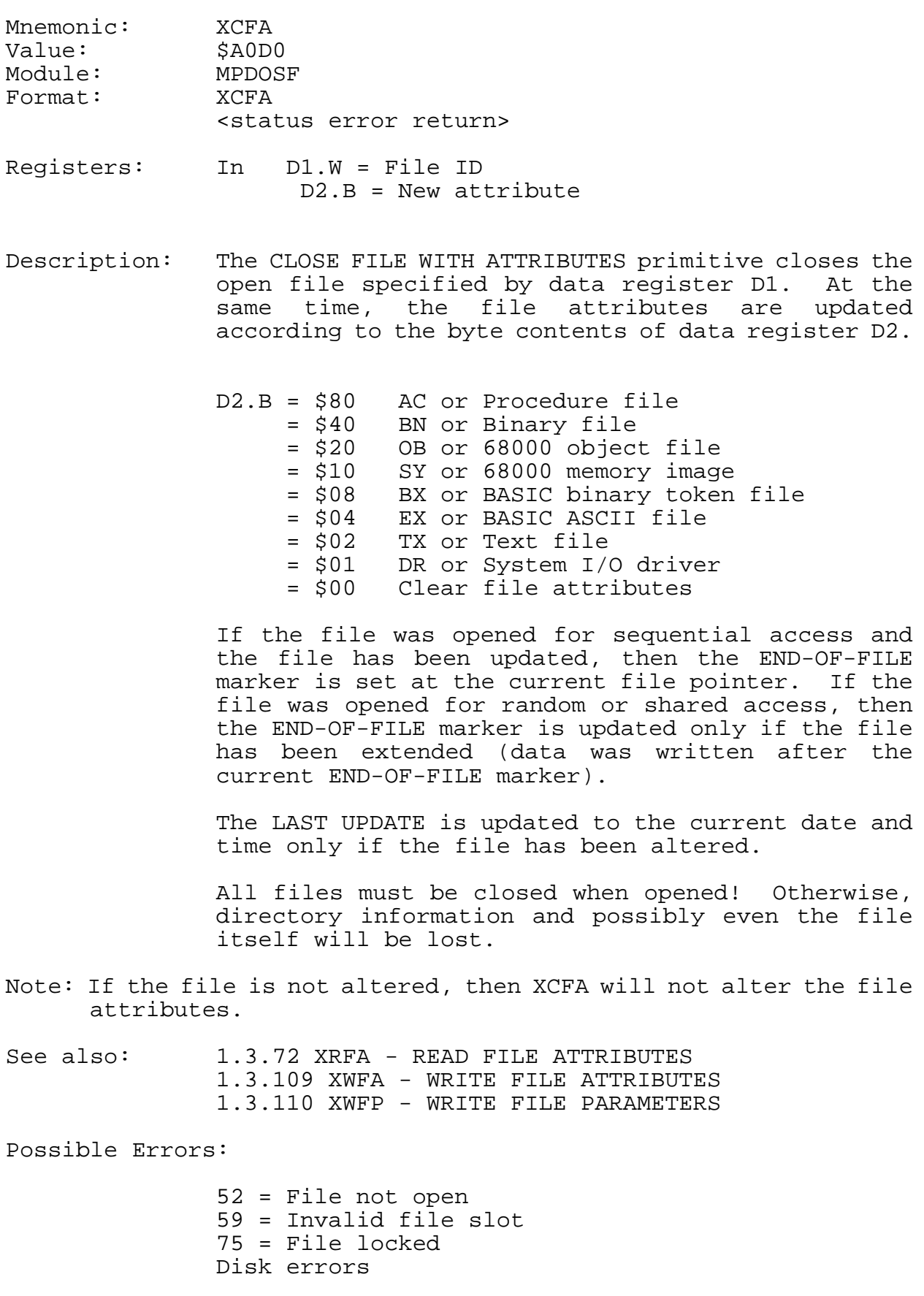

## **1.3.12 XCHX - CONVERT BINARY TO HEX IN BUFFER**

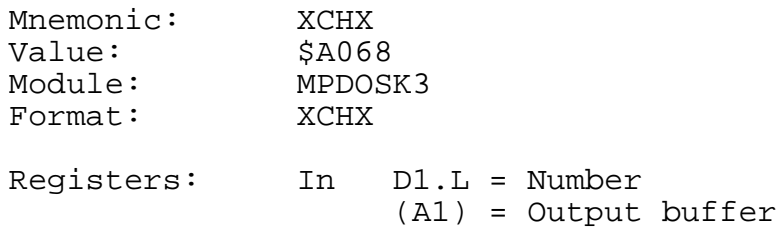

Description: The CONVERT BINARY TO HEX IN BUFFER primitive converts a 32-bit number to its hexadecimal (base 16) representation. The number is passed in data register D1 and a pointer to a buffer in address register A1. The converted string consists of eight hexadecimal characters followed by a null.

See also: 1.3.6 XCBH - CONVERT BINARY TO HEX.

## **1.3.13 XCLF - CLOSE FILE**

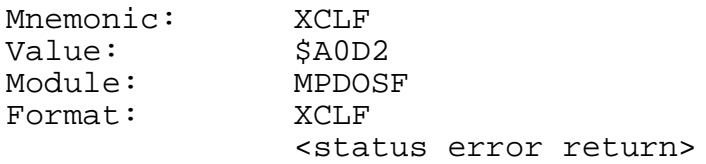

Registers: In D1.W = File ID

Description: The CLOSE FILE primitive closes the open file as specified by the file ID in data register D1. If the file was opened for sequential access and the file was updated, then the END-OF-FILE marker is set at the current file pointer.

> If the file was opened for random or shared access, then the END-OF-FILE marker is updated only if the file was extended (ie. data was written after the current END-OF-FILE marker).

> If the file has been altered, the current date and time is stored in the LAST UPDATE variable of the file directory. All open files must be closed at or before the completion of a task (or before disks are removed from the system)! Otherwise, directory information is lost and possibly even the file itself.

See also: None

Possible Errors:

52 = File not open  $59$  = Invalid  $s$ lot # 75 = File locked Disk errors

#### **1.3.14 XCLS - CLEAR SCREEN**

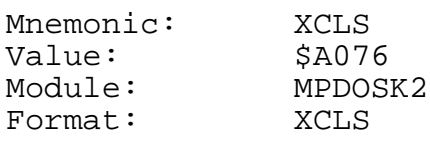

Registers: None

- Note: The clear screen characters are located in the user TCB variable CSC\$(A6).
- Description: The CLEAR SCREEN primitive clears the console screen, homes the cursor, and clears the column counter. This function is adapted to the type of console terminals used in the PDOS system.

The character sequence to clear the screen is located in the task control block variable CSC\$(A6). These characters are transferred from the parent task to the spawned task during creation. The initial characters come from the BIOS module.

If CSC\$ is nonzero, then the CLEAR SCREEN primitive outputs up to four characters: one or two characters; an [ESC] followed by a character; or an [ESC], character, [ESC], and a final character. The one-word format allows for two characters. The parity bits cause the [ESC] character to precede each character.

If CSC\$ is zero, then PDOS makes a call into the BIOS for custom clear screens. The entry point is B CLS beyond the BIOS table.

The ST command maintains the CSC\$ field, although it can be altered under program control.

See also: 1.3.67 XRCP - READ PORT CURSOR POSITION

### **1.3.15 XCPY - COPY FILE**

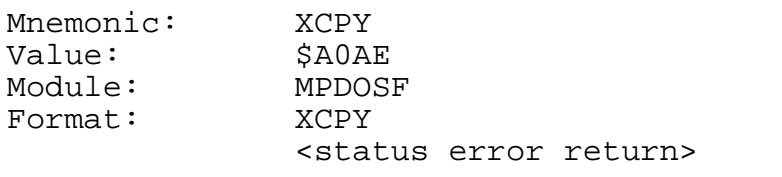

Registers: In (A1) = Source file name (A2) = Destination file name

Note: A [CTRL-C] terminates this primitive and returns the error -1 in register D0.

Description: The COPY FILE primitive copies the source file into the destination file. The source file is pointed to by address register A1 and the destination file is pointed to by register A2. A [CTRL-C] halts the copy, prints '^C' to the console, and returns with error -1.

> The file attributes of the source file are automatically transferred to the destination file.

See also: None

Possible Errors:

-1 = Break file transfer 50 = Invalid file name 53 = File not defined 60 = File space full 61 = File already open 68 = Not PDOS disk 69 = No more file slots 70 = Position error Disk errors

#### **1.3.16 XCTB - CREATE TASK BLOCK**

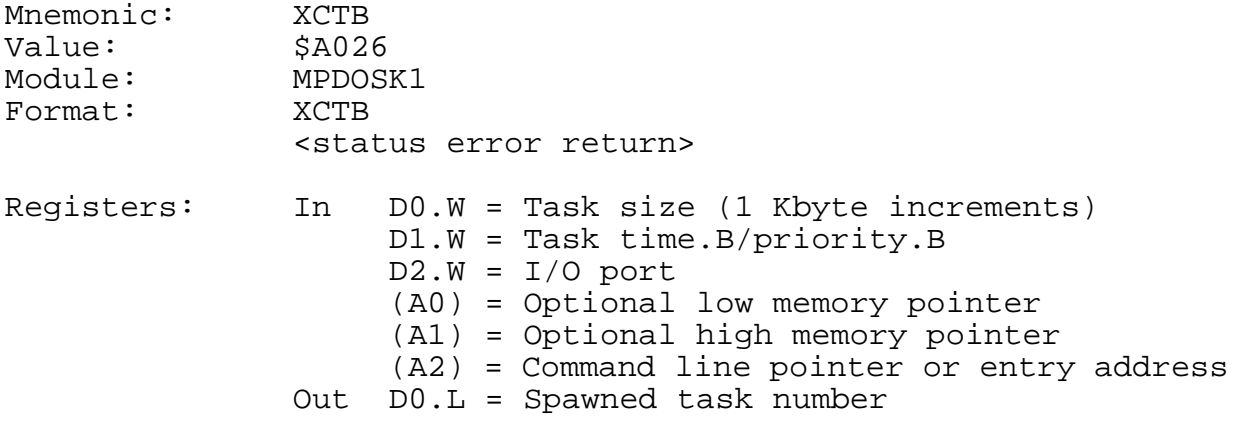

Note: If D0.W is positive, A0 and A1 are undefined.

If D0.W equals zero, A0 and A1 are the new task's memory bounds and A2 contains the task's entry address.

If D0.W is negative, A0 and A1 are the new task's memory bounds and A2 points to the task's command line.

Description: The CREATE TASK primitive places a new task entry in the PDOS task list. Memory for the new task is either from the parent task or the system memory bit map. Data register D0 controls the creation mode of the new task as well as the task size. If register D0.W is positive, the first available contiguous memory block equal to D0.W (in 1 Kbyte) is allocated to the new task. If the block is not big enough, the upper memory of the parent task is allocated to the new task. The parent task's memory is then reduced by D0.W x 1 Kbytes. Address register A2 points to the new task command line. If A2 is zero, VMEPROM is invoked. If register D0.W is zero, registers A0 and A1 specify the new task's memory limits. Register A2 specifies the task's starting PC. The task control block begins at (A0) and is immediately followed by an XEXT primitive. The task user stack pointer is set at (A1). Thus, the new program should allow \$1000 bytes at the low end and enough user stack space at the upper end.

> If data register D0.W is negative, registers A0 and A1 specify the new task's memory limits. Register<br>A2 points to the new task command line. (If A2=0. A2 points to the new task command line.<br>VMEPROM is invoked). The command The command line is transferred to the spawned program by a system message buffer. The maximum command line length is 64 characters. When the task is scheduled for the first time, message buffers are searched for a command. Messages with a source task equal to \$FF are considered commands and moved to the task's monitor buffer.

> The task CLI then processes the line. If no command message is found, then the VMEPROM is

called directly.

Data register D1.W specifies the new task's priority. The range is from 1 to 255. The larger the number, the higher the priority.

Data register D2.W specifies the I/O port to be used by the new task.

If register D2.W is positive, then the port is available for both input and output. If register D2.W is negative, then the port is used only for output. If register D2.W is zero, then no port is assigned. Only one task may be assigned to any one input port while many tasks may be assigned to an output port. Hence, a port is allocated for input only if it is available. An invalid port assignment does not result in an error.

A call is made to D\$INT in the debugger module. This initializes all addresses, registers, breaks, and offsets.

Finally, the spawned task's number is returned in register D0.L to the parent task. This can be used later to test task status or to kill the task.

See also: None

Possible Errors:

72 = Too many tasks 73 = Not enough memory

# **1.3.17 XDEV - DELAY SET/RESET EVENT**

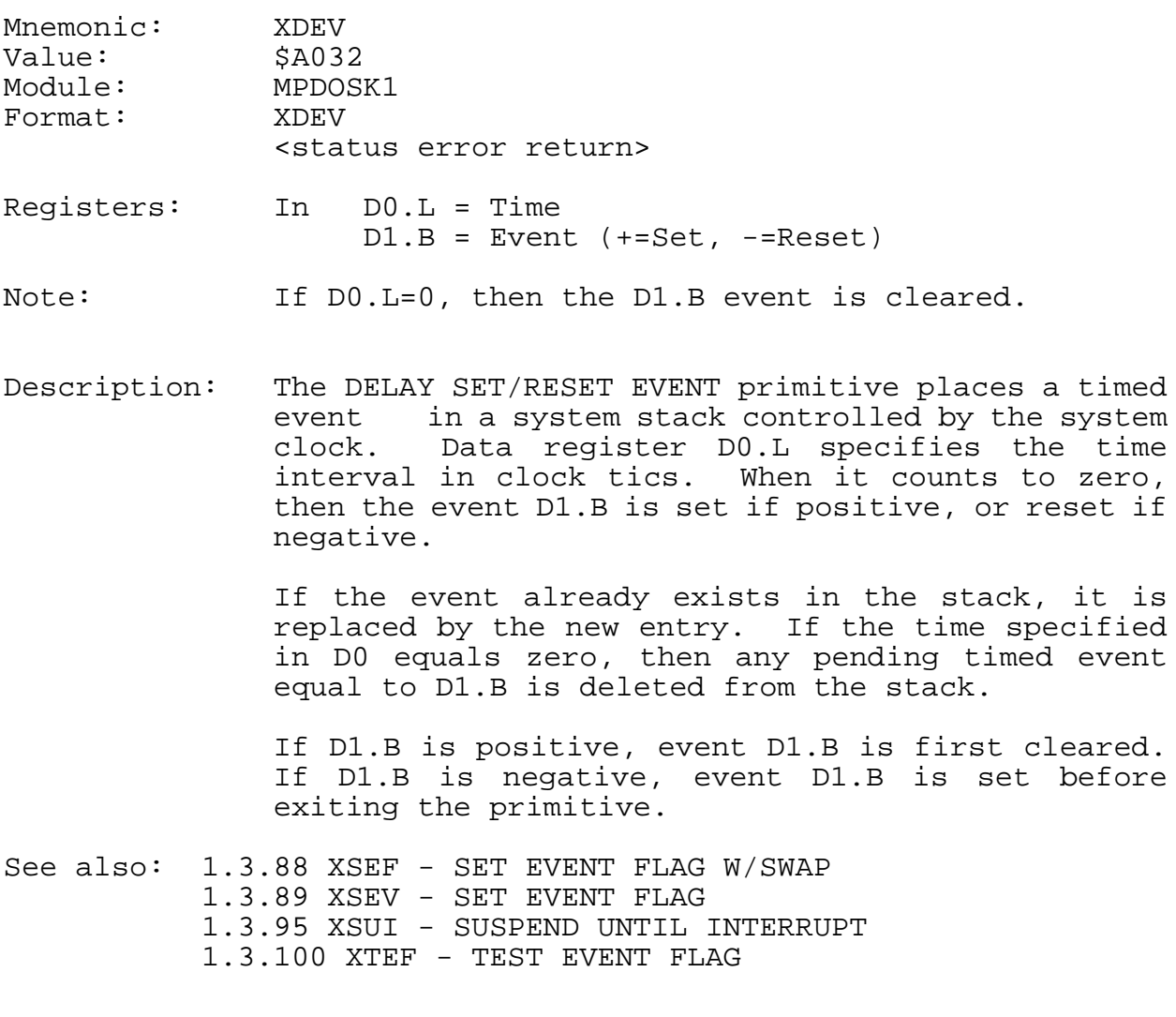

Possible Errors:

83 = Delay event stack full

## **1.3.18 XDFL - DEFINE FILE**

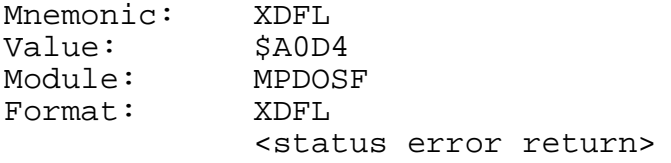

Registers: In D0.W = # of contiguous sectors (A1) = File name

Description: The DEFINE FILE primitive creates a new file entry in a PDOS disk directory, specified by address register A1. A PDOS file name consists of an alphabetic character followed by up to 7 additional characters. An optional 3 character extension can be added if preceded by a colon. Likewise, the directory level and disk number are optionally specified by a semicolon and slash respectively. The file name is terminated with a null.

> Data register D0 contains the number of sectors to be initially allocated at file definition. If register D0 is nonzero, then a contiguous file is created with D0 sectors. Otherwise, only one sector is allocated. Each sector of allocation corresponds to 252 bytes of data.

> A contiguous file facilitates random access to file data since PDOS can directly position to any byte within the file without having to follow sector links. A contiguous file is automatically changed to a non-contiguous file if it is extended with non-contiguous sectors.

See also: None

Possible Errors:

50 = Invalid file name 51 = File already defined 55 = Fragmentation error 57 = File directory full 61 = File already open 68 = Not PDOS disk Disk errors

#### **1.3.19 XDLF - DELETE FILE**

Mnemonic: XDLF<br>Value: \$A0D6 Value: Module: MPDOSF Format: XDLF <status error return>

Registers: In (A1) = File name

Description: The DELETE FILE primitive removes the file whose name is pointed to by address register A1 from the disk directory and releases all sectors associated with that file for use by other files on that same disk. A file cannot be deleted if it is delete (\*) or write (\*\*) protected.

See also: None

Possible Errors:

50 = Invalid file name 53 = File not defined 58 = File delete or write protected 61 = File already open 68 = Not PDOS disk Disk errors

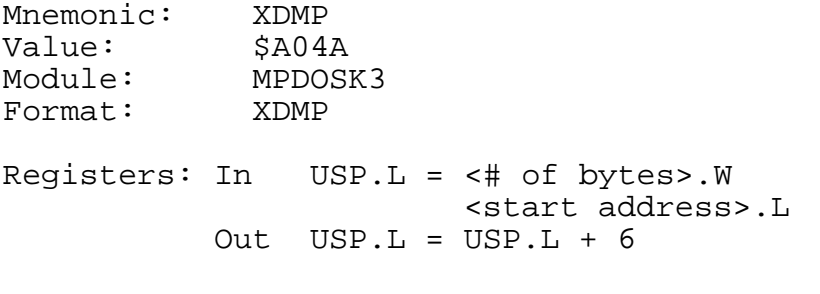

Description: The DUMP MEMORY FROM STACK primitive dumps a block of memory to the console as specified by two parameters on the user stack (USP). The left side of the output is a hexadecimal dump and the right side is a masked (\$7F) ASCII dump.

> To use this primitive, first push a 32-bit address and then a 16-bit number of the amount of memory to be dumped. The primitive will automatically clean up the user stack.

See also: None

# **1.3.21 XDPE - DELAY PHYSICAL EVENT**

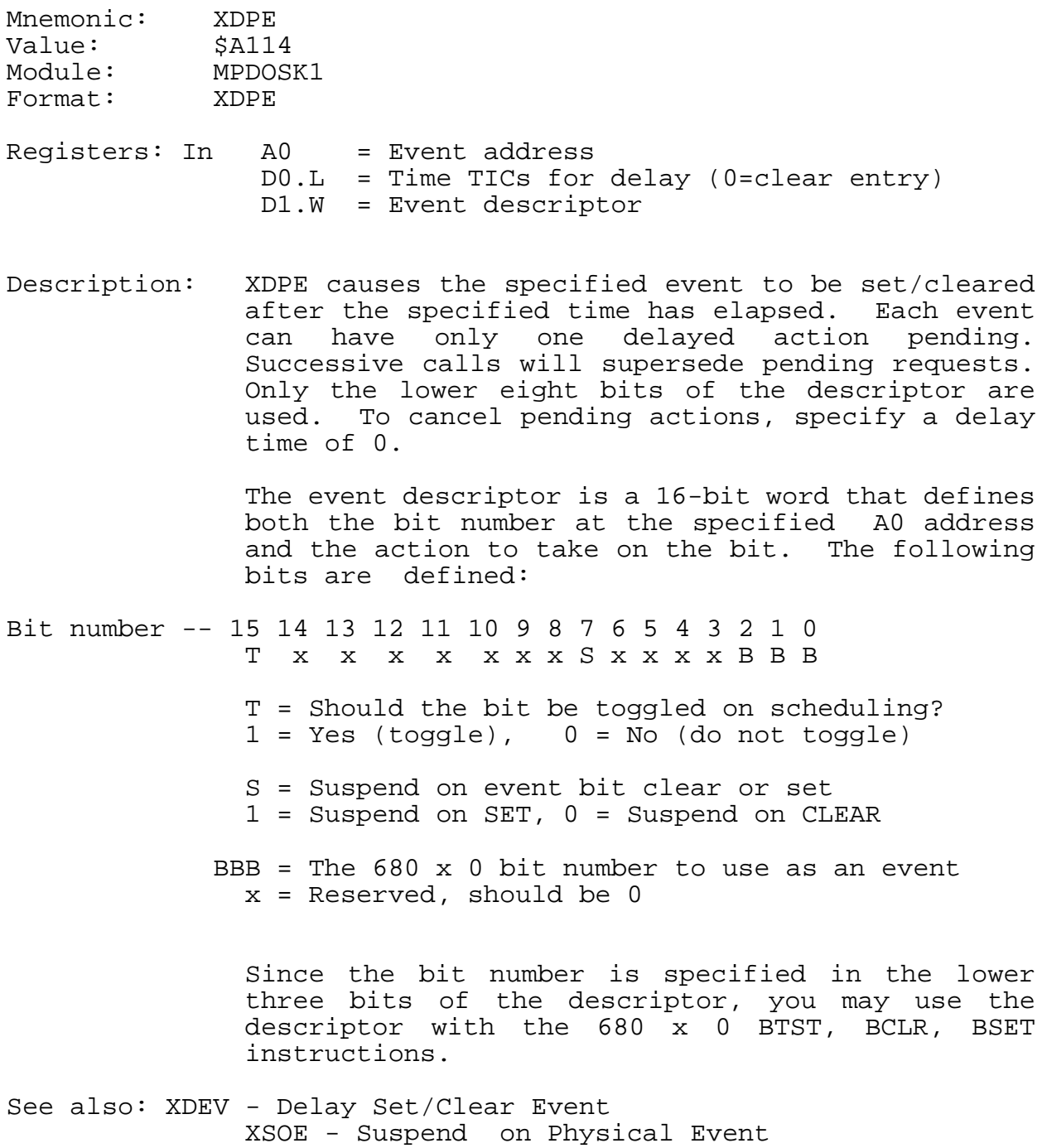

XTLP - Translate Logical to Physical Event

### **1.3.22 XDTV - DEFINE TRAP VECTORS**

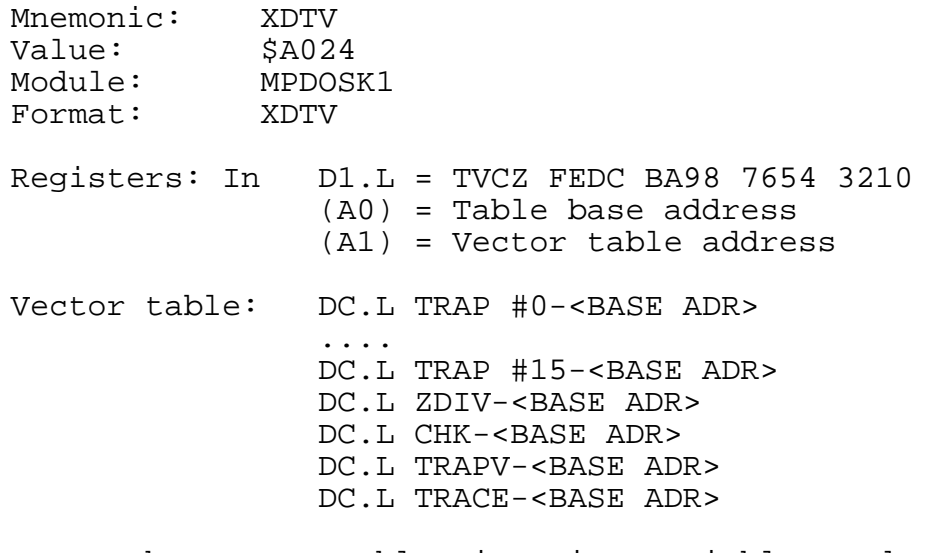

Note: The vector table size is variable and each entry corresponds to non-zero bits in the mask register (D1.L). Each entry is a long signed displacement from the base address register.

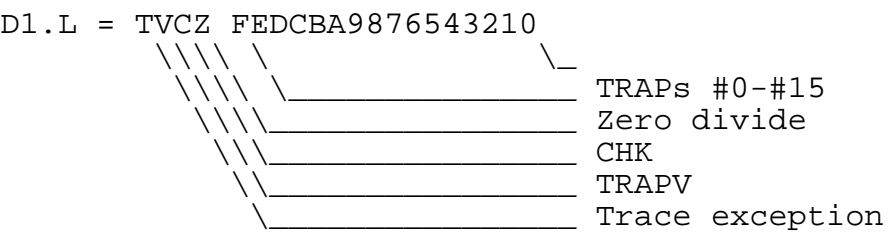

## Description:

The DEFINE TRAP VECTORS primitive loads user routine addresses into the task control block exception vector variables. Each task has the option to process its own TRAP, zero divide, CHK, TRAPV, and/or trace exceptions.

Data register D1 selects which vectors are to be loaded according to individual bits corresponding to vectors in the vector table pointed to by address register A1. Bits 0 through 19 (right to left) correspond to TRAPs 0 through 15, zero divide, CHK, TRAPV, and trace exceptions. A 1 bit moves a vector from the vector table (biased by base address A0) into the task control block.

When an exception occurs, the task control block is checked for a corresponding non-zero exception vector. If found, then the return address is pushed on the user stack (USP) followed by the exception address and condition codes. PDOS next moves to user mode and executes a return with condition codes (RTR). This effectively acts like a jump subroutine with the return address on the user stack.

The trace processing is handled differently. If the processor is in supervisor mode when a trace exception occurs, the trace bit is cleared and the exception is dismissed. The processor remains in supervisor mode. If the processor is in user mode and there is a non-zero trace variable in the task control block, then the trace is again disabled, the trace processor address is pushed on the supervisor stack along with status, and a return from exception is executed (RTE).

See also:

#### **1.3.23 XERR - RETURN ERROR D0 TO VMEPROM**

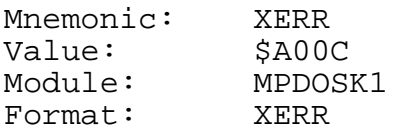

Registers: In D0.W = Error code

Description: The RETURN ERROR D0 TO VMEPROM primitive exits to VMEPROM and passes an error code in data register D0. PDOS prints 'PDOS ERR', followed by the decimal error number. The error call can be intercepted by changing the value of the ERR\$ variable in the task TCB. This allows you to customize your own monitor.

See also: 1.3.24 XEXT - EXIT TO VMEPROM

## **1.3.24 XEXC - EXECUTE PDOS CALL D7.W**

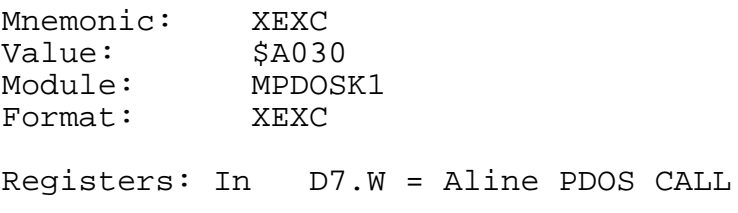

Description: The EXECUTE PDOS CALL D7.W primitive executes a variable PDOS primitive contained in data register D7. Any registers or error conditions apply to the corresponding PDOS call.

See also:

Possible Errors: Call dependent
## **1.3.25 XEXT - EXIT TO VMEPROM**

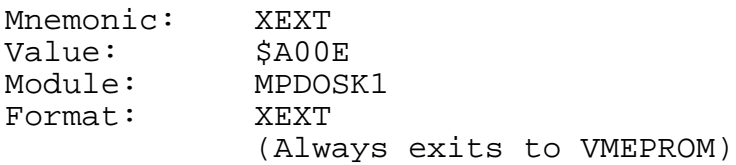

Registers: None

Description: The EXIT TO VMEPROM primitive exits a user program and returns to VMEPROM.

> The exit can be intercepted by changing the value of the EXT\$ variable in the task TCB. This primitive allows you to customize your own monitor.

See also: 1.3.22 XERR - RETURN ERROR DO TO VMEPROM

# **1.3.26 XFAC - FILE ALTERED CHECK**

Mnemonic: XFAC Value: \$A0CE Module: MPDOSF<br>Format: XFAC  $\frac{1}{2}$ Format: <status error return>

Registers: In (A1) = FILE NAME Out CC = File not altered CS = File altered NE = Error

Description: The FILE ALTERED CHECK primitive looks at the altered bit (bit \$80) of the file pointed to by address register A1. If the bit is zero (not altered), then the primitive returns with the carry status bit clear.

> If the alter bit is set (file altered), then it is cleared and the primitive returns with carry set. If either case, the bit is always cleared.

See also: None

Possible Errors: Disk errors

# **1.3.27 XFBF - FLUSH BUFFERS**

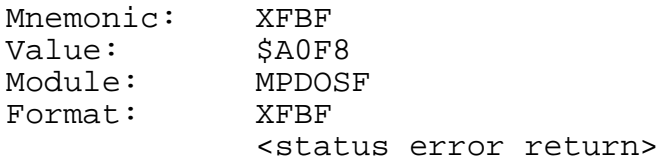

Registers: None

Description: The FLUSH BUFFERS primitive forces all file slots with active channel buffers to write any updated data to the disk. It thus does a checkpoint of any open and altered file.

See also: None

Possible Errors: Disk errors

## **1.3.28 XFFN - FIX FILE NAME**

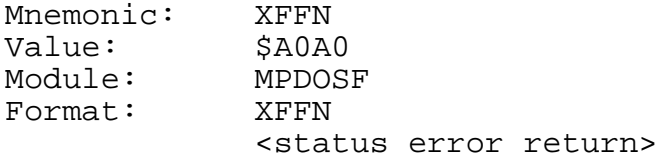

Registers: In (A1) = File name Out D0.L = Disks(4th/3rd/2nd/1st) (A1) = MWB\$, Fixed file name

Description: The FIX FILE NAME primitive parses a character string for file name, extension, directory level, and disk number. The results are returned in the 32-character monitor work buffer (MWB\$(A6)). Data register D0 is also returned with the disk number. The error return is used for an invalid file name.

> The monitor work buffer is cleared and the following assignments are made:

 $0(A1)$  = File name 8(A1) = File extension 11(A1) = File directory level

System defaults are used for the disk number and file directory level when they are not specified in the file name.

See also: 1.3.70 XRDN - READ DIRECTORY ENTRY BY NAME

Possible Errors:

50 = Invalid file name

# **1.3.29 XFTD - FIX TIME & DATE**

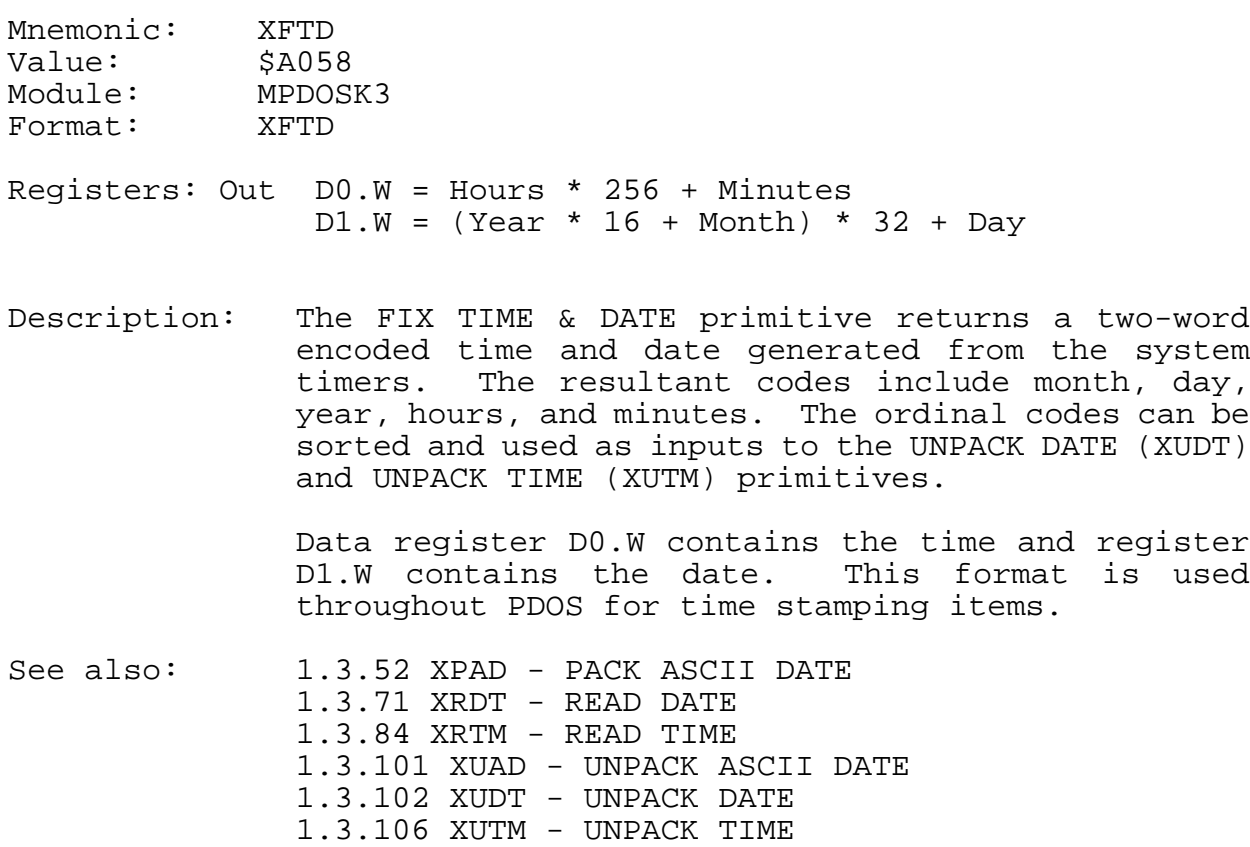

# **1.3.30 XFUM - FREE USER MEMORY**

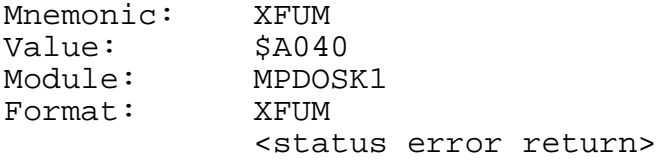

Registers: In D0.W = Number of K bytes (A0) = Beginning address

Description: The FREE USER MEMORY primitive deallocates user memory to the system memory bit map. Data register D0.W specifies how much memory is to be deallocated while address register A0 points to the beginning of the data block.

> Memory thus deallocated is available for any task use including new task creation.

Possible Errors:

79 = Memory error

### **1.3.31 XGCB - CONDITIONAL GET CHARACTER**

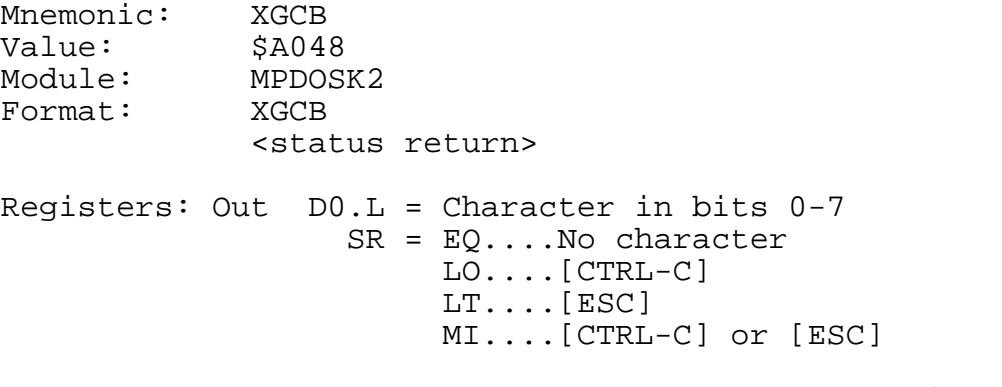

- Note: If the ignore control character bit (\$02) of the port flag is set, then XGCB ignores [CTRL-C] and [ESC].
- Description: The CONDITIONAL GET CHARACTER primitive checks for a character from first, the input message pointer (IMP\$(A6)), second, the assigned input file (ACI\$(A6)), and then finally, the interrupt driven input character buffer (PRT\$(A6)). If a character is found, it is returned in the right byte of data register D0.L and the rest of the register is cleared.

If there is no input message, no assigned console port character, and the interrupt buffer is empty, the status is returned as 'EQ'.

The status is returned 'LO' and the break flag cleared if the returned character is a [CTRL-C]. The input buffer is also cleared. Thus, all characters entered after the [CTRL-C] and before the XGCB call are dropped.

The status is returned 'LT' and the break flag cleared if the returned character is the [ESC] character.

For all other characters, the status is returned 'HI' and 'GT'. The break flag is not affected.

## **1.3.32 XGCC - GET CHARACTER CONDITIONAL**

Mnemonic: XGCC<br>Value: \$A078 Value: \$A078<br>Module: MPDOSK2 Module: MPDO:<br>Format: XGCC Format: <status return> Registers: Out D0.L = Character in bits 0-7 SR = EQ....No character LO....[CTRL-C] LT....[ESC] MI....[CTRL-C] or [ESC] Note: If the ignore control character bit (\$02) of the port

Description: The GET CHARACTER CONDITIONAL primitive checks the interrupt driven input character buffer and returns the next character in the right byte of data register D0.L. The rest of the register is cleared. The input buffer is selected by the input port variable (PRT\$) of the TCB.

flag is set, then XGCC ignores [CTRL-C] and [ESC].

If the buffer is empty, the 'EQ' status bit is set. If the character is a [CTRL-C], then the break flag and input buffer are cleared, and the status is returned 'LO'. If the character is the [ESC] character, then the break flag is cleared and the status is returned 'LT'.

If no special character is encountered, the character is returned in register D0 and the status set 'HI' and 'GT'.

If no port has been assigned for input (ie. port 0 or phantom port), then the routine always returns an 'EQ' status.

## **1.3.33 XGCP - GET PORT CHARACTER**

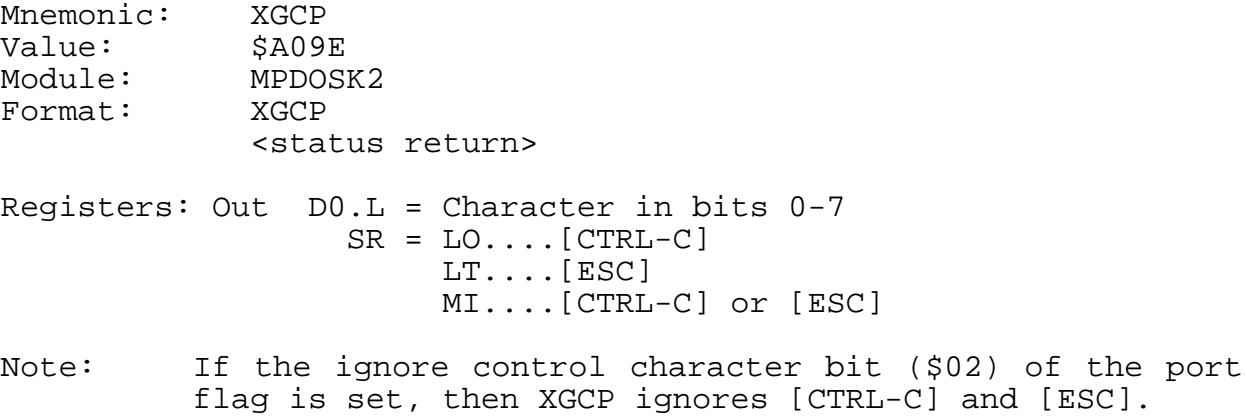

Description: The GET PORT CHARACTER primitive checks for a character in the interrupt driven input character buffer. If a character is found, it is returned in the right byte of data register D0.L and the rest of the register is cleared. The input buffer is selected by the input port variable (PRT\$) of the TCB.

> If the interrupt buffer is empty, the task is suspended pending a character interrupt.

> The status is returned 'LO' and the break flag cleared if the returned character is a [CTRL-C]. The input buffer is also cleared. Thus, all characters entered after the [CTRL-C] and before the XGCR call are dropped.

> The status is returned 'LT' and the break flag cleared if the returned character is the [ESC] character.

> For all other characters, the status is returned 'HI' and 'GT'. The break flag is not affected.

> If no port has been assigned for input, (ie. port 0 or phantom port), then an error 86 occurs.

### **1.3.34 XGCR - GET CHARACTER**

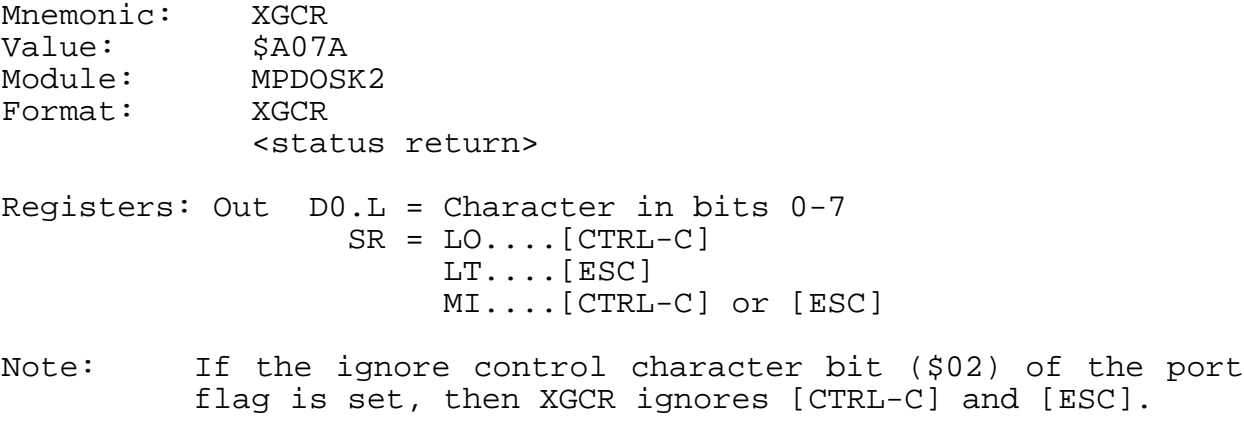

Description: The GET CHARACTER primitive checks for a character from first, the input message pointer (IMP\$(A6)); second, the assigned input file (ACI\$(A6)); and then finally, the interrupt driven input character buffer (PRT\$(A6)). If a character is found, it is returned in the right byte of data register D0.L and the rest of the register is cleared.

> If there is no input message, no assigned console port character, and the interrupt buffer is empty, the task is suspended pending a character interrupt.

> The status is returned 'LO' and the break flag cleared if the returned character is a [CTRL-C]. The input buffer is also cleared. Thus, all characters entered after the [CTRL-C] and before the XGCR call are dropped.

> The status is returned 'LT' and the break flag cleared if the returned character is the [ESC] character.

> For all other characters, the status is returned 'HI' and 'GT'. The break flag is not affected.

> If no port has been assigned for input, (ie. port 0 or phantom port), then an error 86 occurs.

## **1.3.35 XGLB - GET LINE IN BUFFER**

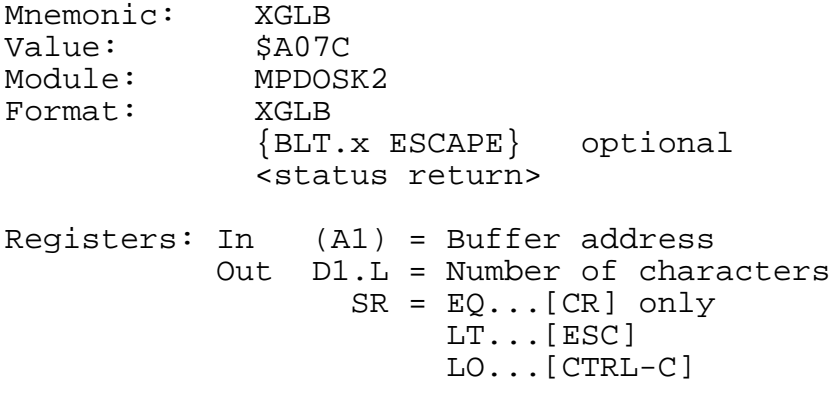

- Note: If the ignore control character bit (\$02) of the port flag is set, then XGLB ignores [CTRL-C] and [ESC].
- Description: The GET LINE IN BUFFER primitive gets a character line into the buffer pointed to by address register A1. The XGCR primitive is used by XGLB and hence characters can come from a memory message, a file, or the task console port.

The buffer must be at least 80 characters in length. The line is delimited by a carriage return. The status returns EQUAL if only a [CR] is entered.

If an [ESC] is entered, the task exits to VMEPROM unless a 'BLT' instruction immediately follows the XGLB call. If such is the case, then XGLB returns with status set at 'LT'.

If the assigned console flag (ACI\$(A6)) is set, then the '&' character is used for character substitutions. '&0' is replaced with the last system error number. '&1' is replaced with the first parameter of the command line, '&2' with the second, and so forth up to '&9'.

The command line can be edited with various system defined control characters. A [BACKSPACE] (\$08) moves the cursor one character to the left. A [CTRL-F] (\$0C) moves the cursor one character to the right. A [RUB] (\$7F) deletes one character to the left. A [CTRL-D] (\$04) deletes the character under the cursor. The cursor need not be at the end of the line when the [CR] is entered.

See also: 1.3.36 XGLU - GET LINE IN USER BUFFER Possible Errors: None

### **1.3.36 XGLM - GET LINE IN MONITOR BUFFER**

Mnemonic: XGLM Value: \$A07E Module: MPDOSK2 Format: XGLM {BLT.x ESCAPE} optional <status return> Registers: Out (A1) = String D1.L = Number of characters  $SR = EO...[CR] only$ LT...[ESC] LO...[CTRL-C] Note: If the ignore control character bit (\$02) of the port

Description:

The GET LINE IN MONITOR BUFFER primitive gets a character line into the monitor buffer located in the task control block. The XGCR primitive is used by XGLM and hence, characters can come from a memory message, a file, or the task console port.

flag is set, then XGLM ignores [CTRL-C] and [ESC].

The buffer has a maximum length of 80 characters and is delimited by a carriage return. The status returns EQUAL if only a [CR] is entered. If an [ESC] is entered, the task exits to VMEPROM unless a 'BLT' instruction immediately follows the XGLM call. If such is the case, then XGLM returns with status set at 'LT'.

If the assigned console flag (ACI\$(A6)) is set, then the '&' character is used for character substitutions. '&0' is replaced with the last system error number. '&1' is replaced with the first parameter of the command line, '&2' with the second, and so forth up to '&9'.

The command line can be edited with various system-defined control characters. A [BACKSPACE] (\$08) moves the cursor one character to the left. A [CTRL-L] (\$0C) moves the cursor one character to the right. A [RUB] (\$7F) deletes one character to the left. A [CTRL-D] (\$04) deletes the character under the cursor. The cursor need not be at the end of the line when the [CR] is entered.

The last command line can be recalled to the buffer by entering a [CTRL-A] (\$01). This line can then be edited using the above control characters.

## **1.3.37 XGLU - GET LINE IN USER BUFFER**

Mnemonic: XGLU<br>Value: \$A080 Value: Module: MPDOSK2 Format: XGLU {BLT.x ESCAPE ;optional} <status return> Registers: Out (A1) = String D1.L = Number of characters  $SR = EO...[CR] only$ LT...[ESC] LO...[CTRL-C] Note: If the ignore control character bit (\$02) of the port

Description:

The GET LINE IN USER BUFFER primitive gets a character line into the user buffer. Address register A6 normally points to the user buffer. The XGCR primitive is used by XGLU; hence, characters come from a memory message, a file, or the task console port. The line is delimited by a carriage return. The status returns EQUAL if only a [CR] is entered. Address register A1 is returned with a pointer to the first character.

flag is set, then XGLU ignores [CTRL-C] and [ESC].

The user buffer is located at the beginning of the task control block and is 256 characters in length. However, the XGLU routine limits the number of input characters to 78 plus two nulls.

If an [ESC] (\$1B) is entered, the task exits to VMEPROM unless a 'BLT' instruction immediately follows the XGLU call. If such is the case, then XGLU returns with status set at 'LT'.

If the assigned console flag (ACI\$(A6)) is set, then the ' $\&'$ character is used for character substitutions. '&0' is replaced with the last system error number. '&1' is replaced with the first parameter of the command line, '&2' with the second, and so forth up to '&9'.

The command line can be edited with various system defined control characters. A [BACKSPACE] (\$08) moves the cursor one character to the left. A [CTRL-L] (\$0C) moves the cursor one character to the right. A [RUB] (\$7F) deletes one character to the left. A [CTRL-D] (\$04) deletes the character under the cursor. The cursor need not be at the end of the line when the [CR] is entered.

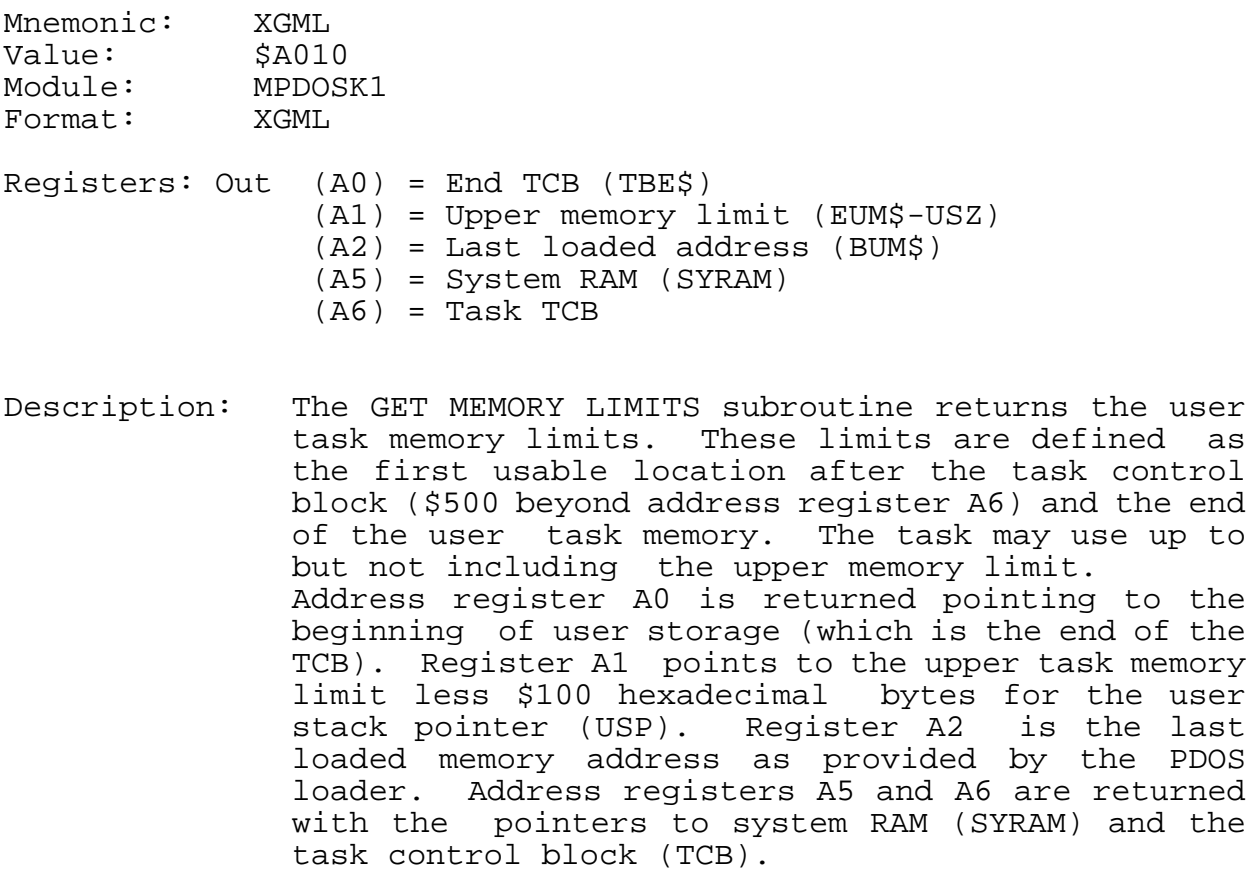

## **1.3.39 XGMP - GET MESSAGE POINTER**

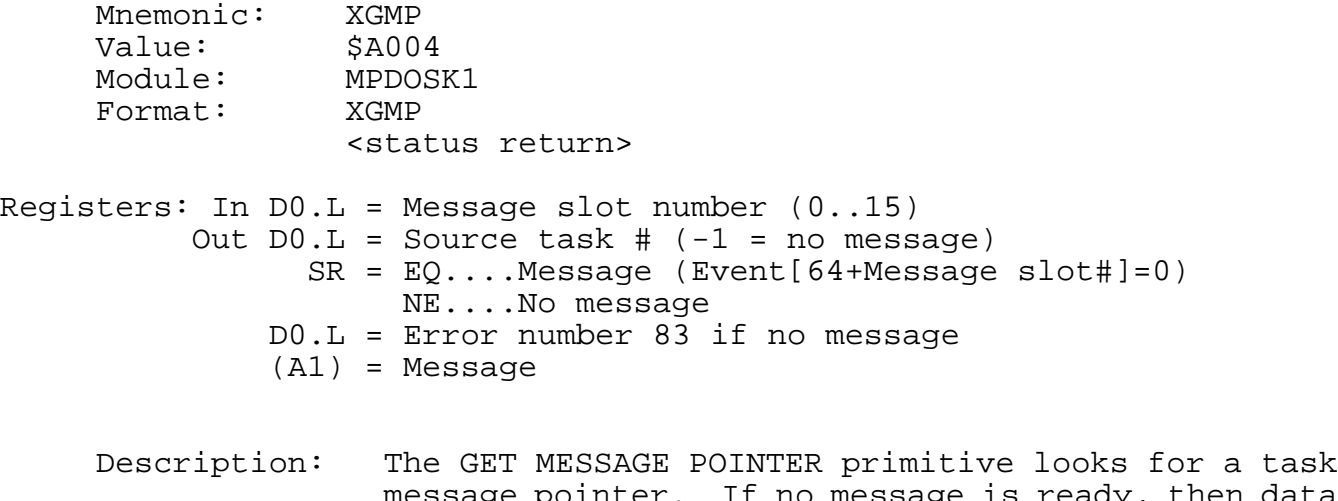

message pointer. If no message is ready, then data register D0 returns with a minus one (-1) and status is set to 'Not Equal'.

> If a message is waiting, then data register D0 returns with the source task number, address register A1 returns with the message pointer, event (64 + message slot #) is set to zero indicating message received, and status is returned equal.

See also:

1.3.40 XGTM - GET TASK MESSAGE 1.3.44 XKTM - KILL TASK MESSAGE 1.3.90 XSMP - SEND MESSAGE POINTER 1.3.93 XSTM - SEND TASK MESSAGE

Possible Errors:

83 = Message slot empty

## **1.3.40 XGNP - GET NEXT PARAMETER**

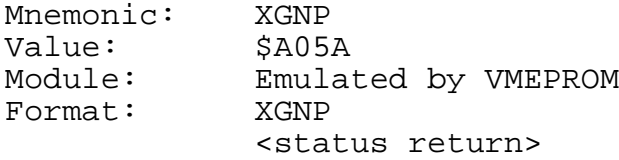

Registers: Out SR = LO....No parameter  $(A1) = 0$ ] EQ....Null Parameter  $(A1) = 01$ HI....Parameter [(A1)=PARAMETER]

Description: The GET NEXT PARAMETER primitive parses the VMEPROM command buffer for the next command parameter. The XGNP primitive clears all leading spaces of a parameter. A parameter is a character string delimited by a space, comma, period, or null. If a parameter begins with a left parenthesis, then all parsing stops until a matching right parenthesis or null is found. Hence, spaces, commas, and periods are passed in a parameter when enclosed in parentheses. Parentheses may be nested to any depth.

> A 'LO' status is returned if the last parameter delimiter is a null or period. XGNP does not parse past a period. In this case, address register A1 is returned pointing to a null string.

> An 'EQ' status is returned if the last parameter delimiter is a comma and no parameter follows. Address register A1 is returned pointing to a null string.

> A 'HI' status is returned if a valid parameter is found. Address register A1 then points to the parameter.

# **1.3.41 XGTM - GET TASK MESSAGE**

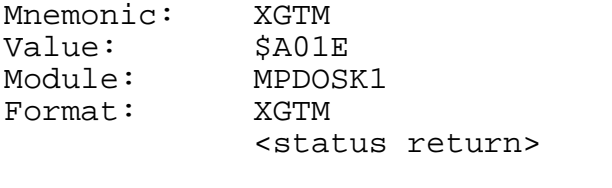

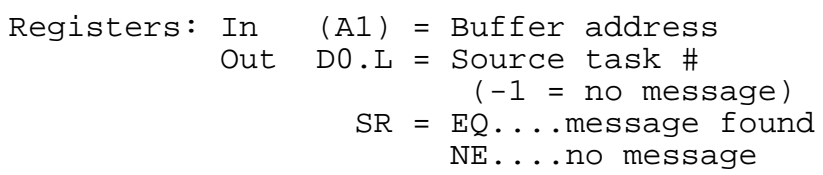

Description: The GET TASK MESSAGE primitive searches the PDOS message buffers for a message with a destination equal to the current task number. If a message is found, it is moved to the buffer pointed to by address register A1. The message buffer is then released, and the status is set EQUAL. If no message is found, status is returned NE.

> The buffer must be at least 64 bytes in length. (This is a configuration parameter.) The message buffers are serviced on a first in, first out basis (FIFO). Messages are data independent and pass any type of binary data.

See also:

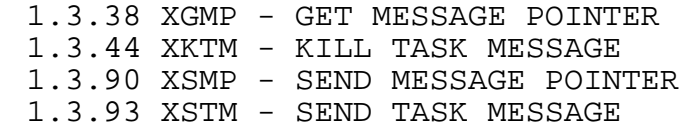

## **1.3.42 XGUM - GET USER MEMORY**

Mnemonic: XGUM<br>Value: \$A03E Value: Module: MPDOSK1 Format: XGUM <status error return>

Registers: In D0.W = Number of K bytes Out (A0) = Beginning memory address (A1) = End memory address

Description: The GET USER MEMORY primitive searches the system memory bit map for a contiguous block of memory equal to D0.W Kbytes. If found, the 'EQ' status is set, address registers A0 and A1 are returned the start and end memory address, and the memory block is marked as allocated in the bit map.

See also: 1.3.29 XFUM - FREE USER MEMORY

Possible Errors:

73 = Not enough memory

# **1.3.43 XISE - INITIALIZE SECTOR**

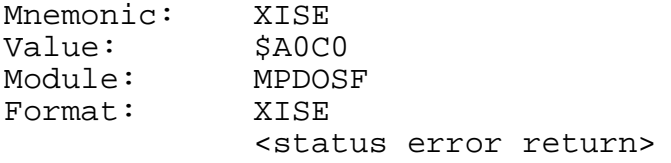

Registers: In D0.B = Disk number D1.W = Logical sector number (A2) = Buffer address

Description: The INIT SECTOR primitive is a system-defined, hardware-dependent program which writes 256 bytes of data from a buffer (A2) to a logical sector number (D1) on disk (D0). This routine is meant to be used only for disk initialization and is equivalent to the WRITE SECTOR (XWSE) primitive for all sectors except 0. Sector 0 is not checked for the PDOS ID code.

## See also:

1.3.79 XRSE - READ SECTOR 1.3.82 XRSZ - READ SECTOR ZERO 1.3.112 XWSE - WRITE SECTOR

Possible Errors:

Disk errors

# **1.3.44 XKTB - KILL TASK**

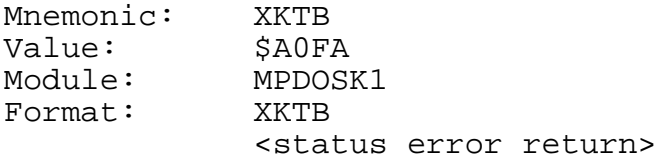

 $Reqisters: In$   $D0.B = Task number$ 

- Note: If D0.B equals zero, then kill current task. If D0.B is negative, then kill task without allocating task memory to system bit map.
- Description: The KILL TASK primitive removes a task from the PDOS task list and optionally returns the task's memory to the system memory bit map. Only the current task or a task spawned by the current task can be killed. Task 0 cannot be killed.

The kill process includes releasing the input port assigned to the task and closing all files associated with the task.

The task number is specified in data register D0.B. If register D0.B equals zero, then the current task is killed and its memory deallocated in the system memory bit map.

If D0.B is positive, then the selected task is killed and its memory deallocated. If D0.B is negative, then task number ABS(D0.B) is killed, but its memory is not deallocated in the memory bit map.

See also: 1.3.16 XCTB - CREATE TASK BLOCK

Possible Errors:

74 = No such task 76 = Task locked

# **1.3.45 XKTM - KILL TASK MESSAGE**

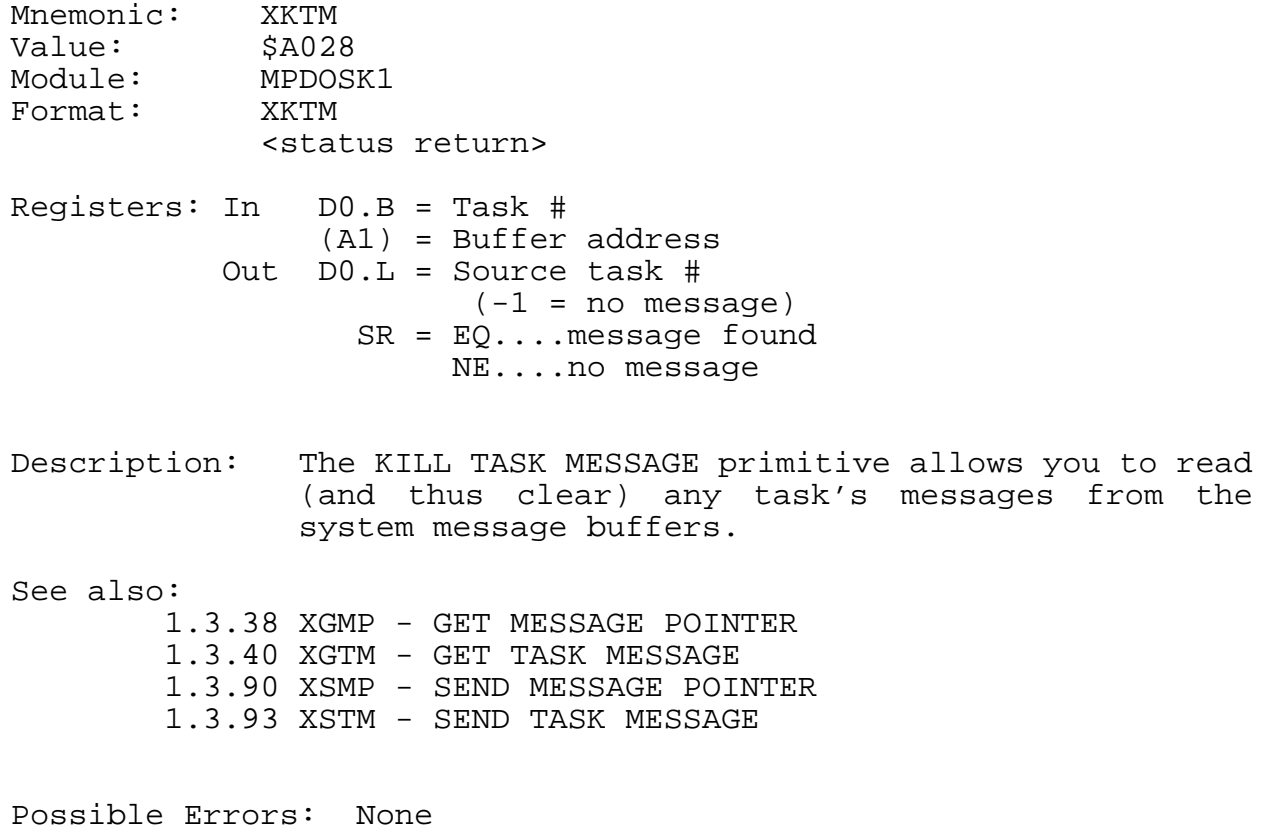

# **1.3.46 XLDF - LOAD FILE**

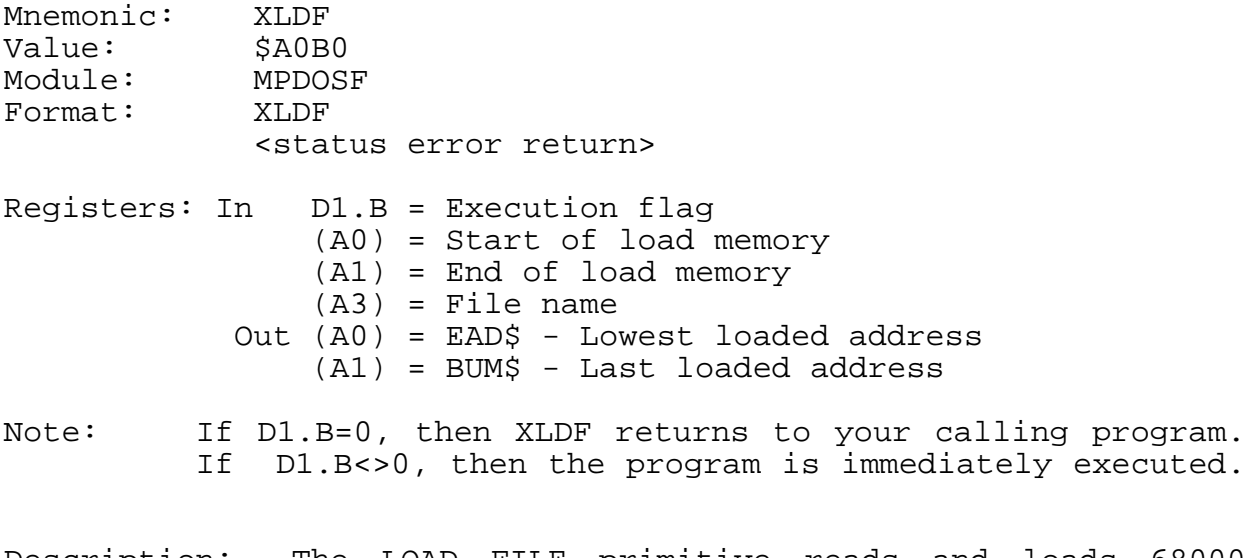

Description: The LOAD FILE primitive reads and loads 68000 object code into user memory. The file name pointer is passed in address register A3. Registers A0 and A1 specify the memory bounds for the relocatable load. The file must be typed 'OB' or 'SY'. If data register D1.B is zero, then XLDF returns to the calling program. Otherwise, the loaded program is immediately executed.

> The 68000 object should be position-independent section 0 code without any external references or definitions.

> A 'SY' file is generated from an 'OB' file by the MSYFL utility. The condensed object is a direct memory image and must be position-independent code.

> The XLDF primitive uses long word moves and may move up to three bytes more than contained in an 'SY' file. As such, you must allow for extra space for data moves to an existing program.

Possible Errors:

63 = Illegal object tag 64 = Illegal section 65 = File not loadable 71 = Exceeds task size 73 = Not enough memory Disk errors

## **1.3.47 XLER - LOAD ERROR REGISTER**

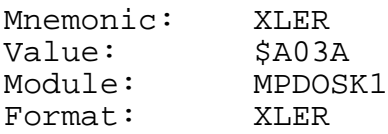

Registers: In D0.W = Error number

Description: The LOAD ERROR REGISTER primitive stores data register D0.W in the task control block variable LEN\$(A6). This variable will replace the parameter substitution variable '&0' during a procedure file.

> User programs should execute this call when an error occurs.

> The enable echo flag (ECF\$(A6)) is cleared by this call.

Mnemonic: XLFN Value: \$A0A2 Module: MPDOSF Format: XLFN <status return>  $Request: In  $D0.B = Disk number$$ (A1) = Fixed file name Out D3.W = File ID (Disk #/Index) (A3) = Slot entry address SR = NE...File name not found EQ...File name found

Note: If D3.W=0, then no slots are available.

Description: The LOOK FOR NAME IN FILE SLOTS primitive searches through the file slot table for the file name as specified by registers D0.B and A1. If the name is not found, register D3.W returns with a -1 or 0. The latter indicates the file was not found and there are no more slots available. Otherwise, register D3.W returns the associated file ID and register A3 returns the address of the file slot.

> A file slot is a 38-byte buffer where the status of an open file is maintained. There are 32 file slots available. The file ID consists of the disk # and the file slot index.

> File slots assigned to read-only files are skipped and not considered for file match.

# **1.3.49 XLKF - LOCK FILE**

Mnemonic: XLKF Value: \$A0D8<br>Module: MPDOSF Module: MPDO;<br>Format: XLKF Format: <status error return>

Registers: In D1.W = File ID

Description: The LOCK FILE primitive locks an opened file so that no other task can gain access until an UNLOCK FILE (XULF) primitive is executed. Only the locking task has access to the locked file.

> A locked file is indicated by a -1 (\$FF) in the left byte of the lock file parameter (LF) of the file slot usage (FS) command. The locking task number is stored in the left byte of the task number parameter (TN).

See also: 1.3.103 XULF - UNLOCK FILE

Possible Errors:

52 = File not open 59 = Invalid  $slot$  # 75 = File locked Disk errors

# **1.3.50 XLKT - LOCK TASK**

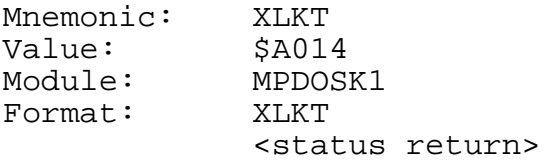

Registers: Out SR = EQ...Not locked NE...Locked

Description: The LOCK TASK primitive locks the requesting task in the run state by setting the swap lock variable in system RAM to nonzero. The task remains locked until an UNLOCK TASK (XULT) is executed. The status of the lock variable BEFORE the call is returned in the status register.

> XLKT waits until all locks (Level 2 and Level 3 locks) are cleared before the task is locked.

See also: 1.3.104 XULT - UNLOCK TASK

## **1.3.51 XLSR - LOAD STATUS REGISTER**

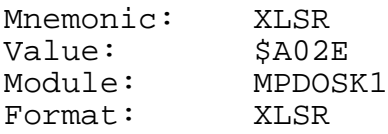

Registers: In D1.W = 68000 status register

Description: The LOAD STATUS REGISTER primitive allows you to directly load the 68000 status register. Of course, only appropriate bits (i.e. the interrupt mask too high, supervisor mode, trace mode, etc.) are to be set so that the system is not crashed.

See also: 1.3.96 XSUP - ENTER SUPERVISOR MODE

## **1.3.52 XNOP - OPEN SHARED RANDOM FILE**

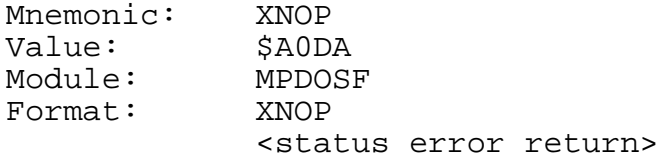

Registers: In (A1) = File name Out D0.W = File attribute D1.W = File ID

- Notes: Uses multiple directory file search. You MUST lock and position file before each multi-task access.
- Description: The OPEN SHARED RANDOM FILE primitive opens a file for shared random access by assigning the file to an area of system memory called a file slot. The file ID and file attribute are returned to the<br>calling brogram in registers D1 and D0, program in registers D1 and D0, respectively. Thereafter, the file is referenced by the file ID and not by the file name. A new entry in the file slot table is made only if the file is not already opened for shared access.

The file ID (returned in register D1) is a 2-byte number. The left byte is the disk number and the right byte is the file slot index. The file attributes are returned in register D0.

The END-OF-FILE marker on a shared file is changed only when the file has been extended. All data transfers are buffered through a channel buffer; data movement to and from the disk is by full sectors.

An "opened count" is incremented each time the file is shared-opened and is decremented by each close operation. The file is only closed by PDOS when the count is zero. This count is saved in the right byte of the locked file parameter (LF) and is listed by the file slot usage command (FS).

Possible Errors:

50 = Invalid file name 53 = File not defined 60 = File space full 61 = File already open 68 = Not PDOS disk 69 = Not enough file slots Disk errors

# **1.3.53 XPAD - PACK ASCII DATE**

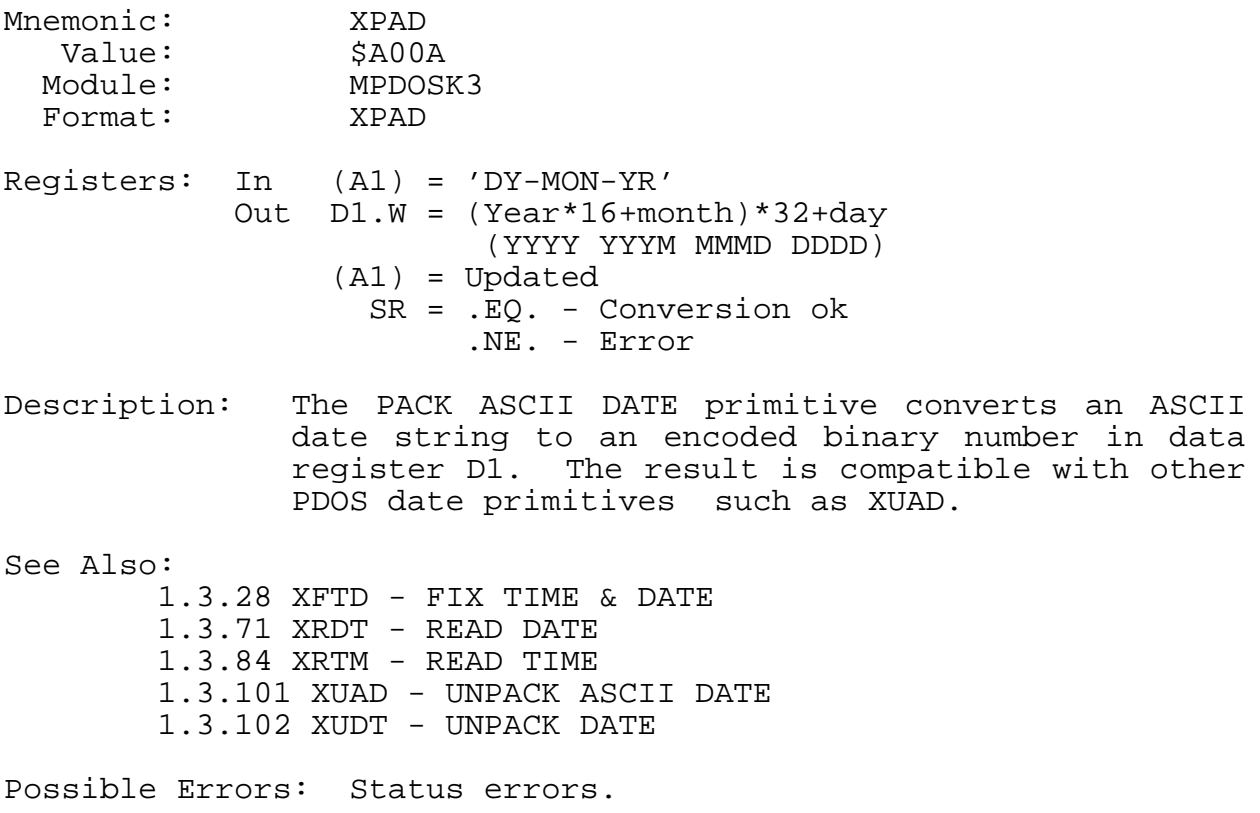

## **1.3.54 XPBC - PUT BUFFER TO CONSOLE**

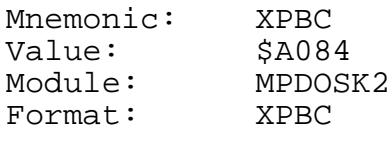

Registers: None

Description: The PUT USER BUFFER TO CONSOLE primitive outputs the ASCII contents of the user buffer to the user console and/or SPOOL file. The output string is delimited by the null character. The user buffer is the first 256 bytes of the task control block and is pointed to by address register A6. With the exception of control characters and characters with the parity bit on, each character increments the column counter by one. A [BACKSPACE] (\$08) decrements the counter while a [CR] (\$0D) clears the counter. [TAB]s (\$09) are expanded with blanks to MOD 8 character zone fields. If there are coinciding bits in the unit (UNT\$(A6)) and spool unit (SPU\$(A6)) variables of the TCB, then the processed characters are written to the spool unit file slot (SPI\$(A6)) and are not sent to the corresponding output ports. If a disk error occurs in the spool file, then all subsequent output characters echo as a bell until the error is corrected by selecting a different UNIT or resetting the SPOOL UNIT.

See also: 1.3.34 XGLB - GET LINE IN BUFFER

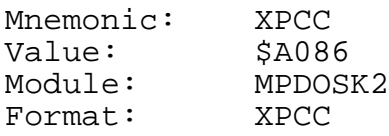

Registers: In  $D0.W = Character(s)$ 

Description: The PUT CHARACTER TO CONSOLE primitive outputs one or two ASCII characters in data register D0 to the user console and/or SPOOL file. The right byte (bits 0 through 7) is first and is followed by the left byte (bits 8 through 15) if non-zero. If the right byte or both bytes are zero, nothing is output to the console.

> With the exception of control characters and characters with the parity bit on, each character increments the column counter by one. A [BACKSPACE] (\$08) decrements the counter while a [CR] (\$0D) clears the counter. [TAB]s (\$09) are expanded with blanks to MOD 8 character zone fields.

> If there are coinciding bits in the unit (UNT\$(A6)) and spool unit (SPU\$(A6)) variables of the TCB, then the processed characters are written to the spool unit file slot (SPI\$(A6)) and are not sent to the corresponding output ports. If a disk error occurs in the spool file, then all subsequent output characters echo as a bell until the error is corrected by selecting a different UNIT or resetting the SPOOL UNIT.

See also: 1.3.56 XPCR - PUT CHARACTER RAW 1.3.57 XPDC - PUT DATA TO CONSOLE

# **1.3.56 XPCL - PUT CRLF TO CONSOLE**

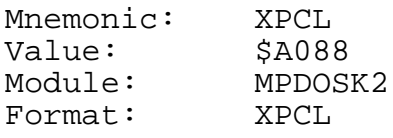

Registers: None

Description: The PUT CRLF TO CONSOLE primitive outputs the ASCII characters carriage return <\$0A> and line feed <\$0D> to the user console and/or SPOOL file. The column counter is cleared.

> If there are coinciding bits in the unit (UNT\$(A6)) and spool unit (SPU\$(A6)) variables of the TCB, then the processed characters are written to the spool unit file slot (SPI\$(A6)) and are not sent to the corresponding output ports. If a disk error occurs in the spool file, then all subsequent output characters echo as a bell until the error is corrected by selecting a different UNIT or resetting the SPOOL UNIT.

bit 56 is cleared.

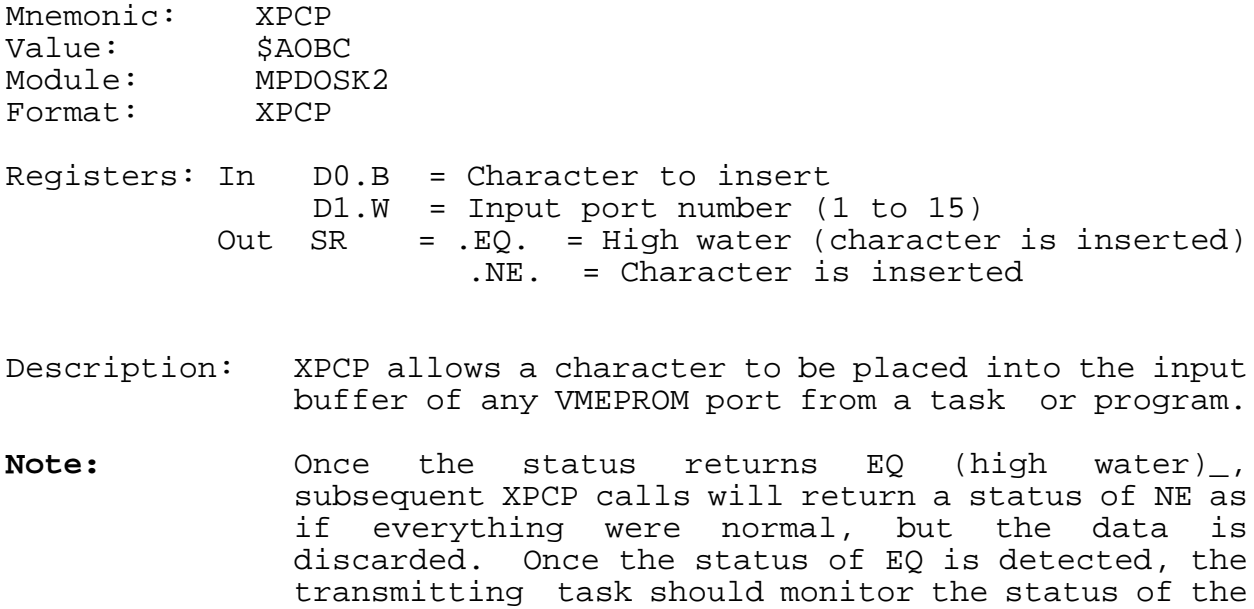

The port specified in the XPCP call is independent of window g - it refers to the physical port, not the logical port.

port with the XRPS (read port status) call until

# **1.3.58 XPCR - PUT CHARACTER RAW**

Mnemonic: XPCR Value: \$A0BA Module: MPDOSK2 Format: XPCR Registers: In D0.B = CHARACTER

Description: The PUT CHARACTER RAW primitive outputs the character in the lower byte of data register D0 to the user console. No attempt is made by PDOS to interpret control characters.

See also: 1.3.54 XPCC - PUT CHARACTER(S) TO CONSOLE 1.3.57 XPDC - PUT DATA TO CONSOLE

# **1.3.59 XPDC - PUT DATA TO CONSOLE**

Mnemonic: XPDC<br>Value: \$A096 Value:<br>Module: Module: MPDOSK2 Format: XPDC Registers: In D7.W = LENGTH (A1) = DATA STRING

Description: The PUT DATA TO CONSOLE primitive outputs data-independent bytes to the console. Address register A1 points to the string while data register D7 has the string length.

> If there are coinciding bits in the unit (UNT\$(A6)) and spool unit (SPU\$(A6)) variables of the TCB, then the processed characters are written to the spool unit file slot (SPI\$(A6)) and are not sent to the corresponding output ports. If a disk error occurs in the spool file, then all subsequent output characters echo as a bell until the error is corrected by selecting a different UNIT or resetting the SPOOL UNIT.

See also: 1.3.54 XPCC - PUT CHARACTER(S) TO CONSOLE 1.3.56 XPCR - PUT CHARACTER RAW

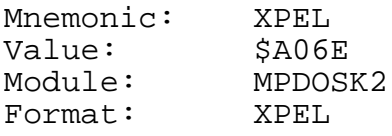

Registers: In (A1) = Message

Description: The PUT ENCODED LINE TO CONSOLE primitive outputs to the user console the message pointed to by address register A1. An encoded message is similar to any other string with the exception that the parity bit is used to output blanks and the character \$80 outputs a carriage return/line feed.

> If the parity bit is set and the masked character (\$7F) is less than or equal to a blank, then the numeric value of the negated character is used as the number of blanks to be inserted in the output stream. If the mask character is greater than a blank, then that character is output followed by one blank.

> With the exception of control characters, each character increments the column counter by one. A [BACKSPACE] (\$08) decrements the counter while a [CR] (\$0D) clears the counter. [TAB]s (\$09) are expanded with blanks to MOD 8 character zone fields.

> If there are coinciding bits in the unit (UNT\$(A6)) and spool unit (SPU\$(A6)) variables of the TCB, then the processed characters are written to the spool unit file slot (SPI\$(A6)) and are not sent to the corresponding output ports. If a disk error occurs in the spool file, then all subsequent output characters echo as a bell until the error is corrected by selecting a different UNIT or resetting the SPOOL UNIT.

See also: 1.3.59 XPEM - PUT ENCODED MESSAGE TO CONSOLE 1.3.60 XPLC - PUT LINE TO CONSOLE 1.3.61 XPMC - PUT MESSAGE TO CONSOLE
#### **1.3.61 XPEM - PUT ENCODED MESSAGE TO CONSOLE**

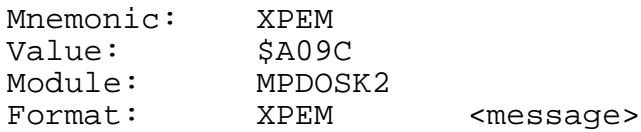

Registers: None

Description: The PUT ENCODED MESSAGE TO CONSOLE primitive outputs to the user console the PC relative message contained in the word following the call. An encoded message is similar to any other string with the exception that the parity bit is used to output blanks and the character \$80 outputs a carriage return/line feed.

> If the parity bit is set and the masked character (\$7F) is less than or equal to a blank, then the numeric value of the negated character is used as the number of blanks to be inserted in the output stream. If the mask character is greater than a blank, then that character is output followed by one blank.

> With the exception of control characters, each character increments the column counter by one. A [BACKSPACE] (\$08) decrements the counter while a [CR] (\$0D) clears the counter. [TAB]s (\$09) are expanded with blanks to MOD 8 character zone fields.

> If there are coinciding bits in the unit (UNT\$(A6)) and spool unit (SPU\$(A6)) variables of the TCB, then the processed characters are written to the spool unit file slot (SPI\$(A6)) and are not sent to the corresponding output ports. If a disk error occurs in the spool file, then all subsequent output characters echo as a bell until the error is corrected by selecting a different UNIT or resetting the SPOOL UNIT.

See also: 1.3.58 XPEL - PUT ENCODED LINE TO CONSOLE 1.3.60 XPLC - PUT LINE TO CONSOLE 1.3.61 XPMC - PUT MESSAGE TO CONSOLE

### **1.3.62 XPLC - PUT LINE TO CONSOLE**

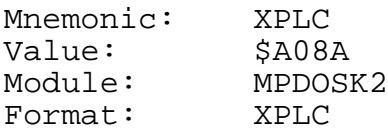

Registers: In (A1) = ASCII string

Description: The PUT LINE TO CONSOLE primitive outputs the ASCII character string pointed to by address register A1 to the user console and/or SPOOL file. The string is delimited by the null character.

> With the exception of control characters and characters with the parity bit on, each character increments the column counter by one. A [BACKSPACE] (\$08) decrements the counter while a [CR] (\$0D) clears the counter. [TAB]s (\$09) are expanded with blanks to MOD 8 character zone fields.

> If there are coinciding bits in the unit (UNT\$(A6)) and spool unit (SPU\$(A6)) variables of the TCB, then the processed characters are written to the spool unit file slot (SPI\$(A6)) and are not sent to the corresponding output ports. If a disk error occurs in the spool file, then all subsequent output characters echo as a bell until the error is corrected by selecting a different UNIT or resetting the SPOOL UNIT.

See also:

1.3.58 XPEL - PUT ENCODED LINE TO CONSOLE 1.3.59 XPEM - PUT ENCODED MESSAGE TO CONSOLE

1.3.61 XPMC - PUT MESSAGE TO CONSOLE

### **1.3.63 XPMC - PUT MESSAGE TO CONSOLE**

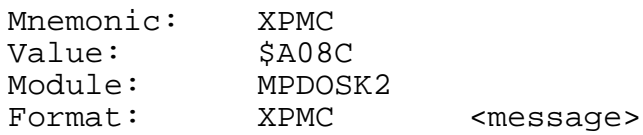

Registers: None

Description: The PUT MESSAGE TO CONSOLE primitive outputs the ASCII character string pointed to by the message address word immediately following the PDOS call to the user console and/or SPOOL file. The address is a PC relative 16-bit displacement to the message. The output string is delimited by the null character.

> With the exception of control characters and characters with the parity bit on, each character increments the column counter by one. A [BACKSPACE] (\$08) decrements the counter while a [CR] (\$0D) clears the counter. [TAB]s (\$09) are expanded with blanks to MOD 8 character zone fields.

> If there are coinciding bits in the unit (UNT\$(A6)) and spool unit (SPU\$(A6)) variables of the TCB, then the processed characters are written to the spool unit file slot (SPI\$(A6)) and are not sent to the corresponding output ports. If a disk error occurs in the spool file, then all subsequent output characters echo as a bell until the error is corrected by selecting a different UNIT or resetting the SPOOL UNIT.

## See also: 1.3.58 XPEL - PUT ENCODED LINE TO CONSOLE 1.3.59 XPEM - PUT ENCODED MESSAGE TO CONSOLE 1.3.60 XPLC - PUT LINE TO CONSOLE

## **1.3.64 XPSC - POSITION CURSOR**

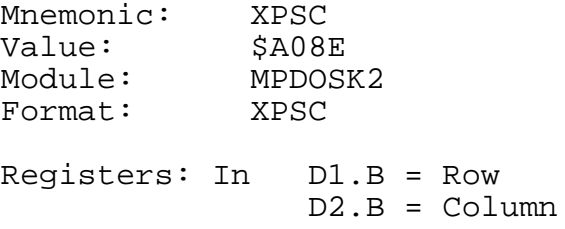

Note: Uses PSC\$(A6) as lead characters.

Description: The POSITION CURSOR primitive positions the cursor on the console terminal according to the row and column values in data registers D1 and D2. Register D1 specifies the row on the terminal and generally ranges from 0 to 23, with 0 being the top row. Register D2 specifies the column of the terminal and ranges from 0 to 79, with 0 being the left-hand column. Register D2 is also loaded into the column counter reflecting the true column of the cursor.

> The XPSC primitive outputs either one or two leading characters followed by the row and column. The leading characters output by XPSC are located in PSC\$(A6) of the task control block. These characters are transferred from the parent task to the spawned task during creation. The initial characters come from the BIOS module.

> The row and column characters are biased by \$20 if the parity bit of the first character is set. Likewise, if the second character's parity bit is set, then row/column order is reversed. This accommodates most terminal requirements for positioning the cursor.

> If PSC\$ is zero, then PDOS makes a call into the BIOS for custom position cursor. The entry point is B\_PSC beyond the BIOS table.

> The ST command of the user interface can be used to change the position cursor codes.

See also:

1.3.14 XCLS - CLEAR SCREEN 1.3.67 XRCP - READ PORT CURSOR POSITION

## **1.3.65 XPSF - POSITION FILE**

Mnemonic: XPSF Value: \$A0DC Module: MPDOSF Format: XPSF <status error return>

Registers: In D1.W = File ID D2.L = Byte position

- Note: A byte position equal to -1 positions to the end of the file.
- Description: The POSITION FILE primitive moves the file byte pointer to any byte position within a file. The file ID is given in register D1 and the long word byte position is specified in register D2.

An error occurs if the byte position is greater than the current end-of-file marker.

A contiguous file greatly enhances the speed of the position primitive since the desired sector is directly computed. However, the position primitive does work with non-contiguous files, as PDOS follows the sector links to the desired byte position.

A contiguous file is extended by positioning to the end-of-file marker and writing data. However, PDOS will alter the file type to non-contiguous if a contiguous sector is not available. This would result in random access being much slower.

## See also: 1.3.73 XRFP - READ FILE POSITION 1.3.87 XRWF - REWIND FILE

Possible Errors:

52 = File not open 59 = Invalid slot # 70 = Position error Disk errors

## **1.3.66 XPSP - PUT SPACE TO CONSOLE**

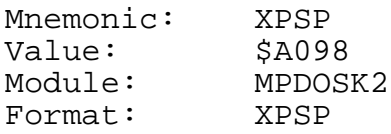

Registers: None

Description: The PUT SPACE TO CONSOLE outputs a [SP] (\$20) character to the user console. There are no registers or status involved. If there are coinciding bits in the unit (UNT\$(A6)) and spool unit (SPU\$(A6)) variables of the TCB, then the processed characters are written to the spool unit file slot (SPI\$(A6)) and are not sent to the corresponding output ports. If a disk error occurs in the spool file, then all subsequent output characters echo as a bell until the error is corrected by selecting a different UNIT or resetting the SPOOL UNIT.

See also: 1.3.54 XPCC - PUT CHARACTER(S) TO CONSOLE

### **1.3.67 XRBF - READ BYTES FROM FILE**

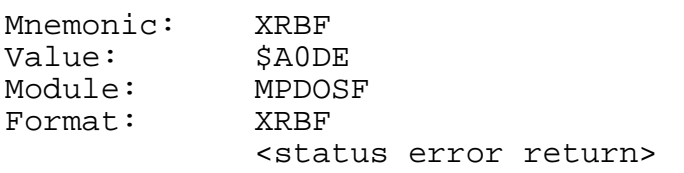

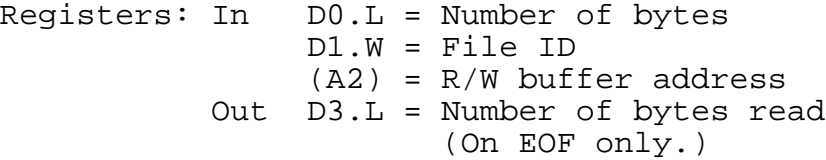

Description: The READ BYTES FROM FILE primitive reads the number of bytes specified in register D0 from the file specified by the file ID in register D1 into a memory buffer pointed to by address register A2. If the channel buffer has been rolled to disk, the least-used buffer is freed and the desired buffer is restored to memory. The file slot ID is placed on the top of the last-access queue.

> If an error occurs during the read operation, the error return is taken with the error number in register D0 and the number of bytes actually read in register D3.

> The read is independent of the data content. The buffer pointer in register A2 is on any byte boundary. The buffer is not terminated with a null.

> A byte count of zero in register D0 results in one byte being read from the file. This facilitates single byte data acquisition.

#### See also:

1.3.74 XRLF - READ LINE FROM FILE 1.3.107 XWBF - WRITE BYTES TO FILE 1.3.111 XWLF - WRITE LINE TO FILE

Possible Errors:

52 = File not open  $56$  = End of file 59 = Invalid slot # Disk errors

## **1.3.68 XRCN - RESET CONSOLE INPUTS**

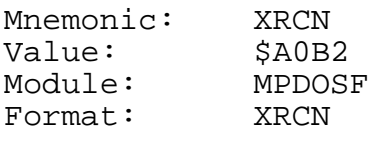

Registers: None

- Description: The RESET CONSOLE INPUTS closes the current procedure file. If there are other procedure files pending (nested), then they become active again.
- See also: 1.3.4 XCBC CHECK FOR BREAK CHARACTER
- Possible Errors: None

Mnemonic: XRCP<br>Value: \$A092 Value: Module: MPDOSK2 Format: XRCP Registers: In D0.W = Port #  $Out$   $DI.L = Row$  $D2.L = Column$ Note: If D0.W=0, then the current port (PRT\$(A6)) is used. Description: The READ PORT CURSOR POSITION primitive reads the current cursor position for the port designated by data register D0.B. The PDOS system maintains a column count (0-79) and a row count (0-23) for each port. When the cursor reaches row 23, the count is not incremented, acting like a screen scroll. See also: 1.3.14 XCLS - CLEAR SCREEN 1.3.62 XPSC - POSITION CURSOR

## **1.3.70 XRDE - READ NEXT DIRECTORY ENTRY**

Mnemonic: XRDE<br>Value: \$A0A6 Value: \$A0A6<br>Module: MPDOSF Module: Format: XRDE <status error return> Registers: In D0.B = Disk number  $D1.B = Read flag (0=1st)$ (A2) = Last 32 byte directory entry TW1\$ = Sector number TW2\$ = number of directory entries Out D1.W = Sector number (A2) = Next entry Description: The READ NEXT DIRECTORY ENTRY primitive reads sequentially through a disk directory. If register D1.B is zero, then the routine begins with the first directory entry. If register D1.B is nonzero, then based on the last directory entry (pointed to by register A2), the next entry is read. The calling routine must maintain registers D0.B and A2, the user I/O buffer, and temporary variables TW1\$ and TW2\$ of the task control block between calls to XRDE. Possible Errors:

> 53 = File not defined (End of directory) 68 = Not PDOS disk Disk errors

## **1.3.71 XRDM - DUMP REGISTERS**

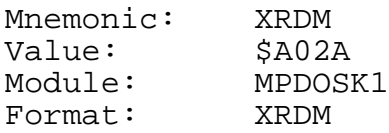

Registers: In All

Description: The DUMP REGISTERS primitive formats and outputs all the current register values of the 68000 to the user console along with the program counter, status register, and the supervisor stack.

> The registers and status are not affected by this primitive.

See also: 1.3.20 XDMP - DUMP MEMORY FROM STACK

## **1.3.72 XRDN - READ DIRECTORY ENTRY BY NAME**

Mnemonic: XRDN<br>Value: \$A0A8 Value: Module: MPDOSF Format: XRDN <status error return>

Registers: In D0.B = Disk number MWB\$ = File name Out D1.W = Sector number in memory (A2) = Directory entry TW2\$ = Entry count

Description: The READ DIRECTORY ENTRY BY NAME primitive reads directory entries by file name. Register DO.B specifies the disk number. The file name is located in the Monitor Work Buffer (MWB\$) in a fixed format. Several other parameters are returned in the monitor TEMP storage of the user task control block. These variables assist in the housekeeping operations on the disk directory.

See also: 1.3.27 XFFN - FIX FILE NAME

Possible Errors:

53 = File not defined 68 = Not PDOS disk Disk errors

## **1.3.73 XRDT - READ DATE**

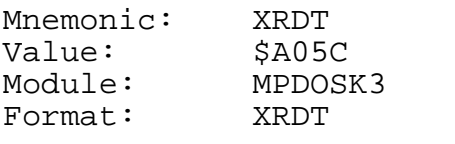

Registers: Out (A1) = 'MN/DY/YR'<null>

Description: The READ DATE primitive returns the current system date as a nine character string. The format is 'MN/DY/YR' followed by a null. Address register A1 points to the string in the monitor work buffer.

See also: 1.3.28 XFTD - FIX TIME & DATE 1.3.52 XPAD - PACK ASCII DATE 1.3.84 XRTM - READ TIME 1.3.101 XUAD - UNPACK ASCII DATE 1.3.102 XUDT - UNPACK DATE 1.3.106 XUTM - UNPACK TIME

# **1.3.74 XRFA - READ FILE ATTRIBUTES**

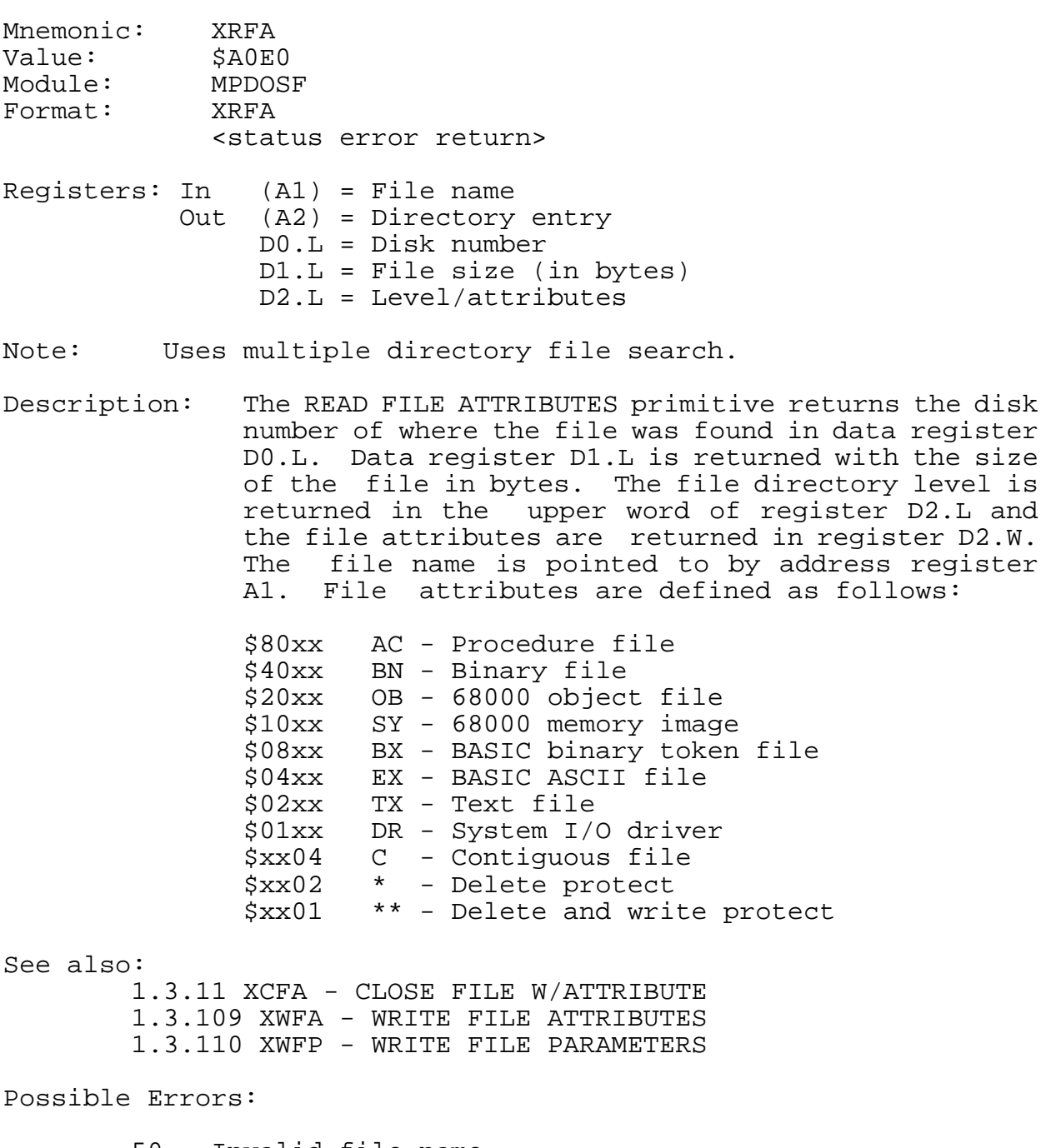

50 = Invalid file name 53 = File not defined 60 = File space full Disk errors

## **1.3.75 XRFP - READ FILE POSITION**

Mnemonic: XRFP Value: \$A0FE<br>Module: MPDOSF Module: MPDO;<br>Format: XRFP moduie.<br>Format: <status error return> Registers: In D1.W = File ID Out (A3) = File slot address

D2.L = Byte position D3.L = EOF byte position

Description: The READ FILE POSITION primitive returns the current file position, end-of-file position, and file slot address. The open file is selected by the file ID in data register D1.W.

> Address register A3 is returned pointing to the open file slot. Data registers D2.L and D3.L are returned with the current file byte position and the end-of-file position respectively.

See also: 1.3.63 XPSF - POSITION FILE 1.3.87 XRWF - REWIND FILE

Possible Errors:

52 = File not open 59 = Invalid slot # Disk errors

### **1.3.76 XRLF - READ LINE FROM FILE**

Mnemonic: XRLF Value: \$A0E2 Module: MPDOSF Format: XRLF <status error return>

Registers: In D1.W = File ID  $(A2) = R/W$  buffer address Out D3.L = # of bytes read (On EOF only.)

Description: The READ LINE primitive reads one line, delimited by a carriage return [CR], from the file specified by the file ID in register D1. If a [CR] is not encountered after 132 characters, then the line and primitive are terminated. Address register A2 points to the buffer in user memory where the line is to be stored. If the channel buffer has been rolled to disk, the least-used buffer is freed and the buffer is restored to memory. The file slot ID is placed on the top of the last-access queue.

> If an error occurs during the read operation, the error return is taken with the error number in register D0 and the number of bytes actually read in register D3.

> The line read is dependent upon the data content. All line feeds ([LF]) are dropped from the data stream and the [CR] is replaced with a null. The buffer pointer in register A2 may be on any byte boundary. The buffer is not terminated with a null on an error return.

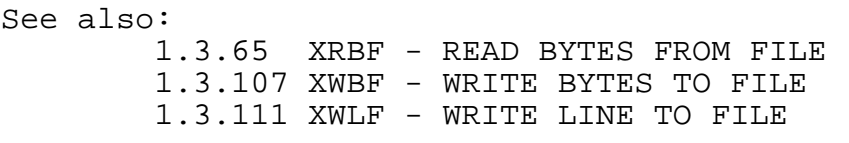

Possible Errors:

52 = File not open 56 = End of file 59 = Invalid slot # Disk errors

## **1.3.77 XRNF - RENAME FILE**

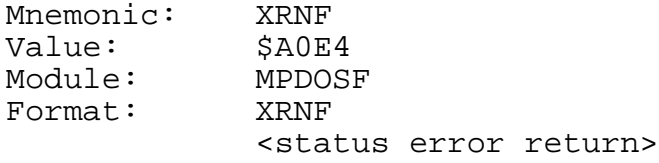

Registers: In (A1) = Old file name (A2) = New file name

Description: The RENAME FILE primitive renames a file in a PDOS disk directory. The old file name is pointed to by address register A1. The new file name is pointed to by address register A2.

> The XRNF primitive is used to change the directory level for any file by letting the new file name be a numeric string equivalent to the new directory level. XRNF first attempts a conversion on the second parameter before renaming the file. If the string converts to a number without error, then only the level of the file is changed.

See also: 1.3.18 XDFL - DEFINE FILE 1.3.19 XDLF - DELETE FILE

Possible Errors:

50 = Invalid file name 51 = File already defined Disk errors

#### **1.3.78 XROO - OPEN RANDOM READ ONLY FILE**

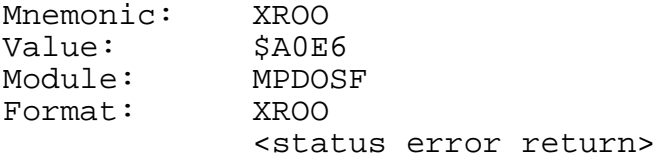

Registers: In (A1) = File name Out D0.W = File attribute D1.W = File ID

Note: Uses multiple directory file search.

Description: The OPEN RANDOM READ ONLY FILE primitive opens a file for random access by assigning the file to an area of system memory called a file slot, and returning a file ID and file attribute to the calling program. Thereafter, the file is referenced by the file ID and not by the file name. This type of file open provides read only access.

> The file ID (returned in register R1) is a 2-byte number. The left byte is the disk number and the right byte is the channel buffer index. The file attribute is returned in register D0.

> Since the file cannot be altered, it cannot be extended nor is the LAST UPDATE parameter changed when it is closed. All data transfers are buffered through a channel buffer and data movement to and from the disk is by full sectors.

> A new file slot is allocated for each XROO call even if the file is already open. The file slot is allocated beginning with slot 1 to 32.

Possible Errors:

50 = Invalid file name 53 = File not defined 61 = File already open 68 = Not PDOS disk 69 = Not enough file slots Disk errors

## **1.3.79 XROP - OPEN RANDOM**

Mnemonic: XROP Value: \$A0E8 Module: MPDOSF Format: XROP <status error return>

Registers: In (A1) = File name Out D0.W = File attribute D1.W = File ID

Note: Uses multiple directory file search.

Description: The OPEN RANDOM FILE primitive opens a file for random access by assigning the file to an area of system memory called a file slot, and returning a file ID and file attribute to the calling program. Thereafter, the file is referenced by the file ID and not by the file name.

> The file ID (returned in register D1) is a 2-byte number. The left byte is the disk number and the right byte is the channel buffer index. The file attribute is returned in register D0.

> The END-OF-FILE marker on a random file is changed only when the file has been extended. All data transfers are buffered through a channel buffer and data movement to and from the disk is by full sectors.

> The file slot is allocated beginning with slot 32 to slot 1. If the file is already open, then the file slot is shared.

Possible Errors:

50 = Invalid file name 53 = File not defined 61 = File already open 68 = Not PDOS disk 69 = Not enough file slots Disk errors

## **1.3.80 XRPS - READ PORT STATUS**

Mnemonic: XRPS Value: \$A094 Module: MPDOSK2 Format: XRPS <status error return>

Registers: In D0.W = Port number Out D1.L = ACI\$.W / portflag.B / Status.B

Note: If D0.W=0, then the current port (PRT\$(A6)) is used.

Description: The READ PORT STATUS primitive reads the current status of the port specified by data register D0.W. The high order word of data register D1.L is returned zero if no procedure file is open. Otherwise, it is returned with ACI\$.

> The low order word is returned with the port flag bits and the status as returned for the port UART routine. The flag bits indicate if eight bit I/O is occurring, if DTR or ^S ^Q protocol is in effect, and other flags.

See also:

1.3.3 XBCP - BAUD CONSOLE PORT 1.3.92 XSPF - SET PORT FLAG

Possible Errors:

66 = Invalid port or baud rate

## **1.3.81 XRSE - READ SECTOR**

Mnemonic: XRSE<br>Value: \$A0C2 Value: Module: MPDOSF<br>Format: XRSE  $\overline{\text{Formula}}:$ <status error return>

Registers: In D0.B = Disk number D1.W = Sector number (A2) = Buffer pointer

Description: The READ SECTOR primitive calls a system-defined, hardware-dependent program which reads 256 bytes of data into a memory buffer pointed to by address register A2. The disk is selected by data register D0. Register D1 specifies the logical sector number to be read.

See also:

1.3.42 XISE - INITIALIZE SECTOR 1.3.82 XRSZ - READ SECTOR ZERO 1.3.112 XWSE - WRITE SECTOR

Possible Errors:

Disk errors

## **1.3.82 XRSR - READ STATUS REGISTER**

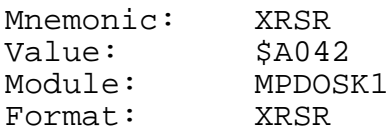

Registers: Out D0.W = 68000 status register

Description: The READ STATUS REGISTER primitive allows you to read the 68000 status register. Of course, this is equivalent to the 'MOVE.W SR,Dx' instruction on the 68000. However, this instruction is privileged on the 68010 and 68020. Hence, it is advisable to use the XRSR primitive to read the status register to make software upward compatible.

**1.3.83 XRST - RESET DISK**

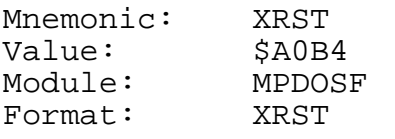

Registers: In  $DI.W = -1...$  Reset by task >=0... Reset by disk

Description: The RESET DISK primitive closes all open files either by task or disk number. The primitive also clears the assigned input file ID. If register D1 equals -1, then all files associated with the current task are closed. Otherwise, register D1 specifies a disk and all files opened on that disk are closed.

> XRST has no error return and as such, closes all files even though errors occur in the close process. This is necessary to allow for recovery from previous errors.

See also: 1.3.11 XCFA - CLOSE FILE W/ATTRIBUTE 1.3.13 XCLF - CLOSE FILE

## **1.3.84 XRSZ - READ SECTOR ZERO**

Mnemonic: XRSZ<br>Value: \$A0C4 Value: Module: MPDOSF<br>Format: XRSZ Format: <status error return> Registers: In D0.B = Disk number Out  $DI.L = 0$ 

(A2) = User buffer pointer (A6)

Description: The READ SECTOR ZERO primitive is a system-defined, hardware-dependent program which reads 256 bytes of data into the user memory buffer (usually pointed to by address register A6). The disk is selected by data register D0.W. Register D1.L is cleared and logical sector zero is read.

See also:

1.3.42 XISE - INITIALIZE SECTOR 1.3.79 XRSE - READ SECTOR 1.3.112 XWSE - WRITE SECTOR

Possible Errors:

Disk errors

### **1.3.85 XRTE - RETURN FROM INTERRUPT**

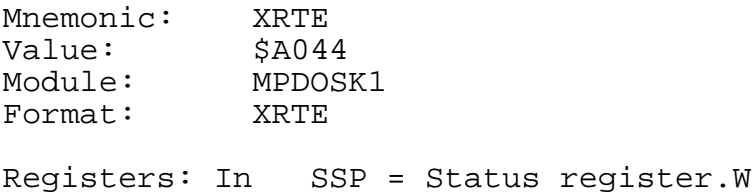

Program counter.L

Description: The RETURN FROM INTERRUPT primitive is used to return from an interrupt process routine with a context switch. This allows an immediate rescheduling of the highest priority ready task which may be suspended pending the occurrence of an event set by the interrupt routine.

> If the interrupted system is locked when the XRTE primitive is executed, then the reschedule flag (RFLG.(A5)) is cleared and a return from exception instruction (RTE) is executed. When the system clears the task lock, RFLG. is tested and set (TAS) and a rescheduling occurs at that time.

# **1.3.86 XRTM - READ TIME**

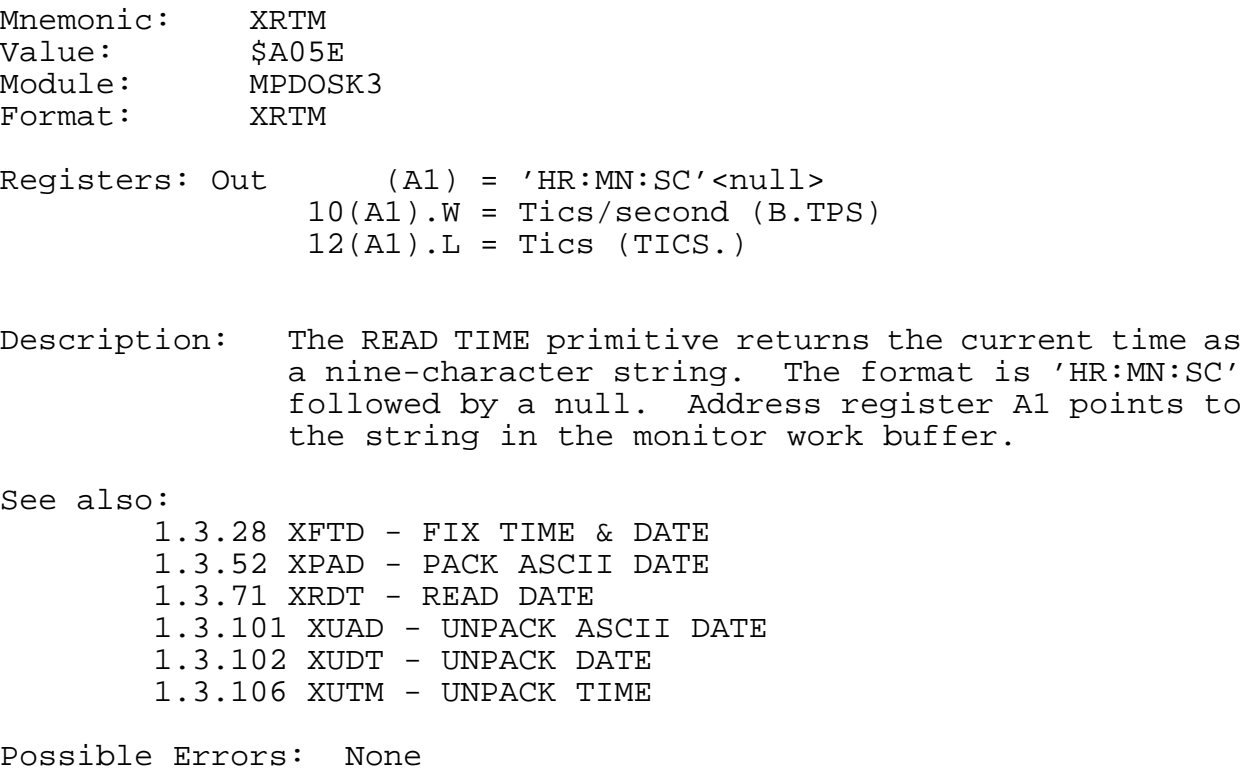

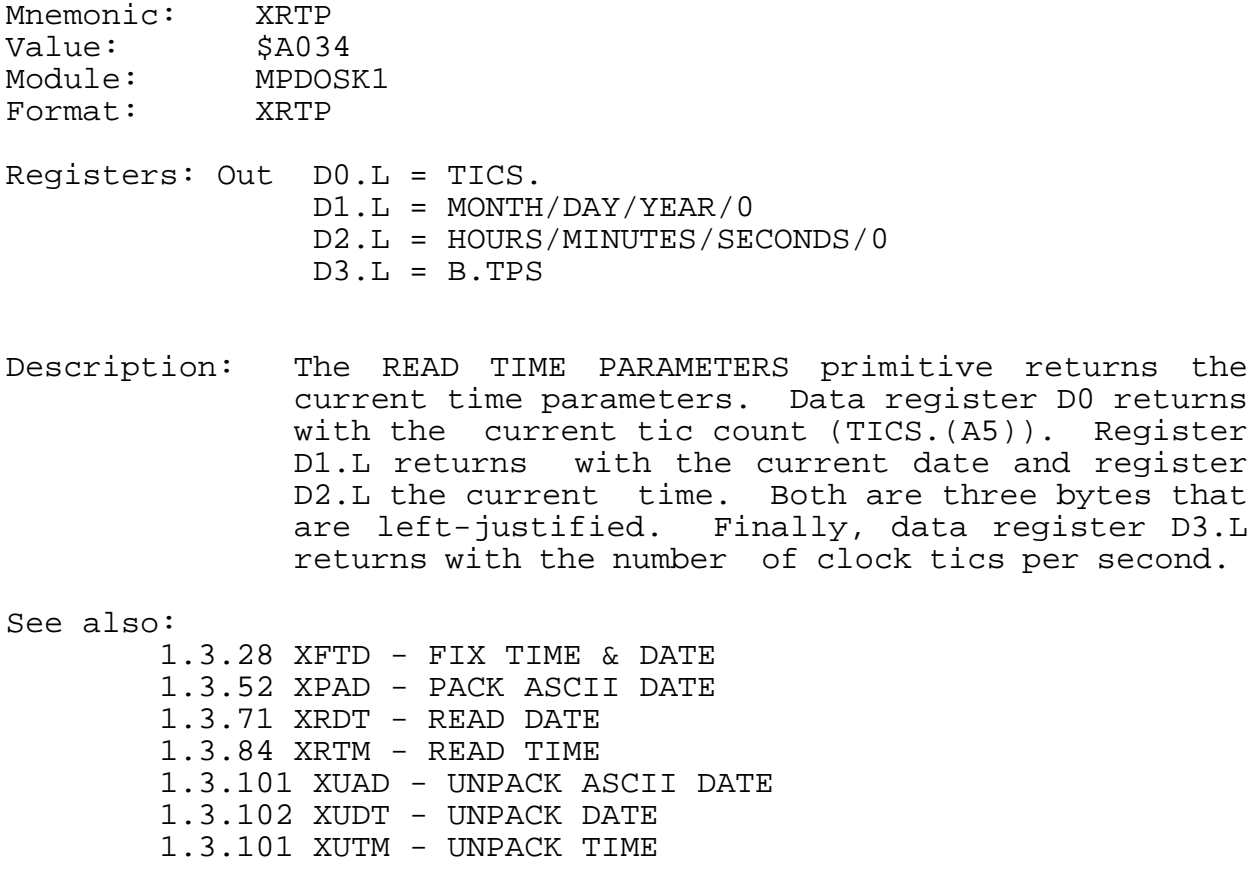

### **1.3.88 XRTS - READ TASK STATUS**

Mnemonic: XRTS Value: \$A012 Module: MPDOSK1 Format: XRTS <status return> Registers: In  $D0.W = Task number$ Out  $DI.L = 0 - Not executionq$ = +N - Time slice = -N - (Event #1/Event #2) A0.L = TLST entry (IF -D0: A0=TLST.) SR = Status of D1.L Note: If D0.W=-1, then the current task number is

Description: The READ TASK STATUS primitive returns in register D1 and the status register returns the time parameter of the task specified by register D0. The time reflects the execution mode of the task. If D1 returns zero, then the task is not in the task list. If D1 returns a value greater than zero, then the task is in the run state (executing). If D1 returns a negative value, then the task is suspended pending event -(D1).

> The task number is returned from the CREATE TASK BLOCK (XCTB) primitive. It can also be obtained by setting data register D0 equal to a minus one. In this case, register D1.L is returned with the current task number.

See also: 1.3.94 XSTP - SET/READ TASK PRIORITY

Possible Errors: None

returned in D1.L.

## **1.3.89 XRWF - REWIND FILE**

Mnemonic: XRWF Value: \$A0EA Module: MPDOSF Format: XRWF <status error return> Registers: In D1.W = File ID Description: The REWIND FILE primitive positions the file specified by the file ID in register D1, to byte position zero. See also: 1.3.63 XPSF - POSITION FILE 1.3.73 XRFP - READ FILE POSITION Possible Errors: 52 = File not open

 $59$  = Invalid slot # 70 = Position error Disk errors

**1.3.90 XSEF - SET EVENT FLAG W/SWAP**

Mnemonic: XSEF Value: \$A018 Module: MPDOSK1 Format: XSEF <status return> Registers: In D1.B = Event (+=Set, -=Reset) Out SR = NE....Set EQ....Reset Note: An XSWP is automatically executed after the event is set or reset. Event 128 is local to each task. If D1.B is positive, then the event is set. If D1.B is negative, then the event is reset.

Description: The SET EVENT FLAG WITH SWAP primitive sets or resets an event flag bit. The event number is specified in data register D1.B and is module 128. If the content of register D1.B is positive, then the event bit is set to 1. Otherwise, the bit is reset to 0. Event 128 can only be set. (It is cleared by the task scheduler.)

> The status of the event bit prior to changing the event is returned in the status register. If the event was 0, then the 'EQ' status is returned. Also, an immediate context switch occurs thus scheduling any higher priority task pending on that event.

Events are summarized as follows:

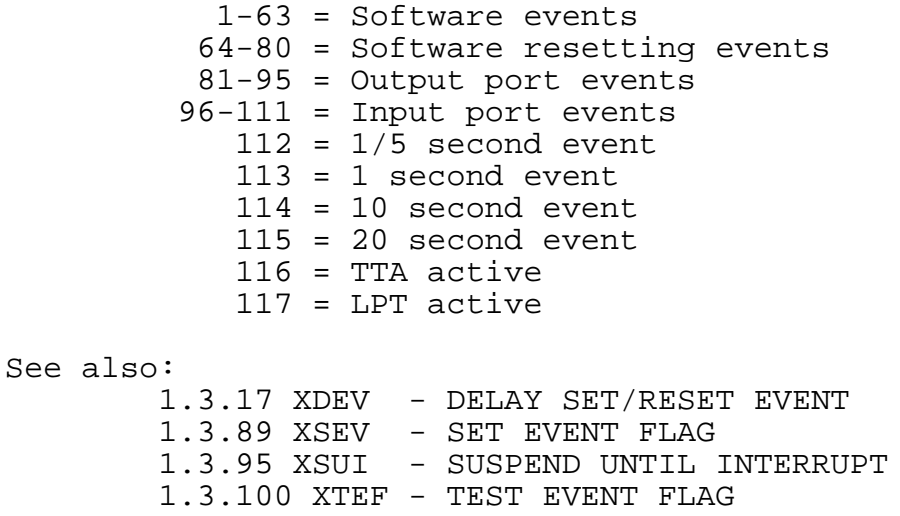

#### **1.3.91 XSEV - SET EVENT FLAG**

Mnemonic: XSEV Value: \$A046 Module: MPDOSK1 Format: XSEV <status return> Registers: In D1.B = Event (+=Set, -=Reset) Out SR = NE....Set EQ....Reset Note: Event 128 is local to each task. If D1.B is positive, then the event is set. If D1.B is negative, then the event is reset. Description: The SET EVENT FLAG primitive sets or resets an event flag bit. The event number is specified in data register D1.B and is module 128. If the content of register D1.B is positive, then the event bit is set to 1. Otherwise, the bit is reset to 0. Event 128 can only be set. (It is cleared by the task scheduler.)

> The status of the event bit prior to changing the event is returned in the status register. If the event was 0, then the 'EQ' status is returned. A context switch DOES NOT occur with this call making it useful for interrupt routines outside the PDOS system.

Events are summarized as follows:

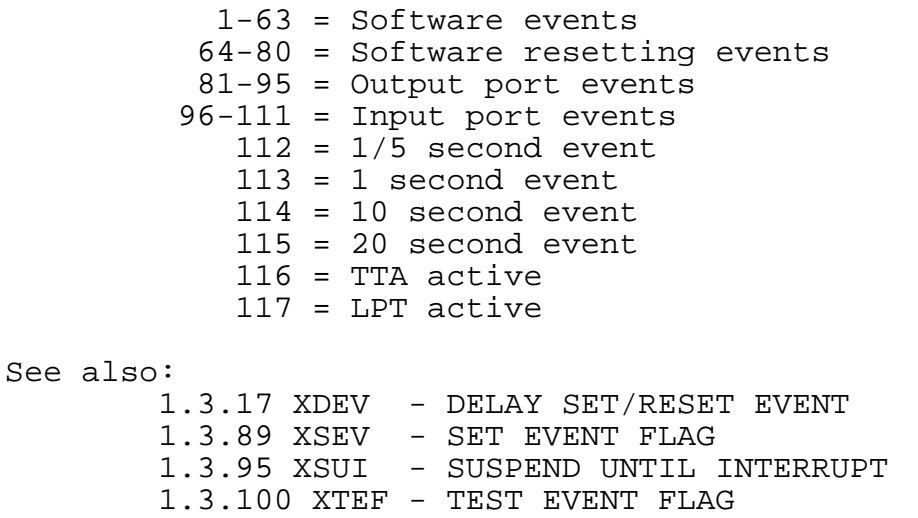

# **1.3.92 XSMP - SEND MESSAGE POINTER**

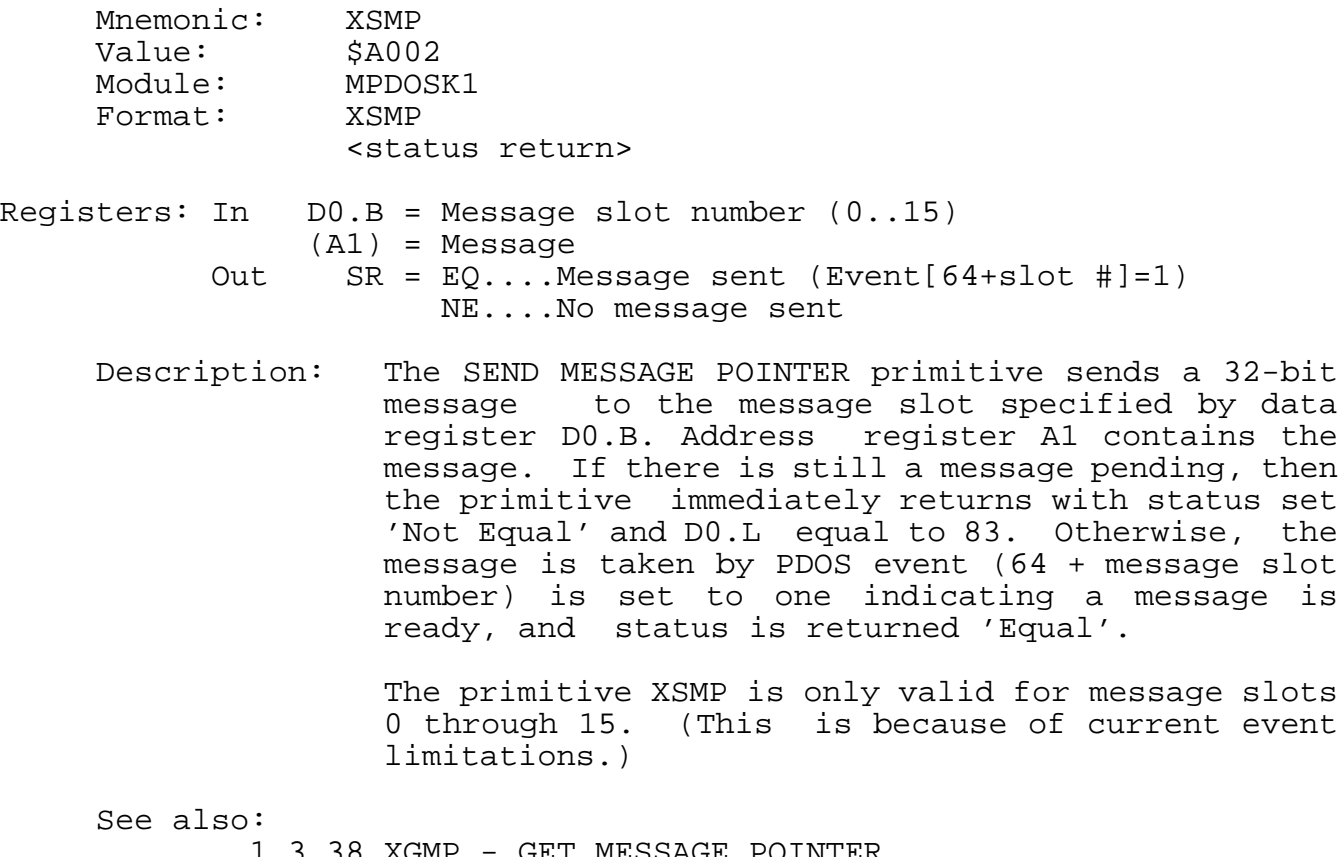

1.3.38 XGMP - GET MESSAGE POINTER 1.3.40 XGTM - GET TASK MESSAGE 1.3.44 XKTM - KILL TASK MESSAGE 1.3.93 XSTM - SEND TASK MESSAGE

Possible Errors:

83 = Message buffer pending

**1.3.93 XSOE - SUSPEND ON PHYSICAL EVENT**

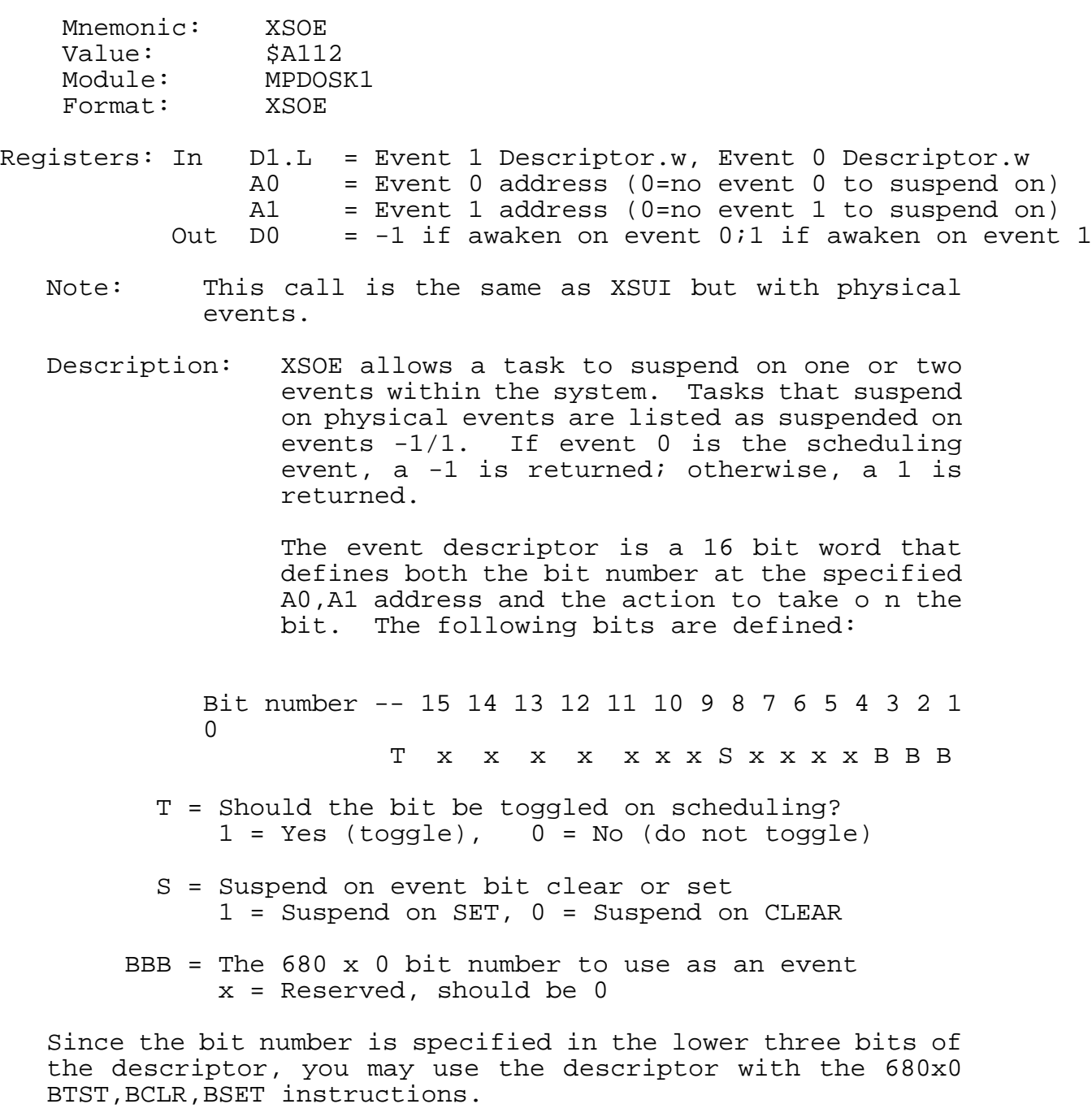

See also: XDPE - Delay On Physical Event XTLP - Translate Logical To Physical Event

## **1.3.94 XSOP - OPEN SEQUENTIAL FILE**

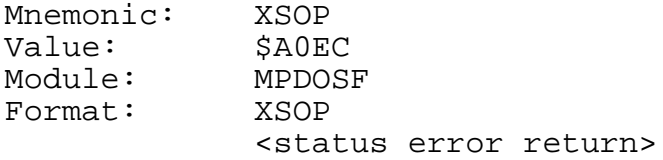

Registers: In (A1) = File name Out D0.W = File attribute D1.W = File ID

Note: Uses multiple directory file search.

Description: The OPEN SEQUENTIAL FILE primitive opens a file for sequential access by assigning the file to an area of system memory called a file slot and returning a file ID and file type to the calling program. Thereafter, the file is referenced by the file ID and not by the file name.

> The file ID (returned in register D1) is a 2-byte number. The left byte is the disk number and the right byte is the file slot index. The file attribute is returned in  $D0.$

> The END-OF-FILE marker on a sequential file is changed whenever data is written to the file. All data transfers are buffered through a channel buffer; data movement to and from the disk is by full sectors.

> The file slots are allocated beginning with slot 32 down to slot 1.

Possible Errors:

50 = Invalid file name 53 = File not defined 61 = File already open 68 = Not PDOS disk 69 = Not enough file slots Disk errors

## **1.3.95 XSPF - SET PORT FLAG**

Mnemonic: XSPF Value: \$A09A Module: MPDOSK2<br>Format: XSPF  $\overline{\text{Formula}}:$ <status error return> Registers: In D0.W = Port number D1.B = Port flag (fwpi8dcs) Out D1.B = Old port flag Note: If D0.W=0, then the current port (PRT\$(A6)) is used. Description: The SET PORT FLAG primitive stores the port flag passed in data register D1.B in the port flag register as specified by register D0.W. If flag bits 'p', 'i', or '8' change, the BIOS baud port routine is called. See also: 1.3.3 XBCP - BAUD CONSOLE PORT 1.3.78 XRPS - READ PORT STATUS Possible Errors:

66 = Invalid port or baud rate

#### **1.3.96 XSTM - SEND TASK MESSAGE**

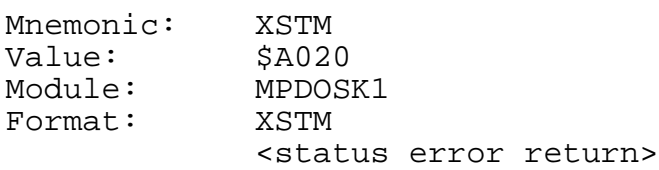

Registers: In D0.B = TASK NUMBER  $(A1)$  = MESSAGE

Description: The SEND TASK MESSAGE primitive places a 64-character message into a PDOS system message buffer. The message is data-independent and is pointed to by address register A1.

> Data register D0 specifies the destination of the message. If register D0 is negative, and there is no input port (phantom port), then the message is sent to the parent task. If there is a port, then the message is sent to itself and will appear at the next command line. Otherwise, register D0 specifies the destination task.

> The ability to direct a message to a parent task is very useful in background tasking. An assembler need not know from which task it was spawned and can merely direct any diagnostics to the parent task.

> If the destination task number equals -1, the task message is moved to the monitor input buffer and parsed as a command line. This feature is used by the CREATE TASK BLOCK primitive to spawn a new task.

#### See also:

1.3.38 XGMP - GET MESSAGE POINTER 1.3.40 XGTM - GET TASK MESSAGE 1.3.44 XKTM - KILL TASK MESSAGE 1.3.90 XSMP - SEND MESSAGE POINTER 1.3.93 XSTM - SEND TASK MESSAGE

#### Possible Errors:

78 = Message buffer full
## **1.3.97 XSTP - SET/READ TASK PRIORITY**

Mnemonic: XSTP Value: \$A03C Module: MPDOSK1 Format: XSTP <status error return> Registers: In D0.B = Task # D1.W = Task time/Task priority Out D1.B = Task priority (If D1.B was 0) Note: If D0.B=-1, then select current task. If D1.B=0, then read task priority into D1.B. Description: The SET/READ TASK PRIORITY primitive either sets or reads the task priority selected by data register D0.B. If D1.B is nonzero, then the priority is set. Otherwise, it is read and returned in D1.B. If the upper byte of D1.W is nonzero, then the corresponding task time slice is also set. See also: 1.3.86 XRTS - READ TASK STATUS

Possible Errors:

74 = No such task

#### **1.3.98 XSUI - SUSPEND UNTIL INTERRUPT**

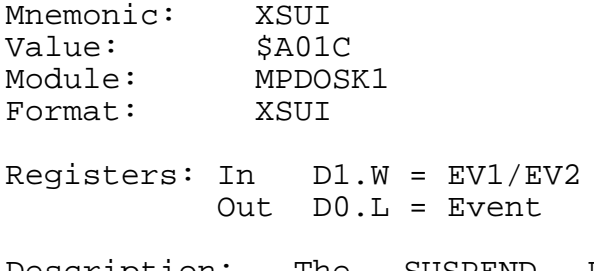

Description: The SUSPEND UNTIL INTERRUPT primitive suspends the user task until one of the events specified in data register D1 occurs. A task can suspend until an event sets (positive event) or until it resets (negative event). A task can suspend pending two different events. This is useful when combined with timeout counters to prevent system lockups. Data register D0.L is returned with the event which caused the task to be scheduled.

> A suspended task does not receive any CPU cycles until one of the event conditions is met. When the event bit is set (or reset), the task begins executing at the next instruction after the XSUI call. The task is scheduled during the normal swapping functions of PDOS according to its priority. Register D0.L is used to determined which event scheduled the task.

> A suspended task is indicated in the LIST TASK (LT) command under the 'Event' parameter. Multiple events are separated by a slash.

> Events 64 through 128 toggle when they cause a task to move from the suspended state to the ready state. All others must be reset by the event routine.

> If a locked task attempts to suspend itself, the call polls the events until a successful return condition is met.

See also: 1.3.17 XDEV - DELAY SET/RESET EVENT 1.3.88 XSEF - SET EVENT FLAG W/SWAP 1.3.89 XSEV - SET EVENT FLAG 1.3.100 XTEF - TEST EVENT FLAG

### **1.3.99 XSUP - ENTER SUPERVISOR MODE**

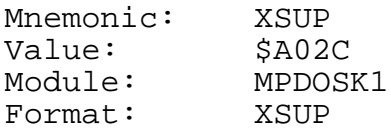

Registers: None

Description: The ENTER SUPERVISOR MODE primitive moves your current task from user mode to supervisor mode. Care should be taken not to crash the system since you would then be executing off the supervisor stack! This primitive enables programs to access I/O addresses and use privileged instructions.

> You exit to user mode by executing a 'ANDI.W #\$DFFF,SR' instruction or the XUSP primitive.

See also:

1.3.50 XLSR - LOAD STATUS REGISTER 1.3.105 XUSP - RETURN TO USER MODE

# **1.3.100 XSWP - SWAP TO NEXT TASK**

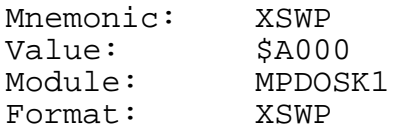

Registers: None

Description: The SWAP TO NEXT TASK primitive relinquishes control to the PDOS task scheduler. The next ready task with the highest priority begins executing. (This may be to the same task if there is only one task or the task is the highest priority ready task.)

## **1.3.101 XSZF - GET DISK SIZE**

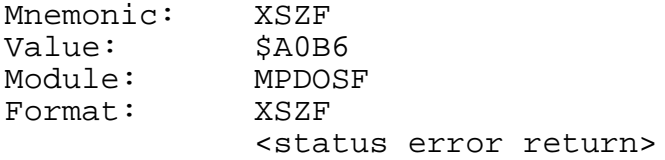

Registers: In D0.B = Disk number Out D5.L = Directory size/# of files D6.L = Allotted/Used D7.L = Largest/Free

Description: The GET DISK SIZE primitive returns disk size parameters in data registers D5 through D7. Data register D5 returns the number of currently defined files in the low word along with the maximum number of files available in the directory in the high word. The low order 16 bits of data register D6 (0-15) returns the total number of sectors used by all files. The high order 16 bits of D6 (16-31) returns the number of sectors allocated for file storage.

> The low order 16 bits of data register D7 (0-15) is calculated from the disk sector bit map and reflects the number of sectors available for file allocation. The high order 16 bits of D7 (16-31) is returned with the size of the largest block of contiguous sectors. This is useful in defining large files.

Possible Errors:

68 = Not PDOS disk Disk errors

# **1.3.102 XTAB - TAB TO COLUMN**

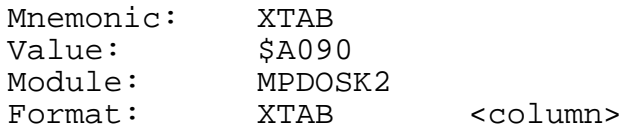

Registers: None

Description: The TAB TO COLUMN primitive positions the cursor to the column specified by the number following the call. Spaces are output until the column counter is greater than or equal to the parameter.

> The first print column is zero. At least one space character will always be output.

# **1.3.103 XTEF - TEST EVENT FLAG**

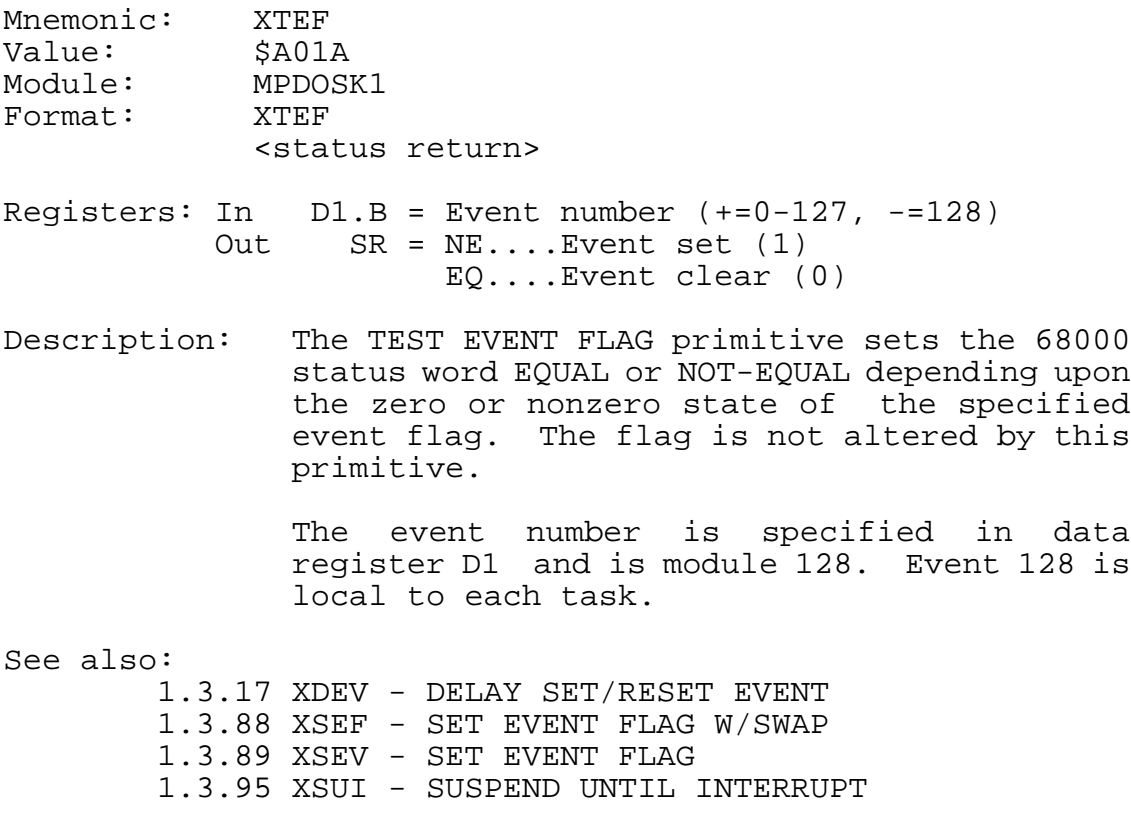

#### **1.3.104 XTLP - TRANSLATE LOGICAL TO PHYSICAL EVENT**

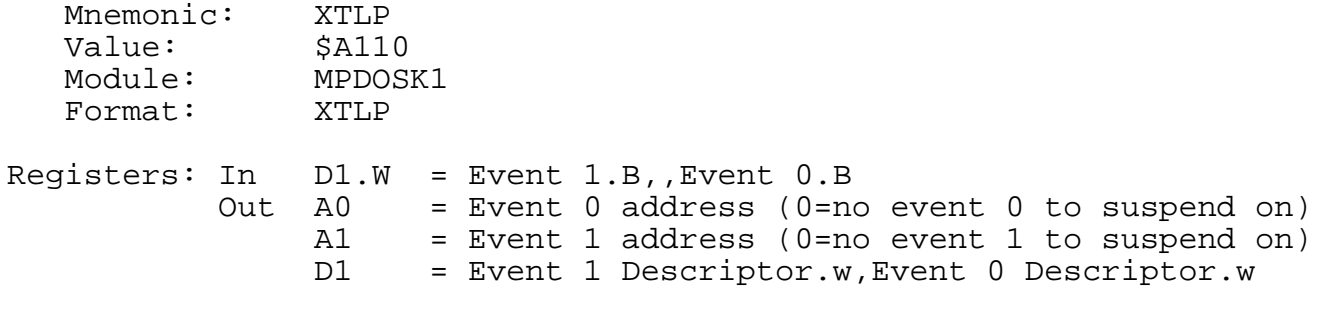

Description:

XTLP takes a VMEPROM logical event number and translates the event into a physical event. This call is used when a program needs to suspend on both a logical and a physical event. The logical event is first translated; then the XSOE call is used to suspend it.

A VMEPROM logical event is one of the 128 events maintained by the VMEPROM system in SYRAM.

Events are summarized as follows:

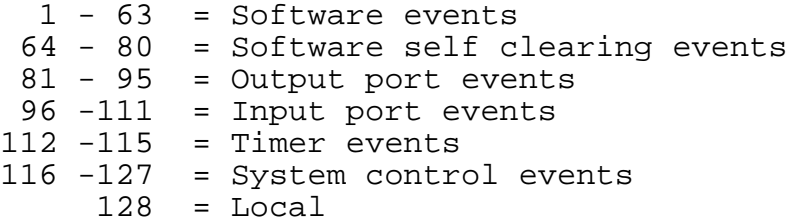

The event descriptor is a 16-bit word that defines both the bit number at the specified A0,A1 address and the action to take on the bit. The following bits are defined:

Bit number -- 15 14 13 12 11 10 987654321 0 Txxxx xxxSxxxxBBB T = Should the bit be toggled on scheduling?  $1 = Yes (toqgle)$ ,  $0 = No$  (do not toggle) S = Suspend on event bit clear or set 1 = Suspend on SET, 0 = Suspend on CLEAR BBB = The  $680 \times 0$  bit number to use as an event

x = Reserved, should be 0

Since the bit number is specified in the lower three bits of the descriptor, you may use the descriptor with the 680 x 0 BTST, BCLR, BSET instructions. You may also use the following physical manipulation calls which are macros for single assembly instructions. They are optimal as long as the values have already been placed in the correct registers. Physical events may need synchronization via the XTAS macro to avoid corruption. The macros are defined in the file PESMACS:SR.

XTST - OTest Physical Event (replaces BTST D1, A0)) XSET - Test and Set Physical Event (replaces BSET D1,(A0)) XCLR - Test and Clear Physical Event (replaces BCLR D1,(A0))

Input: D1.W - Event descriptor A0 - Event address Output: None Status:  $EQ - the bit was clear (0)$  $N_{\text{E}}$  - the bit was set  $(1)$ 

The bottom three bits are evaluated as a bit number. The bit at the address is set and the previous value is returned in the Z bit of the status register.

XTAS - Test and Set Physical Event (Bit 7 atomic)

This macro replaces TAS (A0). The seventh bit at the address is set and the previous value is returned in the N bit of the status register.

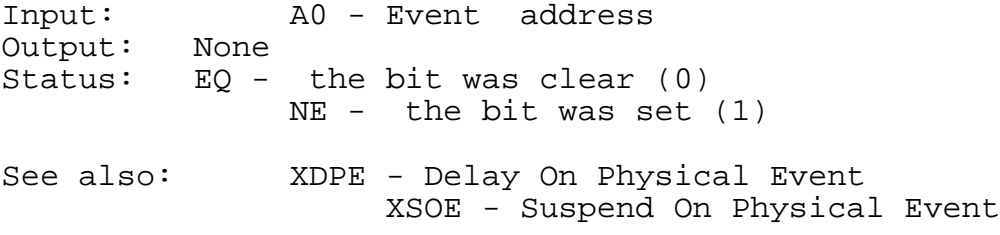

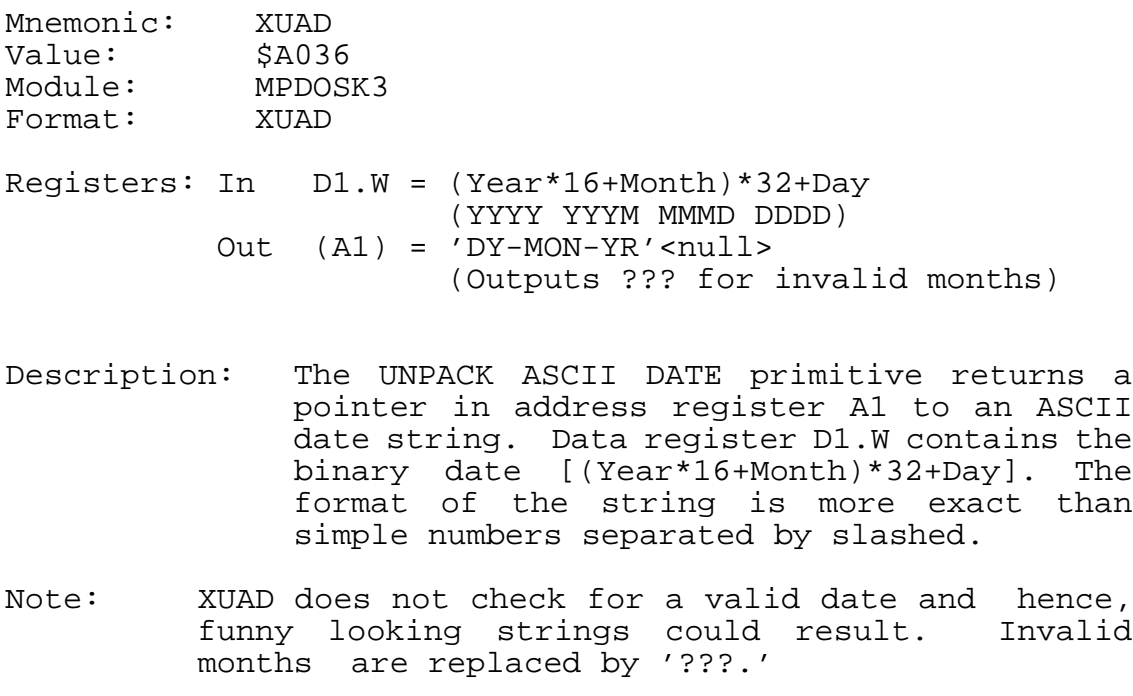

See also: 1.3.28 XFTD - FIX TIME & DATE 1.3.52 XPAD - PACK ASCII DATE 1.3.71 XRDT - READ DATE 1.3.84 XRTM - READ TIME 1.3.102 XUDT - UNPACK DATE

1.3.106 XUTM - UNPACK TIME

**1.3.106 XUDT - UNPACK DATE**

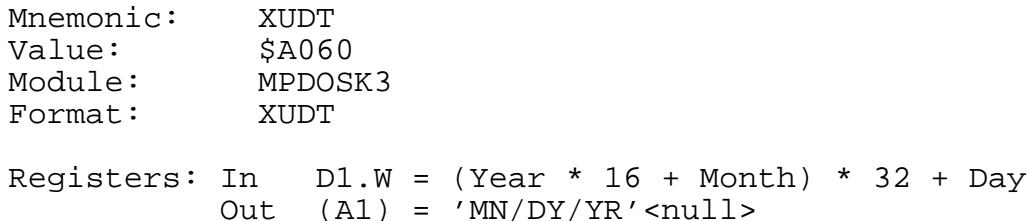

Description: The UNPACK DATE primitive converts a one-word encoded date into an eight- character string terminated by a null (nine characters total). Data register D1 contains the encoded date and returns with a pointer to the formatted string in address register A1. The output of the FIX TIME & DATE (XFTD) primitive is valid input to this primitive.

See also:

1.3.28 XFTD - FIX TIME & DATE 1.3.52 XPAD - PACK ASCII DATE 1.3.71 XRDT - READ DATE 1.3.84 XRTM - READ TIME 1.3.101 XUAD - UNPACK ASCII DATE 1.3.106 XUTM - UNPACK TIME

# **1.3.107 XULF - UNLOCK FILE**

Mnemonic: XULF<br>Value: \$A0EE Value:<br>Module: Module: MPDOSF Format: XULF <status error return>

Registers: In D1.W = File ID

Description: The UNLOCK FILE primitive unlocks a locked file for access by any other task. The file is specified by the file ID in data register D1.

See also: 1.3.48 XLKF - LOCK FILE

Possible Errors:

52 = File not open  $59$  = Invalid slot # Disk errors

# **1.3.108 XULT - UNLOCK TASK**

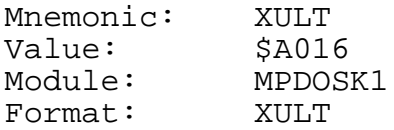

Registers: None

Description: The UNLOCK TASK primitive unlocks the current task by clearing the swap lock variable in system RAM. This allows other tasks to be scheduled and receive CPU time.

See also: 1.3.49 XLKT - LOCK TASK

### **1.3.109 XUSP - RETURN TO USER MODE**

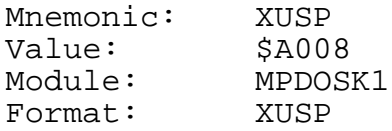

Registers: None

Description: The RETURN TO USER MODE primitive moves your current task from supervisor mode to user mode. Executing an 'ANDI.W #\$DFFF,SR'' instruction also returns you to user mode, but must be executed in supervisor mode. The XUSP primitive can be executed in either mode.

See also:

1.3.50 XLSR - LOAD STATUS REGISTER 1.3.96 XSUP - ENTER SUPERVISOR MODE

# **1.3.110 XUTM - UNPACK TIME**

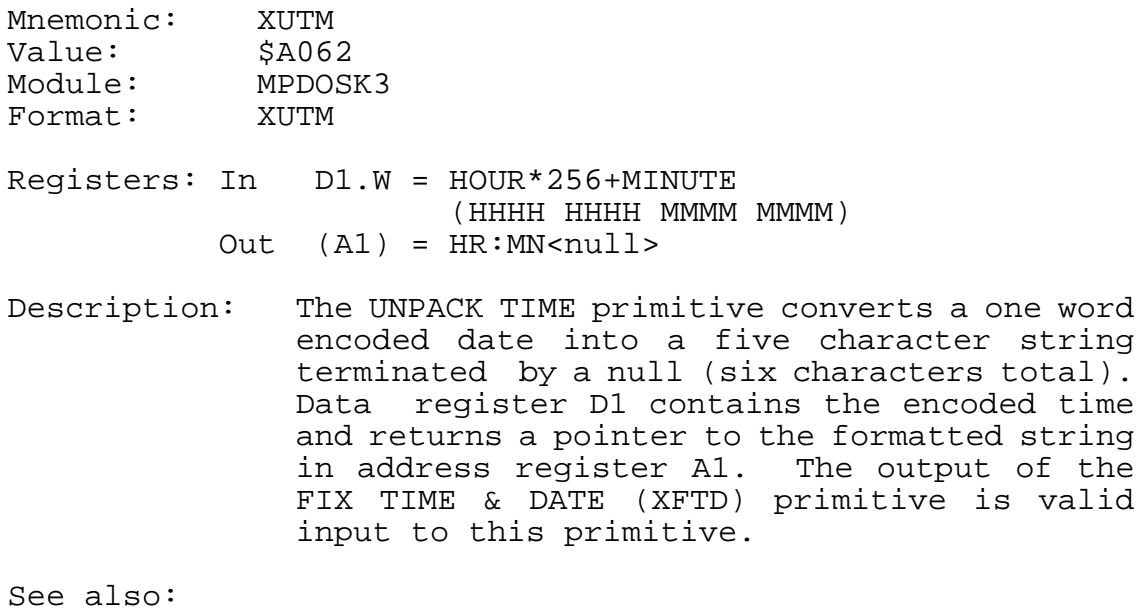

1.3.28 XFTD - FIX TIME & DATE 1.3.52 XPAD - PACK ASCII DATE 1.3.71 XRDT - READ DATE 1.3.84 XRTM - READ TIME 1.3.101 XUAD - UNPACK ASCII DATE 1.3.102 XUDT - UNPACK DATE

# **1.3.111 XVEC - SET/READ EXCEPTION VECTOR**

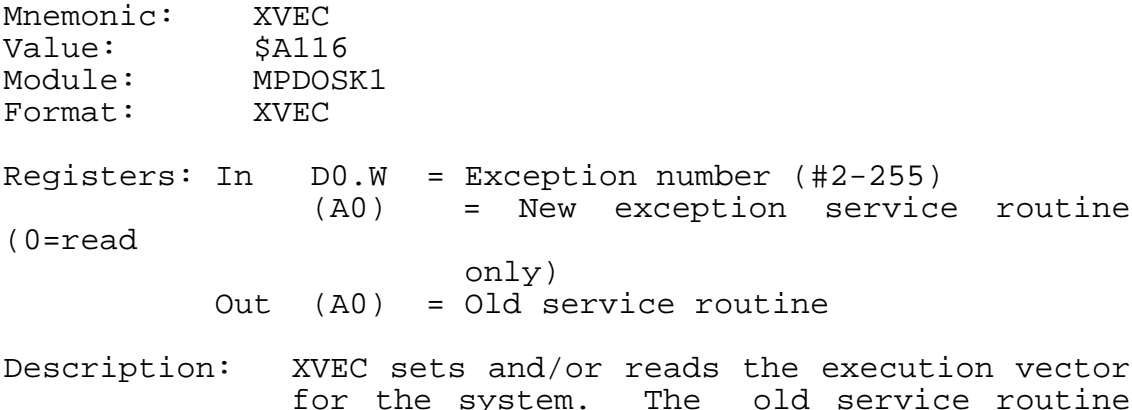

for the system. The old service routine address is returned so that you may change a routine and then restore the former routine under program control.

See also: XDTV - Define Trap Vectors

# **1.3.112 XWBF - WRITE BYTES TO FILE**

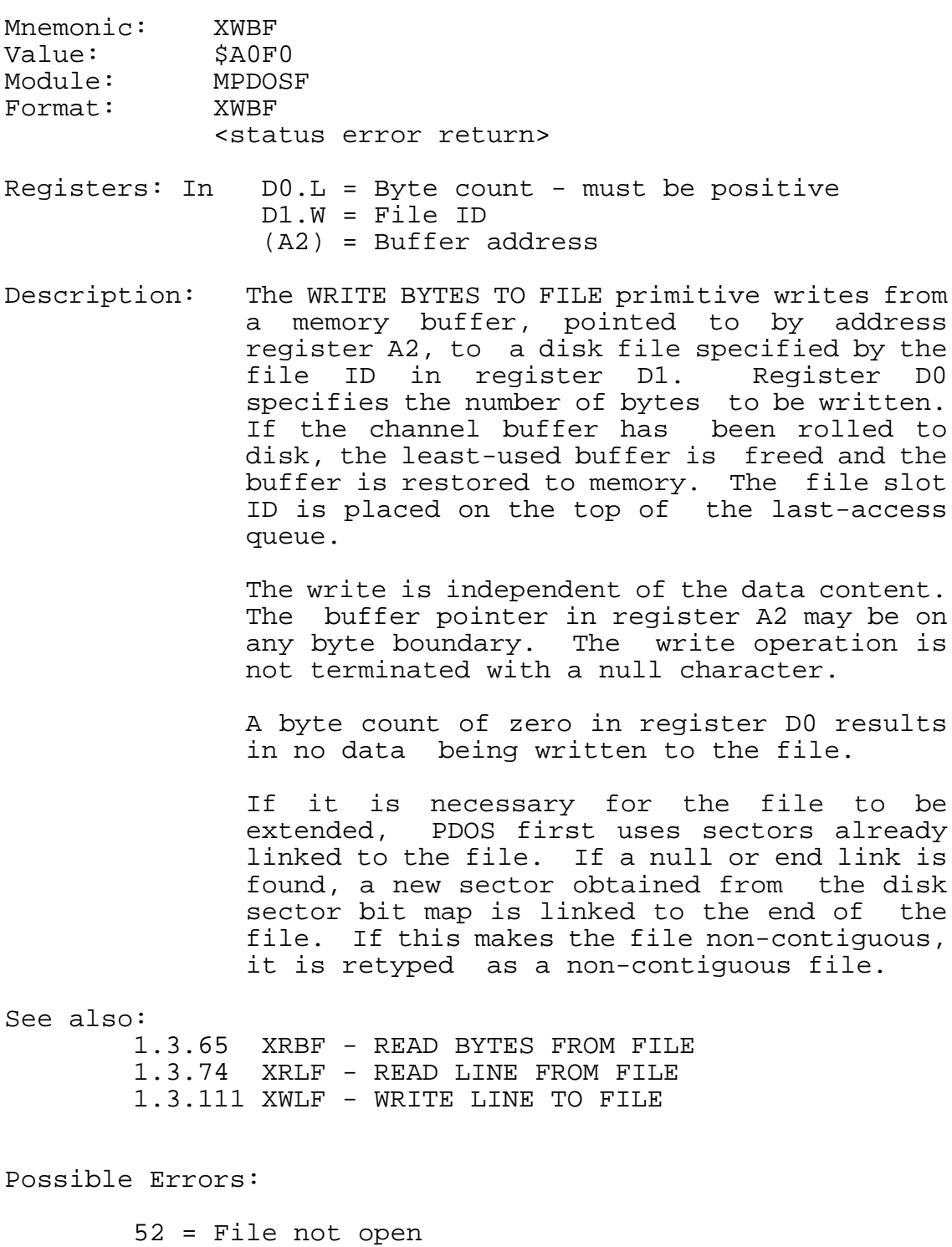

58 = File delete or write protected 59 = Invalid slot # 60 = File space full Disk errors

# **1.3.113 XWDT - WRITE DATE**

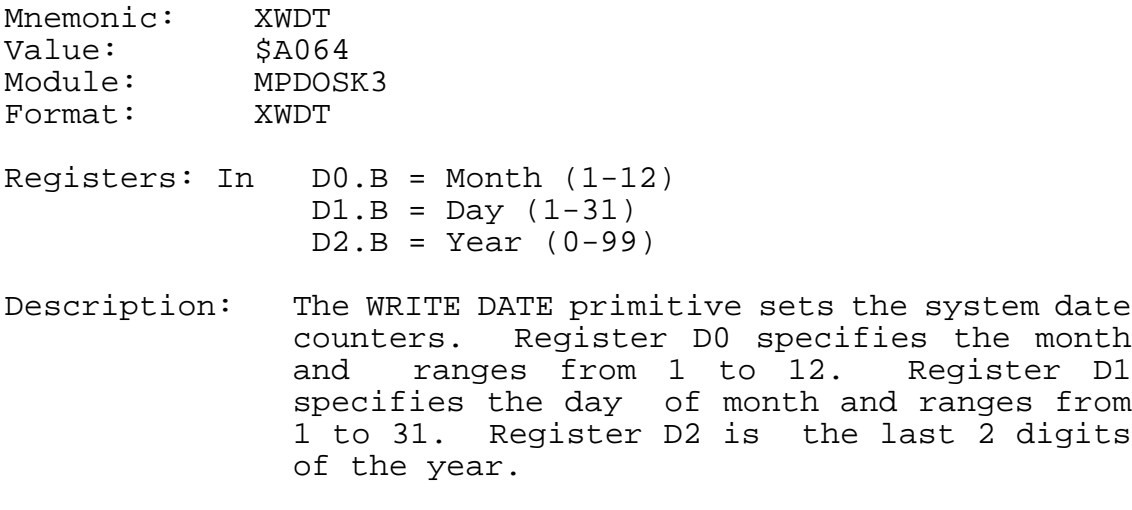

No check is made for a valid date.

Mnemonic: XWFA Value: \$A0F2 Module: MPDOSF Format: XWFA <status error return> Registers: In (A1) = File name (A2) = ASCII file attributes Note: (A2)=0 clears all attributes. Description: The WRITE FILE ATTRIBUTES primitive sets the attributes of the file specified by the file name pointed to by register A1. Register A2 points to an ASCII string containing the new file attributes followed by a null character. The format is:  $(A2) = \{file type\}$ {protection} {file type} = AC - Procedure file BN - Binary file OB - 68000 object file SY - 68000 memory image BX - BASIC binary token file EX - BASIC ASCII file TX - Text file DR - System I/O driver  $\{protection\}$  = \* - Delete protect \*\* - Delete and Write protect If register A2 points to a zero byte, then all flags, with the exception of the contiguous flag, are cleared. See also: 1.3.11 XCFA - CLOSE FILE W/ATTRIBUTE 1.3.72 XRFA - READ FILE ATTRIBUTES 1.3.110 XWFP - WRITE FILE PARAMETERS Possible Errors: 50 = Invalid file name 53 = File not defined 54 = Invalid file type

Disk errors

# **1.3.115 XWFP - WRITE FILE PARAMETERS**

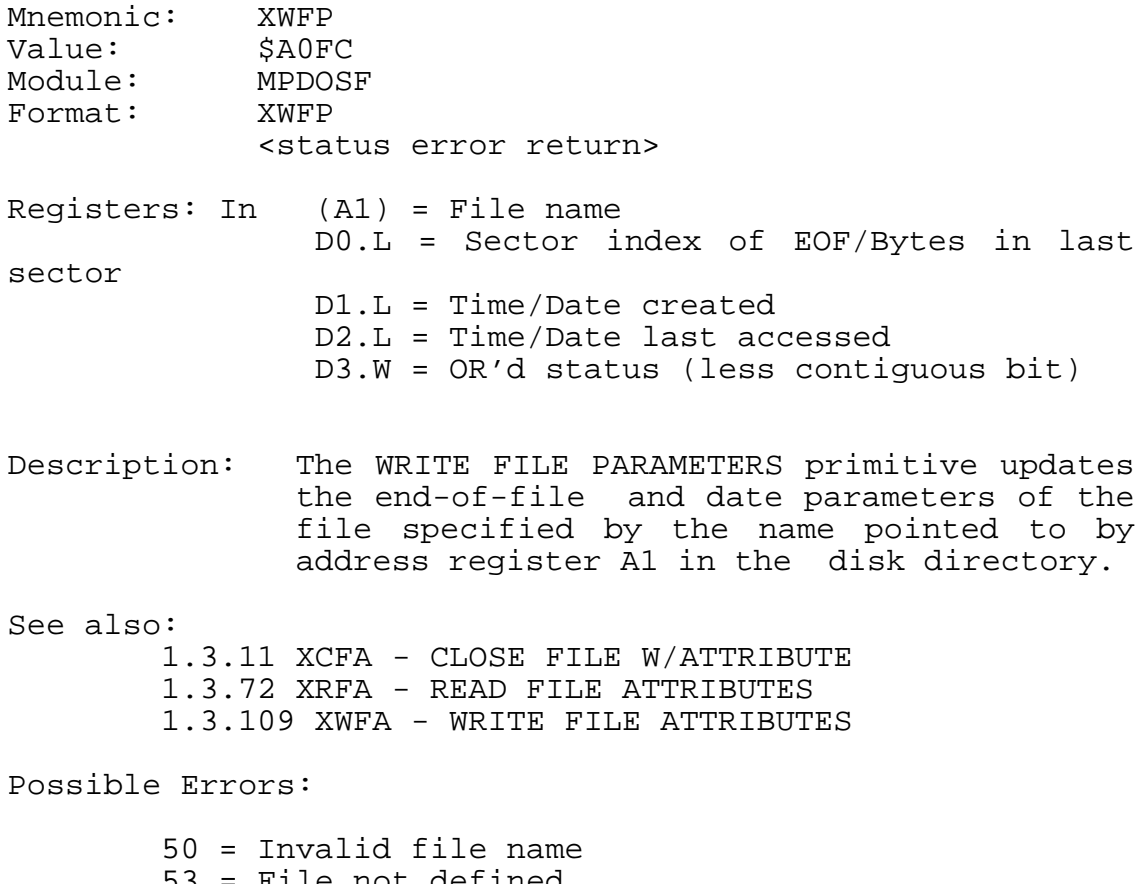

53 = File not defined Disk errors

#### **1.3.116 XWLF - WRITE LINE TO FILE**

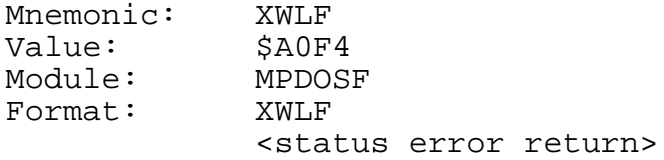

Registers: In D1.W = File ID (A2) = Buffer address

Description: The WRITE LINE TO FILE primitive writes a line delimited by a null character to the disk file specified by the file ID in register D1. Address register A2 points to the string to be written. If the channel buffer has been rolled to disk, the least-used buffer is freed and the buffer is restored to memory. The file slot ID is placed on the top of the last-access queue.

> The write line primitive is independent of the data content, with the exception that a null character terminates the string. The buffer pointer in register A2 may be on any byte boundary. A single write operation continues until a null character is found.

> If it is necessary for the file to be extended, PDOS first uses sectors already linked to the file. If a null link is found, a new sector obtained from the disk sector bit map is linked to the end of the file. If this makes the file non-contiguous, it is retyped as a non-contiguous file.

See also: 1.3.65 XRBF - READ BYTES FROM FILE 1.3.74 XRLF - READ LINE FROM FILE 1.3.107 XWBF - WRITE BYTES TO FILE

Possible Errors:

52 = File not open 58 = File delete or write protected 59 = Invalid slot # 60 = File space full Disk errors

### **1.3.117 XWSE - WRITE SECTOR**

Mnemonic: XWSE Value: \$A0C6 Module: MPDOSF Format: XWSE <status error return> Registers: In D0.B = Disk number

D1.W = Sector number (A2) = Buffer address

Description: The WRITE SECTOR primitive is a system-defined, hardware-dependent program which writes 256 bytes of data from a buffer, pointed to by address register A2, to the logical sector and disk device specified by data registers D1 and D0 respectively.

See also:

CHAPTER 8 BIOS 1.3.42 XISE - INITIALIZE SECTOR 1.3.79 XRSE - READ SECTOR 1.3.82 XRSZ - READ SECTOR ZERO

Possible Errors:

Disk errors

### **1.3.118 XWTM - WRITE TIME**

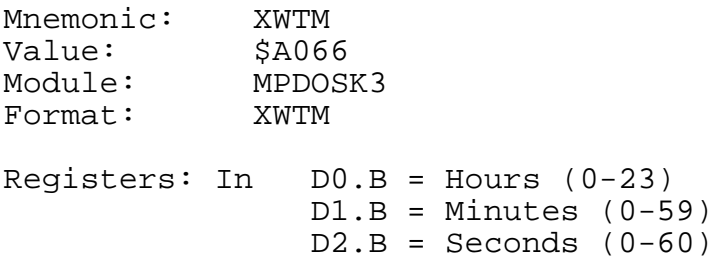

Description: The WRITE TIME primitive sets the system clock time. Register D0 specifies the hour and ranges from 0 to 23. Register D1 specifies the minutes and register D2, the seconds. The latter two range from 0 to 59.

There is no check made for a valid time.

## **1.3.119 XZFL - ZERO FILE**

Mnemonic: XZFL Value: \$A0F6 Module: MPDOSF Format: XZFL <status error return> Registers: In (A1) = File name Description: The ZERO FILE primitive clears a file of any data. If the file is defined, then the end-of-file marker is placed at the beginning of the file. If the file is not defined, it is defined with no data. See also: 1.3.18 XDFL - DEFINE FILE

1.3.19 XDLF - DELETE FILE

Possible errors:

50 = Invalid file name 61 = File already open 68 = Not PDOS disk Disk errors

**APPENDIX TO THE VMEPROM USER'S MANUAL** **This page was intentionally left blank**

# **TABLE OF CONTENTS**

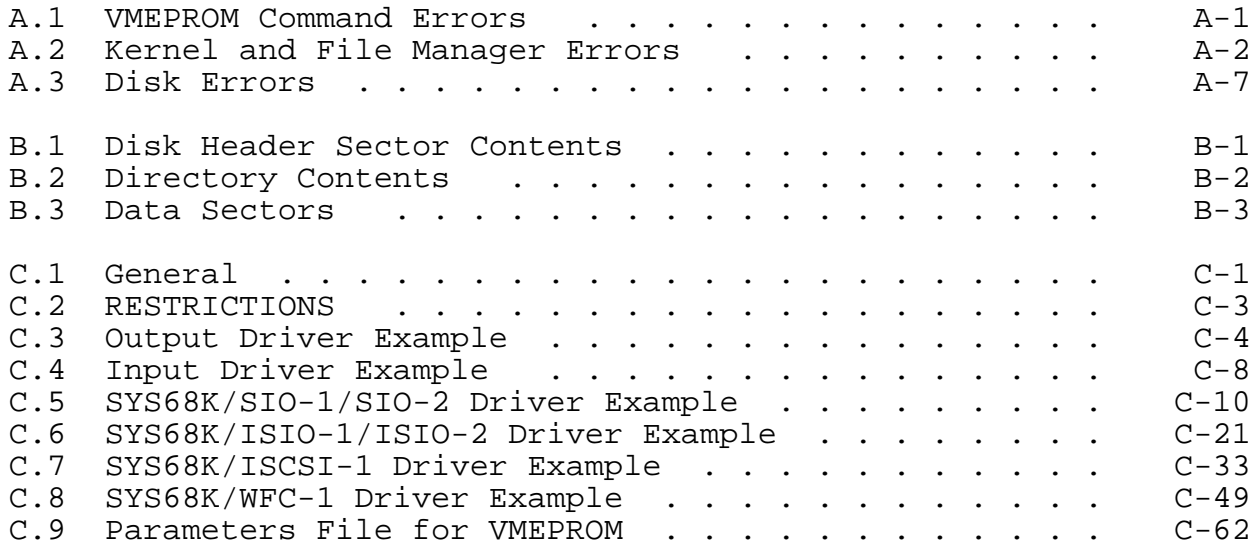

## **APPENDIX A**

#### **VMEPROM ERROR DEFINITIONS**

The error numbers 1 - 49 are errors detected by the VMEPROM command interpreter. The error numbers 50 - 100 are kernel or file manager detected errors and the numbers 100-200 are disk I/O errors.

#### **A.1 VMEPROM Command Errors**

- **ERROR 1** Syntax error. This error is noted whenever a incorrect number of parameters are specified with a VMEPROM command line.
- **ERROR 2** Command line argument error. This error is noted whenever a incorrect parameter is detected on a VMEPROM command line.
- **ERROR 3** Illegal Register. Illegal register name specified.
- **ERROR 4** Cannot open file. If an attempt was made to open a nonexistent file with a VMEPROM command.
- **ERROR 5** Checksum error. Checksum error during loading of S-records.
- **ERROR 6** No open AC file
- **ERROR 7** Breakpoint number out of range. An illegal breakpoint was specified.
- **ERROR 8** No such breakpoint. A not existing breakpoint was tried to replace or delete.
- **ERROR 9** Not used.
- **ERROR 10** No Floating point Coprocessor. An attempt was made to modify a Coprocessor register while no coprocessor is available.
- **ERROR 11** Illegal driver. There is no right driver ID.
- **ERROR 12** Driver list is full.
- **ERROR 13** Controller not in system. Try CONFIG.
- **ERROR 14** UART type/utility already installed
- **ERROR 15** Begin address is greater than end address
- **ERROR 16** Illegal odd address
- **ERROR 17** RAM-disk table is full
- **ERROR 18** All name buffers are full
- **ERROR 19-49** Not used

## **A.2 Kernel and File Manager Errors**

- **ERROR 50** ILLEGAL FILE NAME. Valid file names consist of an alpha character followed by up to 7 alphanumeric characters. An optional extension and disk number may follow. An extension consists of a colon followed by 1 to 3 characters. A disk number consists of a slash and a number ranging from 0 to 127.
- **ERROR 51** FILE ALREADY DEFINED. Each file name is unique to a disk file directory. There is one directory per disk number.
- **ERROR 52** FILE NOT OPEN. An attempt to access a file which has not been opened, results in error 52.
- **ERROR 53** FILE NOT DEFINED. If the file name does not exist in the disk directory, an error 53 occurs.
- **ERROR 54** INVALID FILE TYPE. Valid file types are AC, BN, OB, SY, BX, EX, TX, DR, \*, and \*\*. All others result in error.
- **ERROR 55** FRAGMENTED. Error 55 results from attempting to define a contiguous file on a disk unit which does not have enough room or is fragmented such that there is not a big enough contiguous block of sectors.
- **ERROR 56** END-OF-FILE. Error 56 comes from an attempt to read past the END-OF-FILE index of a file.
- **ERROR 57** DIRECTORY FULL. The file directory size is set when the file is initialized. Any attempt to define another file after the directory has been filled, results in error 57.
- **ERROR 58** FILE DELETE PROTECTED. An attempt to delete a file with a delete or write protect flag results in error 58.
- **ERROR 59** INVALID SLOT #. A valid file slot number is returned from the file manager on all open commands. A file slot consists of the disk number in the left byte and the slot index in the right byte.
- **ERROR 60** DISK SPACE FULL. An attempt to extend a file or define a file after the disk space is filled results in error 60.
- **ERROR 61** FILE ALREADY OPEN. A file can be opened only once in sequential (XSOP) and random (XROP) modes. Read only open (XROO) and shared random open (XNOP) can be executed more than once on the same file.
- **ERROR 62** NO START ADDRESS. An object (OB) file must have a start address. This is generated by an address parameter for the 'END' statement in the assembly source.
- **ERROR 63** ILLEGAL OBJECT TAG. Only hex object tag characters are legal.
- **ERROR 64** ILLEGAL SECTION. Only section 0 is executable under VMEPROM.
- **ERROR 65** FILE NOT LOADABLE. Only files typed 'OB', 'SY' are loadable by VMEPROM.
- **ERROR 66** ILLEGAL PORT NUMBER OR BAUD RATE. Only 1 through 15 are legal ports. Valid baud rates are 110, 300, 600, 1200, 2400, 4800, 9600, and 19200.
- **ERROR 67** INVALID PARAMETER. Most monitor commands check parameters for valid ranges and types.
- **ERROR 68** NOT A PDOS DISK. An initialized PDOS disk has the constant >A55A at location >0028 of the header sector (sector 0). If the constant is not found on a disk read, error 68 results.
- **ERROR 69** NOT ENOUGH FILE SLOTS. A maximum of 64 files can be open at a time. These correspond to the 64 file slots.
- **ERROR 70** POSITION ERROR. Error 70 results from a position command beyond the end-of-file index.
- **ERROR 71** NESTING ERROR. Error 71 results for nesting procedure files too deep.
- **ERROR 72** TOO MANY TASKS. A maximum of 64 tasks are supported by VMEPROM.
- **ERROR 73** NOT ENOUGH MEMORY. An attempt to create a task with more memory than the current task or available memory in the system memory bit maps, results in error 73.
- **ERROR 74** NO SUCH TASK. Error 74 occurs when referencing a task not in the task list or task 0.
- **ERROR 75** FILE LOCKED. Once a file has been locked (XLKF), it cannot be accessed until unlocked (XULF).
- **ERROR 76** TASK LOCKED. Once a task has been locked (XLKT), it cannot be killed until unlocked (XULT).
- **ERROR 77** Not used.
- **ERROR 78** MESSAGE BUFFER FULL. There are 64 message buffers in the supported by VMEPROM. Too many messages results in error 78.
- **ERROR 79** MEMORY ERROR. Error results from a XFUM primitive with invalid arguments.
- **ERROR 80** I/O DRIVER ERROR. Driver dependent.
- **ERROR 81** UNIMPLEMENTED PDOS PRIMITIVE. A defined PDOS primitive is not currently implemented.
- **ERROR 82** ILLEGAL PDOS PRIMITIVE. An invalid A-line primitive has been executed.
- **ERROR 83** DELAY EVENT STACK FULL. Too many delayed events have been requested.
- **ERROR 84** CHECKSUM ERROR. Not implemented.
- **ERROR 85** ABORTED TASK. If a task is aborted by the scheduler, error 85 results.
- **ERROR 86** PHANTOM PORT. A task has made a call to get character without any possibility of getting a character.

# **A.3 Disk Errors**

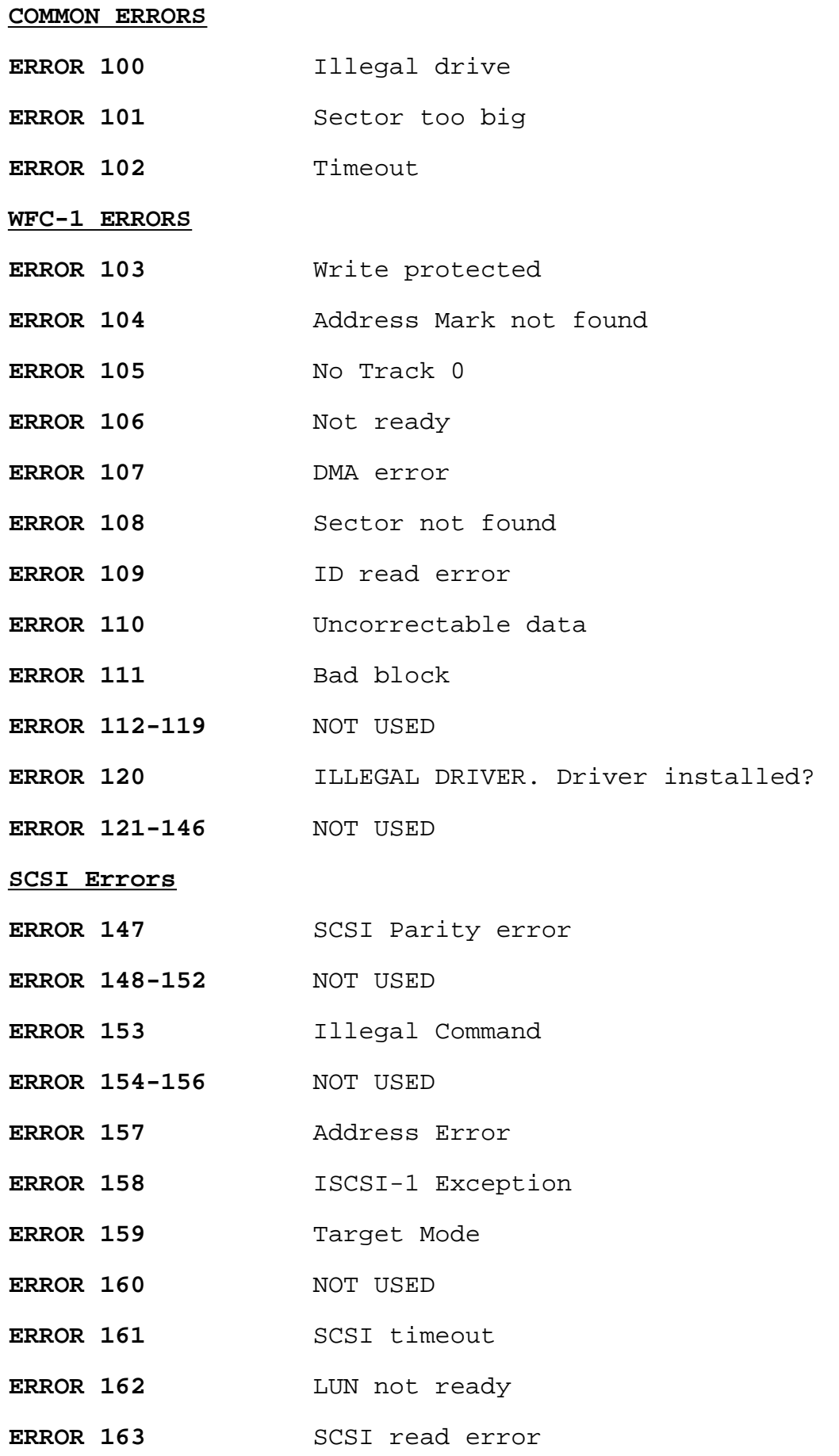

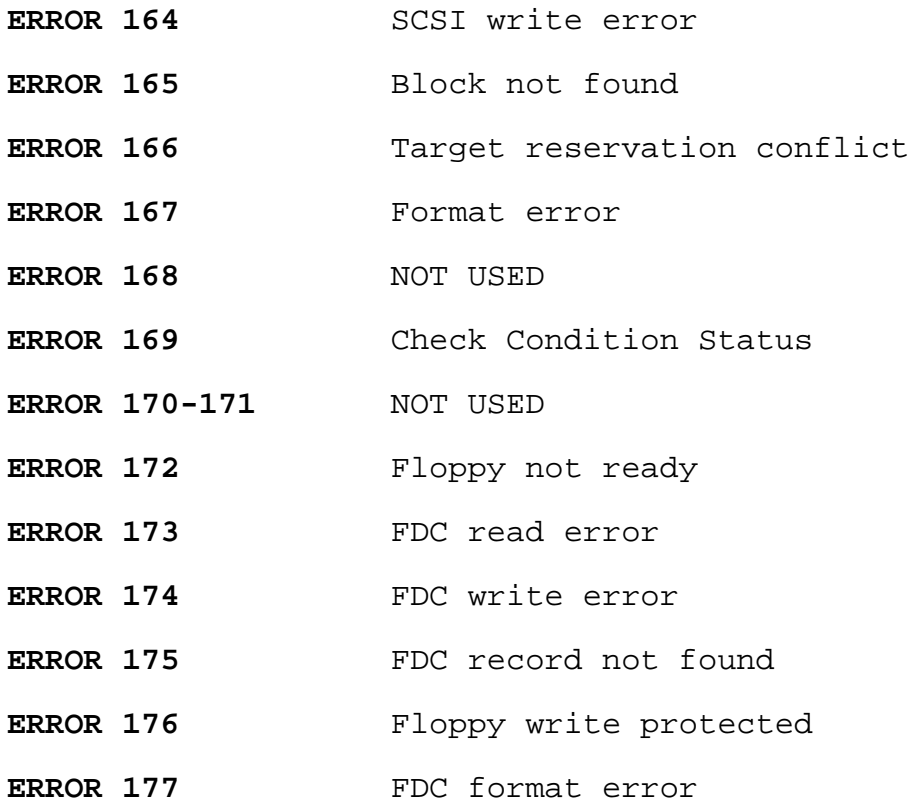

#### **APPENDIX B**

### **VMEPROM DISK LAYOUT**

The following disk sector listings define the VMEPROM disk formats including the header sector, directory entries, and data storage.

#### **B.1 Disk Header Sector Contents**

000-00F 56 4D 45 50 52 4F 4D 00 00 00 00 00 00 00 00 00 VMEPROM......... 010-01F 00 00 01 22 00 00 00 00 04 00 BA A0 A5 5A FF FF ..."......: %Z.. 020-02F FF FF FF FF FF FF FF FF FF FF FF FF FF FF FF FF ................ 030-03F FF FF FF FF FF FF FF FF FF FF FF FF FF FF FF FF ................ 040-04F FF FF FF FF FF FF FF FF FF FF FF FF FF FF FF FF ................ 050-05F FF FF FF FF FF FF FF FF FF FF FF FF FF FF FF FF ................ 060-06F FF FF FF FF FF FF FF FF FF FF FF FF FF FF FF FF ................ 070-07F FF FF FF FF FF FF FF FF FF FF FF FF FF FF FF FF ................ 080-08F FF FF FF FF FF FF FF FF FF FF FF FF FF FF FF FF ................ 090-09F FF FF FF FF FF FF FF FF FF FF FF FF FF FF FF FF ................ 0A0-0AF FF FF FF FF FF FF FF FF FF FF FF FF FF FF FF FF ................ 0B0-0BF FF FF FF FF FF FF FF FF FF FF FF FF FF FF FF FF ................ 0C0-0CF FF FF FF FF FF FF FF FF FF FF FF FF FF FF FF FF ................ 0D0-0DF FF FF FF FF FF FF FF FF FF FF FF FF FF FF FF FF ................ 0E0-0EF FF FF FF FF FF FF FF FF FF FF FF FF FF FF FF FF ................ 0F0-0FF FF FF FF FF FF FF FF FF FF FF FF FF FF FF FF FF ................

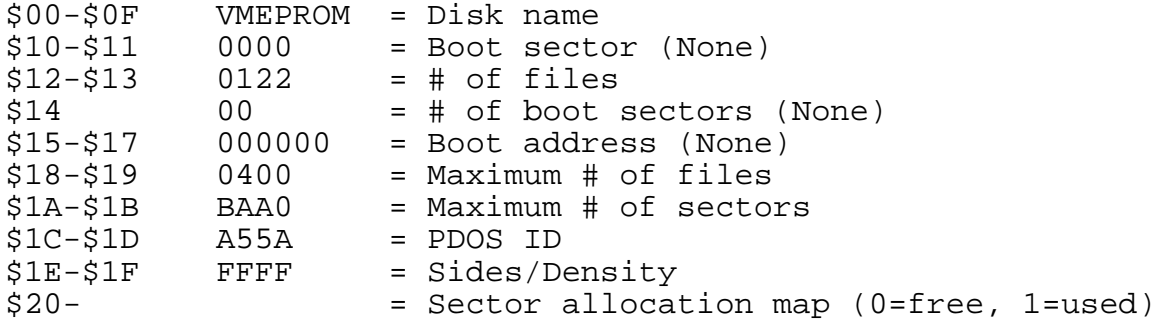

**B.2 Directory Contents**

000-00F 41 4D 41 5A 49 4E 47 00 00 00 00 05 08 00 00 12 AMAZING......... 010-01F 00 00 00 12 00 12 00 9A 10 1F A8 A2 10 1F A8 A2 ..........("..(" 020-02F 41 53 4D 00 00 00 00 00 00 00 00 00 80 00 00 25 ASM................ 030-03F 00 00 00 00 00 00 00 2E 10 1F A8 A2 10 1F A8 A2 ..........("..(" 040-04F 42 30 31 00 00 00 00 00 00 00 00 0A 20 00 00 26 B01......... ..& 050-05F 00 00 00 01 00 01 00 58 10 1F A8 A2 10 1F A8 A2 .......X..("..(" 060-06F 42 30 31 00 00 00 00 00 53 52 00 0A 02 00 00 28 B01.....SR.....(<br>070-07F 00 00 00 04 00 04 00 55 10 1F A8 A2 10 1F A8 A2 ......U..("..(" 070-07F 00 00 00 04 00 04 00 55 10 1F A8 A2 10 1F A8 A2 .......U..("..("<br>080-08F 42 30 32 00 00 00 00 00 00 00 00 0A 20 00 00 2D B02............ 42 30 32 00 00 00 00 00 00 00 00 0A 20 00 00 2D B02........... 090-09F 00 00 00 01 00 01 00 5B 10 1F A8 A2 10 1F A8 A2 ......[..("..(" 0A0-0AF 42 30 32 00 00 00 00 00 53 52 00 0A 02 00 00 2F B02.....SR...../ 0B0-0BF 00 00 00 04 00 04 00 3D 10 1F A8 A2 10 1F A8 A2 .......=..("..(" 0C0-0CF 42 30 33 00 00 00 00 00 00 00 00 0A 20 00 00 34 B03...........4 0D0-0DF 00 00 00 01 00 01 00 5B 10 1F A8 A2 10 1F A8 A2 .......[..("..(" 0E0-0EF 42 30 33 00 00 00 00 00 53 52 00 0A 02 00 00 36 B03.....SR.....6 0F0-0FF 00 00 00 04 00 04 00 3F 10 1F A8 A2 10 1F A8 A2 .......?..("..("

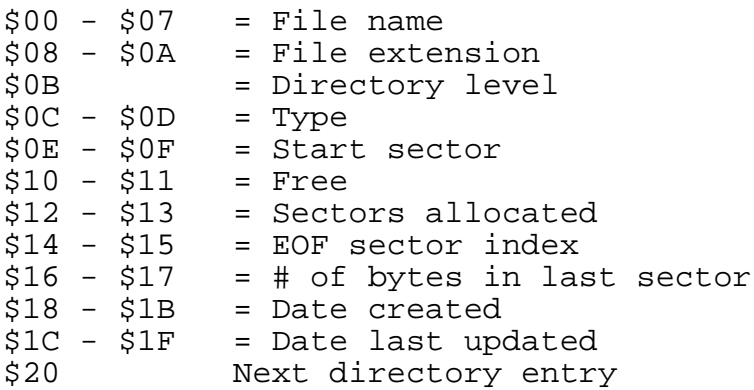

#### **B.3 Data Sectors**

000-00F 00 A1 00 9F 5F 5F 5F 5F 5F 5F 5F 5F 5F 5F 5F 5F .:..\_\_\_\_\_\_\_\_\_\_\_\_\_\_\_\_\_\_\_\_\_ 010-01F 5F 5F 5F 5F 5F 5F 5F 5F 5F 5F 5F 5F 5F 5F 5F 5F \_\_\_\_\_\_\_\_\_\_\_\_\_\_\_\_ 020-02F 5F 5F 5F 5F 5F 5F 5F 5F 5F 5F 5F 5F 5F 5F 5F 5F \_\_\_\_\_\_\_\_\_\_\_\_\_\_\_\_ 030-03F 5F 5F 5F 5F 0D 0D 4D 65 6D 6F 72 79 20 6D 6F 64 \_\_\_\_..Memory mod 040-04F 69 66 79 5F 5F 5F 5F 5F 5F 5F 5F 5F 5F 5F 5F 5F ify\_\_\_\_\_\_\_\_\_\_\_\_\_ 050-05F 5F 5F 5F 5F 5F 5F 5F 5F 5F 5F 5F 5F 5F 5F 5F 5F \_\_\_\_\_\_\_\_\_\_\_\_\_\_\_\_ 060-06F 5F 5F 5F 5F 5F 5F 5F 5F 5F 5F 5F 5F 5F 5F 5F 5F \_\_\_\_\_\_\_\_\_\_\_\_\_\_\_\_ 070-07F 5F 5F 5F 5F 5F 5F 5F 5F 5F 5F 5F 5F 5F 5F 5F 5F \_\_\_\_\_\_\_\_\_\_\_\_\_\_\_\_ 080-08F 5F 5F 5F 5F 5F 0D 0D 4D 6F 76 65 20 6D 65 6D 6F \_\_\_\_\_..Move memo 090-09F 72 79 20 63 6F 6E 74 65 6E 74 73 5F 5F 5F 5F 5F ry contents\_\_\_\_\_ 0A0-0AF 5F 5F 5F 5F 5F 5F 5F 5F 5F 5F 5F 5F 5F 5F 5F 5F \_\_\_\_\_\_\_\_\_\_\_\_\_\_\_\_ 0B0-0BF 5F 5F 5F 5F 5F 5F 5F 5F 5F 5F 5F 5F 5F 5F 5F 5F \_\_\_\_\_\_\_\_\_\_\_\_\_\_\_\_ 0C0-0CF 5F 5F 5F 5F 5F 5F 5F 5F 5F 5F 5F 5F 5F 5F 5F 5F \_\_\_\_\_\_\_\_\_\_\_\_\_\_\_\_ 0D0-0DF 5F 5F 5F 5F 5F 5F 0D 0D 53 65 74 20 6D 65 6D 6F \_\_\_\_\_\_..Set memo 0E0-0EF 72 79 20 74 6F 20 63 6F 6E 73 74 61 6E 74 20 76 ry to constant  $\tau$ 0F0-0FF 61 6C 75 65 5F 5F 5F 5F 5F 5F 5F 5F 5F 5F 5F 5F alue\_\_\_\_\_\_\_\_\_\_\_\_  $$00 - $01 =$  Forward link  $$02 - $03 =$  Backward link  $$04 - SFF = Data storage$
**This page was intentionally left blank**

#### **APPENDIX C**

#### **LOADABLE I/O DRIVERS**

## **C.1 General**

The VMEPROM I/O drivers are an extension of the file system. If a file's attribute is 'DR', then the file manager expects the file to be an I/O driver program instead of data. I/O driver files contain position independent (self-relocating) code.

When an I/O driver is opened, closed, read from, written to, or positioned, the file manager branches into the channel buffer at specific entry points. This requires that the first twelve bytes of the file be reserved for branch instructions and that the driver code and variables be no more than 240 bytes in length.

The following driver entry points must be at the beginning of each driver module:

Driver entry points:

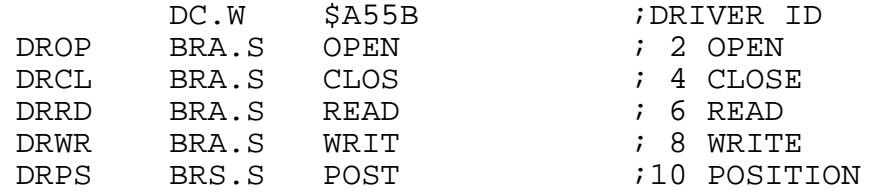

The driver must be written in position independent or self-relocating 68000 assembly code. This simply means that while the code is relocatable, there can be no relocatable tags within the object file.

A common way to make the code self-relocating is to generate a base address and then reference each constant within the program as a displacement beyond the base address. PDOS passes the base address of the driver buffer in address register A2. This can be conveniently used as the base register for variables defined as the label minus the start address plus four. The former makes the label absolute (relocatable-relocatable=absolute) and the latter skips the file links.

The PDOS file manager passes all parameters in registers to I/O drivers. All registers are available for use by the driver except address registers A4 through A7.

The driver executes in supervisor mode. The return address is already on the system stack. The status register passes the error conditions back to the PDOS file manager. An 'EQ' status indicates that no error occurred. A 'NE' status specifies an error with the error number returned in data register D0.

The data and address registers of the file manager call are located on the stack immediately following the return address, where D0 is 4(A7), D1 is 8(A7), and so on. This is useful for passing the number of bytes on the end of file to the D3.L of the file manager call. See the input driver example E.6.

If the driver alters constants within the buffer, then the file altered bit must be set in the file slot so that the buffer is correctly restored when rolled to the disk. This is done by executing the instruction 'ORI.W #\$8000,12(A4)' or 'TAS.B 12 (A4)'.

The following table describes the register usage for each driver entry point:

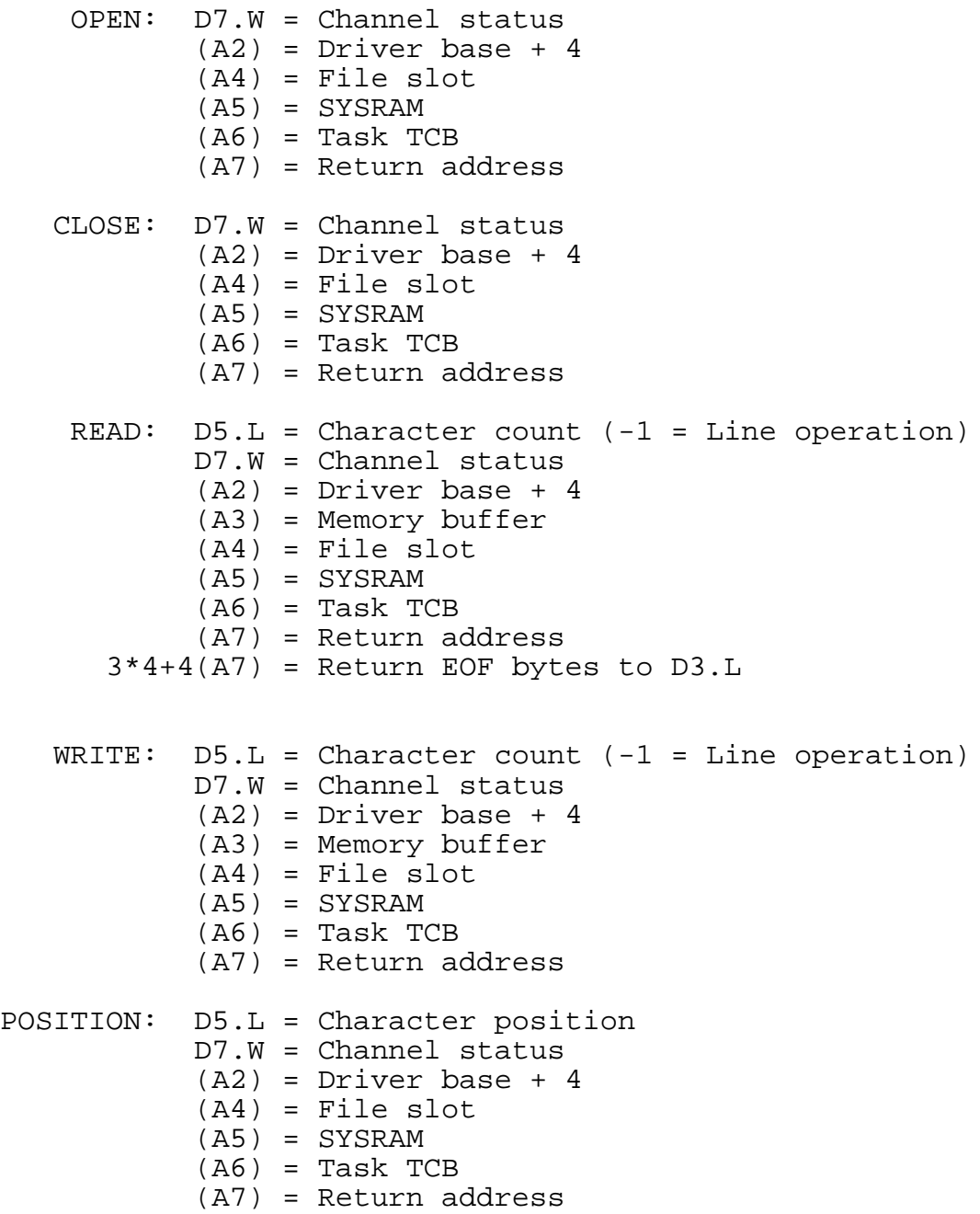

# **C.2 RESTRICTIONS**

The following summarizes the restrictions when adding an I/O driver to VMEPROM:

- 1) Drivers must be written in self-relocating, address independent 68000 assembly language.
- 2) The driver identification constant \$A55B must be the first word of the driver.
- 3) Driver entry points must immediately follow the driver identification word.
- 4) An I/O driver code and variables cannot exceed the sector size less four link bytes. This results in a maximum length of 252 bytes.
- 5) A driver MUST NOT make any console or file I/O system calls.
- 6) A driver is exited via an 'RTS' instruction. A 'NE' status condition indicates a driver error with data register D0 passing the error number.
- 7) Larger drivers can be written, but the excess code must be located elsewhere in memory.
- 8) Drivers execute in supervisor mode.
- 9) Address registers A4, A5, A6, and A7 must be preserved.

## **C.3 Output Driver Example**

The following program is an example of a VMEPROM I/O driver. The output is to the logical port number found in the TCB variable U1P\$.

```
* TTO:SR 10/02/87
**********************************************************
\star *
* 66 888 K K PPPP DDDD OOO SSS *<br>* 6 8 8 K K P P D D O O S S *
* 6 8 8 K K P P D D O O S S *<br>* 6 8 8 K K P P D D O O S *
* 6 8 8 K K P P D D O O S *<br>* 6666 888 KK PPPP D D O O SSS *
* 6666 888 KK PPPP D D O O SSS *<br>* 6 6 8 8 K K P P D D O S *
     * 6 68 8KK P D DO O S *
* 6 68 8K K P D DO OS S *
      * 666 888 K K P DDDD OOO SSS *
\star *
* TTTTT TTTTT OOO DDDD RRRR III V V EEEEE RRRR *<br>* T T O O D D R R I V V E R R *
* T T O O D D R R I V V E R R *<br>* T T O O D D R R I V V E R R *
* T T O O D DR R I V VE R R*
* T T O O D D RRRR I V V EEEE RRRR *<br>* T T O O D D R R I V V E R R *
* T T O O D DRR I VV E RR *
* T T O O D DR R I V E R R *
   * T T OOO DDDD R R III V EEEEE R R *
\star *
**********************************************************
* Eyring Research Inst. Copyright 1983,1987.<br>* ALL PIGHTS PESERVED
   ALL RIGHTS RESERVED.
*
* Module Name: TTO
* Author: Paul Roper
   Revision History:
*
* 10/02/87 3.3 Update to 3.3 $A55B
                Fixed for upper D1.L=output event #
                 for printers
* 02/11/86 2.0 Fixed XON/XOFF look before calling put
*
TTO IDNT 3.3 68K PDOS TTO DRIVER
*
**********************************************************
*
* This driver is intended to output files to the terminal.
* It outputs file data to Unit 1 Port (U1P$) of the task
* that opened it. It filters the output stream by ignoring
* <LF>, converting <CR> characters to <CR><LF> pairs, keeping
* an independent column counter and expanding <TAB> to column
* positions (multiples of 8), using blanks. <BS> backspace
* characters decrement the counter. Output events, XON/XOFF,
* and DTR line checks are all supported.
*
* DS.L = Character count (-1 = Line)* D7.W = Channel status
* (A2) = Driver base + 4
* (A3) = Memory buffer
* (A4) = File slot
*(A5) = SYSRAM*(A6) = Task TCB* (A7) = Return address
*
```
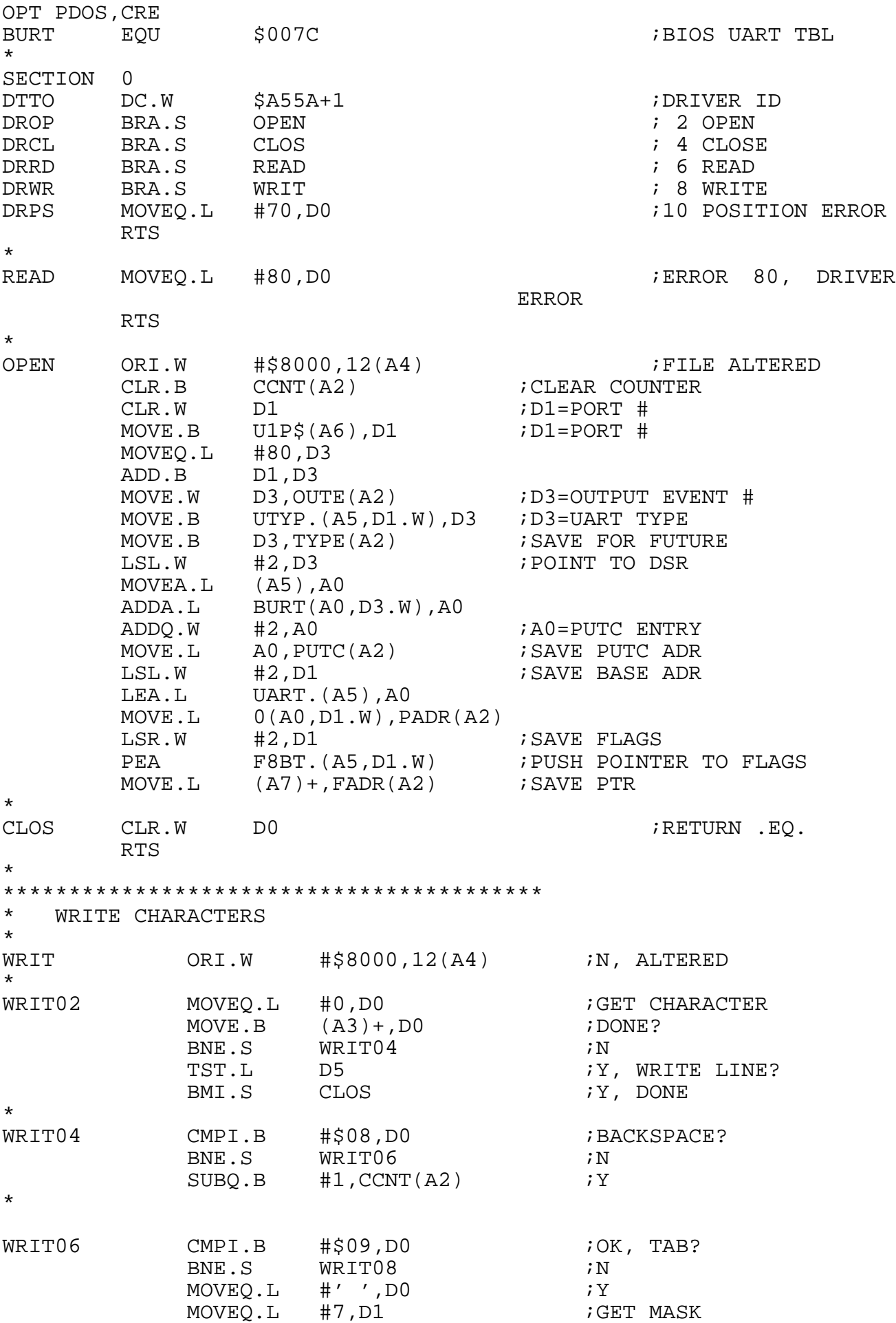

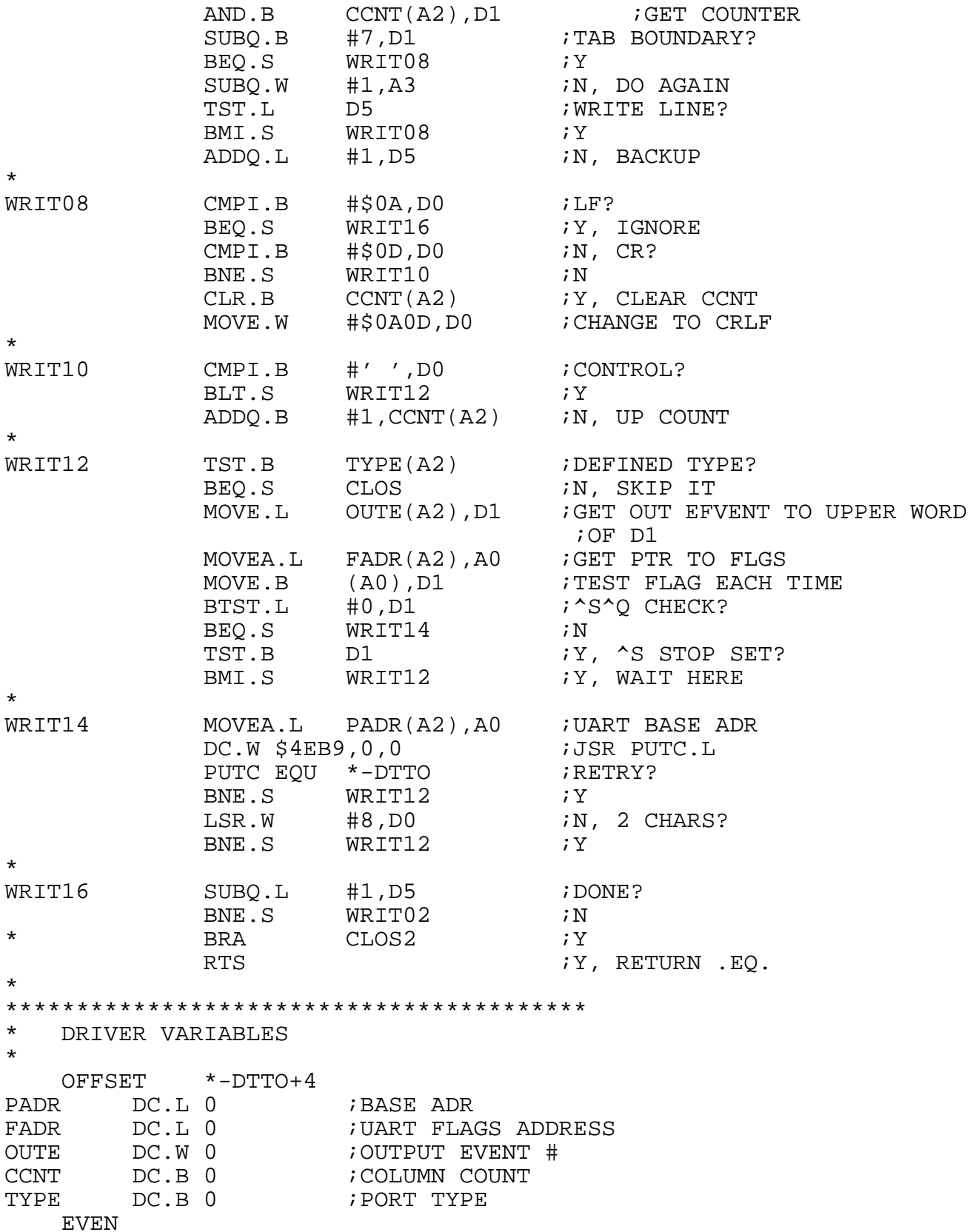

\*

\*\*\*\*\*\*\*\*\*\*\*\*\*\*\*\*\*\*\*\*\*\*\*\*\*\*\*\*\*\*\*\*\*\*\*\*\*\*\*\*\* DRIVER LENGTH CHECK \* IFLT 256-(TYPE+1) FAIL \*\* DRIVER LENGTH ERROR! \*\* ENDC \* END DTTO

## **C.4 Input Driver Example**

The following program is an example of a VMEPROM I/O driver. The input is from the logical port number found in the TCB variable PRT\$.

\* TTI:SR 10/02/87 \*\*\*\*\*\*\*\*\*\*\*\*\*\*\*\*\*\*\*\*\*\*\*\*\*\*\*\*\*\*\*\*\*\*\*\*\*\*\*\*\*\*\*\*\*\*\*\*\*\*\*\*\*\*\*\*\*\*\*\*\*\*\*\*\*\*\*  $\star$  \* \* 66 888 K K PPPP DDDD OOO SSS \* \* 6 8 8K K P P D DO OS S \* \* 6 8 8KK P P D DO OS \* \* 6666 888 KK PPPP D D O O SSS \* \* 6 68 8KK P D DO O S \* \* 6 68 8K K P D DO OS S \* \* 666 888 K K P DDDD OOO SSS \*  $\star$  \* \* TTTTT TTTTT III DDDD RRRR III V V EEEEE RRRR \* \* T T I D DR R I V VE R R<br>\* T T I D DR R I V VE R R \* T T I D DR R I V VE R R \* \* T T I D D RRRR I V V EEEE RRRR<br>\* T T I D D R R I V V E R R \* T T I D DRR I VV E RR \* \* T T I D DR R I V E R R \* \* T T III DDDD R R III V EEEEE R R \*  $\star$  \* \*\*\*\*\*\*\*\*\*\*\*\*\*\*\*\*\*\*\*\*\*\*\*\*\*\*\*\*\*\*\*\*\*\*\*\*\*\*\*\*\*\*\*\*\*\*\*\*\*\*\*\*\*\*\*\*\*\*\*\*\*\*\*\*\*\*\* \* Eyring Research Inst. Copyright 1983,1987.<br>\* ALL RIGHTS RESERVED ALL RIGHTS RESERVED. \* \* Module Name: TTI \* Author: Richard Adams Revision History: \* \* 10/03/86 3.0 Initial release Update to 3.3 DRID \* TTI IDNT 3.3 68K PDOS TTI DRIVER \* \*\*\*\*\*\*\*\*\*\*\*\*\*\*\*\*\*\*\*\*\*\*\*\*\*\*\*\*\*\*\*\*\*\*\*\*\*\*\*\*\*\*\*\*\*\*\*\*\*\*\*\*\*\*\*\*\*\*\*\*\*\*\*\*\*\* \* \* This driver is intended to input files from the terminal. It \* gets characters from the input port (PRT\$) of the task that \* opened it,stores them in the buffer (A3) and echoes them to \* active output port(s). It supports both XRLF read line and XRBF \* read block primitives. OPEN call simply makes sure that there \* is an input port assigned to the task. Close does nothing. EOF \* errors are returned, along with the byte count, if an escape \* is entered. \* \*  $DS.L = Character count (-1 = Line)$ <br>\*  $D7.W = Channel matrix$ \*  $D7.W = Channel status$ <br>\*  $(22) = Drifux$ \*  $(1, 2)$  = Driver base + 4<br>\*  $(1, 3)$  = Momeous buffers  $(A3)$  = Memory buffer \*  $($ A4 $)$  = File slot \*  $(AS) = SYSTEM$ <br>\*  $(26) = TestR$  $( A6 ) = Task TCB$  $( A7 )$  = Return address OPT PDOS

SECTION 0<br>DTTI DC.W \$A55A+1 ;DRIVER ID DROP BRA.S OPEN *;* 2 OPEN DRCL BRA.S CLOS *;* 4 CLOSE DRRD BRA.S READ *;* 6 READ DRWR BRA.S WRIT ; 8 WRITE DRPS MOVEQ.L #70,D0 ;10 POSITION ERROR RTS \* WRIT MOVEQ.L #80,D0 ; ERROR 80, DRIVER ERROR RTS \* OPEN TST.B PRT\$(A6) ; IS THERE INPUT PORT? BEQ.S WRIT ;N, SEND ERROR 80 \* CLOS CLR.W DO ;RETURN .EQ. RTS \* \*\*\*\*\*\*\*\*\*\*\*\*\*\*\*\*\*\*\*\*\*\*\*\*\*\*\*\*\*\*\*\*\*\*\*\*\*\*\*\*\* \* READ CHARACTERS, BLOCK OR LINE \* READ MOVEQ.L #0, D1 ; GET COUNT, EOF FOR ECSAPE \* \* DO LINE/BLOCK READ \* LINE XGCR ;GET A CHARACTER BLT.S ESC ; ESCAPE OUT TST.L D5 *;*LINE? BPL.S @010 ;N, SKIP [CR] CHECK  $CMPI.B$   $\#13, D0$   $iY, CR?$ BNE.S @010 ;N, ECHO AND STORE  $CLR.B$  (A3)  $iY, TERMINATE LINE$ BRA CLOS ;GET BAT OUT \*<br>@010 @010 XPCC 7ECHO TO SCREEN MOVE.B DO, (A3) + ; SAVE IN BUFFER ADDQ.L #1,D1 ;UP COUNT TST.L D5 *;*LINE? BMI.S LINE  $;Y,$  SKIP COUNT CHECK CMP.L D5, D1 ;N, DONE BLOCK COUNT? BLT.S LINE ;N, GET ANOTHER BRA.S CLOS  $iY$ , RETURN .EQ. ESC MOVE.L  $D1,3*4+4( A7)$  ; RETURN COUNT IN OLD D3<br>MOVEO.L #56.DO ; FOF ERROR RETURN  $MOVEO.L$   $#56,D0$ RTS \* \*\*\*\*\*\*\*\*\*\*\*\*\*\*\*\*\*\*\*\*\*\*\*\*\*\*\*\*\*\*\*\*\*\*\*\*\*\*\*\*\* DRIVER LENGTH CHECK \* IFLT 256-(\*-DTTI+4) FAIL \*\* DRIVER LENGTH ERROR! \*\* ENDC \* END DTTI

\*

### **C.5 SSY68K/SIO-1/SIO-2 Driver Example**

The following program is an example of a loadable driver for the SIO-1 and SIO-2 boards.

\* USSIO1:SR 07-APR-88 \*\*\*\*\*\*\*\*\*\*\*\*\*\*\*\*\*\*\*\*\*\*\*\*\*\*\*\*\*\*\*\*\*\*\*\*\*\*\*\*\*\*\*\*\*\*\*\*\*\*\*\*\*\*\*\*\*\*\*\*\*\*\*\*\*\*\*  $\star$  \* \* FFFFF OOO RRRR CCC EEEEE U U A RRRR TTTTT SSS \*<br>\* F O OR RC CE U U A A R R T S S \* \* F O OR RC CE U U AARRT S<br>\* F O OR RC E U UA ARRT S \* F O OR RC E U UA AR R T S \* \* FFFF O O RRRR C EEEE U U AAAAA RRRR T SSS \* \* F O ORR C E U UA ARR T S\* \* F O ORR C CE U UA ARR T S S<br>\* F OOORR CCC EEEEE UUUIA ARR T SSS \* F OOO R R CCC EEEEE UUU A A R R T SSS \*  $\star$  \* \* SSS II OOO 111 \* \* S S II O O 1111 \* \* S II O O 11 11 \* \* SSS II O O 11 \* \* S II O O 11 \* \* S S II O O 11 \* \* SSS II OOO 11 \* \*\*\*\*\*\*\*\*\*\*\*\*\*\*\*\*\*\*\*\*\*\*\*\*\*\*\*\*\*\*\*\*\*\*\*\*\*\*\*\*\*\*\*\*\*\*\*\*\*\*\*\*\*\*\*\*\*\*\*\*\*\*\*\*\*\*\* \* USSIO1 IDNT 1.5 FORCE STANDARD UART MODULE (INSTALLABLE FOR SIO) \* \* 15-JAN-88 1.3 FILE EXCERPT FROM FBIOSU:SR AND CHANGE UART TO AN INSTALLABLE UART \* 02-FEB-89 1.4 ADDED BAUDRATE 38400 1.5 CHANGE MPCC BAUDRATE TABLE \* \*\*\*\*\*\*\*\*\*\*\*\*\*\*\*\*\*\*\*\*\*\*\*\*\*\*\*\*\*\*\*\*\*\*\*\*\*\*\*\*\*\*\*\*\*\*\*\*\*\*\*\*\*\*\*\*\*\*\*\*\*\*\*\*\*\*\* \* OPT ARS,ALT \* XDEF USIO1 \* IFUDF B.VEC :B.VEC EQU 0<br>INCLUDE FPARM:SR INCLUDE FPARM: SR<br>SECTION 14 PAGE \* K1BEGN EQU \$FC : GFFSET FOR ADDRESS OF KERNEL ENTRY POINT <br />
K1SVEC EOU <br />
520 K1SVEC EQU \$20<br>K2CHRI EOU \$14 K2CHRI EQU \$14<br>B.PTMSK EOU \$2700 PORT DISABLE INTERRUPT MASK \*

\*\*\*\*\*\*\*\*\*\*\*\*\*\*\*\*\*\*\*\*\*\*\*\*\*\*\*\*\*\*\*\*\*\*\*\*\*\*\*\*\*\*\*\*\*\*\*\*\* \* PDOS CHARACTER I/O ROUTINES \*\*\*\*\*\*\*\*\*\*\*\*\*\*\*\*\*\*\*\*\*\*\*\*\*\*\*\*\*\*\*\*\*\*\*\*\*\*\*\*\*\*\*\*\*\*\*\*\* \* \* INSTALLABLE DRIVERS: \* \* EACH UART ENTRY IS DEFINED AS FOLLOWS: \* \* UBEG BRA.S UDG ;GET CHARACTER \* BRA.S UDP ;PUT CHARACTER \* BRA.S UDB ;BAUD UART \* BRA.S UDR ;RESET UART \* BRA.S UDS ;READ UART STATUS \* BRA.S UHW ;HIGH WATER \* BRA.S ULW ;LOW WATER \* DC.B 'Ux' ;UART ID \* BRA.S UDI ;INSTALL DRIVER \* UNAME DS.B 'NAME',0 ;NAME OF DRIVER \* ;(ZERO TERMINATED) EVEN \* DC.W \$A557 ;IDENTIFIER \* DC.W P\_TYP ;PROCESSOR TYPE BRA.W UNINS ;UNINSTALL \* \* UARTS: 0(A2) = GET A CHARACTER OUT: A0=BASE, D0=CHAR \* 2(A2) = PUT A CHARACTER IN: A0=BASE, D0=CHAR,SR=^S^Q \* 4(A2) = BAUD THE PORT IN: A0=BASE, D0=BAUDRATE \* 6(A2) = RESET THE PORT IN: A0=BASE \* 8(A2) = READ PORT STATUS IN: A0=BASE<br>\* 10(A2) = HIGH WATER TN: A0=BASE \*  $10(A2)$  = HIGH WATER  $\overline{IN}: A0=BASE, D1=FLAGS$ <br>\*  $12(A2) = IOW MATEP$   $IN: A0-PAGE, D1-FIAGS$  $12(A2)$  = LOW WATER IN: A0=BASE, D1=FLAGS \* \*  $P_TYP = 8000000000000xxxx$ \*  $\lambda$  68000  $\lambda$  68000  $\lambda$  68000  $\lambda$  68000  $\lambda$  68010  $\lambda$  68010  $\lambda$  68010  $\lambda$  68010  $\lambda$  68010  $\lambda$  68010  $\lambda$  68010  $\lambda$  68010  $\lambda$  68010  $\lambda$  68010  $\lambda$  68010  $\lambda$  68010  $\lambda$  68010  $\lambda$  68010  $\lambda$  68010  $\lambda$  68010  $\star$  68010 \*  $\sqrt{2}$  68020  $\sqrt{68030}$ \* \* F8BT. = FHPI 8DCS<br>BCSO EOU 0 ; \\\\ \\\ BCSQ EQU 0 ;  $\setminus \setminus \setminus \setminus \setminus \_$  0 = ^S^Q ENABLE<br>BISC EOU 1 ;  $\setminus \setminus \setminus \setminus \setminus \_$  1 = IGNORE CONTI BISC EQU 1  $\qquad$   $\qquad$   $\qquad$   $\qquad$   $\qquad$   $\qquad$  1 = IGNORE CONTROL CHARACTER BDTR EOU 2  $\qquad$  ;  $\qquad$   $\qquad$   $\qquad$   $\qquad$  2 = DTR ENABLE BDTR EQU 2 ;  $\sqrt{\11}$   $\sqrt{2}$  = DTR ENABLE<br>B8CH EQU 3 ;  $\sqrt{\11}$   $\sqrt{2}$  = 8 BIT CHAR B8CH EQU 3 ;  $\sqrt{\sqrt{1-\frac{3}{4}}} = 8$  BIT CHARACTER ENABLE<br>BRIN EQU 4 ;  $\sqrt{\sqrt{2-\frac{4}{4}}} =$  RECEIVER INTERRUPTS EN BRIN EQU 4  $\qquad$  ;  $\qquad \qquad \qquad$   $\qquad$  + = RECEIVER INTERRUPTS ENABLE<br>BEVP EOU 5 ;  $\qquad \qquad$  ) \\\ 5 = EVEN PARITY ENABLE  $5 =$  EVEN PARITY ENABLE BHLW EQU 6 ;  $\sqrt{2}$  6 = HIGH/LOW WATER (Reserved)<br>BFSO EQU 7 ;  $\sqrt{2}$  7 = ^S^O FLAG BIT (Reserved)  $B = \sum_{n=1}^{\infty}$  7 = ^S^O FLAG BIT (Reserved) PAGE

\*\*\*\*\*\*\*\*\*\*\*\*\*\*\*\*\*\*\*\*\*\*\*\*\*\*\*\*\*\*\*\*\*\*\*\*\*\*\*\*\*\*\*\*\*\*\*\*\* \* UART ENTRIES ARE DEFINED AS FOLLOWS: \* UxDG - GET CHARACTER \* \* OUT: D0.B = CHARACTER A0.L = UART BASE ADDRESS \* SR = EQ....CHARACTER FOUND < NE NO CHARACTER FOUND \* NE....NO CHARACTER FOUND CS....CHARACTER FOUND BUT IGNORE \* \* NOTE: 1) ALL UARTS OF THE SAME TYPE MUST BE CHECKED \* FOR A CHARACTER. 2) PRESERVE & RESTORE ALL REGISTERS USED. \* \* UxDP - PUT CHARACTER \* \* IN: DO.B = CHARACTER<br>\* PL B = POPT FLAC \* D1.B = PORT FLAG (xxPI 8DBS)  $A0.L = UART BASE ADDRESS$ OUT: SR = EQ....CHARACTER OUTPUT NE....NO CHARACTER OUTPUT \* \* NOTE: PRESERVE & RESTORE ALL REGISTERS. \* \* UxDB - BAUD UART \*  $*$  IN:  $DO.W = BAUD RATE (0-7)$ \* D1.B = PORT FLAG (xxPI 8DBS) \* A0.L = UART BASE ADDRESS \* OUT: SR = EQ....UART SUCCESSFULLY BAUDED NE....UART NOT SUCCESSFULLY BAUDED \* \* NOTE: PRESERVE & RESTORE ALL REGISTERS. \* UxDR - RESET UART \* \* IN: A0.L = UART BASE ADDRESS \* OUT: SR = EQ....UART SUCCESSFULLY RESET NE....UART NOT SUCCESSFULLY RESET \* NOTE: PRESERVE & RESTORE ALL REGISTERS. \* \* UxDS - READ UART STATUS \* \* TN: AO.L = UART BASE ADDRESS<br>\* OUT: DO W = UART STATUS OUT: DO.W = UART STATUS \* NOTE: PRESERVE & RESTORE ALL REGISTERS.

\* \* UDI - INSTALL DRIVER \* IN: A1 = K1\$BEGN<br>\* 22 = OPTIONAL \* A2 = OPTIONAL CARD BASE ADDRESS OR ZERO  $A5 = SYRAM BASE$ \* A6 = BEGIN OF TCB \* (A7) = RETURN ADDRESS  $*$  4(A7) = RAM ADDRESS IN DSRTAB<br> $*$  01T: D0 = -1 FBBOB \* OUT: D0 = -1 ERROR NUMBER OF CARDS \* UNINS - UNINSTALL DRIVER \* \* IN (A7) = RETURN ADDRESS  $4(A7)$  = RAM ADDRESS IN DSRTAB \* PAGE \*\*\*\*\*\*\*\*\*\*\*\*\*\*\*\*\*\*\*\*\*\*\*\*\*\*\*\*\*\*\*\*\*\*\*\*\*\*\*\*\*\*\*\*\*\*\*\*\* \* UART TYPE  $#2:$ <br>\* SYSERM (STO-SYS68K/SIO-1 BOARDS ON VME \* \*\*\*\*\*\*\*\*\*\*\*\*\*\*\*\*\*\*\*\*\*\*\*\*\*\*\*\*\*\*\*\*\*\*\*\*\*\*\*\*\*\*\*\*\*\*\*\*\* XDEF U\$SIO1 \* SIO EQU SIOBASE PRINT '-->SYS68K/SIO-1/2 BOARD AS TYPE ',U.S4TYP,', ADR=\$',\$SIO,' INCLUDED' \* U.S4ADR EQU SIO+\$000 ;SIO port #1 (MPCC 1) U.S4TYP EQU 2 \* U.S5ADR EQU SIO+\$040 ;SIO port #2 (MPCC 2) U.S5TYP EQU 2 \* U.S6ADR EQU SIO+\$080 ;SIO port #3 (MPCC 3) U.S6TYP EQU 2 \* U.S7ADR EQU SIO+\$0C0 ;SIO port #4 (MPCC 4) U.S7TYP EQU 2 \* U.S8ADR EQU SIO+\$100 ;SIO port #5 (MPCC 5) U.S8TYP EQU 2 \* U.S9ADR EQU SIO+\$140 ;SIO port #6 (MPCC 6) U.S9TYP EQU 2 \*

\*\*\*\*\*\*\*\*\*\*\*\*\*\*\*\*\*\*\*\*\*\*\*\*\*\*\*\*\*\*\*\*\*\*\*\*\*\*\*\*\*\*\*\*\*\*\*\*\* SIO2 EQU SIOBASE+\$200 \* U.SAADR EQU SIO2+\$000 ;SIO #2 port #1 (MPCC 1) U.SATYP EQU 2 \* U.SBADR EQU SIO2+\$080 ;SIO #2 port #2 (MPCC 3) U.SBTYP EQU 2 \* U.SCADR EQU SIO2+\$100 ;SIO #2 port #3 (MPCC 5) U.SCTYP EQU 2 \* U.SDADR EQU SIO2+\$040 ;SIO #2 port #4 (MPCC 2) U.SDTYP EQU 2 \* U.SEADR EQU SIO2+\$0C0 ;SIO #2 port #5 (MPCC 4) U.SETYP EQU 2 \* U.SFADR EQU SIO2+\$140 ;SIO #2 port #6 (MPCC 6) U.SFTYP EQU 2 \* \*\*\*\*\*\*\*\*\*\*\*\*\*\*\*\*\*\*\*\*\*\*\*\*\*\*\*\*\*\*\*\*\*\*\*\*\*\*\*\*\*\*\*\*\*\*\*\*\* \* USIO1 BRA.S U2DG ;GET A CHARACTER A0=BASE D0=CHAR BRA.S U2DP ; PUT A CHARACTER A0=BASE D0=CHAR BRA.S U2DBX ; BAUD THE PORT A0=BASE D0=S/BAUDRATE BRA.S U2DR ; RESET THE PORT A0=BASE BRA.S U2DR ;RESET THE PORT BRA.S U2DS ; READ PORT STATUS A0=BASE D0=STATUS BRA.S U2HW ;HIGH WATER<br>BRA.S U2LW ;LOW WATER U2LW *;*LOW WATER<br>'UO'  $DC$ .  $B$ BRA.S UDI UNAME DC.B 'FORCE SIO-1/2', 0 EVEN<br>DC.W  $$A557$ DC.W \$F<br>BRA.W UNINS BRA.W EVEN \* BRA.W TNSTALL \*<br><sub>TJ2DBX</sub> U2DBX BRA.W U2DB ;BRA.S TO SHORT BRA.W UHW ;BRA.S TO SHORT U2LW BRA.W ULW ;BRA.S TO SHORT \*\*\*\*\*\*\*\*\*\*\*\*\*\*\*\*\*\*\*\*\*\*\*\*\*\*\*\*\*\*\*\*\*\*\*\*\*\*\*\*\*\*\*\*\*\*\*\*\* READ PORT STATUS \*<br>U2DS MOVE.B  $SSISR( A0)$ , D0 ; READ STATUS BYTE<br>RTS ; RETURN RTS ;RETURN \* \*\*\*\*\*\*\*\*\*\*\*\*\*\*\*\*\*\*\*\*\*\*\*\*\*\*\*\*\*\*\*\*\*\*\*\*\*\*\*\*\*\*\*\*\*\*\*\*\* RESET UART \*<br>U2DR BSR.S U2DC ; CHECK BASE AND RESET UART BRA.S U2R\_EQ ;GOOD RETURN \*

\* PUT CHARACTER \* U2DP BTST.L #BDTR, D1 ; CHECK DTR? BEQ.S U2DP2 ;N BTST.B #4, SSISR(A0)  $:Y$ , DTR (CTS), CHECK PIN 20, CTS STOPS XMIT BEO.S U2R NE ;NOT CLEAR TO SEND \*<br>TJ2DP2 TST.B STSR(A0)  $iY$ , CAN WE OUTPUT A CHAR TO FIFO? TST.B  $STSR(AO)$  ;  $Y$ ,  $BPL.S$   $U2R_NE$  ;  $N$ MOVE.B D0,STDR(A0) ;Y, OUTPUT IT BRA.S U2R\_EQ ;RETURN .EQ. \* \*\*\*\*\*\*\*\*\*\*\*\*\*\*\*\*\*\*\*\*\*\*\*\*\*\*\*\*\*\*\*\*\*\*\*\*\*\*\*\*\*\*\*\*\*\*\*\*\* \* GET CHARACTER:<br>\* We need this co \* We need this code for non-interrupt<br>\* 000T BOMG of a environments, like BOOT ROMs, etc. \* U2DGRL REG D1/A1 \* U2DG MOVEM.L U2DGRL, - (A7) ; SAVE REGS LEA.L U\$SIO1(PC), A1 ; POINT TO BASES  $MOVEQ.L$  #0, D1  $GET A 0$ MOVE.B P\$SIOF,D1 ;GET 0,1,2 MULU.W #6,D1 ;GET 0,6,12 MULU.W #6,D1 <br>SUBQ.W #1,D1 <br>BMI.S U2DG04 <br>N ;N  $BMI.S$   $U2DG04$  ;N \*<br>U2DG2 U2DG2 MOVEA.L (A1)+,A0 ;POINT TO MPCC BASE TST.B SRSR(A0) ;DATA AVAILABLE? DBMI D1,U2DG02 ;N, LOOP 6 OR 12 TIMES BPL.S U2DG04 ;LOOPED OUT, NO CHAR THERE! MOVE.B SRDR(A0),D0 ; Y, GET CHARACTER MOVEM.L  $(A7) + JU2DGRL$  ; RESTORE A1 \* U2R\_EQ CMP.B D0,D0 ;RETURN .EQ. RTS \* U2DG4 MOVEM.L (A7) +, U2DGRL ; RESTORE A1 \*<br>U2R NE  $CLR.W$   $-(A7)$  ; SET STATUS .NE. RTR \* \*\*\*\*\*\*\*\*\*\*\*\*\*\*\*\*\*\*\*\*\*\*\*\*\*\*\*\*\*\*\*\*\*\*\*\*\*\*\*\*\*\*\*\*\*\*\*\*\* \* CHECK FOR VALID BASE ADDRESS \* & SET VECTOR # IF VALID \* U2DCRL REG D1-D2/A1 \* U2DC MOVEM.L U2DCRL,-(A7) ; SAVE REGS LEA.L U\$SIO1(PC), A1 ; POINT TO BASES<br>MOVEO.L #63.D2 ; GET A VECTOR # COUNTER MOVEQ.L #63,D2 ;GET A VECTOR # COUNTER  $MOVEQ.L$  #0, D1  $GET A 0$ MOVE.B P\$SIOF, D1 ; GET 0, 1, 2<br>MULU.W #6, D1 ; GET 0, 6, 12  $MULU.W$   $#6, D1$ <br>SUBO.W  $#1, D1$  $#1, D1$   $;-1, 5, 11$ . ANY?  $BMI.S$   $U2DC04$   $iN$ 

\*\*\*\*\*\*\*\*\*\*\*\*\*\*\*\*\*\*\*\*\*\*\*\*\*\*\*\*\*\*\*\*\*\*\*\*\*\*\*\*\*\*\*\*\*\*\*\*\*

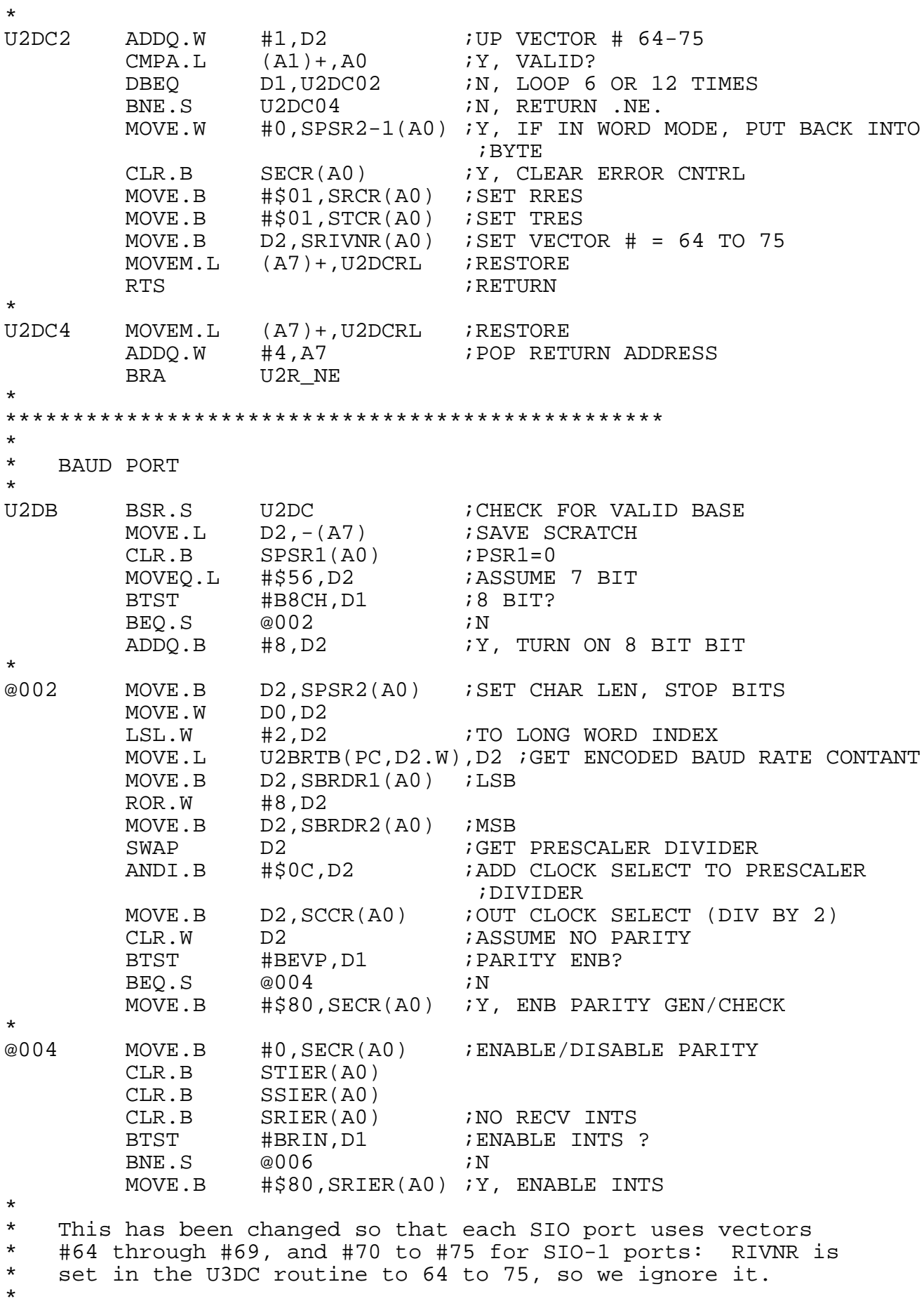

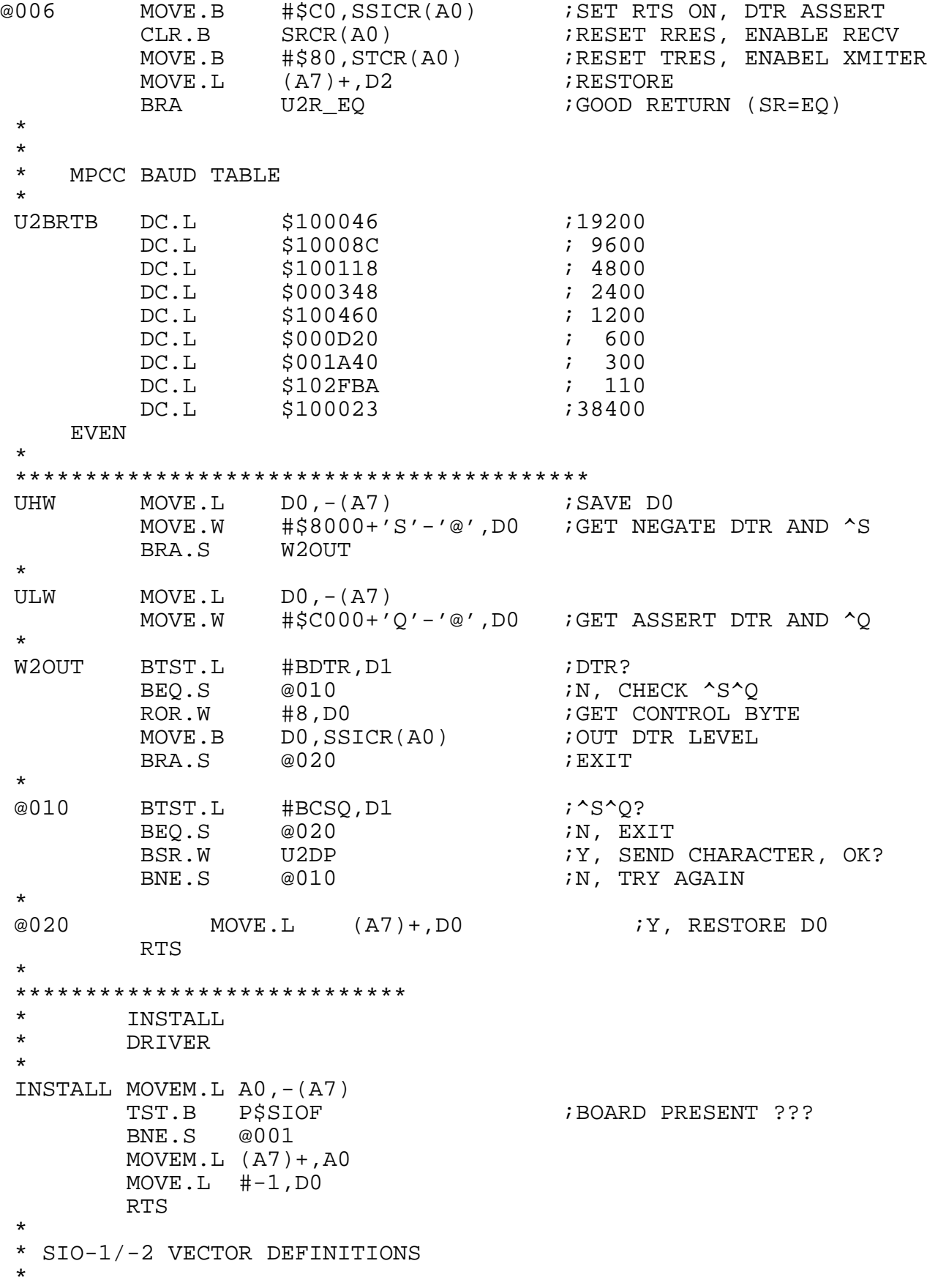

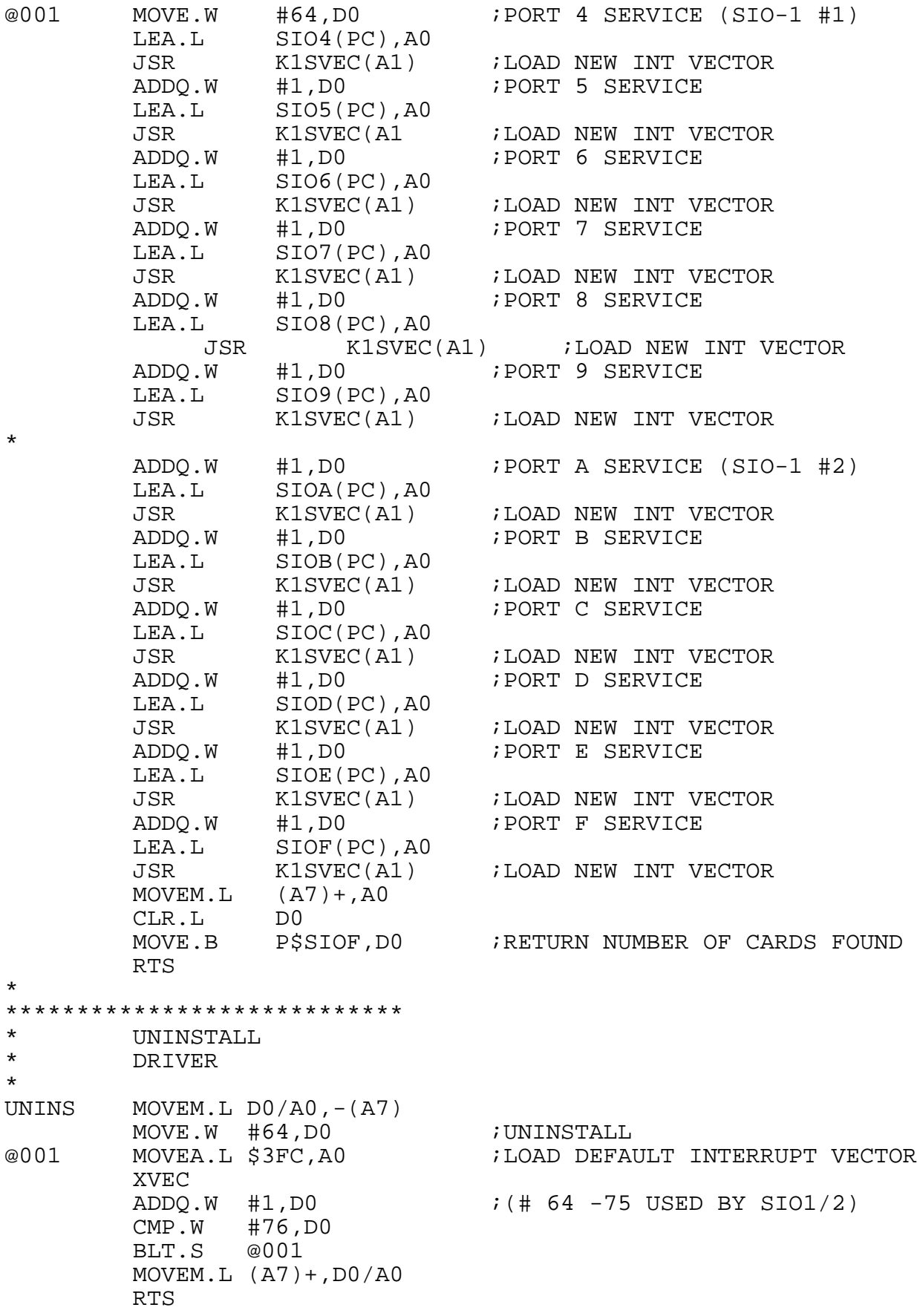

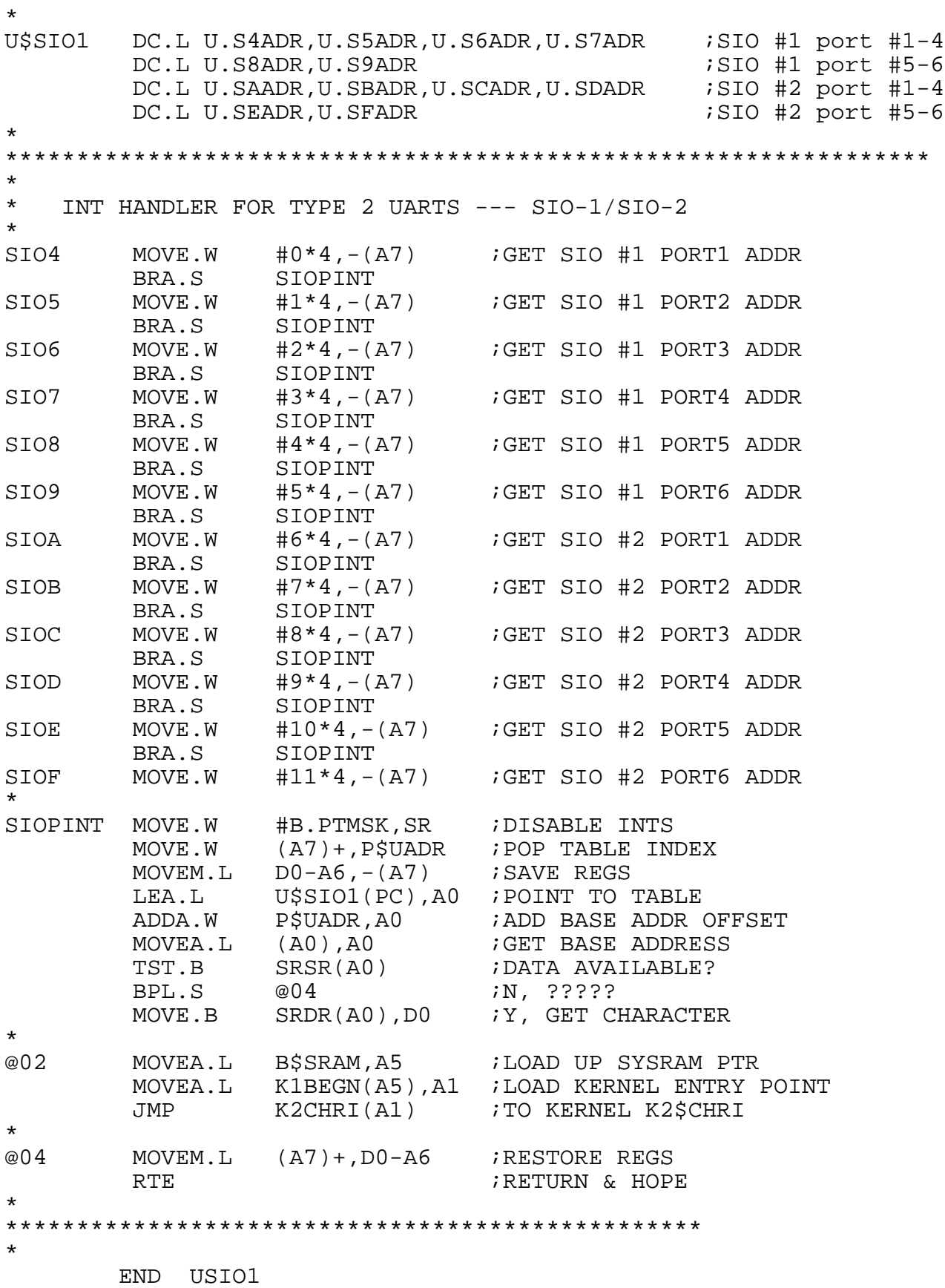

### **C.6 SYS68K/ISIO-1/ISIO-2 Driver Example**

The following program is an example of a loadable driver for the ISIO-1 and ISIO-2 boards.

\* USISIO1:SR 02-MAR-88 \*\*\*\*\*\*\*\*\*\*\*\*\*\*\*\*\*\*\*\*\*\*\*\*\*\*\*\*\*\*\*\*\*\*\*\*\*\*\*\*\*\*\*\*\*\*\*\*\*\*\*\*\*\*\*\*\*\*\*\*\*\*\*\*\*\*\*\*  $\star$  \* \* FFFFF OOO RRRR CCC EEEEE U U A RRRR TTTTT SSS \*<br>\* F O OR RC CE U U A A R R T S S \* \* F O OR RC CE U U AA R R T S S \* \* F O OR RC E U UA AR R T S \* \* FFFF O O RRRR C EEEE U U AAAAA RRRR T SSS \* \* F O ORR C E U UA ARR T S \* \* F O OR R C CE U UA AR R T S S \* \* F OOO R R CCC EEEEE UUU A A R R T SSS \*  $\star$  \* \*<br>
\* II SSS II 000 111 \*<br>
\* II SSS II 0 0 1111 \* II S S II O O 1111<br>II S II O O 11 11 \* II S II O O 11 11 \* \* II SSS II O O 11 \* \* II S II O O 11 \* \* II S S II O O 11 \* \* II SSS II OOO 11 \*  $\star$  \* \*\*\*\*\*\*\*\*\*\*\*\*\*\*\*\*\*\*\*\*\*\*\*\*\*\*\*\*\*\*\*\*\*\*\*\*\*\*\*\*\*\*\*\*\*\*\*\*\*\*\*\*\*\*\*\*\*\*\*\*\*\*\*\*\*\*\*\* \* USISIO1 IDNT 1.4 FORCE STANDARD UART MODULE (INSTALLABLE ISIO) \* \* 15-JAN-88 1.3 FILE EXCERPT FROM FBIOSU:SR AND CHANGE UART TO \* AN INSTALLABLE UART 1.4 FIXED FOR BAUDRATE 38400 NOT SUPPORTED \* \*\*\*\*\*\*\*\*\*\*\*\*\*\*\*\*\*\*\*\*\*\*\*\*\*\*\*\*\*\*\*\*\*\*\*\*\*\*\*\*\*\*\*\*\*\*\*\*\*\*\*\*\*\*\*\*\*\*\*\*\*\*\*\*\*\*\*\* \* OPT ARS,ALT \* XDEF UISIO1 \* IFUDF B.VEC :B.VEC EQU 0 INCLUDE FPARM:SR<br>
SECTION 14 PAGE<br>\*<br>K1BEGN EOU K1BEGN EQU \$FC ;OFFSET FOR ADDRES OF KERNEL ENTRY POINT K1SVEC EQU \$20<br>K2CHRI EQU \$14 K2CHRI EQU \$14<br>B.PTMSK EQU \$2700 PORT DISABLE INTERRUPT MASK \*

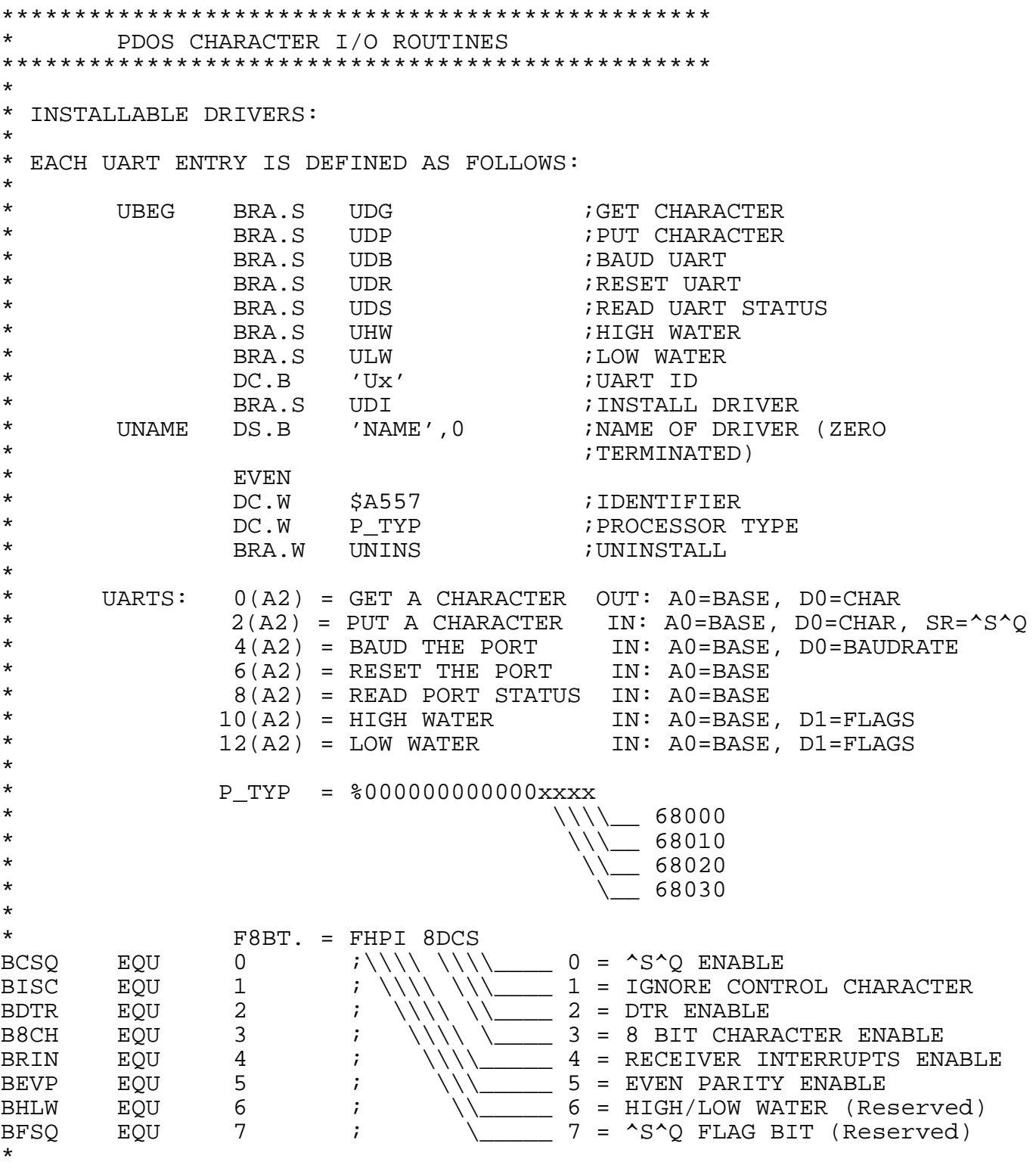

\*\*\*\*\*\*\*\*\*\*\*\*\*\*\*\*\*\*\*\*\*\*\*\*\*\*\*\*\*\*\*\*\*\*\*\*\*\*\*\*\*\*\*\*\*\*\*\*\* \* UART ENTRIES ARE DEFINED AS FOLLOWS: \* UxDG - GET CHARACTER \*  $OUT: DO.B = CHARACTER$ A0.L = UART BASE ADDRESS  $SR = EQ$ ....CHARACTER FOUND NE....NO CHARACTER FOUND CS....CHARACTER FOUND BUT IGNORE \* NOTE: 1) ALL UARTS OF THE SAME TYPE MUST BE CHECKED FOR A CHARACTER. 2) PRESERVE & RESTORE ALL REGISTERS USED. \* UxDP - PUT CHARACTER \*  $IN: D0.B = CHARACTER$  $DI.B = PORT FLAG (xxPI 8DBS)$ A0.L = UART BASE ADDRESS OUT: SR = EQ....CHARACTER OUTPUT NE....NO CHARACTER OUTPUT \* NOTE: PRESERVE & RESTORE ALL REGISTERS. \* UxDB - BAUD UART \* IN:  $DO.W = BAUD RATE (0-7)$ D1.B = PORT FLAG (xxPI 8DBS)  $A0.L = UART BASE ADDRESS$ OUT: SR = EQ....UART SUCCESSFULLY BAUDED NE....UART NOT SUCCESSFULLY BAUDED \* NOTE: PRESERVE & RESTORE ALL REGISTERS. \* UxDR - RESET UART \* IN:  $AO.L = UART BASE ADDRESS$ <br> $OUT: SR = F.O...UART SUCCRS$ SR = EO....UART SUCCESSFULLY RESET NE....UART NOT SUCCESSFULLY RESET \* NOTE: PRESERVE & RESTORE ALL REGISTERS. \* UxDS - READ UART STATUS \*  $IN: A0.L = UART BASE ADDRESS$ OUT: DO.W = UART STATUS \* NOTE: PRESERVE & RESTORE ALL REGISTERS. \* UDI - INSTALL DRIVER  $IN: A1 = K1SBEGN$ A2 = OPTIONAL CARD BASE ADDRESS OR ZERO  $A5 = SYRAM BASE$  $AG = BEGIN OF TCB$  $( A7 )$  = RETURN ADDRESS  $4(A7)$  = RAM ADDRESS IN DSRTAB OUT:  $DO = -1$  ERROR NUMBER OF CARDS \*

\* UNINS - UNINSTALL DRIVER \* \* IN (A7) = RETURN ADDRESS  $4(A7)$  = RAM ADDRESS IN DSRTAB \* \*\*\*\*\*\*\*\*\*\*\*\*\*\*\*\*\*\*\*\*\*\*\*\*\*\*\*\*\*\*\*\*\*\*\*\*\*\*\*\*\*\*\*\*\*\*\*\*\*\*\*\*\*\*\*\*\*\*\*\*\*\*\*\*\*\*\* \* UART TYPE #3: SYS68K/ISIO-1/-2 BOARDS ON VME \* ISIO-1/2 HANDLING ROUTINES \* \* - PUTCHAR \* - RESET PORT \* - PORT STATUS \* - BAUD PORT - HIGH WATER \* - LOW WATER \* \* \* DEF ALL OTHER ISIO-1/2 ADDRESSES \* XDEF U\$ISIO ;TABLE ADDRESS \* U.I4ADR EQU ISIOB+\$8000 U.I5ADR EQU ISIOB+\$8020 U.I6ADR EQU ISIOB+\$8040 U.I7ADR EQU ISIOB+\$8060 U.I8ADR EQU ISIOB+\$8080 U.I9ADR EQU ISIOB+\$80A0 U.IAADR EQU ISIOB+\$80C0 U.IBADR EQU ISIOB+\$80E0 U.ICADR EQU ISIOB2+\$8000 U.IDADR EQU ISIOB2+\$8020 U.IEADR EQU ISIOB2+\$8040 U.IFADR EQU ISIOB2+\$8060 U.IGADR EQU ISIOB2+\$8080 U.IHADR EQU ISIOB2+\$80A0 U.IIADR EQU ISIOB2+\$80C0 U.IJADR EQU ISIOB2+\$80E0 \* U.I4TYP EQU 3<br>U.I5TYP EQU 3 U.I5TYP EQU 3<br>U.I6TYP EOU 3 U.I6TYP EQU 3<br>U.I7TYP EOU 3 U.I7TYP EQU 3<br>U.I8TYP EOU 3 U.I8TYP EQU 3<br>U.I9TYP EQU 3 U.I9TYP EQU 3<br>U.IATYP EQU 3 U.IATYP EQU 3<br>U.IBTYP EOU 3 U.IBTYP EQU 3<br>U.ICTYP EOU 3 U.ICTYP EQU 3<br>U.IDTYP EOU 3 U.IDTYP EQU 3<br>U.IETYP EOU 3 U.IETYP EQU<sup>3</sup><br>U.IFTYP EOU<sup>3</sup> U.IFTYP EQU 3<br>U.IGTYP EOU 3 U.IGTYP EQU 3<br>U.IHTYP EOU 3 U.IHTYP EQU 3<br>U.IITYP EOU 3 U.IITYP EQU<sup>3</sup><br>U.IJTYP EQU<sup>3</sup> U.IJTYP EQU \* \* PRINT '-->SYS68K/ISIO-1/2 BOARD AS TYPE ',U.I4TYP,', ADR=\$',

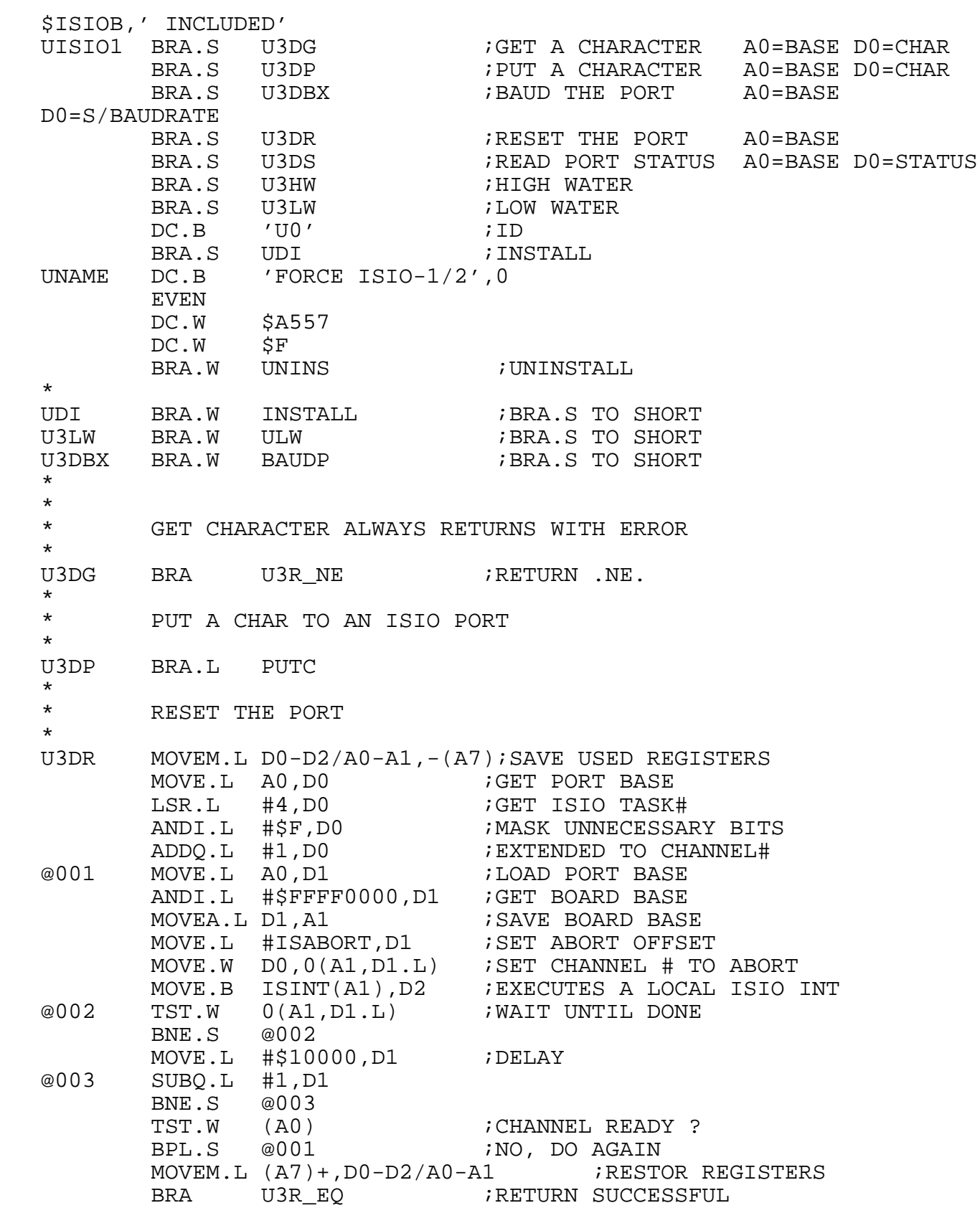

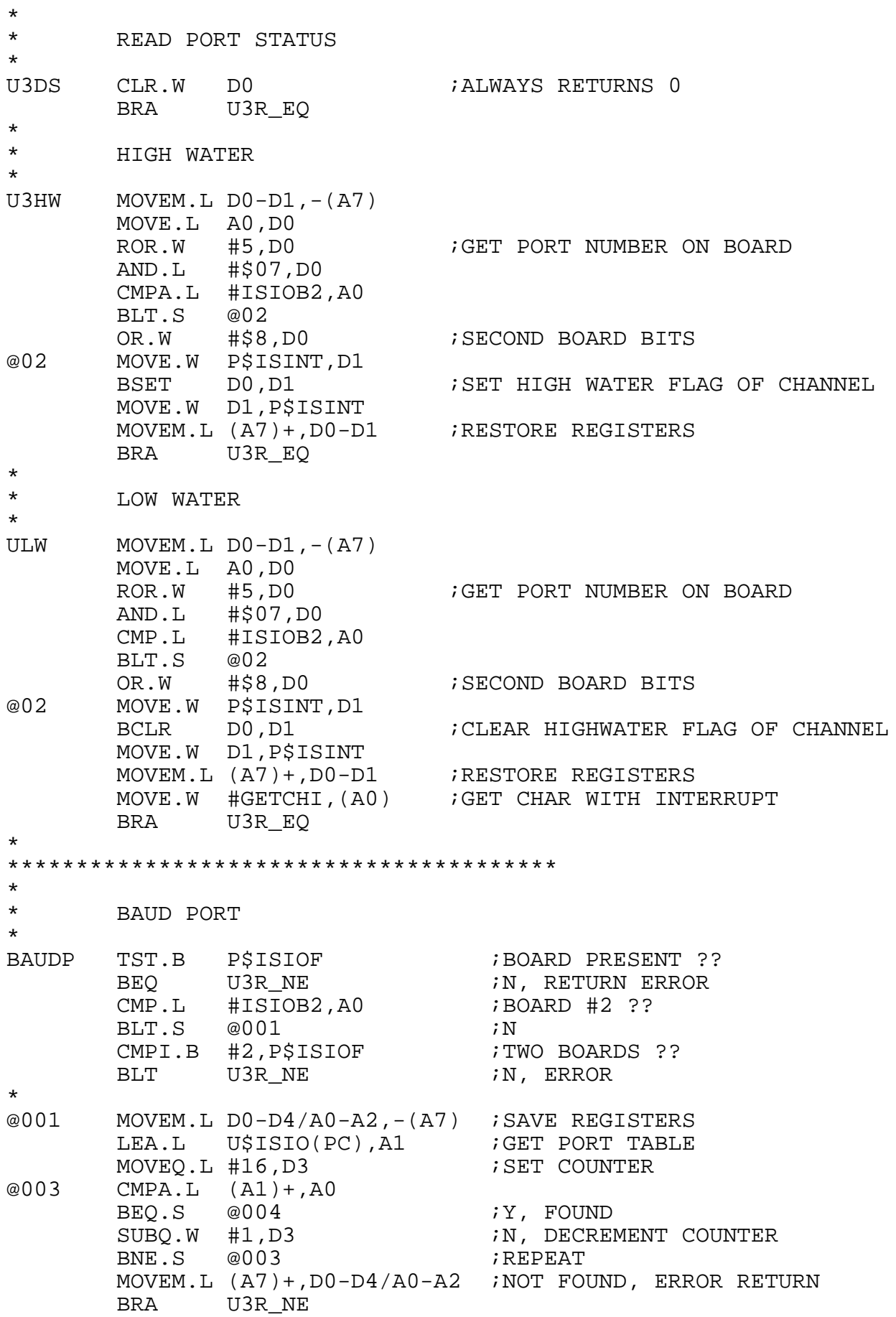

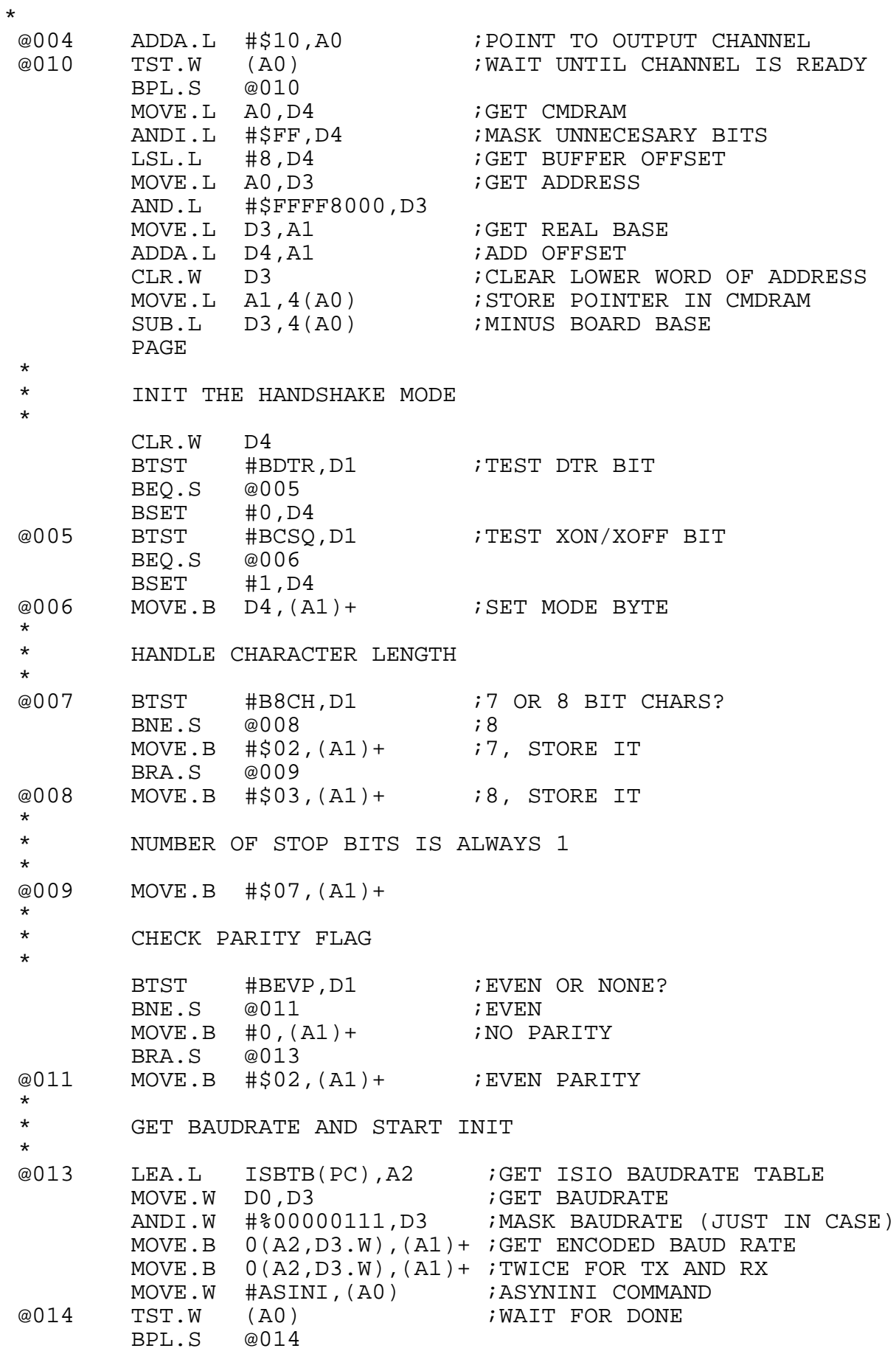

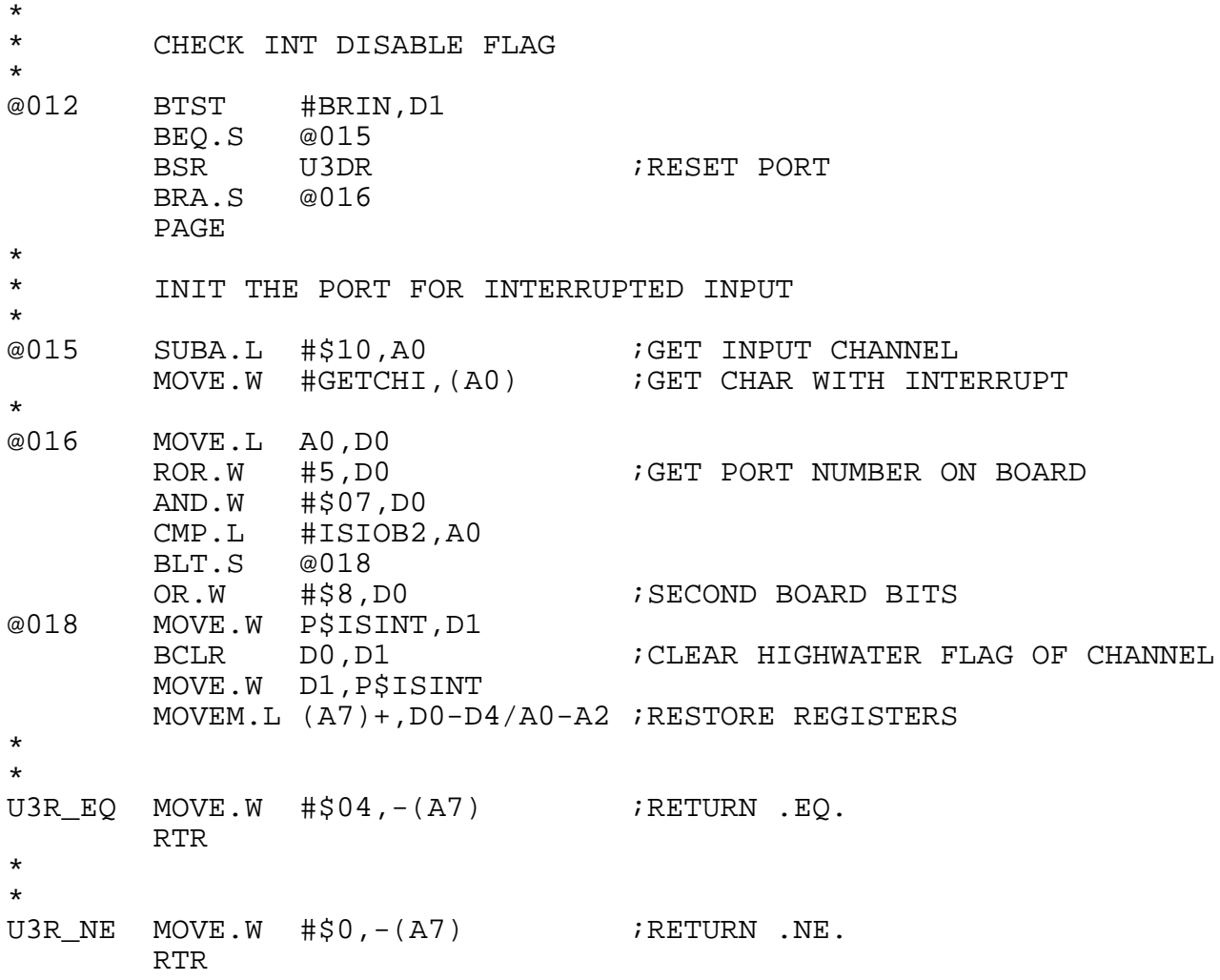

\* PUTC MOVE.L A0,-(A7) : SAVE CHANNEL BASE ADDA.L #\$10,A0 ;GET OUTPUT CHANNEL @000 TST.W (A0) ;CHANNEL READY? BPL.S @000 ;N  $CLR.W 2(AO)$  $MOVE.B$  DO,3(AO)  $iY$ , WRITE THE CHAR MOVE.W #PUTCH,(A0) ;WRITE ISIO COMMAND @001 TST.W (A0) ;WAIT UNTIL DONE BPL.S @001 MOVE.L (A7) +, A0 ;RESTORE PORT BASE BRA U3R\_EQ ;RETURN SUCCESSFUL \* \*\*\*\*\*\*\*\*\*\*\*\*\*\*\*\*\*\*\*\*\*\*\*\*\*\*\*\* \* INSTALL/UNINSTALL \* DRIVER \* RL REG D1-D1/A0-A3 \* INSTALL MOVEM.L RL,-(A7) TST.B P\$ISIOF ;BOARD PRESENT ?? BNE.S  $@001$  ;<br>MOVEM.L  $(A7) + R$ L : RESTORE REGS MOVEM.L  $(A7) + RL$  $MOWE.L$   $\# -1$ ,  $D0$  ;N, RETURN ERROR RTS @001 MOVE.B P\$ISIOF,D1 ;NUMBER OF CARDS LEA.L ISIOH1(PC), A3 ; GET INT SERVICE ADDR. FOR PORT 1 LEA.L ISIOB, A2 ; BASE ADDRESS \* \*\*\*\*\*\*\*\*\*\*\*\*\*\*\*\*\*\*\*\*\*\*\*\*\*\*\*\*\*\*\*\*\*\*\*\*\*\*\*\*\*\*\*\*\*\*\*\*\*\*\*\*\*\*\*\*\*\*\*\*\*\*\*\*\* \* INIT THE ISIO ONBOARD BIM FOR INTERRUPT GENERATION \* IN: A3 = INTERRUPT ROUTINE ADDRESS \* A2 = CHANNEL ADDRESS  $DI = NUMBER OF CARDS$  ( 1,2 cards) \* INIBIM MOVE.L A2, D0 : GET CHANNEL ADDRESS AND.L #\$FFFE0000,D0 ;MASK MOVE.L D0,A2 MOVE.B #\$54,ISBCR0(A2) ;SET BIM CONTROL REGS MOVE.B #\$54,ISBCR1(A2) MOVE.B #\$54,ISBCR2(A2) MOVE.B #\$54,ISBCR3(A2) CMP.B #0,D1<br>BEO.S @010 BEQ.S @010 **6 CONCRUP FOR SECULARY FOR SECULARY SECURE FOR SECURE AT A CONCRUPTED SECURE FOR SECURE FOR SECURE** MOVEA.L A3,A0 ;LOAD INTERRUPT ROUTINE ADDRESS MOVE.B #76,D0 ;GET VECTOR NUMBER IN D0 MOVE.B D0,ISBVR0(A2) ;N, SET BIM VECTOR REGS FOR BOARD #1 JSR K1SVEC(A1) : SET NEW BUS ERROR FOR ISIO ADDQ.W #6,A3 ;GET NEW INTERRUPT ROUTINE ADDRESS MOVEA.L A3,A0 ;LOAD INTERRUPT ROUTINE ADDRESS MOVE.B #77,D0 ;GET VECTOR NUMBER IN D0 MOVE.B D0,ISBVR1(A2) JSR K1SVEC(A1) : SET NEW BUS ERROR FOR ISIO ADDQ.W #6,A3 ;GET NEW INTERRUPT ROUTINE ADDRESS MOVEA.L A3,A0 ;LOAD INTERRUPT ROUTINE ADDRESS MOVE.B #78,D0 ;GET VECTOR NUMBER IN DO MOVE.B D0,ISBVR2(A2) JSR K1SVEC(A1) : SET NEW BUS ERROR FOR ISIO ADDQ.W #6,A3 ;GET NEW INTERRUPT ROUTINE ADDRESS

\*

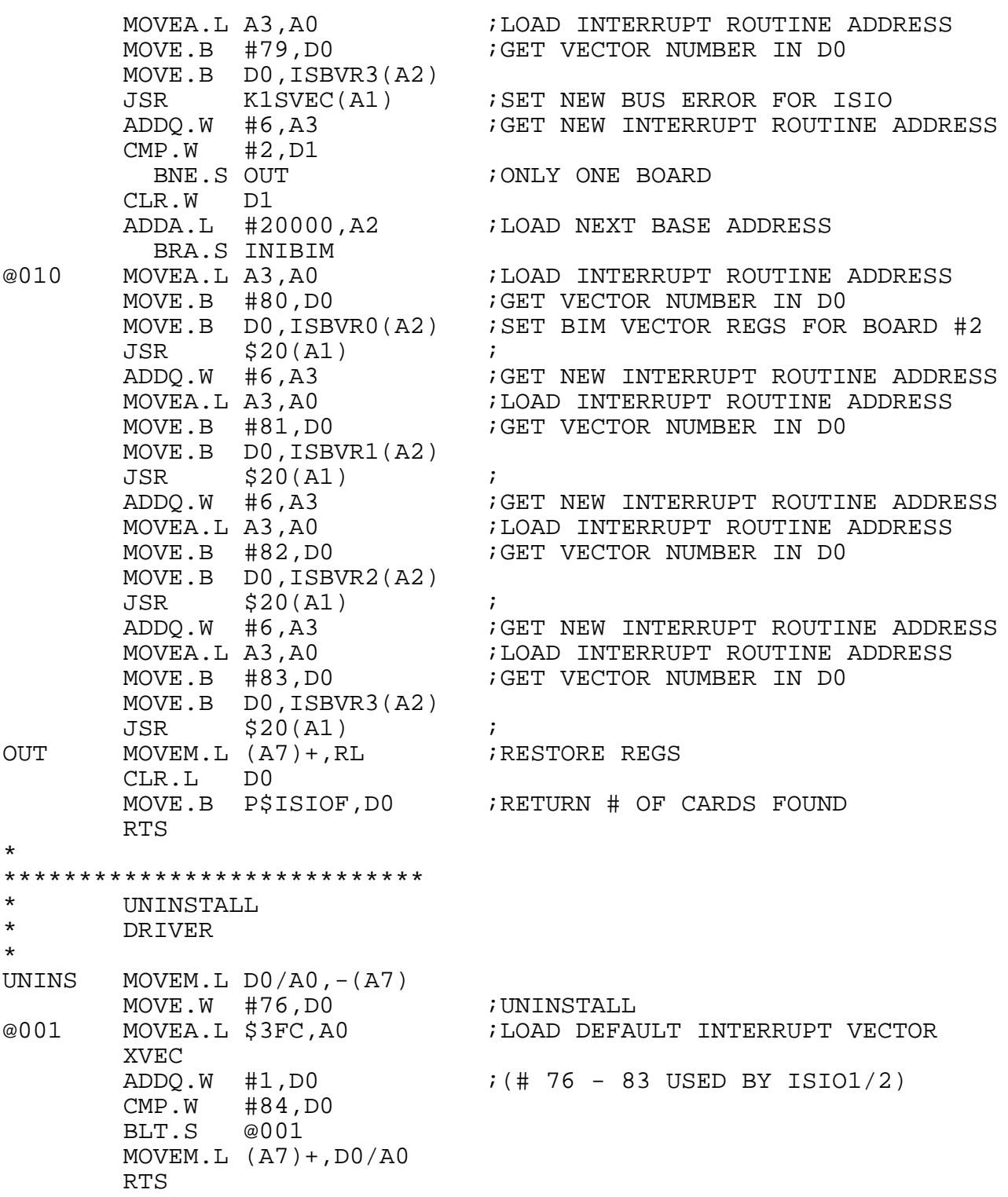

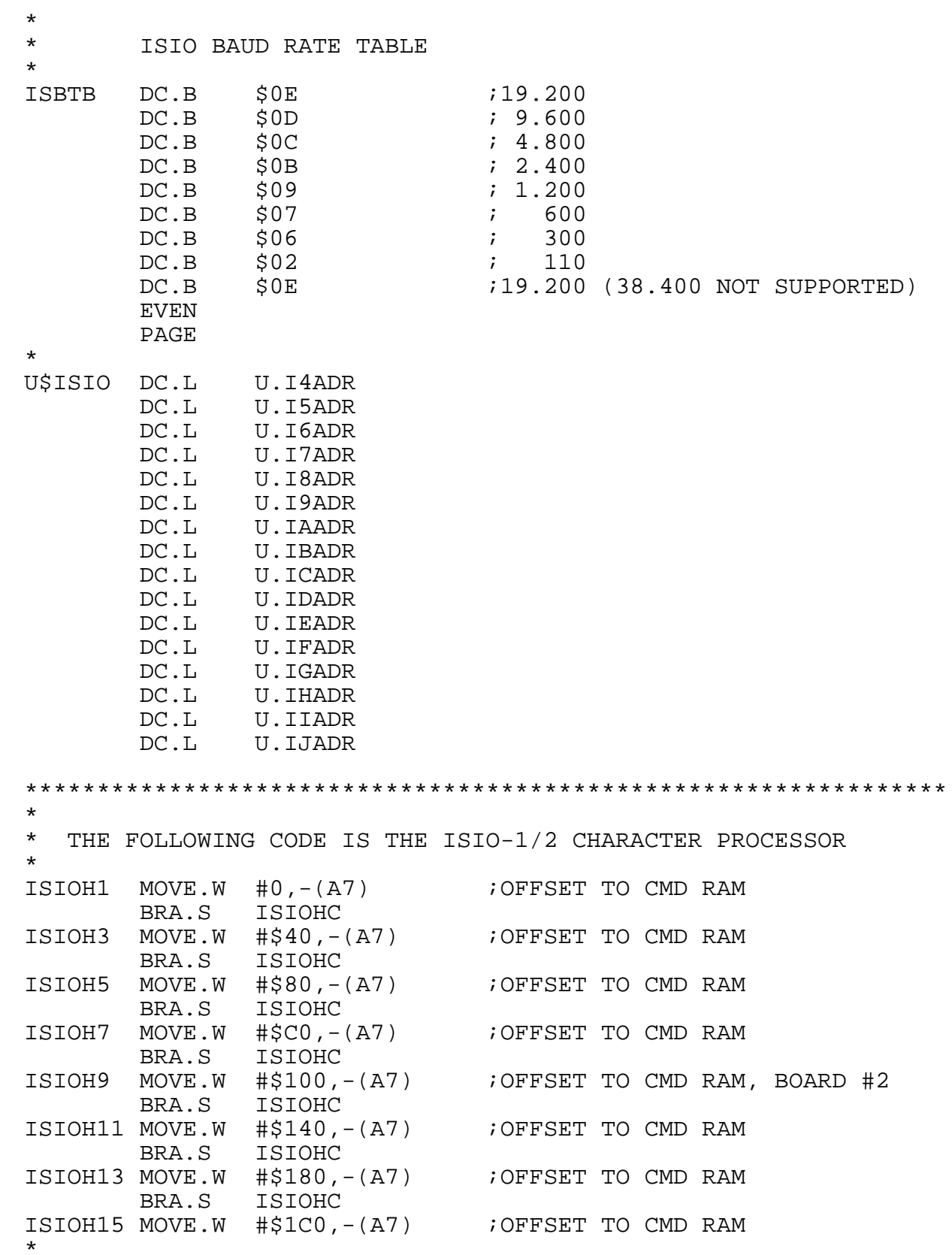

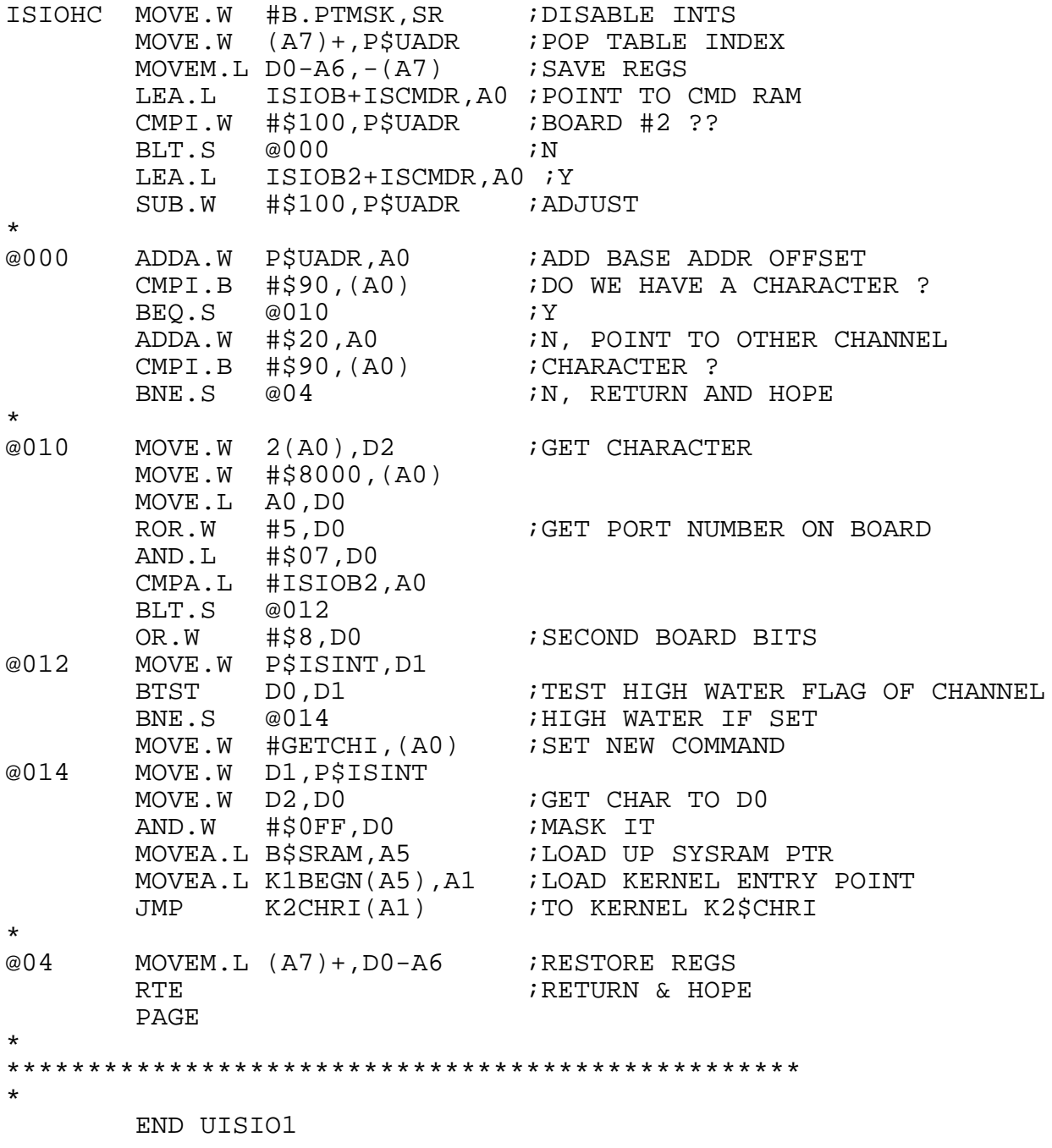

#### **C.7 SYS68K/ISCSI-1 Driver Example**

The following program is an example of a loadable driver for the ISCSI-1 board.

\* WSISCSI1:SR 26-APR-88 \*\*\*\*\*\*\*\*\*\*\*\*\*\*\*\*\*\*\*\*\*\*\*\*\*\*\*\*\*\*\*\*\*\*\*\*\*\*\*\*\*\*\*\*\*\*\*\*\*\*\*\*\*\*\*\*\*\*\*\*\*\*\*\*\*\*  $\star$  \* \* FFFFF OOO RRRR CCC EEEEE DDDD III SSS K K \*<br>\* F OOR RC CE DDIS SKK \* \* F O OR RC CE D D I S SK K \*<br>\* F O OR RC E D D I S KK \* \* F O ORRC E DDIS KK \*<br>\* FFFF O ORRRC EEEE DDISSS KK \*<br>\* F O ORRC E DDISSKK \*<br>\* F O ORRC E DDISSKK \* \* FFFF OORRRR C EEEE DDI SSS KK \*<br>\* F OORRC E DDI SKK \* \* F O ORR C E D D I SKK \* \* F O OR R C CE D D I S SK K \* \* F OOORRCCCEEEEE DDDDIII SSS K K \*  $\star$  \* \* II SSS CCC SSS II 111 \* \* II S S C C S S II 1111 \* \* II S C S II 11 11 \* \* II SSS C SSS II 11 \* \* II S C S II 11 \* \* II S S C C S S II 11 \* \* II SSS CCC SSS II 11 \*  $\star$  \* \*\*\*\*\*\*\*\*\*\*\*\*\*\*\*\*\*\*\*\*\*\*\*\*\*\*\*\*\*\*\*\*\*\*\*\*\*\*\*\*\*\*\*\*\*\*\*\*\*\*\*\*\*\*\*\*\*\*\*\*\*\*\*\*\*\* \* \* 10-MAR-88 1.1 FIXED ERROR RETURN \* 26-APR-88 1.2 RETRY ON ERROR \* WSISCSI1 IDNT 1.2 ISCSI1 DRIVER (installable) \* OPT PDOS, ALT, ARS<br>XREF SSSRAM S\$SRAM XDEF SCSI1DRV \* INCLUDE FPARM:SR \* \*\*\*\*\*\*\*\*\*\*\*\*\*\*\*\*\*\*\*\*\*\*\*\*\*\*\*\*\*\*\*\*\*\*\*\*\*\*\*\*\*\*\*\*\* \* \* COMMON DEFINITIONS \* IFUDF FSTEP :FSTEP EQU 3 ;STEPRATE \* W\$EVNT EQU 119<br>EVENTO EOU 4\*100 EVENTO EOU 4\*100 ;Disk timeout in TICS SECTION 14

\* \*\*\*\*\*\*\*\*\*\*\*\*\*\*\*\*\*\*\*\*\*\*\*\*\*\*\*\*\*\*\*\*\*\*\*\*\*\*\*\*\*\*\*\*\* \* \* INSTALLABLE DRIVER TABLE \* SCSI1DRV START DC.W 'WO' ;IDENTIFIER BRA.S WINIT **;INITIALIZE DISK** BRA.W XDOF **;DISK OFF** NOP NOP NOP BRA.W XREAD **;READ SECTOR** NOP NOP NOP BRA.W XWRITE : WRITE SECTOR NOP NOP NOP<br>DC.B DC.B 'FORCE ISCSI-1',0 EVEN PAGE \* \*\*\*\*\*\*\*\*\*\*\*\*\*\*\*\*\*\*\*\*\*\*\*\*\*\*\*\*\*\*\*\*\*\*\*\*\*\*\*\*\*\*\*\*\*\*\*\*\* DISK INIT: Init the installed controller(s) \* and load up the parameter RAM as you find drives. \* RL REG D0-A6 \* WINIT MOVEM.L RL,-(A7) MOVE.L \$8+B.VEC,A4 : SAVE BUS ERROR VECTOR<br>MOVE.L A7,A2 : SAVE STACK  $MOWE.L$   $A7, A2$ \* XLKT ;LOCK TASK BEFORE CHANGING BUSERR ;VECTOR PEA.L @010(PC) MOVE.L  $(A7) +$ , \$8+B.VEC ; SET NEW BUS ERROR LEA.L P\$SCSIF,A3 ; GET ADDRESS IN FFPARM LEA.L ISCSIB,A1 ;GET BASE ADDRESS MOVE.W #1,D0 ;GET COUNT MOVE.L #\$2000,D1 ; GET TEST ADDRESS MOVE.L #0,D2 ;GET OFFSET CLR.B (A3) **;ASSUME NO BOARD** \* @002 TST.B 0(A1,D1.L) ;BOARD PRESENT ? BUS ERROR IF NOT ADDQ.B  $#1,(A3)$  ; Y ADD.L D2, A1 *i* ADD OFFSET SUBQ.W #1,D0 ;DECREMENT COUNT BNE.S @002<br>
\*<br>
@010 MOVE.L A2 @010 MOVE.L A2,A7 ;BUS ERROR TO HERE, RESTORE STACK MOVE.L A4,\$8+B.VEC ;RESTORE BUS ERROR XULT ;UNLOCK TASK

TST.B P\$SCSIF :CONTROLLER IN SYSTEM ??<br>BEO.S @100 :NO  $BEO.S$   $@100$ LEA.L P\$PARM,A4 MOVEA.L A4, A6 ; SAVE P\$FPARM CLR.L  $(A4)$  + ;NO FLOPPY FOR NOW  $CLR.L$   $(A4)+$ MOVEA.L A4, A5 ; SAVE P\$WPARM  $CLR.L$   $(A4)+$  $CLR.L$   $(A4)+$  $CLR.L$   $(A4)+$  $i(A4)$  POINTS TO DRIVE 0 PARM AREA CLR.L (A4) + ; (A4) POINTS TO DRIVE (<br>CLR.B P\$INTF : DON'T USE INTS OR DMA \* \* ISCSI DISK INIT \* LEA.L ISCSI00(PC), A0 ; GET HANDLER ADDRESS MOVE.L A0,P\$DRW ;DISK READ WRITE ADDRESS LEA.L SCSIFORM(PC), A0 ; GET DISK FORMAT ADDRESS MOVE.L AO, P\$DFORM ; SET DISK FORMAT ADDRESS<br>BSR INITSCSI ; GO AND INIT THE CONTROL BSR INITSCSI ;GO AND INIT THE CONTROLLER MOVEM.L (A7)+,RL MOVEO.L #0,D0 ;GOOD RETURN RTS ;AND RETURN @100 MOVEM.L (A7)+,RL MOVEQ.L #-1,D0 ;RETURN ERROR RTS ;AND RETURN \* \*\*\*\*\*\*\*\*\*\*\*\*\*\*\*\*\*\*\*\*\*\*\*\*\*\*\*\*\*\*\*\*\*\*\*\*\*\*\*\*\*\*\*\*\* \* DRIVE NOT LEGAL \* ERR100 MOVEQ.L #100,D0 RTR \* ERR101 MOVEQ.L #101,D0 RTR \* EVEN \*\*\*\*\*\*\*\*\*\*\*\*\*\*\*\*\*\*\*\*\*\*\*\*\*\*\*\*\*\*\*\*\*\*\*\*\*\*\*\*\*\*\*\*\*\*\*\*\* WRITE SECTOR \* RL1 REG D1-A6 \* XWRITE MOVEQ.L #\$1,D2 ;GET WRITE COMMANDS MOVE.L DO,-(A7) **;SAVE DISK NUMBER**  $MOVEM.L RLI.-(A7)$ BSR.S COMMON MOVEM.L (A7)+,RL1 BNE.S @001<br>ADDA.L #8,A7 ; ADJUST STACK (RA AND D0)  $MOVE.W$   $#4$ ,  $- (A7)$ RTR<br>CMPI.L #100.D0 @001 CMPI.L #100,D0 ;CHECK FOR ILLEGAL DRIVE BEQ.S @002<br>ADDA.L #8,A7  $i$ N, RETURN ERROR  $CLR.W$  -(A7) RTR @002 MOVE.L (A7)+,D0 ;RESTORE DISK NUMBER  $CLR.W - (A7)$ RTR

\*

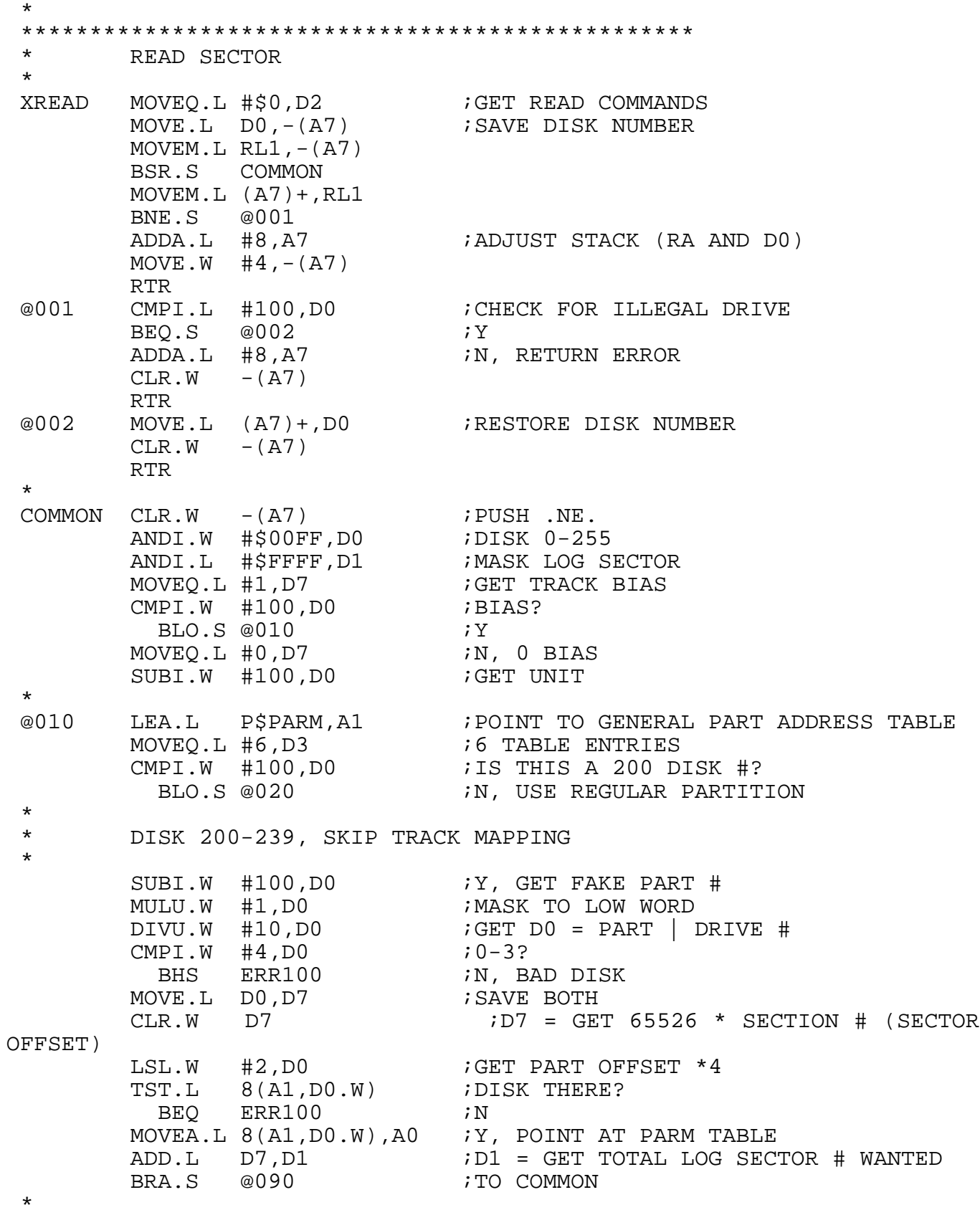

 $C-35$
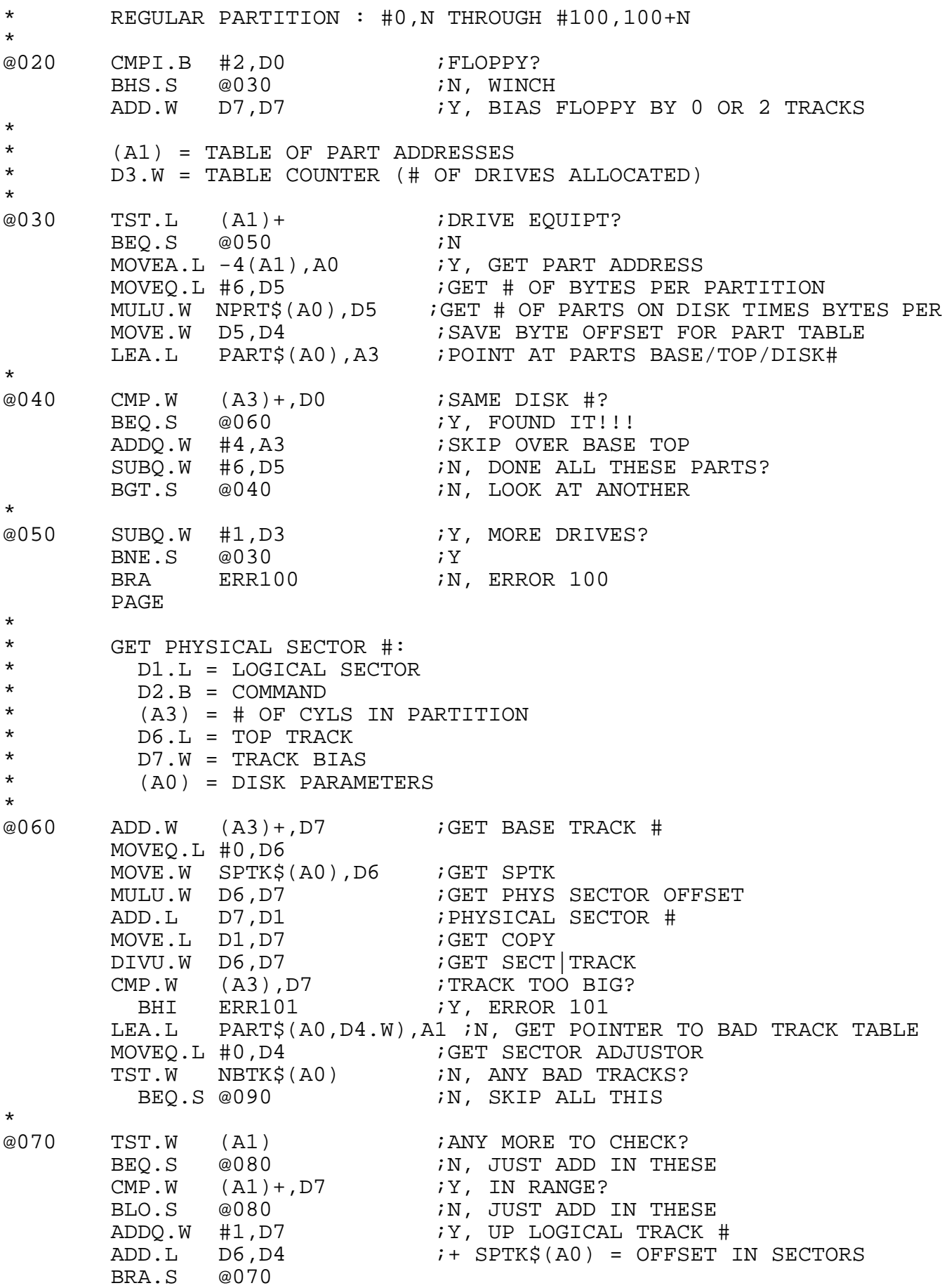

\* @080 ADD.L D4,D1 ;Y, ADD IN BAD TRACK OFFSET \* ENTER FROM 200-209 PART \* @090 MOVEQ.L #0,D3 MOVE.B CNTN\$(A0),D3 LSL.W #2,D3 ;MUL BY 4<br>MOVEO.L #0.D0 ;CLEAR UPI MOVEQ.L #0,D0 ; CLEAR UPPER WORD MOVE.B DSEL\$(A0),D0 ;GET SELECT CODE BRA.L ISCSI00 \* \* \*\*\*\*\*\*\*\*\*\*\*\*\*\*\*\*\*\*\*\*\*\*\*\*\*\*\*\*\*\*\*\*\*\*\*\*\*\*\*\*\*\*\*\*\*\*\*\*\*\*\*\*\*\*\*\*\*\*\*\*\*\*\*\* \* SUSPEND ON TIMEOUT AND EVENT 119 \* OUT: .EQ. if not timeout \* USES: D0,D1 \* SUSPEND MOVE.L #EVENTO,D0 ;GET 3 SECOND COUNT MOVEQ.L #\$80,D1 ;GET LOCAL EVENT XDEV ; DELAY LOCAL EVENT X SECONDS BNE.S SUSPEND ;DIDN'T GET IN, TRY AGAIN MOVE.W #\$8000+W\$EVNT,D1 ;GET LOCAL/SUSPEND EVENT XSUI ;SUSPEND ON 119 AND LOCAL EVENT, WAIT...  $\text{CMP.B}$  DO, D1  $\text{WAS}$  IT EVENT 119? RTS \* \*\*\*\*\*\*\*\*\*\*\*\*\*\*\*\*\*\*\*\*\*\*\*\*\*\*\*\*\*\*\*\*\*\*\*\*\*\*\*\*\*\*\*\*\*\*\*\*\*\*\*\*\*\*\*\*\*\*\*\*\*\*\*\* \* Check Validity of and then move Winch parms down to low memory \* IN: D6.W = CNTN\$ | DSEL\$ \* (A1) = DEFAULT TABLE<br>\* (A2) = DISK HEADER D \* (A2) = DISK HEADER DATA \* (A4) = NEXT AVAILABLE PARM AREA<br>\* (A5) = D<br/>barm FNTPV  $( A5 ) = P$PARM ENTRY$ \* \* OUT: (A1) = PARAM RAM DATA \* (A4) = NEXT AVAILABLE updates A5 \*<br>DOTT  $CMPI.L$  #'ME4U',  $(A2)$  + ; IS WNERD INITED? BNE.S @010 7N, USE DEFAULTS  $Mover.W (A2), D0$  ; IS HEDS <= 0? BLE.S @010 7Y, USE DEFAULTS SUBI.W #16,D0 ;IS HEDS > 16? BGT.S @010 7Y, USE DEFAULTS TST.W SPTK\$(A2) : FPDOS SECTORS PER TRAKS NON-ZERO? BEQ.S @010 7N, USE DEFAULTS MOVEA.L A2,A1 ;USE DISK HEADER DATA \* @010 MOVE.W NPRT\$(A1),D0 ;GET # OF PARTS  $MULU.W$  #3,D0  $i = # OF WORDS$ ADD.W NBTK\$(A1),D0 ;+ BAD TRACK ENTRIES ADDI.W #PART\$/2+1-1,D0 ;+ 8+1 TERMIN HEADER INFO WORDS MOVE.L A4, (A5) : SAVE ADDRESS OF THIS PARM TABLE

```
@020 MOVE.W (A1)+,(A4)+
         DBF D0,@020
        MOVEA.L (A5) +, A1 ;GET PARM ADDRESS
        MOVE.W D6,CNTN$(A1) ;SET CONTROLLER & DSEL
        RTS
       PAGE
*****************************************
       DISK OFF ROUTINE:
*
XDOF RTS
        PAGE
 *
 *******************************************************************
*
* DRIVER FOR FORCE ISCSI-1 DISK CONTROLLER
* THIS CONTROLLER IS CALLED FROM THE STANDARD FORCE DISK CONTROLLER
* HEADER.
*
* UPDATE SCHEDULE:
* 04-FEB-87 1.0 M.S. INITIAL VERSION
* 18-FEB-87 1.1 M.S. Reduced default number of tracks on Micropolis
                      winchester and the number of floppy partitions
* supported by default.
* 10-MAR-87 1.2 M.S. Wait at INIT for SYSFAIL to disappear in
                      the ISCSI-1 status register
*
*
        IFUDF RETRY :RETRY EQU 1 ; RETRY ON ERROR
*******************************************************************
         --- ISCSI-1 CODE ---
*
* D0.B = SELECT CODE BYTE (TARGET ID | LUN)
* D1.L = LOGICAL SECTOR # (BLOCK NUMBER)
* D2.L = READ/WRITE COMMAND (0/1)
* (A2) = DATA ADDRESS
         A5 = B$SRAM ADDRESS
*<br>ISCSINIT CLR.W -(A7)ISET .NE. FOR ENTRY FROM W$XDIT
*
* BUILD COMMAND IN D2.L: $2000=READ, $2200=WRITE
*
ISCSI00 ADD.W #$20,D2 ;MAKE 20,21
        CMPI.B \# $20, D2BEQ.S @000 ;Y
       ADDQ.L #1,D2<br>LSL.L #8.D2
@000 LSL.L #8,D2 ;MAKE $2000/$2200
*
```
\* BUILD COMMAND RAM IN D-REGISTERS \*  $D3.L = CMD$  NUMBER OF BLOCKS(=1) \* D4.L = BLOCK ADDRESS \* D5.L = DATA ADDRESS IN ISCSI DPR  $D6.L = LUN | 00$ \* LEA.L ISCCMD1,A1 ;GET ISCSI-1 BASE ADDRESS CLR.W \$E(A1) ;RESET RETRY FLAG (MULTIPROC)  $MOWEQ.L #1, D3 i1 BLOCK$ SWAP D3  $i$  COUNT | 00 MOVE.W D2,D3 ;GET COMMAND: COUNT | COMMAND LSR.W #8,D3 ;GET ISCSI COMMAND BTST.B #ISCSI, P\$INTF ; USING ISCSI INTS? BEQ.S @010 ;N, SKIP EVENT RESET OR.W #\$1000,D3 ;SET INTERRUPT BIT BCLR.B #~W\$EVNT,W\$EVNT/8+EVTB.+S\$SRAM ;RESET EVENT 119 @010 CLR.L D6 GET ID AND LUN ROR.L #4,D6 ROR.W #7,D6 ;GET LLLL.0000.0000.0000|0000.III0.0000.0000 OR.W D6, D3 **;** PUT ID INTO COMMAND SWAP D6 ROL.W #4,D6 ;D6.W = 0000LLLL MOVE.L D1,D4 LEA.L ISCIOB1,A4<br>MOVE.L A4,D5 MOVE.L A4,D5 ;GET I/O BUFFER ADDRESS \* \* COMMAND BLOCK IS COMPLETE NOW, GO TO READ OR WRITE COMMAND \* MOVE.W #64-1,D7 ;GET LONG\_WORD COUNT @020 TST.B (A1) ;WAIT HERE IF CONTROLLER BUSY BPL.S @020 ; CONTROLLER BUSY (??) CMPI.B #\$20,D3 ;READ OR WRITE ? ; IT IS READ \* \* IT IS WRITE -- CHECK DMA AND TRANSFER DATA  $*$  @040 @040 BTST.B #DSCSI,P\$INTF ;USE DMA FOR TRANSFER ?  $BEO.S$   $@048$ \* WE USE DMA \* MOVE.L P\$DMAC,A3 ;POINT TO CHIP MOVE.B #\$FF,DCSR(A3) ;RESET DMA MOVE.L A2,DMAR(A3) ;SET MEMORY ADDRESS MOVE.L D5,DDAR(A3) ;SET DEVICE ADDRESS MOVE.W #128,DMTC(A3) ;DO 256 BYTES TRANSFER MOVE.B #\$11,DOCR(A3) ;DO MEM TO DEV ON MAX SPEED  $MOVE.B$   $\# $80, DCCR( A3 )$   $\qquad$   $GO$  !! @044 BTST.B #7,DCSR(A3) ;POLL FOR COMPLETION BEQ.S @044 ;WAIT BTST.B #4, DCSR(A3) ; ERROR ?<br>BEO.S @050 ; N  $BEQ.S$  @050 ;N MOVEQ.L #107,D0 ;ERROR 107 = DMA ERROR BRA ISCOUT

\* \* CPU DOES THE TRANSFER \* @048 MOVE.L (A2)+,(A4)+ ;OUTPUT DATA TO CONTROLLER DBF D7,@048 *;*LOOP \* \* DMA AND POLLING, WRITE, COME HERE AFTER DATA TRANSFER \* @050 SWAP D3 MOVE.W D6,\$C(A1) ; SET LUN @054 MOVEM.L D3-D5,(A1) ;LOAD UP COMMAND RAM BTST.B #ISCSI, P\$INTF ; USE ISCSI INTS? BEQ.S @080 ;N, JUST POLL BUSY BSR SUSPEND : Y, SUSPEND ON EV 119, TIMEOUT? BEQ.S @080 ;N, GET STATUS AND DROP INTO FINISH BCLR.B #ISCSI,P\$INTF ;Y, DISABLE INTS FOR NEXT TIME \*<br>@080 CLR.L D1 @082 MOVE.W (A1),D1 ;GET STATUS BPL.S @082 *;*LOOP, STILL BUSY SWAP D3  $;GET$  COMMAND SWAP D3<br>
TST.B D1 <br>
;ERROR ?? \* \* THE FOLLOWING LINE IS USED IF RETRY IS DISABLED \* IFEQ RETRY BNE.S ISCSIE  $;Y$ ENDC \* \* THE FOLLOWING CODE IS USED FOR RETRY \* IFNE RETRY BEO.S @088 7N MOVE.W D3,D0 AND.W #\$0E00,D0 ;MASK  $CMPI.W$  #\$E00,D0 ;ID 7 ? BEQ.W ISCSIE 7Y, DO ERROR HANDLING CMPI.B #\$F,D1 ;EXTENDED ERROR BNE.W ISCSIE CMPI.W #\$109,2(A1) ;SCSI CHECK CONDITION ?<br>BNE.W ISCSIE :N BNE.W ISCSIE 7N  $TAS.B$   $$E(A1)$   $;Y, RETRY$  ? BNE.W ISCSIE 7N MOVEM.L DO,-(A7)  $;Y,$ SAVE REGISTER @087 MOVE.L #\$2600000,D0 @087A SUBQ.L #1,D0 BNE.S @087A MOVEM.L (A7)+,D0 ;RELOAD REGISTER SWAP D3 ; BRA.S @054 ;DO COMMAND AGAIN ENDC \* @088 CMPI.B #\$20,D3 ;WAS IT A READ? BNE.S @100 ;N, TO COMMON

\* \* IT IS READ -- CHECK DMA AND TRANSFER DATA \* @090 BTST.B #DSCSI,P\$INTF ;USE DMA FOR TRANSFER ? BEO.S @098 7N \* \* WE USE DMA \* MOVE.L P\$DMAC,A3 ;POINT TO CHIP MOVE.B #\$FF,DCSR(A3) ;RESET DMA MOVE.L A2,DMAR(A3) ;SET MEMORY ADDRESS MOVE.L 4(A1),DDAR(A3) ;SET DEVICE ADDRESS FROM RETURN CODE MOVE.W #128,DMTC(A3) ;DO 256 BYTES TRANSFER MOVE.B #\$91,DOCR(A3) ;DO DEV TO MEM ON MAX SPEED  $MOVE.B$   $\# $80, DCCR( A3 )$   $\qquad$   $GO$  !! @094 BTST.B #7,DCSR(A3) ;POLL FOR COMPLETION BEQ.S @094 ; WAIT BTST.B #4, DCSR(A3) ; ERROR ? BEQ.S @100 ;N<br>MOVEQ.L #107,D0 ;EF  $/kEROR$  107 = DMA ERROR BRA.S ISCOUT \* \* CPU DOES THE TRANSFER \* @098 MOVEA.L 4(A1),A4 ;GET DATA ADDRESS @099 MOVE.L (A4)+,(A2)+ ;READ FROM BUFFER DBF D7,@099 ;LOOP \* \* COMMON TERMINATION CODE \* @100 ADDQ.W #4,(A7) ;SET .EQ. \* \* RETURN WITH ERROR IN D0 \* **TSCOUT** RTR \* \* ISCSI-1 ERROR HANDLER \* ISCSIE CMPI.B #\$F,D1 ;EXTENDED ERROR ?? BNE.S @010 ;N MOVE.W  $2(A1)$ , D1  $iY$ , GET EXTENDED ERROR NUMBER CLR.L D0 MOVE.B D1,D0 LSR.W #8,D1 CMPI.B #3,D1 ;FLOPPY ERROR ? N, ERROR 1-7;<br>X, ERROR 11-17;  $ADD.W$  #10,  $DO$ @002 ADD.W #160,D0 ;SCSI = 110-120 BRA.S ISCOUT \*  $@010$ ADD.W #146,D1 ;STANDARD ERROR MOVE.L D1,D0 BRA.S ISCOUT PAGE

```
*****************************************************************
       SYS68K/SCSI-1 DISK INIT
*
  IN: (A4) = DISK 0 PARAMETER TABLE* (A5) = P$WPARM AREA
* (A6) = P$FPARM AREA
*
INITSCSI
*
* INIT DMAC
*
       TST.W P$DMAC :DO WE HAVE A DMA ??<br>BEQ.S @000 :N
        BEQ.S @000 ;N
       MOVE.L P$DMAC,A1 iY, GET BASE
       MOVE.B #$FF,DCSR(A1) ;RESET CSR
       MOVE.B #$08,DDCR(A1) ;SET BURST, 8-BIT 68000 DEV
                                 (ALSO IF 16-BIT!!!)
       MOVE.B #5,DSCR(A1) ;MEM AND DEVICE COUNTS UP
       MOVE.B #5,DMFC(A1) ;SUPERVISOR DATA ACCESS
       MOVE.B #5,DDFC(A1) ;SUPERVISOR DATA ACCESS
       MOVE.B #0,DBFC(A1) ;BFC IS DON'T CARE
*
* INIT BIM
*
@000 LEA.L ISCBIM,A0 ;POINT TO BIM
       MOVE.B #W$EVNT,ISCBV0(A0) ;SET COMPLETE VECTOR
       MOVE.B #W$EVNT,ISCBV1(A0) ;ERROR VECTOR IS SAME
       MOVE.B #$54,ISCBC0(A0) ;LEVEL 4
       MOVE.B #$54,ISCBC1(A0) ;ERROR IS SAME
*
* SET OFFSET TO BASE ADDRESS
*
       MOVE.L A0,D0 ;GET ADDRESS OF BOARD
       AND.L #$FFFE0000,D0 ;MASK IT
       LEA.L ISCCMD1,A0
@010 MOVE.W ISCSIB,D1 ;READ STATUS REGISTER
       ROR.W #8,D1<br>BTST #2,D1
                            ;TEST SYSFAIL FLAG, WAIT HERE IF SET
      BEQ.S @010<br>TST.B (A0)
@011 TST.B (A0)    ;WAIT HERE IF BUSY
       BPL.S @011
       MOVE.L DO, 4(AO) SET BASE ADDRESS
       MOVE.W #$3,(A0) ;WRITE COMMAND
@012 TST.B (A0) ;WAIT UNTIL DONE
BPL.S @012 *
```
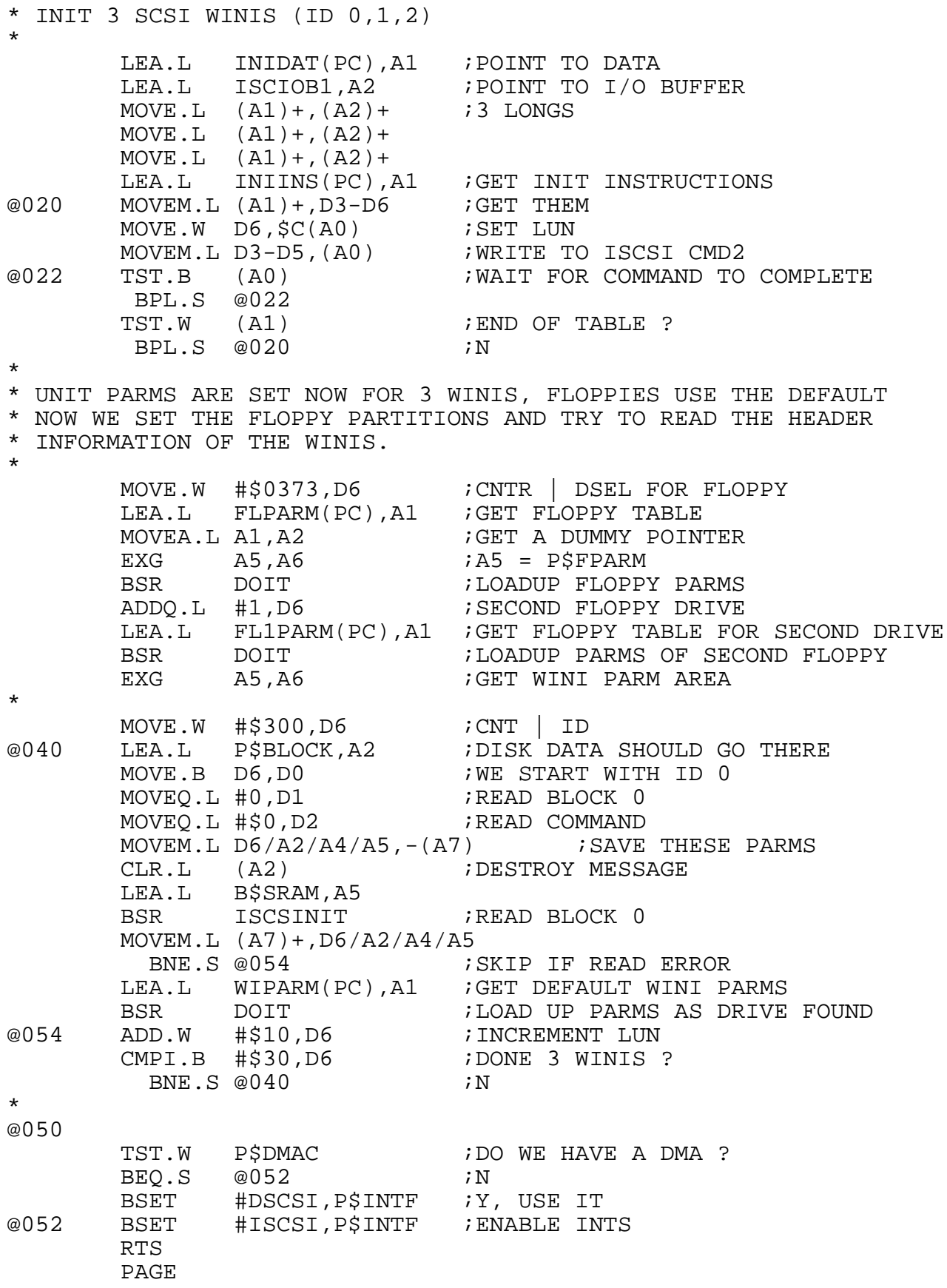

```
*****************************************************************
       * ISCSI-1 DISK FORMATTER
* THIS FUNCTION DOES A WINCHESTER FORMAT WITH THE INSTALLED UNIT
* PARAMETERS.
*<br>* IN:
       0(A7).L = RETURN ADDRESS
* 4 (A7) \cdot W = ID | LUN<br>* OP AT ENTRY ADDESS + 4
* OR AT ENTRY ADDRESS + 4:<br>\uparrowDO.W = ID | LUN*
* OUT: DO = ERROR CODE OR 0 IF NO ERROR
       SR = .NE. OR EQ.*
* NO REGISTERS ARE DESTROYED (EXCEPT D0 FOR STATUS RETURN)
*
SCSIFORM MOVE.W 4(A7), DO ; GET PARMS
SCSIF1 MOVEM.L D1/D2/A0, -(A7) ; SAVE REGISTERS
        LEA.L ISCCMD1,A0 ;GET CONTROLLER ADDRESS
        CLR.W $E(A0)    ;CLEAR FLAG
        MOVE.W DO, D2 ; GET A COPY
CLK.W 3E(AV)<br>
MOVE.W DO, D2 ; GET A COPY<br>
@000 MOVE.W D2, D0 ; GET ID | LUN
        MOVE.W D0,D1
        AND.W #$0FF,D0 3D.W = LUN
        AND.W #$0F00,D1 ;D1.W = ID | 00
        ROL.W #1,D1 ;POSITION ID
        OR.W #$57,D1 ;OR-IN FORMAT COMMAND
*<br>@002
       TST.B (A0) <br>BPL.S @002 7Y, WAI
          BPL.S @002 7Y, WAIT
        MOVE.W DO,$C(A0)    ;WRITE LUN
        MOVE.W D1,(A0) ;WRITE COMMAND AND ID
@006 MOVE.W (A0),D0 ;GET STATUS, BUSY ?
          BPL.S @006 ;Y ,WAIT
        BPL.S @006 <br>AND.W #$0FF,D0 ;MASK<br>BEQ.S @020 ;NO ERROR
        BEQ.S @020<br>TAS.B $E(A0)
* TAS.B $E(AO) ; ERROR BEFORE ??
          BEQ.S @000 7N, RETRY
        CMPI.W #$0F,D0 ;EXTENDED ERROR ?
          BNE.S @020 iNMOVE.W 2(A0),D0 iY, GET ERROR
@020 MOVEM.L (A7)+,D1/D2/A0
        RTS<br>PAGE
PAGE ********************************************************************
       DATA FOR UNIT PARAMETERS
*
INIDAT DC.L 0<br>DC.L 0
       DC.L 0 ; USE DEFAULT FOR THOSE<br>
DC.B 0 ; HARD DISK ASSUMED<br>
DC.B 0 ; 256 BYTES/SECTOR<br>
DC.B 1 ; HASHING ENABLED
                                 ; HARD DISK ASSUMED
                                ; 256 BYTES/SECTOR
        DC.B 1 <br>DC.B 0 ; HASHING ENABLED<br>DC.B 0 ; DUMMY FOR EVEN
                                ; DUMMY FOR EVEN ADDRESS
*
```
\* COMMANDS TO SET UNIT PARAMETERS FOR 3 WINIS \* INIINS DC.B 0 ; ID 0<br>DC.B \$0A ; OPCO DC.B \$0A ; OPCODE DC.W 0 ; NOT USED ; ADDRESS OF FIRST I/O BUFFER DC.L 0 **;** NOT USED DC.W 0 ; LUN 0 DC.W 0 ; NOT USED \* DC.B 2 ; ID 1 DC.B \$0A ; OPCODE DC.W 0 ; NOT USED ; ADDRESS OF FIRST I/O BUFFER<br>; NOT USED DC.L 0 **;** NOT USED DC.W 0 ; LUN 0 DC.W 0 ; NOT USED \* DC.B 4 ; ID 2 DC.B \$0A ; OPCODE DC.W 0 ; NOT USED DC.L ISCIOB1 : ADDRESS OF FIRST I/O BUFFER DC.L 0 **;** NOT USED DC.W 0 ; LUN 0 DC.W 0 ; NOT USED \* DC.W \$FFFF ; END OF TABLE \* PAGE \*\*\*\*\*\*\*\*\*\*\*\*\*\*\*\*\*\*\*\*\*\*\*\*\*\*\*\*\*\*\*\*\*\*\*\*\*\*\*\*\*\*\*\*\*\*\*\*\*\*\*\*\*\*\*\*\*\*\*\*\*\*\*\*\* \* DEFAULT ISCSI-1 HEADER PARTITIONS \* \* MOST OF THE VALUES IN THE TABLE ARE DUMMIES AS THE ACTUAL \* NUMBER OF CYLS, HEADS, SECTORS/TRACK ARE NOT USED ON SCSI \* WINCHESTER DRIVES. \* THE FOLLOWING IS VALID FOR THE MICROPOLIS WINCHESTER 1375. THIS \* DEVICE HAS MORE THAN 513000 BLOCKS WHEN FORMATTED WITH 256 BYTES \* PER SECTOR. THE TRANSLATION FOR PDOS USES 512000 BLOCKS. \* \* WIPARM DC.W 16 ; HEDS<br>DC.W 1000 ; CYLS DC.W 16<br>DC.W 1000<br>DC.W 32  $\dot{J}$  BPT DC.W 256 ; BPB<br>DC.W 0 ; SHIP DC.W 0 ; SHIP DC.W 32 ; SPT  $DC.W$  22  $\qquad$   $\qquad$   $\q$ ; BAD TRACKS, NOT USED !!<br>;CNTN & DSEL DC.W \$0300 ; CNTN & DSEL DC.W 0 ; STEP DC.W 0 <br>DC.W 0 ;REDO WRT CURR<br>DC.W 0 ;WRT PERCOMP DC.W 0 7 7 6 6 7 7 7 7 8 7 7 7 7 8 7 7 8 7 7 8 7 7 8 7 7 8 7 8 7 7 8 7 7 8 7 7 8 7 7 8 7 7 8 7 7 8 7 7 8 7 7 8 7 7 8 7 7 8 7 7 8 7 7 8 7 7 8 7 7 8 7 7 8 7 7 8 7 7 8 7 7 8 7 7 8 7 8 7 7 8 7 7 8 7 8 7 8 7 8 7 8 7 8 7 8 7 8 7 DC.W 2,0,1499 ; WINI PART 1 ... DC.W 3,1500,2999 DC.W 4,3000,4499 DC.W 5,4500,5999 DC.W 6,6000,7499 DC.W 7,7500,8999 DC.W 9,9000,10499

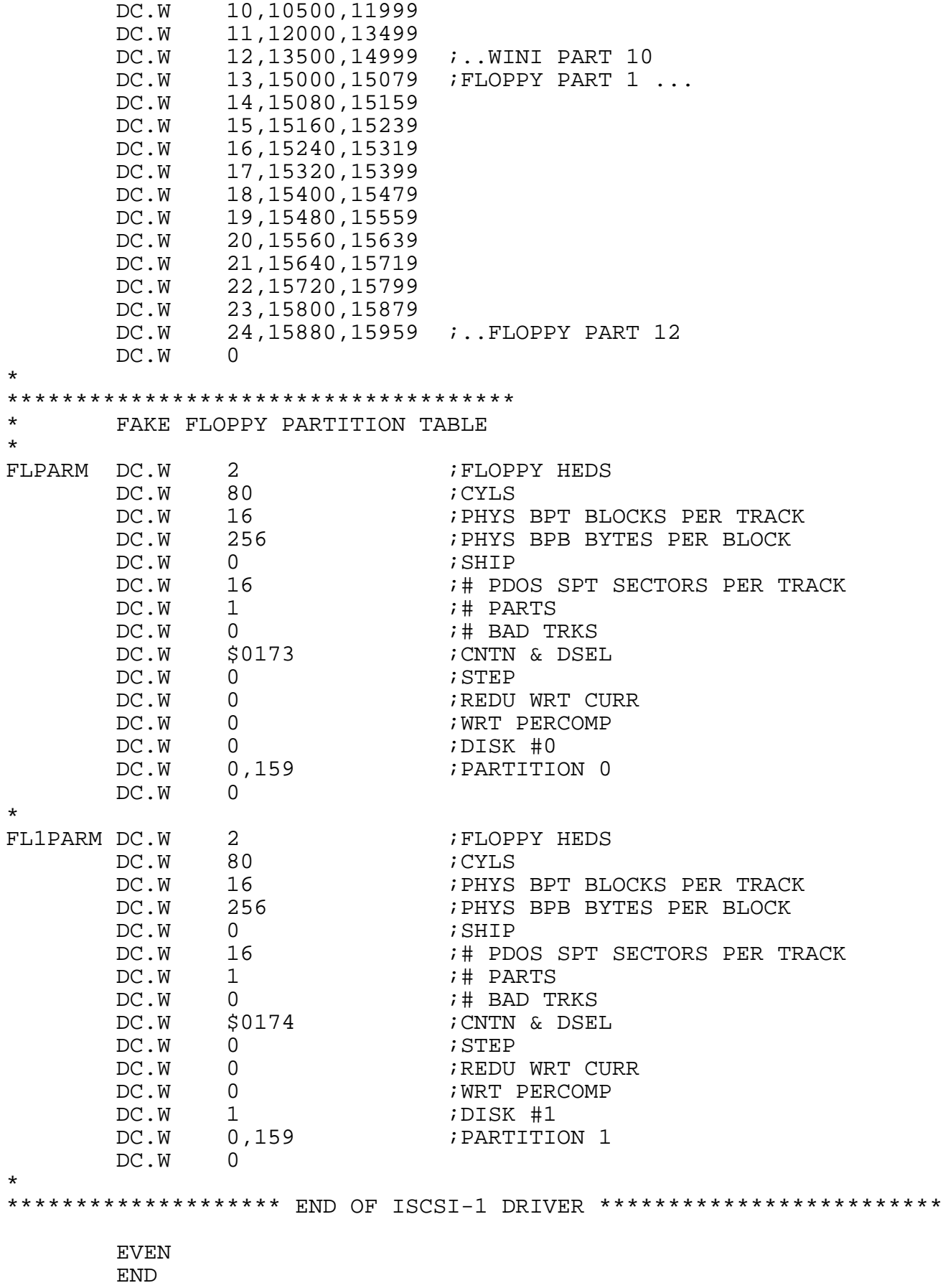

## **C.8 SYS68K/WFC-1 Driver Example**

The following program is an example of a loadable driver for the WFC-1 board.

\* WSWFC1:SR 10-MAR-88 \*\*\*\*\*\*\*\*\*\*\*\*\*\*\*\*\*\*\*\*\*\*\*\*\*\*\*\*\*\*\*\*\*\*\*\*\*\*\*\*\*\*\*\*\*\*\*\*\*\*\*\*\*\*\*\*\*\*\*\*\*\*  $\star$  \* \* FFFFF OOO RRRR CCC EEEEE DDDD III SSS K K \*<br>\* F OOR RC CE DDIS SKK \* \* F O OR RC CE D D I S SK K \* \* F O OR RC E D D I S KK \* \* FFFF O ORRRR C EEEE DDI SSS KK \*<br>\* F O ORR C E DDI SKK \* \* F O ORR C E D D I SKK \* \* F O OR R C CE D D I S SK K \* \* F OOO R R CCC EEEEE DDDD III SSS K K \*  $\star$  \* \* W W FFFFF CCC 111 \* W W F C C 1111 \*<br>W W F C 11 11 \* \* W W F C 11 11 \* \* W W W FFFF C 11 \* \* W W W W F C 11 \* \* W W W W F C C 11 \* \* WW WW F CCC 11 \*  $\star$  \* \*\*\*\*\*\*\*\*\*\*\*\*\*\*\*\*\*\*\*\*\*\*\*\*\*\*\*\*\*\*\*\*\*\*\*\*\*\*\*\*\*\*\*\*\*\*\*\*\*\*\*\*\*\*\*\*\*\*\*\*\*\* \* \* 10-MAR-88 1.1 FIXED ERROR RETURN \* WSWFC1 IDNT 1.1 WFC1 DRIVER (installable) \* OPT PDOS, ALT, ARS<br>XDEF WFCDRV WFCDRV \* INCLUDE FPARM:SR ; 16-BIT VERSION PAGE \*\*\*\*\*\*\*\*\*\*\*\*\*\*\*\*\*\*\*\*\*\*\*\*\*\*\*\*\*\*\*\*\*\*\*\*\*\*\*\*\*\*\*\*\* \* \* COMMON DEFINITIONS FUDF FSTEP :FSTEP EQU 3 ;STEPRATE<br>EOU 119 ;Suspension event W\$EVNT EQU 119 (a) iSuspension event EVENTO EQU 4\*100 (Disk timeout in TICS SECTION 14

\*\*\*\*\*\*\*\*\*\*\*\*\*\*\*\*\*\*\*\*\*\*\*\*\*\*\*\*\*\*\*\*\*\*\*\*\*\*\*\*\*\*\*\*\* \* \* INSTALLABLE DRIVER TABLE \* WFCDRV START DC.W 'WO' ;IDENTIFIER<br>BRA.S WINIT :INITIALIZE ;INITIALIZE DISK BRA.W XDOF ;DISK OFF NOP NOP NOP BRA.W XREAD **;READ SECTOR** NOP NOP NOP BRA.W XWRITE **black** i WRITE SECTOR NOP NOP NOP DC.B 'FORCE WFC-1',0 EVEN \* \*\*\*\*\*\*\*\*\*\*\*\*\*\*\*\*\*\*\*\*\*\*\*\*\*\*\*\*\*\*\*\*\*\*\*\*\*\*\*\*\*\*\*\*\*\*\*\*\* \* DISK INIT: Init the installed controller(s) \* and load up the parameter RAM as you find drives. \* RL REG D0-A6 \* WINIT MOVEM.L RL, - (A7) MOVE.L \$8+B.VEC, A4 : SAVE BUS ERROR VECTOR<br>MOVE.L A7.A2 : SAVE STACK  $MOVE.L$   $A7, A2$ \* XLKT ;LOCK TASK BEFORE CHANGING BUSERR VECTOR PEA.L @010(PC) MOVE.L  $( A7)+$ , \$8+B.VEC ; SET NEW BUS ERROR LEA.L P\$WFCF, A3 : GET ADDRESS IN FPARM LEA.L WFCBASE, A1 : GET BASE ADDRESS<br>MOVE.W #1, D0 : GET COUNT  $MOVE.W$  #1,  $DO$ MOVE.L #SDHD,D1 ;GET TEST ADDRESS MOVE.L #\$10,D2 ;GET OFFSET CLR.B (A3) **;ASSUME NO BOARD** \* @001 TST.B 0(A1,D1.L) ;BOARD PRESENT ? BUS ERROR IF NOT ADDO.B  $#1,(A3)$  ; Y ADD.L D2, A1 ;ADD OFFSET<br>SUBO.W #1, D0 ;DECREMENT ; DECREMENT COUNT BNE.S @001<br>| BNE.S @001<br>| BNOVE.L A2,A7 ; BUS ERROR TO HERE, RESTORE STACK MOVE.L A4, \$8+B.VEC ;RESTORE BUS ERROR<br>XULT : A4, \$8+B.VEC ;RESTORE BUS ERROR XULT ;UNLOCK TASK

TST.B P\$WFCF ;CONTROLLER IN SYSTEM ?? BEO.S @100 ;NO LEA.L P\$PARM,A4 MOVEA.L A4, A6 ; SAVE P\$FPARM CLR.L  $(A4)$  + ;NO FLOPPY FOR NOW  $CLR.L$   $(A4)+$ MOVEA.L A4, A5 ; SAVE P\$WPARM  $CLR.L$   $(A4)+$  $CLR.L$   $(A4)+$  $CLR.L$   $(A4)+$  $i(A4)$  POINTS TO DRIVE 0 PARM AREA CLR.L (A4) + ; (A4) POINTS TO DRIVE (<br>CLR.B P\$INTF : DON'T USE INTS OR DMA \* \* WFC-1 DISK INIT \* LEA.L WFC00(PC),A0 ;GET HANDLER ADDRESS<br>MOVE.L A0, P\$DRW ;DISK READ WRITE ADD ; DISK READ WRITE ADDRESS LEA.L WFCFORM(PC), A0 ; GET DISK FORMAT ADDRESS MOVE.L AO, P\$DFORM ; SET DISK FORMAT ADDRESS<br>BSR INITWFC ; GO AND INIT THE CONTROL BSR INITWFC : GO AND INIT THE CONTROLLER \* MOVEM.L (A7)+,RL MOVEO.L #0,D0 ;GOOD RETURN RTS ;AND RETURN @100 MOVEM.L (A7)+,RL MOVEQ.L #-1,D0 ;RETURN ERROR RTS ;AND RETURN \* \* \*\*\*\*\*\*\*\*\*\*\*\*\*\*\*\*\*\*\*\*\*\*\*\*\*\*\*\*\*\*\*\*\*\*\*\*\*\*\*\*\*\*\*\*\* \* DRIVE NOT LEGAL \* ERR100 MOVEQ.L #100,D0 RTR \* ERR101 MOVEQ.L #101,D0 RTR \* EVEN \*\*\*\*\*\*\*\*\*\*\*\*\*\*\*\*\*\*\*\*\*\*\*\*\*\*\*\*\*\*\*\*\*\*\*\*\*\*\*\*\*\*\*\*\*\*\*\*\* WRITE SECTOR \* RL1 REG D1-A6 \* XWRITE MOVEO.L #\$1,D2 ;GET WRITE COMMANDS  $MOVE.L$  DO,  $-(A7)$  $MOVEM.L RLI, -(A7)$ BSR.S COMMON MOVEM.L (A7)+,RL1 BNE.S @001<br>ADDA.L #8,A7 ;ADJUST STACK (RA AND D0)  $MOVE.W$   $\#4$ ,  $-(A7)$ RTR<br>CMPI.L #100,D0 @001 CMPI.L #100,D0 ;CHECK FOR ILLEGAL DRIVE<br>BEO.S @002 ;Y BEQ.S @002<br>ADDA.L #8,A7 ,N, RETURN ERROR  $CLR.W - (A7)$ RTR

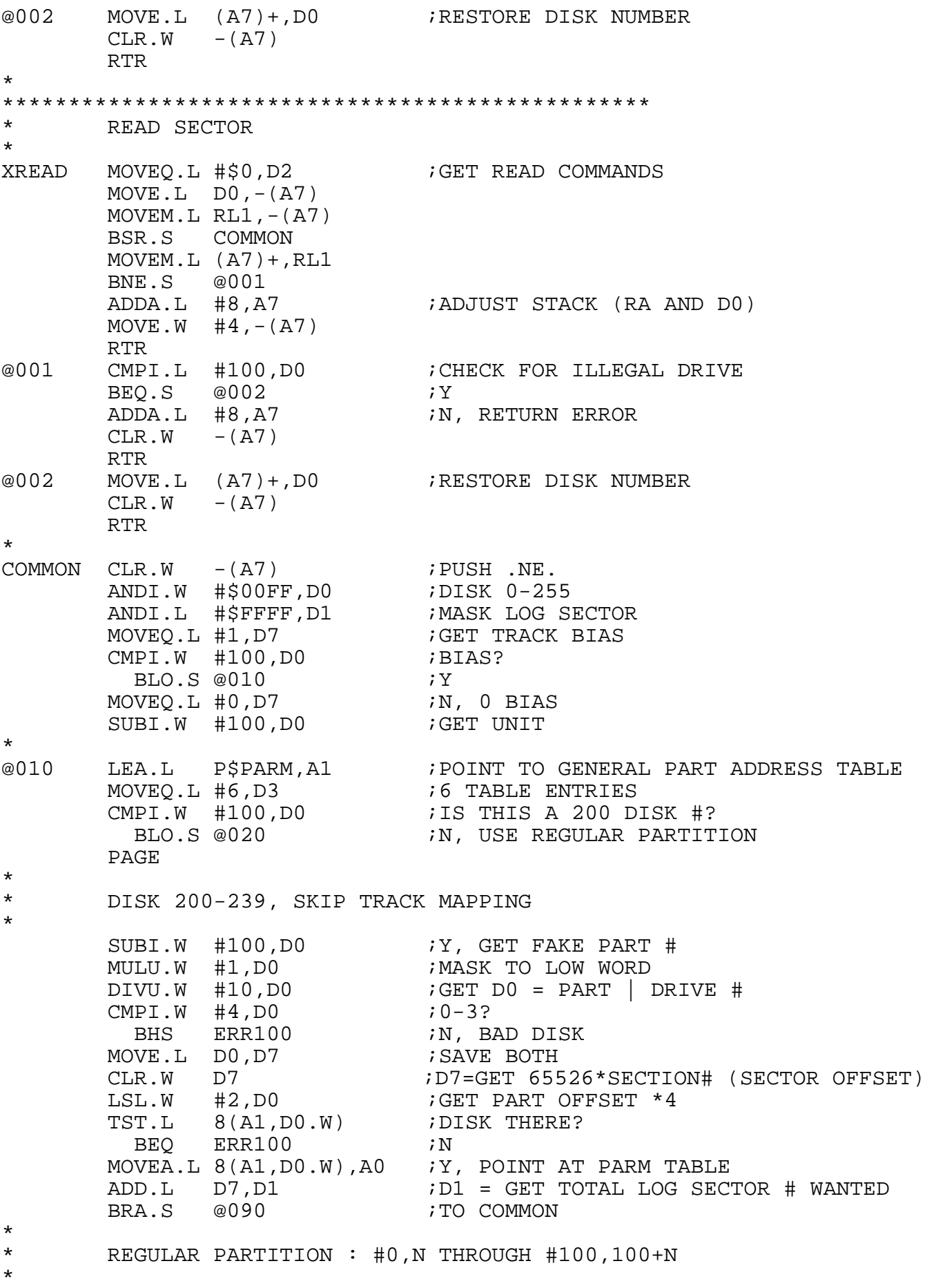

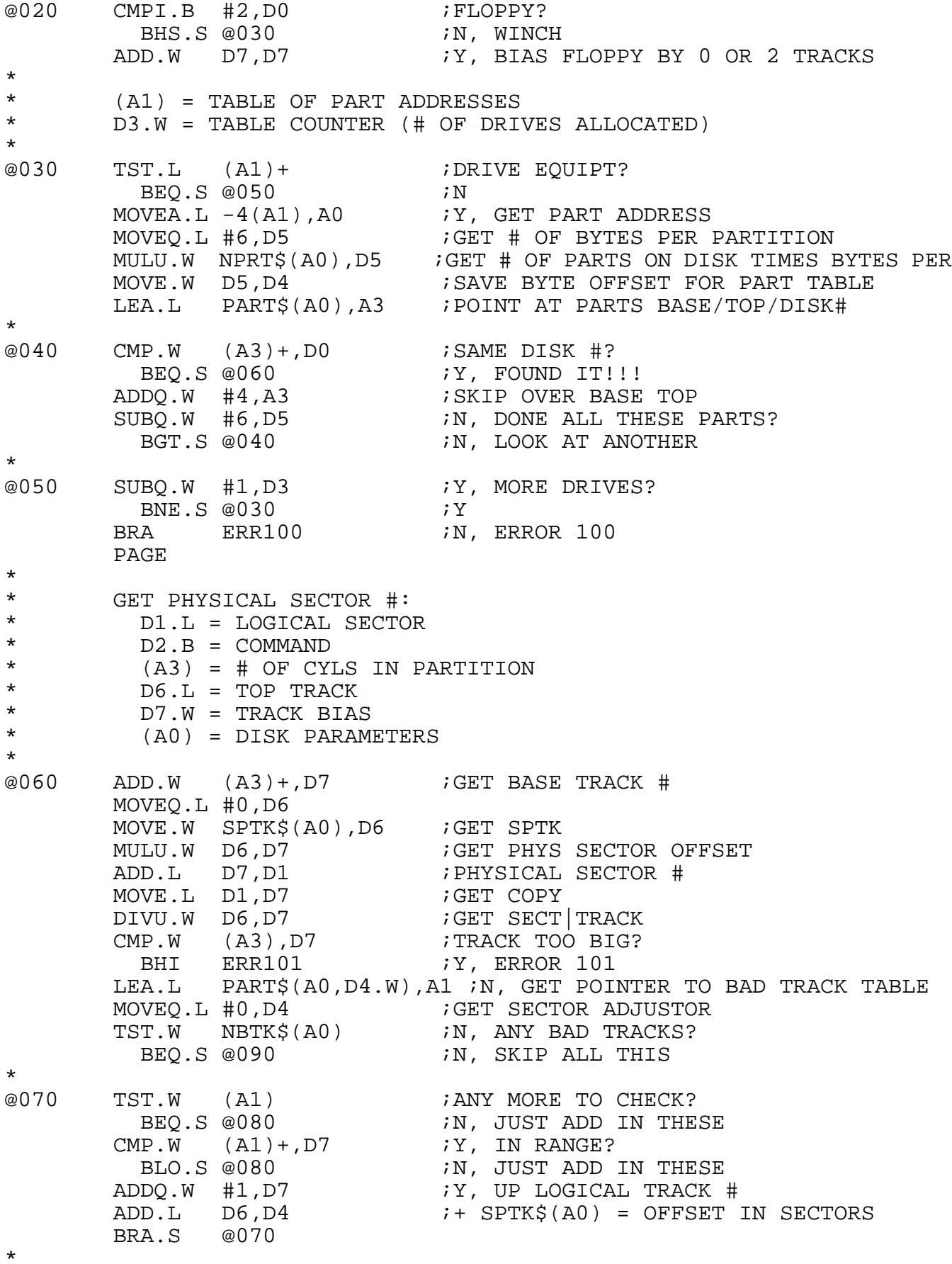

C-51

```
@080 ADD.L D4,D1 ;Y, ADD IN BAD TRACK OFFSET
*
      ENTER FROM 200-209 PART
*
@090 MOVEQ.L #0,D0 ;CLEAR UPPER WORD
        MOVE.B DSEL$(A0),D0 ;GET SELECT CODE
        BRA WFC00 ;EXECUTE IT
*
       PAGE
*
*********************************************************************
* SUSPEND ON TIMEOUT AND EVENT 119
* OUT: .EQ. if not timeout<br>* FISES: DO D1
         USES: D0, D1*
SUSPEND MOVE.L #EVENTO,D0 ;GET 3 SECOND COUNT
        MOVEQ.L #$80,D1 ;GET LOCAL EVENT
        XDEV                                     ; DELAY LOCAL EVENT X SECONDS
          BNE.S SUSPEND ;DIDN'T GET IN, TRY AGAIN
       MOVE.W #$8000+W$EVNT,D1 ;GET LOCAL/SUSPEND EVENT
        XSUI                             ;SUSPEND ON 119 AND LOCAL EVENT, WAIT...
        \text{CMP.B} DO, D1 \text{WAS} IT EVENT 119?
       RTS
       PAGE
*
*********************************************************************
* Check Validity of and then move
       Winch parms down to low memory
*
\begin{array}{ccc} * & \text{IN:} & \text{D6.}\ W & = & \text{CNTN$} & | & \text{DSEL$} \ \star & & & & & & \\ \end{array}* (A1) = DEFAULT TABLE<br>* (A2) = DISK UFADER D
* (A2) = DISK HEADER DATA<br>* (A4) = NEXT AVAILABLE DA
* (A4) = NEXT AVAILABLE PARM AREA<br>* (A5) = DŠDAPM FNTPV
                (AS) = PSPARM ENTRY*
* OUT: (A1) = PARAM RAM DATA<br>* (24) = NFWT ANATAPIF* (AA) = NEXT AVAILABLE
* updates A5
*
DOIT CMPI.L #'ME4U',(A2)+ ;IS WNERD INITED?
          BNE.S @010 7N, USE DEFAULTS
        Mover.W (A2), D0 ; IS HEDS <= 0?
          BLE.S @010 7Y, USE DEFAULTS
        SUBI.W #16,D0 ;IS HEDS > 16?
          BGT.S @010 7Y, USE DEFAULTS
        TST.W SPTK$(A2) : FPDOS SECTORS PER TRAKS NON-ZERO?
          BEQ.S @010 7N, USE DEFAULTS
MOVEA.L A2,A1 ;USE DISK HEADER DATA *
@010 MOVE.W NPRT$(A1),D0 ;GET # OF PARTS
        MULU.W #3,D0 i = # OF WORDSADD.W NBTK$(A1),D0 ;+ BAD TRACK ENTRIES
       ADDI.W #PART$/2+1-1,D0 ;+ 8+1 TERMIN HEADER INFO WORDS
       MOVE.L A4, (A5) : SAVE ADDRESS OF THIS PARM TABLE
*
```
@020 MOVE.W (A1)+,(A4)+ DBF D0,@020 MOVEA.L (A5) +, A1 ;GET PARM ADDRESS MOVE.W D6,CNTN\$(A1) ;SET CONTROLLER & DSEL RTS PAGE \*\*\*\*\*\*\*\*\*\*\*\*\*\*\*\*\*\*\*\*\*\*\*\*\*\*\*\*\*\*\*\*\*\*\*\*\*\*\*\*\* \* DISK OFF ROUTINE: IF WFC, THEN DESELECT DRIVES AFTER SO MANY SECONDS \* XDOF TST.B P\$WFCF : IS WFC IN SYSTEM?  $BEQ.S @0002$  ; 0, 1=NO! TST.B STOLOC  $i - 1 = YES$ , SELECTED? BLE.S @0002 ;N SUBQ.B #1, STOLOC  $iY$ , TIME TO TURN OFF? BGT.S @0002 ;N MOVE.B #\$18,BBASW+SDHD ;Y, SELECT FLOPPY #0 TO DESELECT FLOPPY \* @0002 RTS PAGE \*\*\*\*\*\*\*\*\*\*\*\*\*\*\*\*\*\*\*\*\*\*\*\*\*\*\*\*\*\*\*\*\*\*\*\*\*\*\*\*\*\*\*\*\*\*\*\*\*\*\*\*\*\*\*\*\*\*\*\*\*\*\*\*\*\*\*\* \* \* DRIVER FOR FORCE WFC-1 DISK CONTROLLER \* THIS CONTROLLER IS CALLED FROM THE STANDARD FORCE DISK CONTROLLER \* HEADER. \* \* UPDATE SCHEDULE:<br>\* 25-NOV-26 1.0 \* 25-NOV-86 1.0 M.S. INITIAL VERSION, DERIVED FROM FORMER FBIOSW<br>\* 09-JUN-87 1.1 M S Init WEC-1 vectors at beginning of INITWEC 09-JUN-87 1.1 M.S. Init WFC-1 vectors at beginning of INITWFC \* \*\*\*\*\*\*\*\*\*\*\*\*\*\*\*\*\*\*\*\*\*\*\*\*\*\*\*\*\*\*\*\*\*\*\*\*\*\*\*\*\*\*\*\*\*\*\*\*\*\*\*\*\*\*\*\*\*\*\*\*\*\*\*\*\*\*\*\*  $--$  WFC-1 CODE  $--$ \* \* DO.B = SELECT CODE BYTE D1.L = LOGICAL SECTOR # \*  $D2.L = READ/WRITE COMMAND (0/1)$ <br>\*  $(20) = DPTVE DADAME$  $(AO)$  = DRIVE PARAMS \*<br>WFCINIT CLR.W -(A7) ; SET .NE. FOR ENTRY FROM XDITW \*  $WFC00$   $ADDQ.L$   $#2,D2$  ;  $MAKE$   $2,3$ LSL.L #4,D2 ;MAKE \$20,\$30 LEA.L BBASW, A1 : POINT TO WFC BOARD  $\texttt{DIVU.W} \quad \texttt{SPTK$}(\texttt{A0}), \texttt{D1} \quad \texttt{D1 = SECT} \mid \texttt{LOG. TRK}$ SWAP D1  $CMPI.B$  #\$18,D0  $I.S$  FIS SELECT CODE 18,1A,1C,1E: FLOPPY? BLT.S @010 ;N, WINCHESTER 00,08,10 PLUS ECC BIT ADDQ.W #1,D1 ;N, FLOPPY SECTS START AT 1 \*

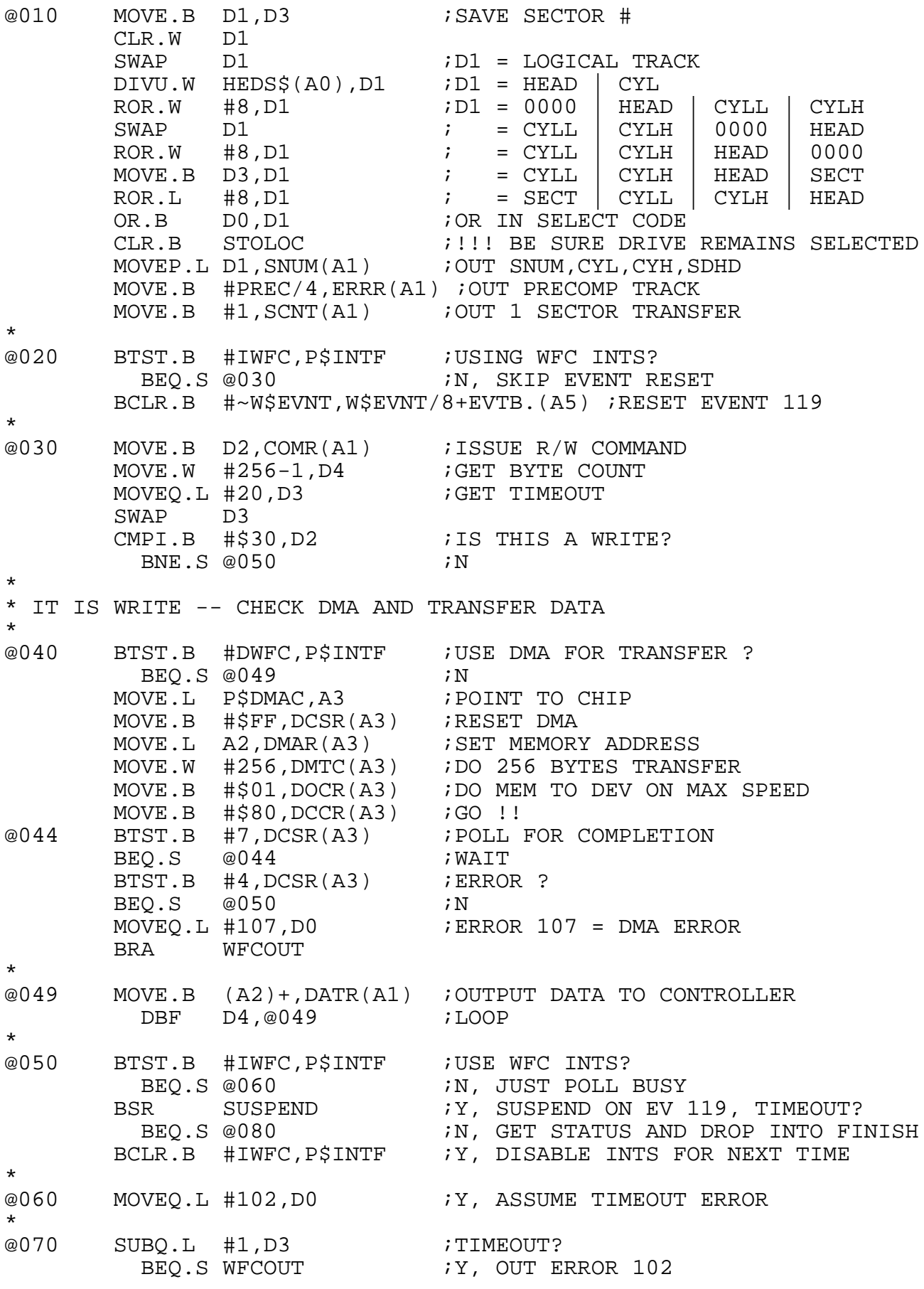

![](_page_343_Picture_134.jpeg)

\*\*\*\*\*\*\*\*\*\*\*\*\*\*\*\*\*\*\*\*\*\*\*\*\*\*\*\*\*\*\*\*\*\*\*\*\*\*\*\*\*\*\*\*\*\*\*\*\*\*\*\*\*\*\*\*\*\*\*\*\*\*\*\*\*\*\*\*\* SYS68K/WFC-1 DISK INIT \* DEFINE: RESTORE ALL DRIVES \* INITWFC \* \* INIT DMAC \* TST.W P\$DMAC :DO WE HAVE A DMA ?<br>BEQ.S @000 :N BEQ.S @000 ;N MOVE.L P\$DMAC, A1  $iY$ , GET ADDRESS MOVE.B #\$FF,DCSR(A1) ;RESET CSR MOVE.B #2,DDCR(A1) ;SET BURST, 8-BIT 68000 DEV MOVE.B #4,DSCR(A1) ;MEM COUNTS UP, DEV DOES NOT MOVE.B #5,DMFC(A1) ;SUPERVISOR DATA ACCESS MOVE.B #5,DDFC(A1) ;SUPERVISOR DATA ACCESS MOVE.B #0,DBFC(A1) ;BFC IS DON'T CARE MOVE.L #BBASW+DATR,DDAR(A1) ;SET DEVICE ADDRESS \* \* NOW DO WFC INIT \* @000 LEA.L BBASW,A1 ;POINT TO BOARD MOVE.B #W\$EVNT,CIVR(A1) ;SET COMMAND INTERRUPT VECTOR MOVE.B #W\$EVNT,DIVR(A1) ;SET DATA INTERRUPT VECTOR, NOT USED MOVE.B #STO, STOLOC : SET TIMEOUT LEA.L WSELB(PC),A3 ;POINT TO SELECT BYTE GUYS MOVE.W #\$0200,D6 ; CONTROLLER #2 | DSEL 0 \* LOOP THRU 3 WINCH DRIVES \*<br>@010 LEA.L BBASW,A1 ;POINT TO BOARD<br>TST.B COMR(A1) ;BUSY? TST.B  $COMR($ A1)<br>BMI.S @010 ;Y, WAIT  $MOVE.B$  #10, CYLL $(A1)$  ;N, TO CYL 10 MOVE.B (A3) +, D6 ; GET NEXT SELECT BYTE MOVE.B D6,SDHD(A1) ;SELECT A DRIVE  $*$  @020 MOVE.B (A3) +, COMR(A1) ; SEND SEEK/RESTORE COMMAND (W/ FLP STEP) \*<br>@030 TST.B COMR(A1) ;BUSY?<br>BMT.S @030 ;Y.WA ;Y, WAIT CMPI.B  $\#$ \$70,-1(A3)  $\qquad$   $\qquad$  ; Y, SEND A RESTORE COMMAND LEA.L WFLPARM(PC),A1 ;N, GET DEFAULT FLOPPY PARMS MOVEA.L A1,A2 ;GET FAIL FOR DOIT CMPI.B #\$1C,D6 ;IS SELECT CODE 1C,1E: FLOPPY? BGT.S @050 ;Y, FLOP 3, JUST EXECUTE DOIT BLT.S @040 ;N, WINCH, READ HEADER ;Y, FLOP 2, BEGIN USING P\$FPARM AREA<br>;GO TO DOIT  $BRA.S$   $@050$ \* IF WINCHESTER, DO A READ OF SECTOR 0 INTO \$2FC \*

![](_page_345_Picture_104.jpeg)

\*\*\*\*\*\*\*\*\*\*\*\*\*\*\*\*\*\*\*\*\*\*\*\*\*\*\*\*\*\*\*\*\*\*\*\*\*\*\*\*\*\*\*\*\*\*\*\*\*\*\*\*\*\*\*\*\*\*\*\*\*\*\*\*\*\*\* WFC-1 DISK FORMATTER \* WFCFORM RTS  $\cdot$  NOT IMPLEMENTED \*\*\*\*\*\*\*\*\*\*\*\*\*\*\*\*\*\*\*\*\*\*\*\*\*\*\*\*\*\*\*\*\*\*\*\*\*\*\*\*\*\*\*\*\*\*\*\*\*\*\*\*\*\*\*\*\*\*\*\*\*\*\*\*\*\*\* \* \* DEFAULT WFC-1 HEADER PARTITIONS \* DEFALTW DC.W 3 630 ;WFC HEDS DC.W 830 ;WFC CYLS<br>DC.W 32 ;WFC BPT DC.W 32 ;WFC BPT DC.W 256 ;WFC BPB DC.W 0 ;WFC SHIP<br>DC.W 32 ;WFC SPT  $i$  WFC SPT DC.W 3 **;WFC # OF PARTS** DC.W 0 ;WFC BAD TRACKS DC.W \$0200 ;CNTN & DSEL<br>DC.W 0 ;STEP DC.W 0 ;STEP<br>DC.W 0 ;REDU 0 **EXECUTE:** FREDU WRT CURR DC.W 0 <br>DC.W 2 <br>DC.W 2 DC.W DC.W 0,1244 ; PART 0 DC.W 3 DC.W 1329,2489 ; PART 1  $DC.W$  4 DC.W 1245,1325 ; PART 2 DC.W 0 \* PAGE \*\*\*\*\*\*\*\*\*\*\*\*\*\*\*\*\*\*\*\*\*\*\*\*\*\*\*\*\*\*\*\*\*\*\*\*\* FAKE FLOPPY PARTITION TABLE \* WFLPARM DC.W 2 <br>DC.W 80 <br>PC.W 80 ; CYLS DC.W 80 ;CYLS<br>DC.W 16 ;PHYS DC.W 16 ;PHYS BPT BLOCKS PER TRACK ; PHYS BPB BYTES PER BLOCK DC.W 0 ;SHIP<br>DC.W 16 ;#PD0 DC.W 16 ;# PDOS SPT SECTORS PER TRACK  $DC.W$  1  $i#$  PARTS<br>DC.W 0  $i#$  BAD TI ;# BAD TRKS<br>;CNTN & DSEL DC.W \$0140<br>DC.W 0 DC.W 0 ;STEP<br>DC.W 0 ;REDU DC.W 0 ;REDU WRT CURR ; WRT PERCOMP DC.W 0 ;DISK #0 DC.W 0,159 ;PARTITION 0<br>DC.W 0 DC.W 0 \* PAGE

![](_page_347_Picture_54.jpeg)

END

## **C.9 Parameters File for VMEPROM**

This file sets the parameters for the use of VMEPROM with FORCE controller boards.

FPARM:SR 21-OCT-87 \*\*\*\*\*\*\*\*\*\*\*\*\*\*\*\*\*\*\*\*\*\*\*\*\*\*\*\*\*\*\*\*\*\*\*\*\*\*\*\*\*\*\*\*\*\*\*\*\*\*\*\*\*\*\*\*\*\*\*\*\*\*\*\*\* FORCE PARAMETERS FOR VMEPROM \* OPT ARS IFUDF B.VEC :B.VEC EQU 0 OFFSET \$0400+B.VEC ;LOW MEMORY DEFINITION \* P\$BLOCK EQU \$6F0+B.VEC ;SECTOR BUFFER FOR W\$XDIT \* \* BOARDS IN THE SYSTEM ARE COUNTED HERE \* P\$PARMF P\$SASF DS.B 1 7400 - RESERVED  $:401$  - # OF WFC CARDS IN SYSTEM  $:402$  - # OF SIO-1 CARDS IN SYSTEM P\$ASCF DS.B 1 ;403 - # OF ASCU BOARDS  $i$   $+$   $i$   $P$ ROCESSOR & 68881 AVAILABLE FLAG  $i405 - # OF ISCSI-1 CARDS$  $\frac{1}{2}$  +  $\frac{1}{2}$   $\frac{1}{2}$   $\frac{1}{2}$   $\frac{1}{2}$   $\frac{1}{2}$   $\frac{1}{2}$   $\frac{1}{2}$   $\frac{1}{2}$   $\frac{1}{2}$ ;407 - UNUSED RESERVED<br>;408 - TOP OF MEMORY P\$MEM DS.L 1  $\qquad$   $\qquad$ ;40C - UNUSED, RESERVED ;40D - UNUSED, RESERVED DS.B 1 <br>PSSWITCH DS.B 1 740F - KEEP STANDARD SW ;40F - KEEP STANDARD SWITCH SETTINGS \* \* JUMP TABLE TO DISK I/O ROUTINES \* P\$DRW DS.L 1 ;410 - DISK READ/WRITE HANDLER ADDRESS P\$DFORM DS.L 1 1 interest and the state of the state of the state of the state of the state of the state of the state of the state of the state of the state of the state of the state of the state of the state of the state ;418 - DMA CONTROLLER ADDRESS, IF ANY \* \* GENERAL PURPOSE LOCATIONS \* B\$SRAM DS.L 1<br>P\$CPU DS.W 1 <sup>741C</sup> - HOLDS THE ADDRESS OF SYRAM<br>7420 - CPU BOARD TYPE IS STORED HI P\$CPU DS.W 1 ;420 - CPU BOARD TYPE IS STORED HERE \* \* ISIO HIGH/LOW WATER FLAG DEFINITIONS \* 1 BIT FOR EACH POSSIBLE ISIO-1/2 CHANNEL P\$ISINT DS.W<sub>1</sub>  $1422$  - HIGH/LOW WATER FLAGS FOR ISIO-1/2 \* \* STOLOC DS.B 1  $;424 - SELECT TIMEOUT (WFC)$ P\$BDSK DS.B 1 ;425 - SAVE BOOT DISK # \*

\* P\$INTF FLAG BIT DEFINITIONS: \* ISAS EOU 0 : BIT 0: SASI-1 INTERRUPTS  $\begin{array}{lllllllllllllll} \text{IWE} & \text{EQU} & 1 & \text{IBIT 1: WFC-1 INTERRUPTS} \\ \text{DSAS} & \text{EQU} & 2 & \text{IBIT 2: SASI-1 DNA MOVE} \\ \text{DWFC} & \text{EQU} & 3 & \text{IBIT 3: WFC-1 DMA MOVE} \\ \text{ISCSI} & \text{EQU} & 4 & \text{ISCSI-1 TIME OUT} \\ \text{DSCSI} & \text{EQU} & 5 & \text{IBIT 5: ISCSI-1 DMA MOVE} \\ \text{IISIO} & \text{EQU} & 7 & \text{IBIT 7: ISIO$ ; BIT 2: SASI-1 DMA MOVE ; BIT 3: WFC-1 DMA MOVE ; BIT 4: ISCSI-1 TIME OUT ; BIT 5: ISCSI-1 DMA MOVE ; BIT 7: ISIO-1/2 HIGH/LOW WATER \*<br>P\$INTF DS.B 1<br>P\$LEDB DS.B 1  $1426$  - SUSPEND ON INTERRUPT FLAG P\$LEDB DS.B 1 ;427 - SPARE (LED BYTE), NOT USED \* SAVE DS.L 2 ;428 - REG SAVE AREA<br>
P\$UADR DS.L 1 ;430 - SAVES ADDRESS<br>
P\$PARM DS.L 6 ;434 - 2 FLOP, 4 WING<br>
\*P\$FPARM DS.L 2 ;POINTERS TO FLOPPY I ;430 - SAVES ADDRESS OF INTERRUPT UART P\$PARM DS.L 6 ;434 - 2 FLOP, 4 WINC POINTERS \*P\$FPARM DS.L 2 ;POINTERS TO FLOPPY DISK PARM TABLE \*P\$WPARM DS.L 4 (2008) 7 :POINTERS TO WINCH DISK PARM TABLES \* ... ;VARIABLE ROOM FROM HERE DOWN vvvv \* \* All of the following will be compiled and<br>\* 103ded by the DISK INIT program into RAM loaded by the DISK INIT program into RAM.... \* Each Winch has these 8 variables read from its track 00: \*<br>HEDS\$ HEDS\$ EQU 0 ;# OF HEADS ON WINCH 0 CYLS\$ EQU 2 ;# OF CYLINDERS BPTK\$ EQU 4 ;BLOCKS PER TRACK BPBK\$ EQU 6 ;BYTES PER BLOCK SHIP\$ EQU 8 ;SHIPPING CYLINDER SPTK\$ EQU 10  $\begin{array}{ccc} i\# & \text{OF PDOS SECTORS PER TRACK} \\ \text{NPRT$} & \text{EOU} & 12 & 12 \end{array}$ NPRT\$ EQU 12 ;# OF PARTITIONS NBTK\$ EQU 14 ;# OF BAD TRACKS CNTN\$ EQU 16 ;Controller # byte DSEL\$ EQU 17 *i*Drive select byte STEP\$ EQU 18 :Step rate word REDU\$ EQU 20 :Reduced write current word<br>
WRTP\$ EOU 22 :Write protect word Write protect word:<br> PARTITIONS START HERE WILLES EQU 24<br>PARTS EQU 24 \* \* DEFINITIONS FOR FORCE I/O CONTROLLER BOARDS WHICH MAY BE IN THE

\* SYSTEM \*

\* 1. SIO-1/SIO-2 BOARD \*----------------------------------------------------------------- \* SIOBASE EQU \$FCB00000 \* \* 68561 MPCC UART CHIP OFFSETS FOR SIO-1 BOARDS \* SRSR EQU \$01 ;RECV STATUS SRDR EQU \$03 ;" DATA SRIVNR EQU \$05 ;" INTERRUPT VECTOR SRCR EQU \$21 ;RECV CONTROL SRIER EQU \$25 ;" INT ENABLE STSR EQU \$09 :XMIT STATUS STDR EQU \$0B ;" DATA STCR EQU \$29 **;XMIT CONTROL** STIER EQU \$2D ;" INT ENABLE SPSR1 EQU \$19 ; PROTOCOL SELECT 1 SPSR2 EQU \$39 ;PROTOCOL SEL 2 SBRDR1 EQU \$1D ;BAUD RATE DIVIDER 1 SBRDR2 EQU \$3D **;BAUD RATE 2** SCCR EQU \$1F ;CLOCK CONTROL REG SECR EQU \$3F ;ERROR CONTROL SSICR EQU \$31 ; SERIAL CONTROL SSIER EQU \$35 ;" INT ENABLE SSISR EQU \$11 ;" STATUS \* \* \* 2. WFC-1 CONTROLLER \*---------------------------------------------------------------- \* BBASW EQU \$FCB01000 ;WFC VME ADDRESS, A24/D16 AREA WFCBASE EQU BBASW \* \* OFFSETS FROM BOARD BASE (BBASW): \* ; COMPLETE INTERRUPT VECTOR REG DATR EQU \$01 ;DATA REG DIVR EQU \$02 ;DRQ INTERRUPT VECTOR REG ;ERROR REG | WRITE PRECOMP<br>;SECTOR COUNT SCNT EQU \$05 ; SECTOR COUNT SNUM EQU \$07 ; SECTOR # CYLL EQU \$09 ; CYLINDER LSB CYLH EQU \$0B ;CYLINDER MSB SDHD EQU \$0D ;SIZE/DRIVE/HEAD COMR EQU \$0F ;STATUS | COMMAND REG \*  $ECC$   $EQU$   $$0$   $$7 = 0$   $CRC$ ,  $$80$   $ECC$ WRITE PRECOMPENSATION TRACK;<br>MOTOR TIMEOUT IN SECONDS STO EQU 2 : NOTOR TIMEOUT IN SECONDS \*

\* 3. SASI CONTROLLER \*-------------------------------------------------------------- \* CBASE EQU \$FC900000+\$100 ;SASI CHANNEL 1 BASE ADDRESS SASIBASE EQU CBASE \* \* OFFSETS FROM CHANNEL BASE (CBASE): \* SCOMF EQU 0 ;SASI COMMAND FIELD SSTAT EQU \$0A *;SASI STATUS REGISTER* STERM EQU \$0B *;SASI TERMINATION* CCONT EQU \$0C ; CHANNEL CONTROL SSENS EQU \$0D ;SASI READ SENSE BYTES CVECT EQU \$11 : INTERRUPT COMPLETION VECTOR EVECT EQU \$12 ; INTERRUPT ERROR VECTOR SADDR EQU \$E0 ; START ADDRESS FOR DATA TRANS EADDR EQU \$E4 **;END** ADDRESS AMODC EQU \$E8 ;ADDRESS MODIFIER CONTROL TIDEN EQU \$FF ;TARGET IDENTIFICATION CONTROL DATA EQU \$100 ;DATA ARRAY \* \* \* 4. ASCU-1/2 \*---------------------------------------------------------------- \* ASCBASE EQU \$FCB02000 \* \* 68561 MPCC UART CHIP OFFSETS FOR ASCU-1/2 BOARD \* AMPCCB EQU ASCBASE+\$0<br>ARSR EQU \$01 ARSR EQU \$01 ;RECV STATUS ARDR EQU \$03 ;" DATA ARIVNR EQU \$05 ;" INTERRUPT VECTOR ARCR EQU \$21 ;RECV CONTROL ARIER EQU \$25 ;" INT ENABLE ATSR EQU \$09 ;XMIT STATUS ATDR EQU \$0B ;" DATA ATCR EQU \$29 ;XMIT CONTROL ATIER EQU \$2D ;" INT ENABLE APSR1 EQU \$19 ;PROTOCOL SELECT 1 APSR2 EQU \$39 ;PROTOCOL SEL 2 ABRDR1 EQU \$1D ;BAUD RATE DIVIDER 1 ABRDR2 EQU \$3D **;BAUD RATE 2** ACCR EQU \$1F ;CLOCK CONTROL REG AECR EQU \$3F *;*ERROR CONTROL ASICR EQU \$31 ; SERIAL CONTROL ASIER EQU \$35 ;" INT ENABLE ASISR EQU \$11 ;" STATUS

![](_page_352_Picture_144.jpeg)

\* 5. ISIO-1/2 SERIAL I/O CONTROLLER \*------------------------------------------------------------ \* ISIOB EQU \$FC960000 ISIOB2 EQU \$FC980000 \* \* ISIO-1/2 REGISTER DEFINITIONS \* ISCMDR EQU \$8000 ; CMDRAM OFFSET ISRES EQU ISCMDR+15 ; CHECK ADDRESS GETCHI EQU \$1010 ; GET CHAR WITH INT PUTCH EQU \$0114 : PUTCHAR WITHOUT INT SETHS EQU \$0005 ; SET HANDSHAKE MODE COMMAND ASINI EQU \$0006 ; ASYNC INIT ISABORT EQU \$8100 ; OFFSET TO CHABORT ISINT EQU \$1001 ; OFFSET FOR LOCAL INT ISBCR0 EQU \$0001 ; ISIO BIM CONTROL REGISTERS ISBCR1 EQU \$0003 ISBCR2 EQU \$0005 ISBCR3 EQU \$0007 ISBVR0 EQU \$0009 : ISIO BIM VECTOR REGISTERS ISBVR1 EQU \$000B ISBVR2 EQU \$000D ISBVR3 EQU \$000F \* \* \* 6. ISCSI-1 CONTROLLER \*------------------------------------------------------------ \* ISCSIB EQU \$FCA00000 ;ISCSI BASE ADDRESS \* \* FORCE ISCSI-1 Controller Definition \* ISCCMD1 EQU ISCSIB+\$2100 ;CMDRAM #1 ISCIOB1 EQU ISCSIB+\$2300 ;I/O BUFFER FOR CHANNEL 1 ISCBIM EQU ISCSIB ;OFFSET TO BIM ISCBC0 EQU 1 ;BIM CONTROL REG ISCBC1 EQU 3 ;BIM CONTROL REG ISCBV0 EQU 9 ;BIM VECTOR REG FOR COMPLETION ISCBV1 EQU  $\angle$  \$B ;BIM VECTOR REG FOR ERROR \* \*

![](_page_354_Picture_94.jpeg)